# **SAMSUNG**

# SM-J330F/DS

# Руководство пользователя

Russian. 07/2017. Rev.1.0

[www.samsung.com](http://www.samsung.com)

# **Содержание**

## **[Основные сведения об](#page-3-0)  [устройстве](#page-3-0)**

- [Прочтите перед использованием](#page-3-0)
- [Условия перегрева устройства и](#page-4-0)  [возможные решения](#page-4-0)
- [Комплект поставки](#page-7-0)
- [Внешний вид устройства](#page-8-0)
- [Батарея](#page-10-0)
- [SIM- и USIM-карта \(карта nano-SIM\)](#page-12-0)
- [Карта памяти](#page-16-0)
- [Включение и выключение устройства](#page-19-0)
- [Управление с помощью сенсорного](#page-20-0)  [экрана](#page-20-0)
- [Главный экран и экран приложений](#page-22-0)
- [Экран блокировки](#page-27-0)
- [Панель уведомлений](#page-28-0)
- [Ввод текста](#page-30-0)
- [Снимок экрана](#page-32-0)
- [Запуск приложений](#page-32-0)
- [Защищенная папка](#page-33-0)
- [Несколько окон](#page-37-0)
- [Учетная запись Samsung](#page-41-0)
- [Перенос данных с предыдущего](#page-42-0)  [устройства](#page-42-0)
- [Управление устройством и](#page-45-0)  [сохраненными на нем данными](#page-45-0)
- [Функции обмена](#page-47-0)
- [Экстренный режим](#page-48-0)

#### **[Приложения](#page-49-0)**

- [Установка и удаление приложений](#page-49-0)
- [Телефон](#page-51-0)
- [Контакты](#page-54-0)
- [Сообщения](#page-59-0)
- [Интернет](#page-61-0)
- [E-mail](#page-62-0)
- [Камера](#page-63-0)
- [Галерея](#page-74-0)
- [Samsung Members](#page-79-0)
- [Game Launcher](#page-80-0)
- [Samsung Notes](#page-82-0)
- [Календарь](#page-83-0)
- [S Health](#page-85-0)
- [Звукозапись](#page-88-0)
- [Мои файлы](#page-89-0)
- [Часы](#page-89-0)
- [Калькулятор](#page-91-0)
- [Радио](#page-91-0)
- [Приложения Google](#page-92-0)

## **[Настройки](#page-94-0)**

- [Введение](#page-94-0)
- [Подключения](#page-94-0)
- [Звуки и вибрация](#page-102-0)
- [Уведомления](#page-103-0)
- [Дисплей](#page-104-0)
- [Обои и темы](#page-104-0)
- [Дополнительные функции](#page-105-0)
- [Оптимизация](#page-107-0)
- [Приложения](#page-109-0)
- [Экран блокировки и защита](#page-109-0)
- [Облако и учетные записи](#page-110-0)
- [Google](#page-112-0)
- [Специальные возможности](#page-113-0)
- [Общие настройки](#page-113-0)
- [Обновление ПО](#page-114-0)
- [Руководство пользователя](#page-114-0)
- [Сведения о телефоне](#page-114-0)

## **[Приложение](#page-115-0)**

[Устранение неполадок](#page-115-0)

# <span id="page-3-0"></span>**Основные сведения об устройстве**

# **Прочтите перед использованием**

Пожалуйста, в целях правильного и безопасного использования устройства, прежде чем приступать к работе с ним, изучите это руководство.

- Приведенные ниже описания основаны на настройках устройства по умолчанию.
- Приведенные сведения могут частично не соответствовать функциям данного устройства. Это зависит от региона, характеристик устройства, программного обеспечения или поставщика услуг.
- Контент (высококачественный контент) с высоким потреблением ресурсов ЦП и ОЗУ влияет на общую производительность устройства. Приложения, использующие такой контент, могут работать некорректно в зависимости от характеристик устройства и среды, в которой оно используется.
- Компания Samsung не несет ответственности за нарушения производительности, вызванные приложениями, выпущенными не компанией Samsung.
- Компания Samsung не несет ответственности за нарушения производительности или совместимости, возникшие вследствие редактирования настроек реестра или внесения изменений в операционную систему. Попытки изменить настройки операционной системы могут привести к перебоям в работе устройства или приложений.
- ПО, звуковые файлы, обои, изображения и прочее содержимое, предустановленное на этом устройстве, лицензированы для ограниченного использования. Копирование и использование этих материалов в коммерческих или иных целях является нарушением авторского права. Пользователи несут полную ответственность за незаконное использование мультимедийного содержимого.
- За использование услуг по передаче данных, таких как обмен сообщениями, загрузка и отправка файлов, автосинхронизация или службы определения местонахождения, может взиматься дополнительная плата, размер которой зависит от условий текущего тарифного плана. Для передачи большого количества данных рекомендуется использовать функцию Wi-Fi.
- Предустановленные на устройстве приложения подлежат обновлению, в дальнейшем их поддержка может быть прекращена без предварительного уведомления. В случае возникновения вопросов относительно предустановленных приложений обратитесь в сервисный центр Samsung. По вопросам, касающимся установленных вами приложений, обращайтесь к вашему поставщику услуг.
- <span id="page-4-0"></span>Изменение операционной системы устройства и установка ПО из неофициальных источников могут вызвать сбои в работе устройства и повреждение или утерю данных. Такие действия являются нарушением условий лицензионного соглашения Samsung и ведут к прекращению действия гарантии.
- В зависимости от модели или региона, некоторым устройствам требуется утверждение Федерального агентства по связи (FCC). Если ваше устройство одобрено FCC, можно посмотреть идентификатор FCC для вашего устройства. Чтобы узнать идентификатор FCC, запустите приложение **Настройки** и выберите пункт **Сведения о телефоне** → **Сведения об аккумуляторе**.

#### **Обозначения, используемые в данном руководстве**

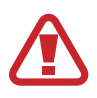

**Предупреждение** — ситуации, которые могут привести к получению травмы вами или кем-либо из окружающих.

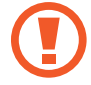

**Внимание** — ситуации, которые могут привести к повреждению устройства или другого оборудования.

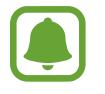

**Примечание** — примечания, советы или дополнительные сведения.

# **Условия перегрева устройства и возможные решения**

# **Повышение температуры устройства во время зарядки аккумулятора**

Во время зарядки устройство и зарядное устройство могут нагреваться. При прикосновении к устройству во время беспроводной или быстрой зарядки может оказаться, что оно нагревается. Повышение температуры устройства не влияет на его срок службы или характеристики, при этом температура остается в пределах обычного рабочего диапазона. Если аккумулятор нагреется слишком сильно, зарядное устройство может прекратить свою работу.

#### **В случае нагрева устройства проделайте следующее:**

- Отсоедините зарядное устройство от устройства и закройте все работающие приложения. Дождитесь пока устройство остынет и продолжите зарядку.
- Если перегревается нижняя часть устройства, причиной тому может быть поврежденный кабель USB. Замените поврежденный кабель USB новым кабелем, одобренным компанией Samsung.
- При использовании беспроводного зарядного устройства не следует помещать какиелибо посторонние предметы, такие как металлические объекты, магниты и карты с магнитной полосой между заряжаемым устройством и беспроводным зарядным устройством.

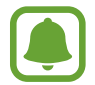

Функция беспроводной зарядки или быстрой зарядки доступна только на поддерживаемых моделях.

#### **Повышение температуры устройства во время использования**

При использовании чрезвычайно энергоемких функций или приложений, а также в случае их использования в течение продолжительного времени, устройство может временно нагреваться по причине повышенного расхода заряда аккумулятора. Закройте все работающие приложения и воздержитесь от использования устройства на некоторое время.

Далее описаны примеры ситуаций, когда устройство может перегреваться. В зависимости от используемых функций и приложений, эти примеры могут быть неприменимы к вашей модели.

- При первоначальной настройке после покупки или при восстановлении данных.
- При загрузке больших файлов.
- При использовании чрезвычайно энергоемких приложений или при продолжительном использовании приложений:
	- Во время продолжительной игры в игры с высоким качеством изображения;
	- Во время продолжительной записи видео;
	- Во время потокового воспроизведения видео с использованием максимальной яркости;
	- Подключение к телевизору
- В многозадачном режиме работы (или если в фоновом режиме работает много приложений):
	- При использовании функции «Несколько окон»;
	- При обновлении и установке приложений во время записи видео;
	- При загрузке больших файлов во время видеовызова;
	- При записи видео во время использования приложения для навигации.
- При использовании больших объемов данных для синхронизации с облачным хранилищем, электронной почтой или другими учетными записями.
- При использовании приложения для навигации в автомобиле, когда устройство находится под воздействием прямых солнечных лучей.
- Во время использования функции мобильной точки доступа или модема.
- При использовании устройства в зонах слабого сигнала или отсутствия сигнала.
- При зарядке аккумулятора с помощью поврежденного кабеля USB.
- В случае повреждения универсального разъема или попадания в него посторонних веществ, таких как жидкости, пыль, металлический порошок или карандашный грифель.
- При нахождении в роуминге.

#### **В случае нагрева устройства проделайте следующее:**

- Обновите устройство до последнего программного обеспечения.
- Конфликты между работающими приложениями могут становиться причиной повышения температуры устройства. Перезагрузите устройство.
- Отключите функции Wi-Fi, GPS и Bluetooth, если они не используются.
- Закройте приложения, которые интенсивно расходуют заряд аккумулятора или работают в фоновом режиме и не используются.
- Удалите ненужные файлы и неиспользуемые приложения.
- Уменьшите яркость экрана.
- Если устройство перегревается или нагревается, не используйте его в течение некоторого времени. Если устройство не остывает на протяжении длительного времени, обратитесь в сервисный центр Samsung.

### **Ограничения устройства при перегреве**

При перегреве устройства, его функции и производительность могут быть ограничены или устройство может выключиться в целях охлаждения. Эта функция доступна только на поддерживаемых моделях.

- При перегреве устройства сильнее обычного появляется сообщение о перегреве устройства. В целях понижения температуры устройства, яркость экрана и скорость работы ограничиваются, а зарядка батареи останавливается. Запущенные приложения закрываются, таким образом, существует возможность выполнять лишь экстренные вызовы, пока устройство не остынет.
- Если устройство перегревается или нагревается в течение продолжительного времени, появляется сообщение о выключении питания. Выключите устройство и подождите, пока оно не остынет.

### <span id="page-7-0"></span>**Меры предосторожности, касающиеся условий использования**

Устройство может нагреваться по причине условий окружающей среды в следующих случаях. Соблюдайте осторожность, чтобы избежать сокращения срока службы батареи, повреждения устройства или возникновения пожара.

- Не храните устройство в условиях слишком низкой или слишком высокой температуры.
- Следите за тем, чтобы устройство не подвергалось продолжительному воздействию прямых солнечных лучей.
- Не используйте и не храните устройство при повышенной температуре в течение продолжительного времени, например, в салоне автомобиля летом.
- Не оставляйте устройство там, где оно может перегреться, например, на коврике с подогревом.
- Не храните устройство рядом с обогревателями, микроволновыми печами, горячим кухонным оборудованием или в контейнерах с высоким давлением.
- Не используйте поврежденные зарядные устройства или аккумуляторы.

# **Комплект поставки**

В комплект поставки входят следующие компоненты:

- Устройство
- Краткое руководство

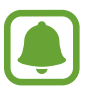

- Комплект поставки и набор доступных аксессуаров могут различаться в разных регионах и определяются поставщиком услуг.
- Поставляемые аксессуары предназначены исключительно для данного устройства и могут быть несовместимы с другими устройствами.
- Внешний вид изделий и технические характеристики могут быть изменены без предварительного уведомления.
- Дополнительные аксессуары можно приобрести у местных дилеров компании Samsung. Перед покупкой убедитесь, что они совместимы с вашим устройством.
- Применяйте только аксессуары, рекомендованные компанией Samsung. Использование нерекомендованных аксессуаров может привести к проблемам в работе и сбоям, на которые не распространяется гарантия.
- Доступность любых аксессуаров целиком и полностью зависит от производителя. Дополнительные сведения о доступных аксессуарах см. на веб-сайте Samsung.

# <span id="page-8-0"></span>**Внешний вид устройства**

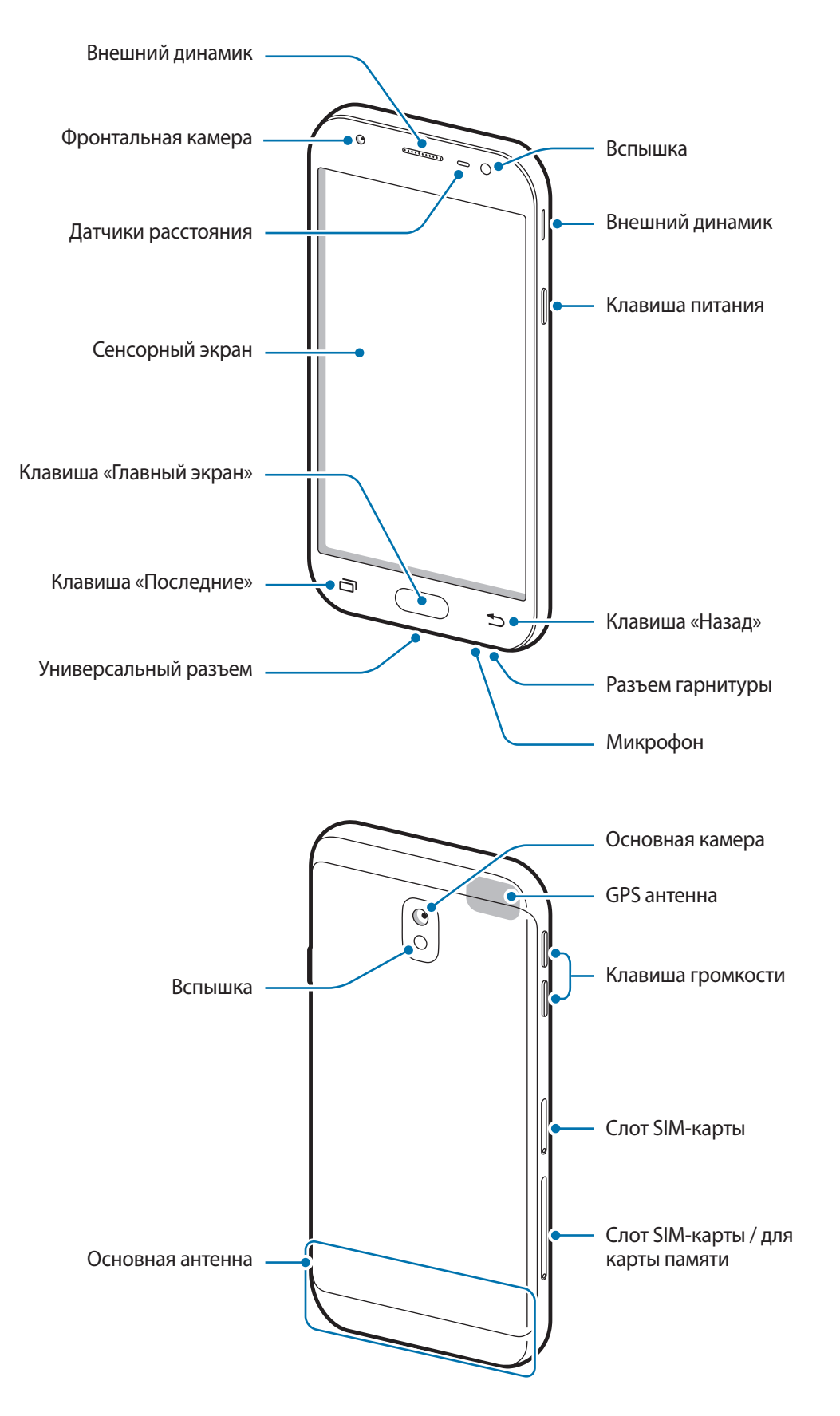

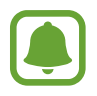

- Проблемы с подключением и разрядкой аккумулятора могут возникнуть в следующих ситуациях:
	- При установке металлических элементов в области антенны устройства;
	- При установке металлической крышки на устройство;
	- При накрытии области антенны устройства руками или предметами во время использования определенных функций, например осуществления вызовов или мобильной передачи данных.
- Рекомендовано использование защитной пленки, одобренной компанией Samsung. Использование нерекомендованных защитных пленок может привести к неисправности датчиков.
- Не накрывайте датчик расстояния аксессуарами для экрана, такими как защитная пленка для экрана или наклейки. В противном случае это может привести к поломке датчика.

#### **Клавиши**

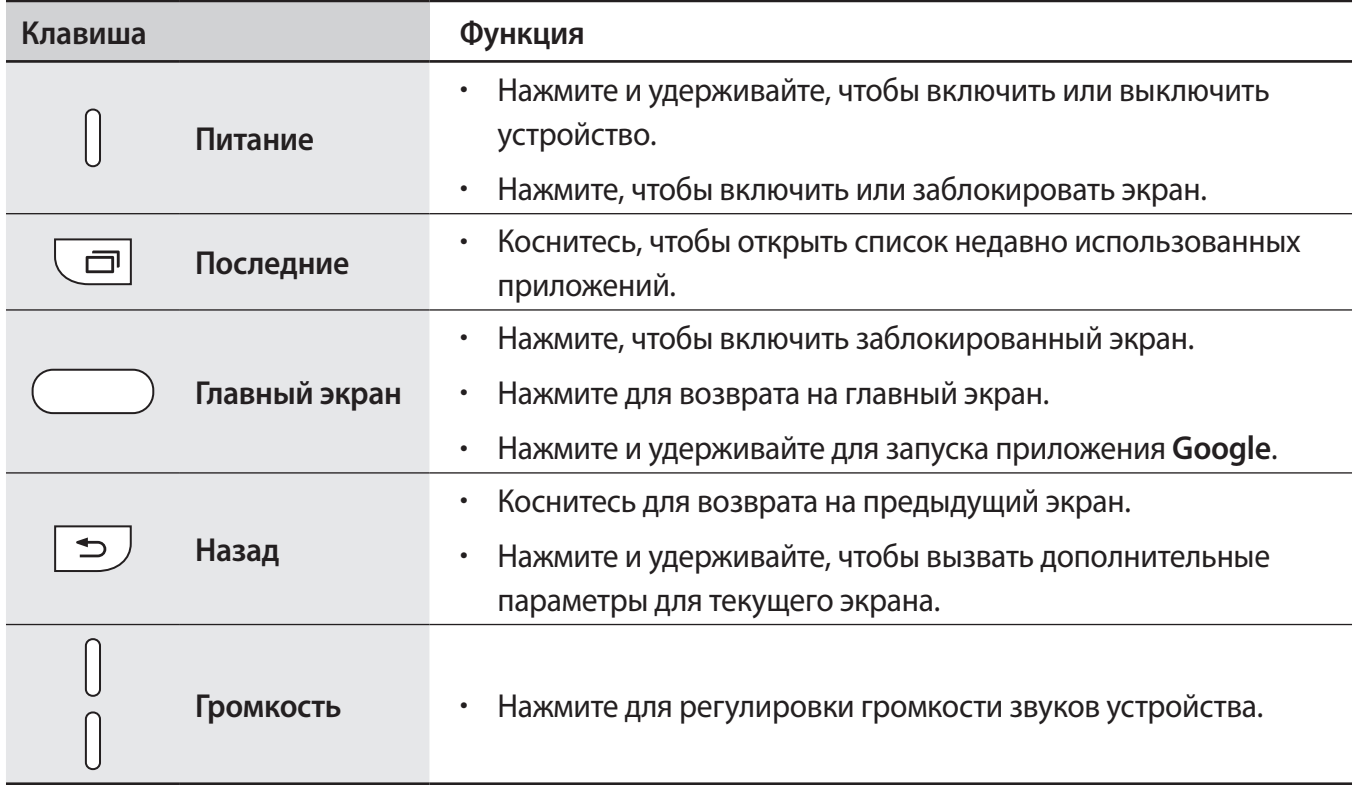

# <span id="page-10-0"></span>**Батарея**

#### **Зарядка аккумулятора**

Перед первым использованием устройства или после продолжительного периода, в течение которого устройство не использовалось, необходимо зарядить аккумулятор.

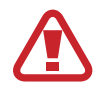

Используйте только аккумуляторы, зарядные устройства и кабели, одобренные компанией Samsung. Использование несовместимых зарядных устройств и кабелей может привести к взрыву аккумулятора или повреждению устройства.

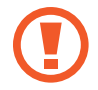

Неправильное подключение зарядного устройства может привести к серьезному повреждению вашего устройства. Гарантия не распространяется на любые повреждения, возникшие в результате неправильного использования устройства и аксессуаров.

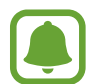

В целях экономии электроэнергии отключайте зарядное устройство, если оно не используется. Зарядное устройство не оснащено выключателем питания, поэтому его нужно отключать, чтобы прервать процесс зарядки и сэкономить электроэнергию. При использовании зарядное устройство должно плотно прилегать к розетке и находиться в легкодоступном месте.

1 Подключите кабель USB одним концом к USB-адаптеру питания, а другим — к универсальному разъему устройства.

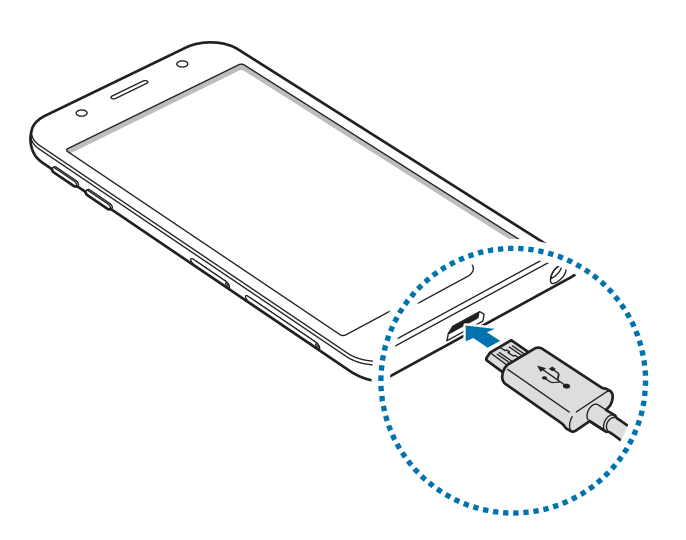

- 2 Подключите USB-адаптер питания к электрической розетке.
- $3$  По окончании зарядки, отключите USB-кабель от устройства. Затем отключите USB-адаптер питания от сети.

#### **Снижение потребления электроэнергии**

Ниже перечислены рекомендации по экономии заряда аккумулятора устройства.

- Оптимизируйте работу устройства с помощью функции обслуживания устройства.
- Если устройство не используется, выключите экран, нажав клавишу питания.
- Включите режим энергосбережения.
- Закройте неиспользуемые приложения.
- Отключите Bluetooth, если он не используется.
- Отключите Wi-Fi, если он не используется.
- Отключите функцию автосинхронизации приложений, например синхронизацию сообщений электронной почты.
- Уменьшите время работы подсветки.
- Уменьшите яркость экрана.

### **Советы и меры предосторожности во время зарядки аккумулятора**

- Когда заряд аккумулятора подходит к концу, появляется значок пустого аккумулятора.
- При полной разрядке аккумулятора включить устройство сразу после подключения к зарядному устройству невозможно. Чтобы включить устройство, следует подождать несколько минут, пока аккумулятор немного зарядится.
- При одновременном использовании нескольких приложений, а также приложений, требующих соединения с другими устройствами, аккумулятор разряжается быстрее. Чтобы избежать разрядки аккумулятора во время передачи данных, эти приложения следует всегда запускать при полностью заряженном аккумуляторе.
- Если для зарядки используется не зарядное устройство, а, например, ПК, на зарядку аккумулятора может потребоваться больше времени из-за меньшей силы электрического тока.
- Во время зарядки аккумулятора можно пользоваться устройством, но это замедляет процесс зарядки.
- Если устройство получает нестабильное питание во время зарядки, сенсорный экран может не реагировать на прикосновения. В этом случае, отключите зарядное устройство от вашего устройства.
- Во время зарядки устройство и зарядное устройство могут нагреваться. Это нормальное явление, не влияющее на производительность и срок службы устройства. Если аккумулятор нагреется больше обычного, зарядное устройство может прекратить свою работу.
- Зарядка устройства, в случае если универсальный разъем намочен, может привести к повреждению устройства. Тщательно протрите универсальный разъем перед зарядкой устройства.
- Если устройство не заряжается, обратитесь с ним в сервисный центр Samsung вместе с зарядным устройством.

# <span id="page-12-0"></span>**SIM- и USIM-карта (карта nano-SIM)**

### **Установка SIM- или USIM-карты**

Вставьте SIM- или USIM-карту, полученную у поставщика услуг мобильной связи.

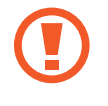

Не теряйте и не позволяйте другим использовать вашу SIM- или USIM-карту. Компания Samsung не несет ответственности за повреждения или неудобства, вызванные утерей или кражей карты.

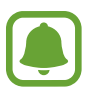

- В некоторых местах скорость передачи данных может быть ниже, если подключено две SIM-карты вместо одной.
- Доступность некоторых услуг LTE зависит от поставщика услуг. Дополнительную информацию о доступности услуг можно получить у поставщика услуг.
- **Слот SIM-карты 1**:

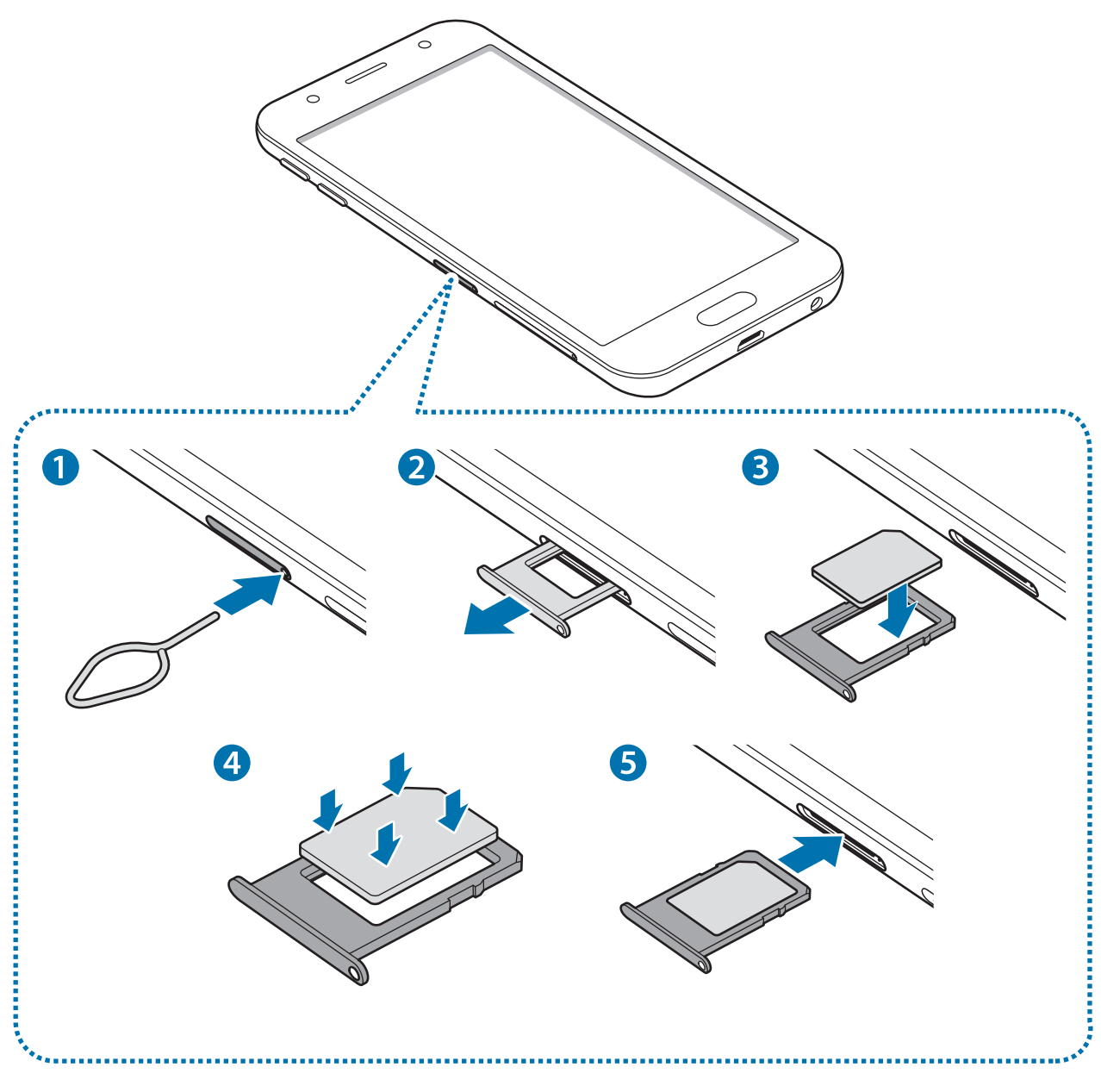

– **Слот SIM-карты 2**:

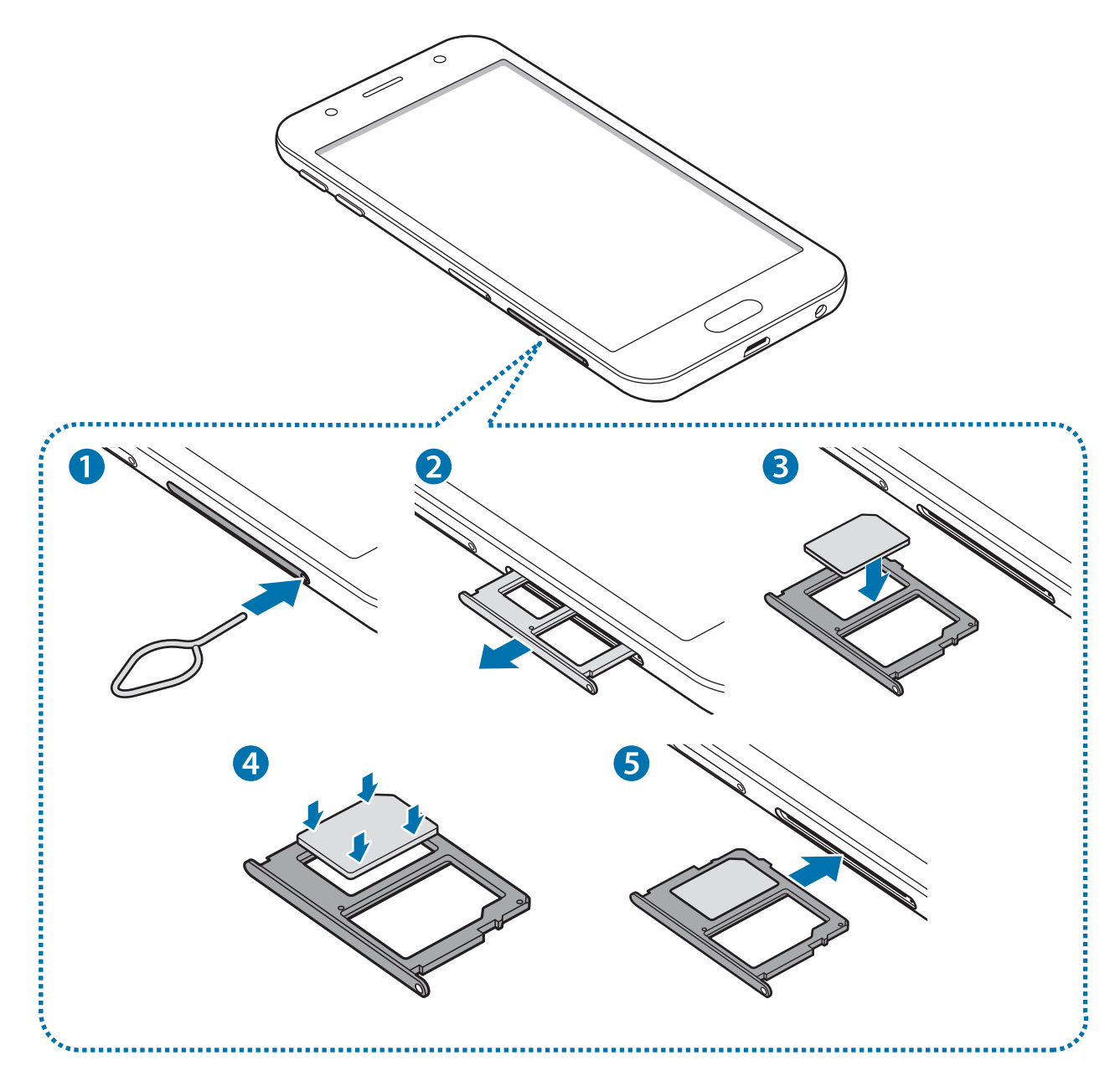

1 Вставьте штифт для извлечения в отверстие слота SIM-карты, чтобы выдвинуть его.

Убедитесь, что штифт для извлечения расположен перпендикулярно отверстию. В противном случае можно повредить устройство.

2 Осторожно извлеките слот SIM-карты из соответствующего гнезда.

- 3 Поместите SIM- или USIM-карту в лоток SIM-карты золотистыми контактами вниз. Вставьте основную SIM- или USIM-карту в слот SIM-карты 1 и дополнительную — в слот SIMкарты 2.
- 4 Аккуратно нажмите на SIM- или USIM-карту, чтобы зафиксировать ее в слоте SIM-карты.

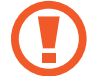

Если SIM-карта не зафиксирована надлежащим образом, она может выпасть из слота.

- 5 Вставьте слот SIM-карты обратно в соответствующее гнездо.
	- Если в устройство вставлен влажный слот, это может привести к повреждению устройства. Убедитесь, что слот сухой.
		- Полностью вставьте слот в разъем во избежание попадания жидкости в устройство.

#### **Правильная установка карты**

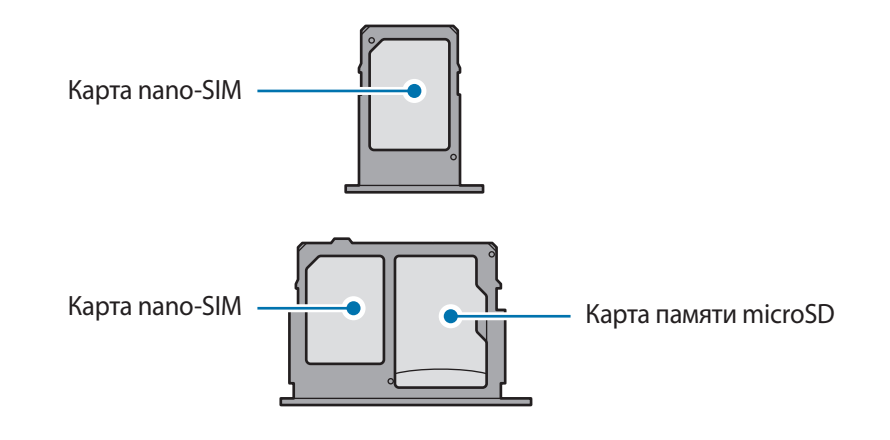

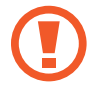

Используйте только карту nano-SIM.

## **Извлечение SIM- или USIM-карты**

- Вставьте штифт для извлечения в отверстие слота SIM-карты, чтобы выдвинуть его.
- Осторожно извлеките слот SIM-карты из соответствующего гнезда.
- Извлеките SIM- или USIM-карту.

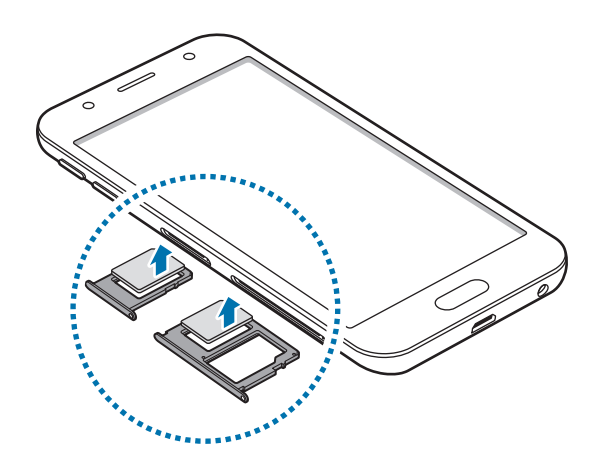

Вставьте слот SIM-карты обратно в соответствующее гнездо.

### <span id="page-16-0"></span>**Использование двух SIM- или USIM-карт**

Установка двух SIM- или USIM-карт позволяет использовать два номера телефона или поставщика услуг с помощью одного устройства.

#### **Активация карты SIM или USIM**

На экране приложений выберите пункт **Настройки** → **Подключения** → **Диспетчер SIM-карт**. Выберите SIM- или USIM-карту и коснитесь переключателя для ее активации.

#### **Настройка SIM- и USIM-карт**

На экране приложений выберите пункт **Настройки → Подключения → Диспетчер SIM-карт** и выберите SIM- или USIM-карту для доступа к следующим опциям:

- **Значок**: изменение значка SIM- или USIM-карты.
- **Имя**: изменение имени отображения SIM- или USIM-карты.
- **Режим сети**: выбор типа сети для использования SIM- или USIM-карты.

#### **Настройка предпочтительной SIM- или USIM-карты**

В случае, когда активированы две карты, можно назначить голосовые вызовы, обмен сообщениями и службы передачи данных конкретным картам.

На экране приложений выберите пункт **Настройки → Подключения → Диспетчер SIM-карт** и задайте предпочтительные функции для карт в меню **ПРИОРИТЕТНАЯ SIM-КАРТА**.

# **Карта памяти**

### **Установка карты памяти**

Емкость карты памяти вашего устройства может отличаться от емкости карты памяти других моделей, и в зависимости от производителя и типа карты памяти, она может быть несовместима с вашим устройством. Чтобы узнать максимальную емкость карты памяти вашего устройства, посетите веб-сайт Samsung.

- 
- Некоторые карты памяти могут быть несовместимы с вашим устройством. Использование несовместимой карты памяти может повредить устройство, саму карту или данные, хранящиеся на ней.
- Вставляйте карту памяти правильной стороной вверх.
- 
- Устройство поддерживает карты памяти с файловой системой FAT и exFAT. Если вставить карту памяти с файловой системой, отличной от FAT, устройство выдаст запрос на форматирование карты или не распознает ее. Если устройству не удается распознать карту памяти, отформатируйте ее с помощью компьютера.
- При частом удалении и записи данных срок службы карт памяти сокращается.
- При установке карты памяти в устройство список файлов, хранящихся на карте, отображается в **Мои файлы** → **Карта памяти**.

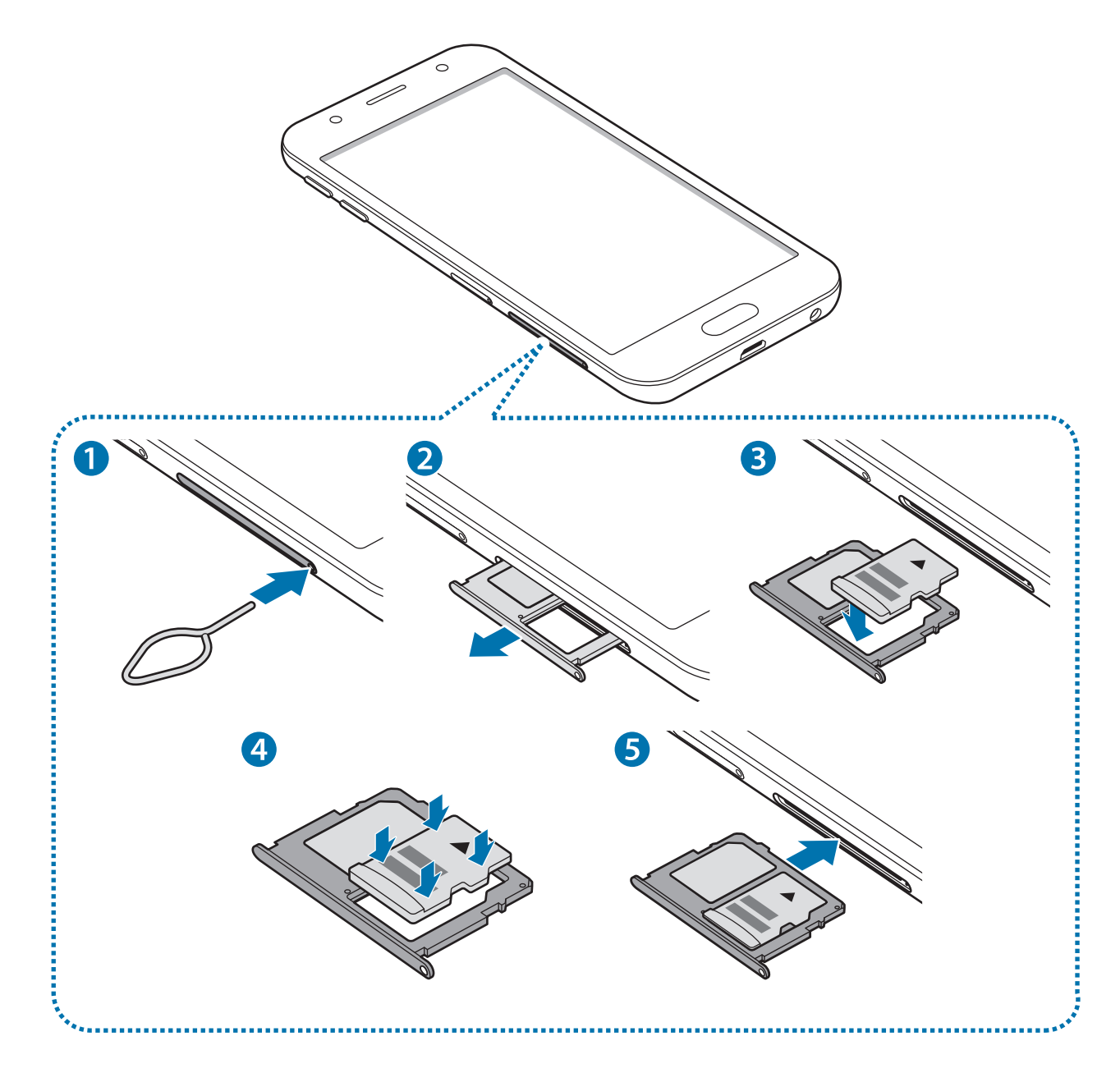

1 Вставьте шпильку в отверстие держателя карты памяти, чтобы ослабить его.

Убедитесь, что штифт для извлечения расположен перпендикулярно отверстию. В противном случае можно повредить устройство.

- $2$  Осторожно извлеките слот карты памяти из соответствующего гнезда.
- $3$  Поместите карту памяти в держатель карты золотистыми контактами вниз.
- 4 Аккуратно вставьте карту памяти в лоток для карты памяти, чтобы зафиксировать ее.

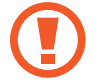

Если карта памяти не зафиксирована надлежащим образом, она может выпасть из слота.

- $5$  Вставьте слот карты памяти обратно в соответствующее гнездо.
	- Если в устройство вставлен влажный слот, это может привести к повреждению устройства. Убедитесь, что слот сухой.
		- Полностью вставьте слот в разъем во избежание попадания жидкости в устройство.

#### **Извлечение карты памяти**

Во избежание потери данных отключите карту памяти перед ее извлечением.

На экране приложений выберите пункт **Настройки** → **Оптимизация** → **Память** → → **Настройки памяти** → **Карта памяти** → **ОТКЛЮЧИТЬ**.

- 1 Вставьте шпильку в отверстие держателя карты памяти, чтобы ослабить его.
- 2 Осторожно извлеките слот карты памяти из соответствующего гнезда.
- $\mathcal{S}$  Извлеките карту памяти.
- 4 Вставьте слот карты памяти обратно в соответствующее гнездо.

Не извлекайте карту памяти во время передачи и получения данных. Это может привести к повреждению или утере данных, а также вызвать повреждения устройства или карты памяти. Компания Samsung не несет ответственности за любые утери, вызванные использованием поврежденных карт памяти, включая утерю данных.

### <span id="page-19-0"></span>**Форматирование карты памяти**

После форматирования на ПК карты памяти могут неправильно работать при установке в устройство. Форматируйте карты памяти только с помощью устройства.

На экране приложений выберите пункт **Настройки → Оптимизация → Память → • → Настройки памяти** → **Карта памяти** → **Форматировать** → **ФОРМАТИРОВАТЬ**.

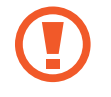

Перед форматированием карты памяти рекомендуется создать резервную копию всех важных данных, хранящихся на ней. Гарантия производителя не распространяется на потерю данных, вызванную действиями пользователя.

# **Включение и выключение устройства**

Чтобы включить устройство, нажмите и удерживайте клавишу питания в течение нескольких секунд.

При первом включении устройства, а также после сброса настроек следуйте инструкциям на экране для настройки устройства.

Для выключения устройства нажмите и удерживайте клавишу питания, а затем выберите пункт **Выключение**.

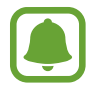

В местах, где использование беспроводных устройств запрещено, например в самолетах или больницах, следуйте требованиям предупреждающих табличек и указаниям персонала.

#### **Перезагрузка устройства**

Если устройство «зависает» и не реагирует на действия, для его перезагрузки одновременно нажмите и удерживайте клавишу питания и громкости вниз в течение более чем 7 секунд.

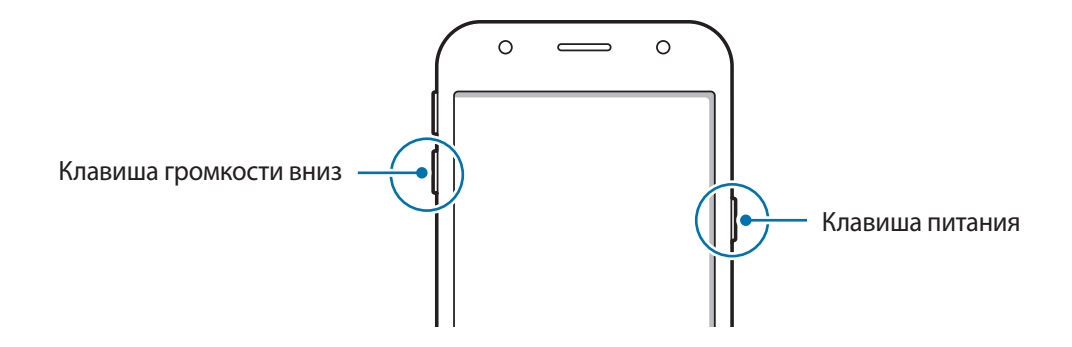

# <span id="page-20-0"></span>**Управление с помощью сенсорного экрана**

Следите за тем, чтобы сенсорный экран не соприкасался с электронными устройствами. Возникающие при этом электростатические разряды могут привести к неправильной работе сенсорного экрана или выходу его из строя.

- Во избежание повреждений сенсорного экрана не касайтесь его острыми предметами и не нажимайте на него слишком сильно пальцами.
- Устройство может не распознать касания, близкие к краям экрана, поскольку они находятся за пределами области сенсорного ввода.
	- Если сенсорный экран остается в режиме ожидания в течение длительного времени, на нем могут появляться шлейфы от изображения (эффект выгорания экрана) и артефакты. Выключайте сенсорный экран, если не планируете пользоваться устройством в ближайшее время.
	- Рекомендуется пользоваться сенсорным экраном с помощью пальцев.

#### **Касание**

Коснитесь экрана, чтобы открыть приложение, выбрать пункт меню, нажать экранную кнопку или ввести символ с помощью экранной клавиатуры.

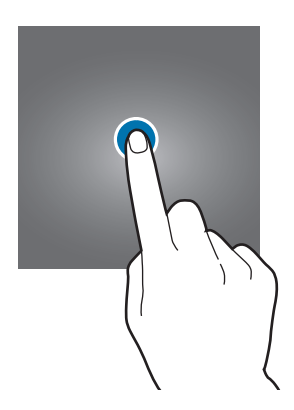

#### **Нажатие и удерживание**

Чтобы просмотреть доступные параметры, коснитесь элемента или экрана и удерживайте его не менее 2 секунд.

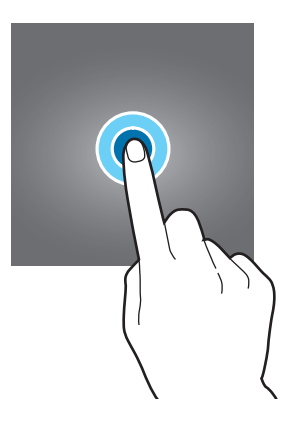

#### **Перемещение**

Чтобы переместить элемент, коснитесь его и, удерживая, перетащите в нужное место.

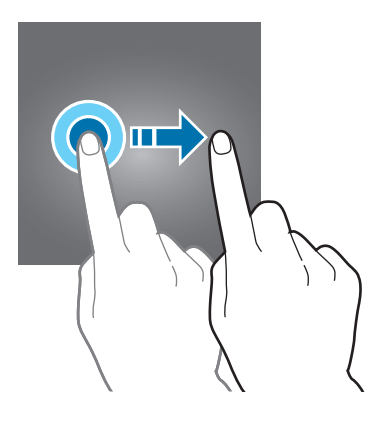

#### **Двойное касание**

Дважды коснитесь веб-страницы или изображения, чтобы увеличить масштаб. Снова дважды коснитесь, чтобы вернуться к исходному масштабу.

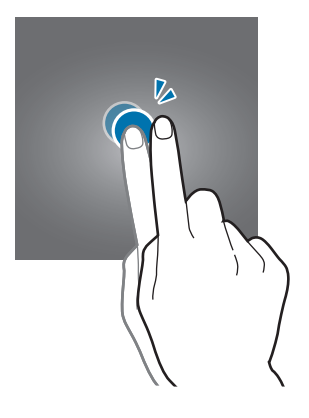

#### **Прокрутка**

Проведите вправо или влево по главному экрану или экрану приложений, чтобы перейти на другие панели. Прокрутите изображение вверх или вниз, чтобы переместиться по веб-странице или списку элементов, например списку контактов.

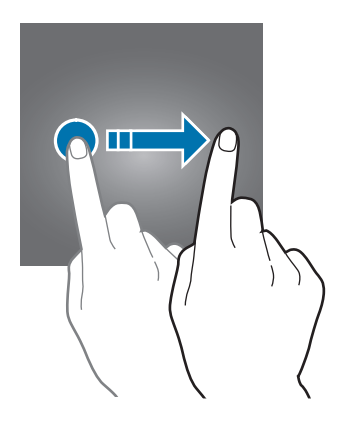

#### <span id="page-22-0"></span>**Увеличение и уменьшение масштаба**

Разведите два пальца на экране веб-страницы, карты или изображения, чтобы увеличить масштаб фрагмента. Сведите их, чтобы уменьшить масштаб.

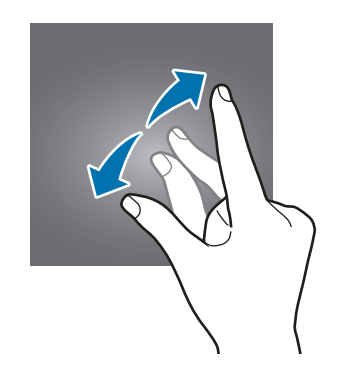

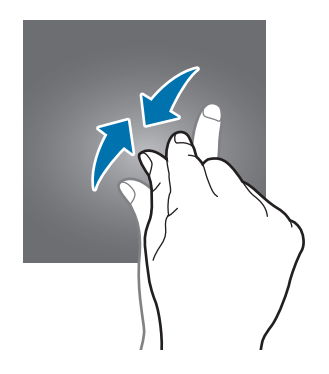

# **Главный экран и экран приложений**

#### **Введение**

Главный экран — это отправная точка для доступа ко всем функциям устройства. На нем располагаются виджеты, горячие клавиши для приложений и многое другое.

На экране приложений отображаются значки всех приложений, включая недавно установленные.

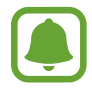

Отображение экрана зависит от региона или поставщика услуг.

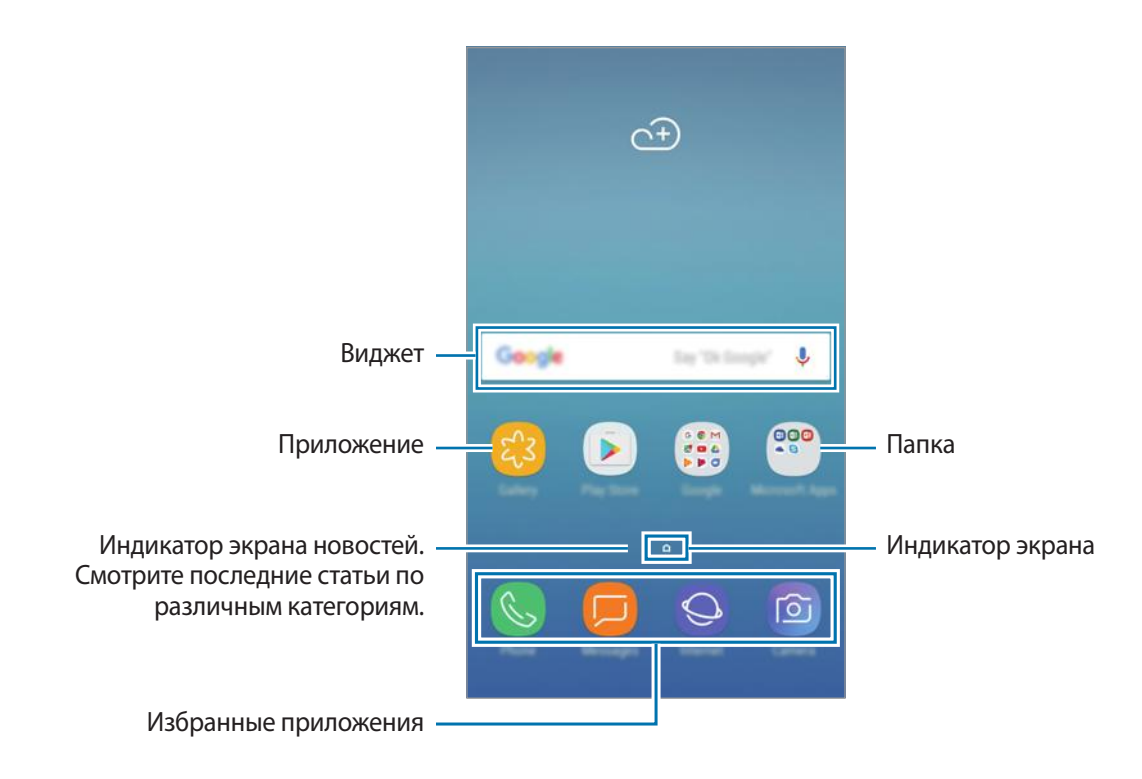

#### **Переключение между главным экраном и экраном приложений**

На главном экране проведите вверх или вниз, чтобы открыть экран приложений. Для возврата на главный экран проведите вверх или вниз на экране приложений. В качестве альтернативы, нажмите клавишу «Главный экран» или коснитесь клавиши «Назад».

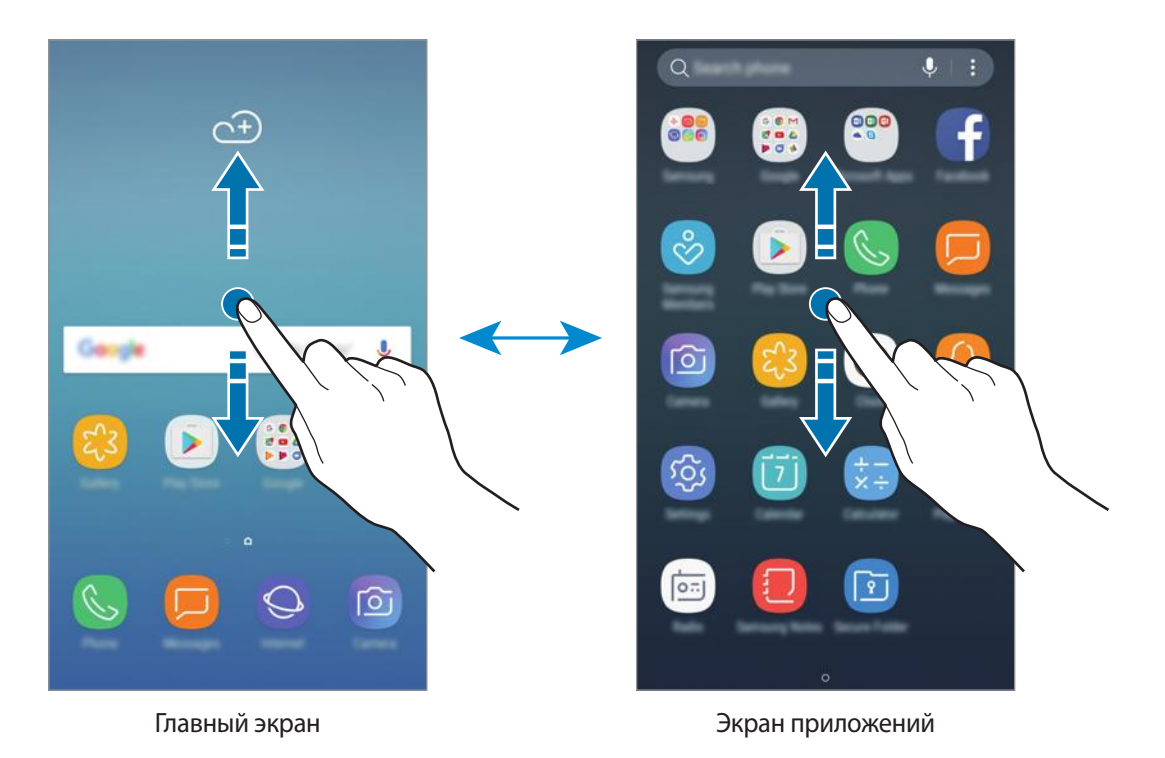

#### **Перемещение элементов**

Нажмите и удерживайте элемент, а затем перетащите его в новое место на экране. Для перемещения элемента на другую панель, перетащите его в левый или правый край экрана.

Для добавления ярлыка к приложению на главном экране, нажмите и удерживайте элемент на экране приложений, а затем перетащите его в верхнюю или нижнюю часть экрана. Ярлык приложения будет добавлен на главный экран.

Часто используемые приложения можно также переместить в зону ярлыков в нижней части главного экрана.

### **Создание папок**

Создание папок и группирование похожих приложений для быстрого доступа и запуска.

На главном экране или экране приложений нажмите и удерживайте значок приложения, а затем перетащите его на значок другого приложения.

2 Отпустите значок, когда вокруг значка приложений появится рамка папки.

При этом будет создана новая папка с выбранными приложениями внутри. Выберите поле **Введите имя папки** и введите название папки.

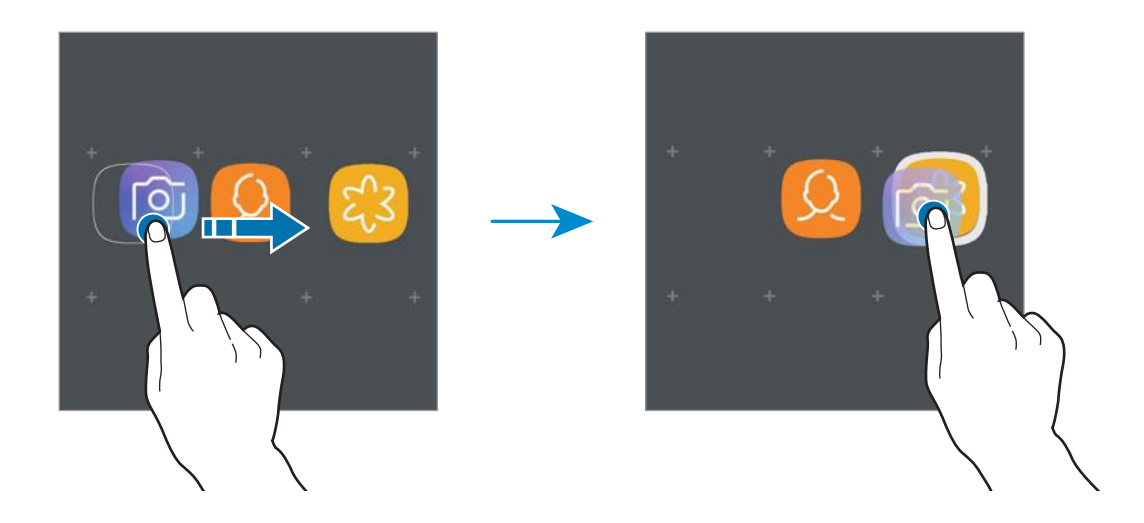

#### **Добавление дополнительных приложений**

Выберите пункт **ДОБАВИТЬ ПРИЛОЖЕНИЯ** в контекстном меню папки. Установите флажки рядом с приложениями, которые нужно добавить, а затем выберите пункт **ДОБАВИТЬ**. Также можно добавить приложение, перетащив его в папку.

#### **Перемещение приложений из папки**

Нажмите и удерживайте значок приложения, чтобы перетащить его в новое место на экране.

#### **Удаление папки**

Коснитесь папки и удерживайте ее, а затем выберите пункт **Удалить папку**. Будет удалена только папка. Приложения в папке будут перемещены на экран приложений.

#### **Редактирование главного экрана**

Чтобы просмотреть параметры редактирования, на главном экране коснитесь пустой области и удерживайте ее или сведите пальцы. Также можно установить обои, добавить виджеты и многое другое. Также можно добавить, удалить или изменить порядок расположения панелей главного экрана.

- Добавление страниц: проведите влево и нажмите $+$ .
- Перемещение страниц: нажмите и удерживайте эскиз панели и перетащите его в новое место на экране.
- Удаление страниц: на странице нажмите  $\overline{\mathfrak{m}}$ .

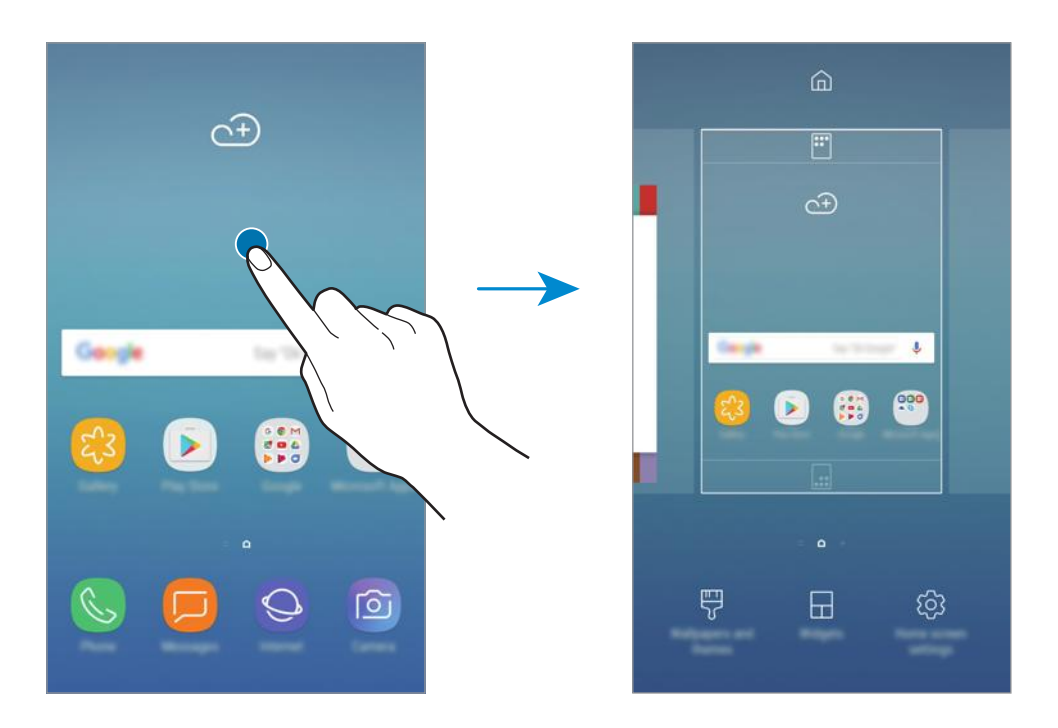

- **Обои и темы**: изменение обоев, темы или значков устройства.
- **Виджеты**: виджеты это небольшие приложения для вывода информации на главный экран, а также запуска определенных функций и удобного доступа к ним. Нажмите и удерживайте виджет, а затем перетащите его на главный экран. Виджет будет добавлен на главный экран.
- **Настройки экрана**: изменение размера разметки для отображения на экране большего или меньшего количества элементов и др.

#### **Отображение всех приложений на главном экране**

Вы можете выбрать отображение всех приложений информации на главном экране без использования отдельного экрана приложений. На главном экране нажмите и удерживайте пустую область, затем выберите пункт **Настройки экрана** → **Макет главного экрана** → **Только главный экран** → **ПРИМЕНИТЬ**.

Теперь возможен доступ ко всем приложениям путем перемещения налево на главном экране.

#### **Значки состояния**

Значки состояния отображаются в строке состояния в верхней части экрана. Значки, указанные в таблице ниже, встречаются чаще всего.

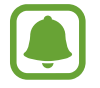

Строка состояния может не появляться в верхней части экрана в некоторых приложениях. Чтобы вызвать строку состояния, потяните вниз за верхнюю часть экрана.

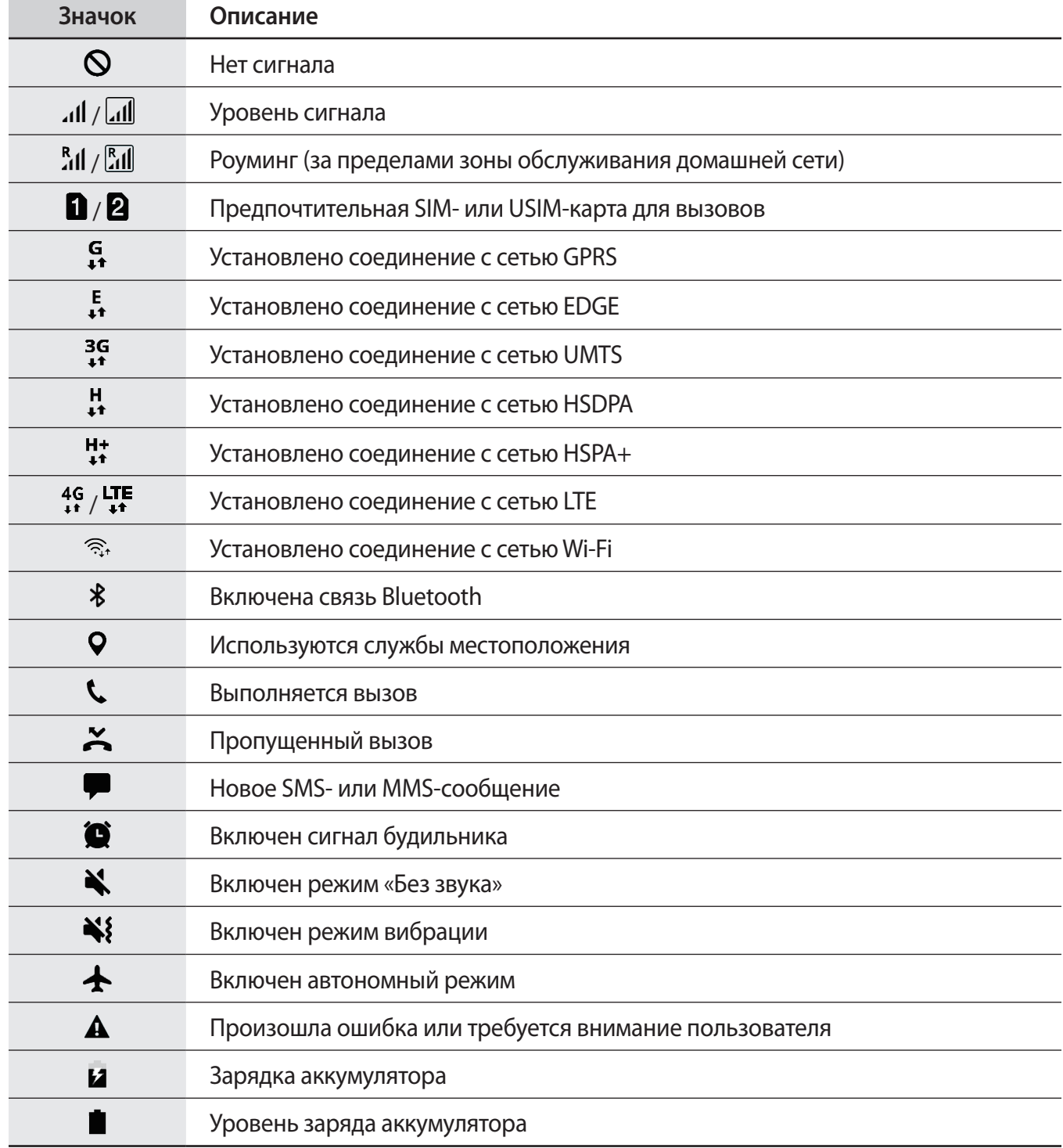

# <span id="page-27-0"></span>**Экран блокировки**

Чтобы выключить и заблокировать экран, нажмите клавишу питания. Кроме того, экран автоматически выключается и блокируется, если устройство не используется в течение определенного периода времени.

Экран заблокирован с помощью метода блокировки **Провести по экрану** по умолчанию.

Нажмите клавишу питания или клавишу «Главный экран», а затем проведите в любом направлении, чтобы разблокировать экран.

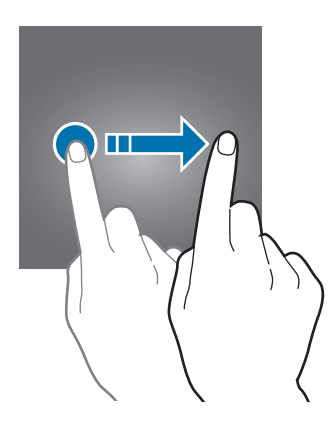

Чтобы изменить метод блокировки экрана, на экране приложений выберите пункт **Настройки** → **Экран блокировки и защита → Тип блокировки экрана**, а затем выберите метод блокировки.

При настройке шаблона, PIN-кода или пароля для метода блокировки экрана, вы можете защитить вашу личную информацию, ограничив посторонним доступ к вашему устройству. После установки метода блокировки экрана для разблокировки устройства потребуется код разблокировки.

- **Провести по экрану**: проведение по экрану в любом направлении для разблокировки.
- **Рисунок**: создание рисунка, как минимум, из четырех точек для разблокировки экрана.
- **PIN-код**: ввод PIN-кода, состоящего, как минимум, из четырех цифр, для разблокировки экрана.
- **Пароль**: ввод пароля, состоящего, как минимум, из четырех цифр или символов, для разблокировки экрана.
- **Нет**: без установки метода блокировки экрана.
- 

При введении неправильного кода разблокировки несколько раз подряд и достижении ограничения количества попыток устройство выполнит возврат к заводским настройкам. На экране приложений выберите пункт **Настройки** → **Экран блокировки и за** → **Параметры защитной блокировки**, а затем коснитесь переключателя **Автосброс,** чтобы включить соответствующую функцию.

# <span id="page-28-0"></span>**Панель уведомлений**

#### **Использование панели уведомлений**

При получении новых уведомлений, например о сообщениях или пропущенных звонках, в строке состояния появляются значки состояния. Более подробную информацию о значках состояния можно получить на панели уведомлений.

Чтобы открыть панель уведомлений, потяните строку состояния вниз по экрану. Для закрытия панели уведомлений, проведите вверх по экрану.

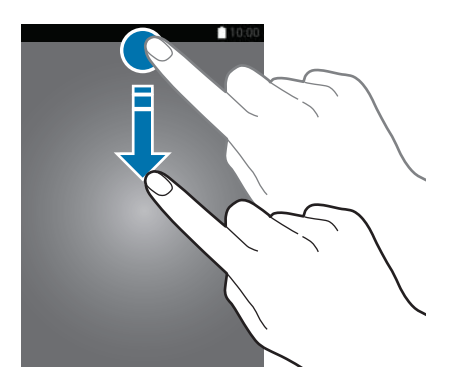

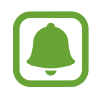

Панель уведомлений можно открыть, даже если экран заблокирован.

На панели уведомлений можно воспользоваться следующими функциями.

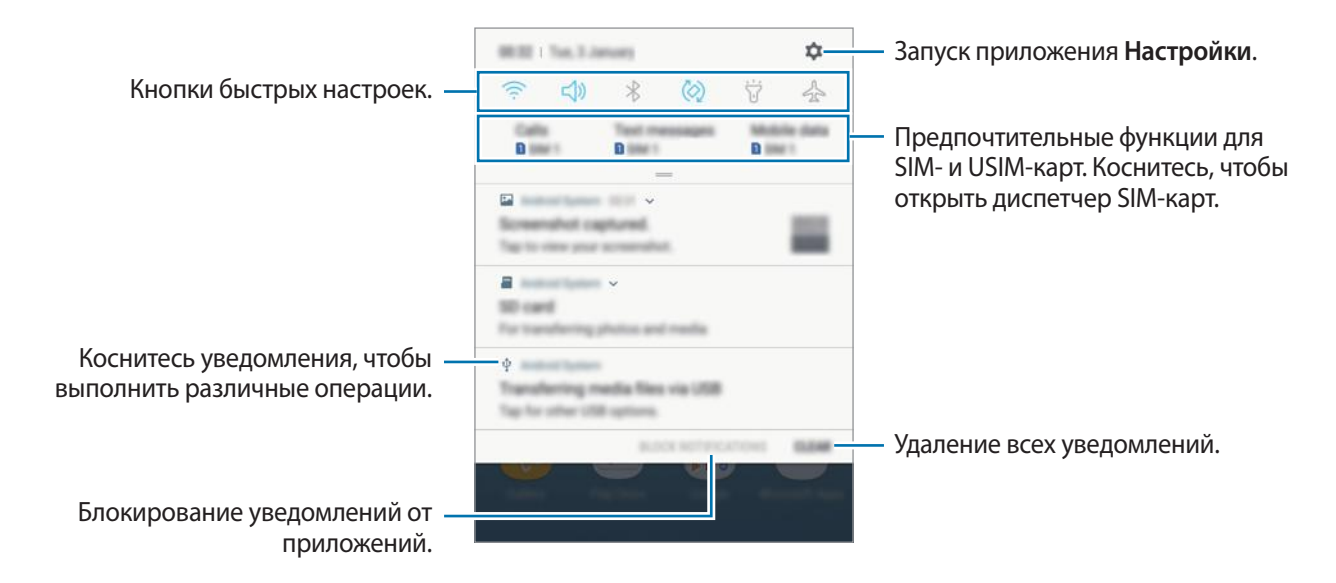

#### **Использование кнопок быстрых настроек**

С помощью кнопок быстрых настроек можно включать определенные функции. Чтобы увидеть другие кнопки, проведите по панели уведомлений вниз.

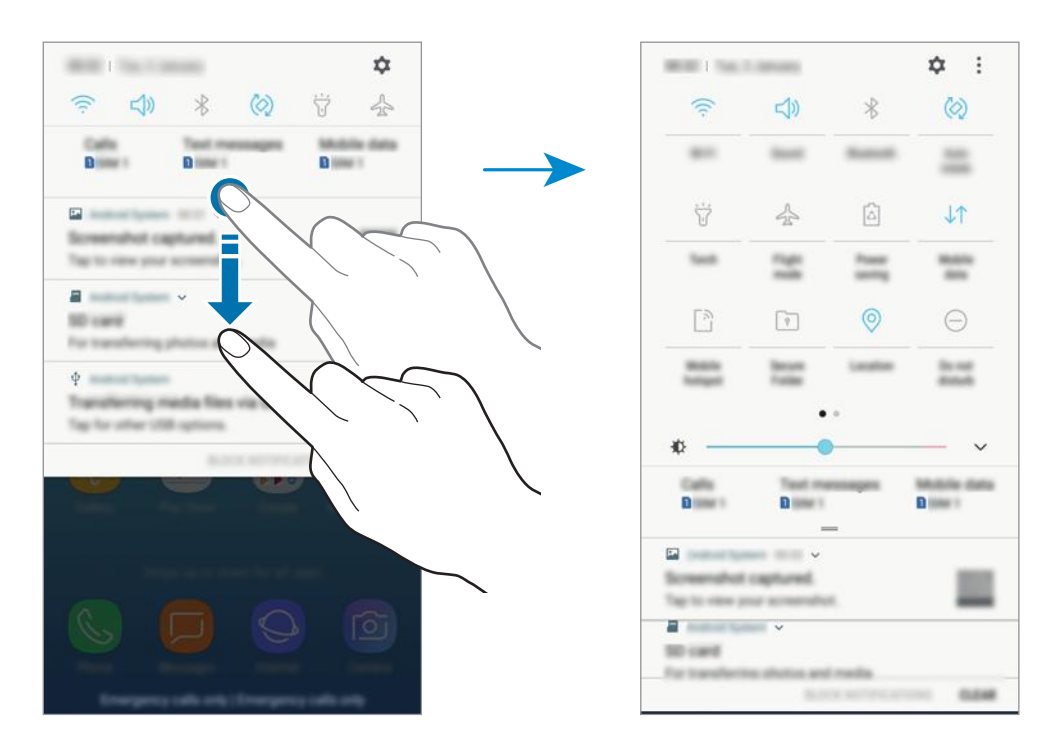

Коснитесь текста под каждой кнопкой, чтобы изменить настройки функций. Нажмите и удерживайте кнопку, чтобы просмотреть дополнительные настройки.

Чтобы изменить порядок расположения кнопок, коснитесь значка • → **Порядок кнопок**, нажмите и удерживайте нужную кнопку, а затем перетащите ее в другое место.

# <span id="page-30-0"></span>**Ввод текста**

### **Раскладка клавиатуры**

При вводе текста сообщения, написании заметок и осуществлении многих других действий на экран автоматически выводится клавиатура.

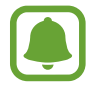

Для некоторых языков ввод текста не поддерживается. Для ввода текста необходимо изменить язык ввода на один из поддерживаемых языков.

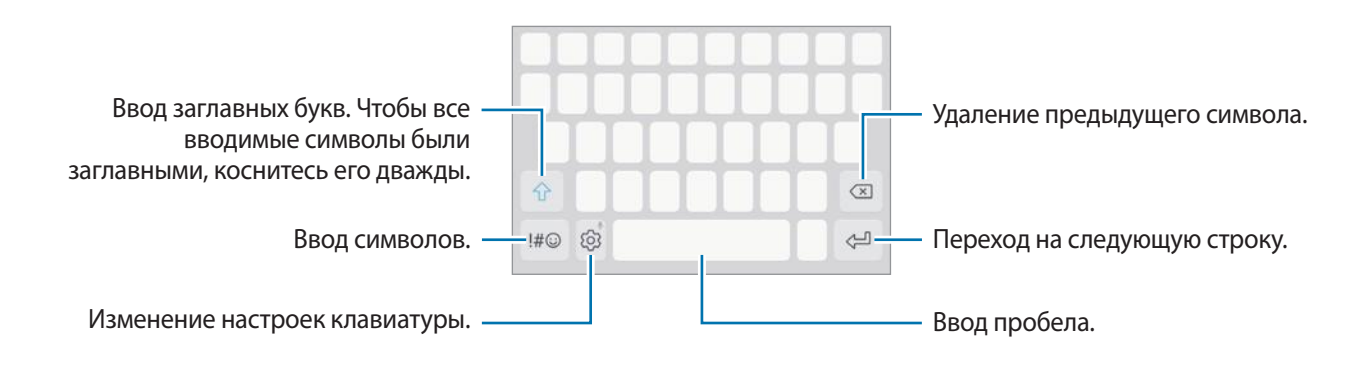

#### **Изменение языка ввода**

Нажмите кнопку ۞ → Я**зыки и типы → УПРАВЛЕНИЕ ЯЗЫКАМИ ВВОДА** и укажите рабочие языки. При выборе двух и более языков ввода между ними можно переключаться, проводя пальцем по клавише пробела на клавиатуре влево или вправо.

#### **Изменение раскладки клавиатуры**

 $\mathsf{\mathsf{Koc}}$ нитесь параметра  $\widehat{\langle \mathbb{\lozenge} \rangle} \to \mathsf{\mathsf{R}}$ **зыки и типы**, выберите язык и укажите нужную раскладку клавиатуры.

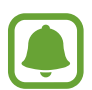

На каждой клавише раскладки **Клавиатура 3x4** располагаются три или четыре символа. Чтобы ввести символ, нажмите и держите соответствующую клавишу, пока не появится нужный символ.

#### **Дополнительные возможности клавиатуры**

Чтобы воспользоваться различными функциями, нажмите и удерживайте кнопку  $\tilde{\langle}$ ). Вместо значка  $\langle\hat{\heartsuit}\rangle$ может отображаться другое изображение в зависимости от последней использованной функции.

•  $\psi$ : голосовой ввод текста.

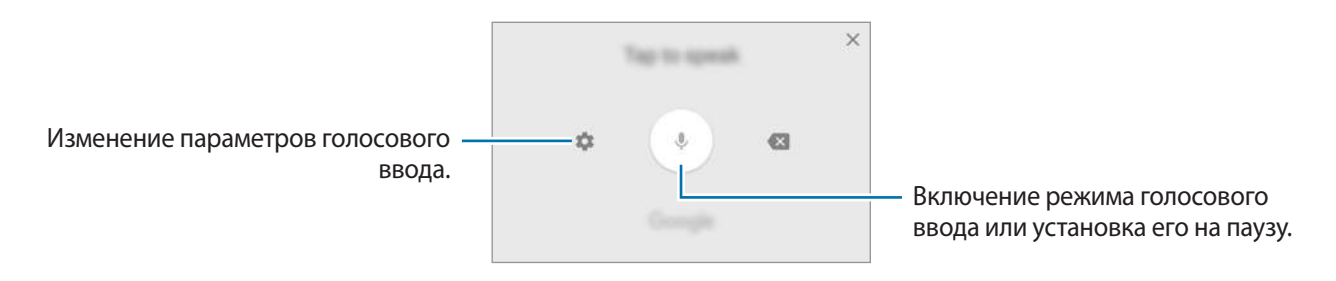

- $\Xi$ : добавить элемент из буфера обмена данными.
- $\circled{c}$ : вставка смайлов.
- **: изменение клавиатуры на режим управления одной рукой.**
- $\{\overline{\Diamond}\}$ : изменение настроек клавиатуры.

#### **Копирование и вставка текста**

- 1 Коснитесь текста и удерживайте его.
- 2 Потяните **или , чтобы выбрать нужный текст, или выберите пункт Выделить все**, чтобы выбрать весь текст.
- 3 Выберите пункт **Копировать** или **Вырезать**. Выделенный текст будет добавлен в буфер обмена.
- 4 Нажмите и удерживайте место для вставки текста, и выберите пункт **Вставить**.

Чтобы вставить предварительно скопированный текст, выберите пункт **Буфер обмена** и выберите текст.

# <span id="page-32-0"></span>**Словарь**

Поиск значений слов во время использования определенных функций, таких как просмотр вебстраниц.

- 1 Коснитесь и удерживайте слово, значение которого хотите просмотреть. Если слово, которое необходимо найти, не выбрано, потяните или , чтобы выбрать нужный текст.
- 2 Выберите пункт **Опции** <sup>→</sup> **Словарь** в списке параметров.

Если на устройстве не установлен словарь, выберите пункт **Перейдите к разделу Управление**   $\mathsf{c}$ ловарями  $\rightarrow \blacksquare$  возле словаря, чтобы загрузить его.

 $\mathcal{R}$  Просмотрите значение слова во всплывающем окне словаря.

Чтобы перейти в полноэкранный режим просмотра, нажмите значок  $\boxtimes$ . Коснитесь значения слова на экране, чтобы просмотреть другие его значения. Для добавления слова в список избранных слов в подробном представлении коснитесь значка **или выберите пункт Поиск в Интернете**, чтобы использовать данное слово как слово для поиска.

# **Снимок экрана**

Создание снимков экрана во время использования устройства.

Одновременно нажмите и удерживайте клавишу «Главный экран» и клавишу питания. Созданные снимки экрана можно просмотреть в приложении **Галерея**.

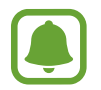

При использовании некоторых приложений и функций создание снимков экрана невозможно.

# **Запуск приложений**

Для запуска приложения выберите его значок на главном экране или экране приложений.

Чтобы открыть приложение из списка недавно использованных приложений, нажмите значок  $\Box$ , а затем выберите окно нужного приложения.

#### **Закрытие приложения**

Чтобы закрыть приложение, выберите значок  $\Box$  или коснитесь  $\times$  и перетащите окно недавно использованных приложений влево или вправо. Чтобы закрыть все запущенные приложения, выберите пункт **ЗАКРЫТЬ ВСЕ**.

# <span id="page-33-0"></span>**Защищенная папка**

### **Введение**

Защищенная папка обеспечивает сохранность приложений и данных, таких как фото и заметки, скрывая их от посторонних. Конфиденциальность данных и приложений сохраняется даже когда устройство не заблокировано.

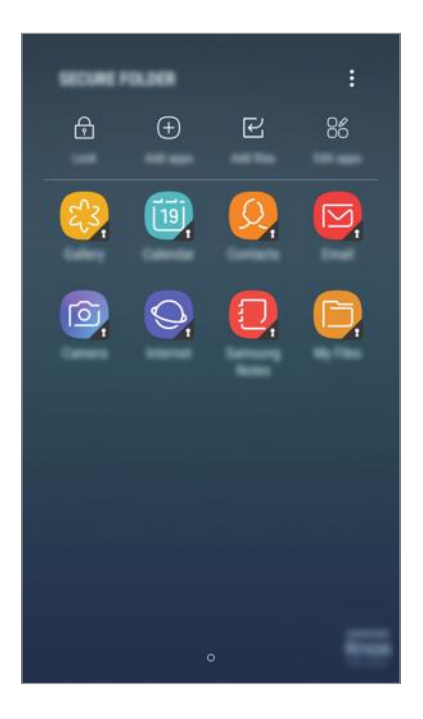

Безопасная папка представляет собой отдельное, защищенное место в памяти. Данные в защищенной папке нельзя передать на другие устройства с помощью неразрешенных способов обмена данными, например, по USB или Wi-Fi Direct. При попытке внести изменения в операционную систему или программное обеспечение, защищенная папка автоматически блокируется и становится недоступной. Перед сохранением данных в защищенной папке следует создать резервную копию данных в другом безопасном месте.

## **Создание защищенной папки**

- 1 На экране приложений выберите пункт **Настройки** <sup>→</sup> **Экран блокировки и защита** <sup>→</sup> **Защищенная папка**.
- 2 Выберите пункт **ВОЙТИ** и выполните вход в учетную запись Samsung.
- $\beta$  Выберите метод блокировки для защищенной папки и следуйте инструкциям на экране, чтобы завершить настройку.

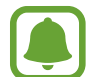

Если код разблокировки защищенной папки вспомнить не удается, его можно сбросить с помощью учетной записи Samsung. Коснитесь кнопки сброса, которая появляется при вводе неправильного кода разблокировки, а затем введите пароль к учетной записи Samsung.

### **Настройка автоматической блокировки защищенной папки**

Настройте устройство на автоматическую блокировку защищенной папки когда устройство не используется.

- 1 На экране приложений выберите **Защищенная папка**.
- 2 Нажмите кнопку <sup>→</sup> **Настройки** <sup>→</sup> **Автоблокировка защищенной папки**.
- 3 Выберите вариант блокировки.

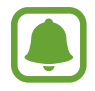

Чтобы заблокировать защищенную папку вручную, коснитесь значка **Закрыть**.

#### **Перемещение содержимого**

Перемещайте содержимое, такое как фотографии и контакты, в защищенную папку. В качестве примера далее описаны действия для перемещения изображения из местоположения по умолчанию в защищенную папку.

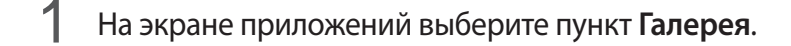

 $2$  Выберите изображение и коснитесь значка  $\cdot \rightarrow$  Переместить в "Защищенная папка".

Выбранные элементы будут перемещены в соответствующее приложение в защищенной папке.

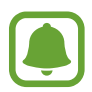

Содержимое можно переместить из защищенной папки в соответствующее приложение в местоположении по умолчанию. Выберите элемент и коснитесь значка • → **Переместить из "Защищенная папка"**.

# **Добавление приложений**

Приложение можно добавить в защищенную папку.

- 1 На экране приложений выберите **Защищенная папка**.
- 2 Выберите пункт **Добавить приложения**.
- $3\,$  Отметьте одно или несколько установленных на устройстве приложений и выберите пункт **ДОБАВИТЬ**.

Для установки приложений из **Play Маркет** выберите пункт **ЗАГРУЗИТЬ ИЗ PLAY МАРКЕТА**. Для установки приложений из **Galaxy Apps** выберите пункт **ЗАГРУЗИТЬ ИЗ GALAXY APPS**.

#### **Удаление приложений из защищенной папки**

Коснитесь **Редактировать прил.**, отметьте нужные приложения и выберите пункт **Удалить**.

### **Добавление учетных записей**

Добавляйте учетные записи Samsung и Google или другие для синхронизации с приложениями в защищенной папке.

- 1 На экране приложений выберите **Защищенная папка**.
- $2$  Нажмите кнопку: → Настройки → Учетные записи → Добавить учетную запись.
- $\mathcal{S}_{\text{B}}$  Выберите службу учетной записи.
- $\mathcal{A}$  Для завершения настройки учетной записи следуйте инструкциям на экране.

### **Скрытие защищенной папки**

Ярлык защищенной папки можно скрыть с экрана приложений.

- 1 На экране приложений выберите **Защищенная папка**.
- **2** Коснитесь → Настройки и коснитесь Отображение защищенной папки чтобы его деактивировать.

Чтобы снова отобразить значок защищенной папки, откройте экран приложений, выберите **Настройки** → **Экран блокировки и защита** → **Защищенная папка**, а затем коснитесь переключателя **Отображение защищенной папки**, чтобы включить соответствующую функцию.
### **Создание резервной копии и восстановление защищенной папки**

Создание резервной копии содержимого и приложений в защищенной папке в облачном хранилище Samsung Cloud с помощью учетной записи Samsung и их дальнейшее восстановление.

#### **Резервное копирование данных**

- 1 На экране приложений выберите **Защищенная папка**.
- 2 Выберите пункт <sup>→</sup> **Настройки** <sup>→</sup> **Архивация/восстановление**.
- 3 Выберите пункт **Добавить учетную запись** и зарегистрируйте и подпишите учетную запись Samsung.
- 4 Выберите пункт **Архивация данных Защищенная папка**.
- $5$  Отметьте элементы, для которых нужно выполнить резервное копирование, и выберите пункт **АРХИВИРОВАТЬ СЕЙЧАС**.

Резервная копия данных будет создана в облачном хранилище Samsung Cloud.

#### **Восстановление данных**

- 1 На экране приложений выберите **Защищенная папка**.
- $2$  Выберите пункт → Настройки → Архивация/восстановление.
- 3 Выберите пункт **Восстановить резервные данные**.
- 4 Выберите устройство и отметьте типы данных, которые нужно восстановить, и выберите пункт **ВОССТАНОВИТЬ**.

Данные с резервной копией будут восстановлены на устройстве.

### **Удаление защищенной папки**

Защищенную папку можно удалить вместе со всеми данными и приложениями в ней.

- 1 На экране приложений выберите **Настройки** <sup>→</sup> **Экран блокировки и защита** <sup>→</sup> **Защищенная папка** → **Удалить**.
- 2 Выберите пункт **УДАЛИТЬ**.

Для резервного копирования содержимого перед удалением защищенной папки, коснитесь **Переместить медиафайлы из защищенной папки** и нажмите **УДАЛИТЬ**. Для доступа к данным в резервной копии защищенной папки, откройте папку **Samsung**, запустите приложение **Мои файлы**, а затем выберите пункт **Память устройства** → **Secure Folder**.

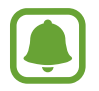

Резервная копия заметок, сохраненных в **Samsung Notes**, не создается.

## **Несколько окон**

### **Введение**

С помощью функции Нескольких окон можно запускать одновременно два приложения в режиме разделенного экрана.

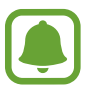

Некоторые приложения не поддерживают эту функцию.

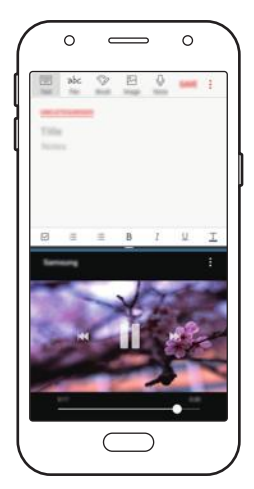

Режим разделенного экрана

### **Режим разделенного экрана**

- 1 Нажмите значок  $\Box$ , чтобы открыть список недавно использованных приложений.
- 2 Проведите вверх или вниз и нажмите значок  $\Xi$  в окне нужного приложения. Выбранное приложение запустится в верхнем окне.

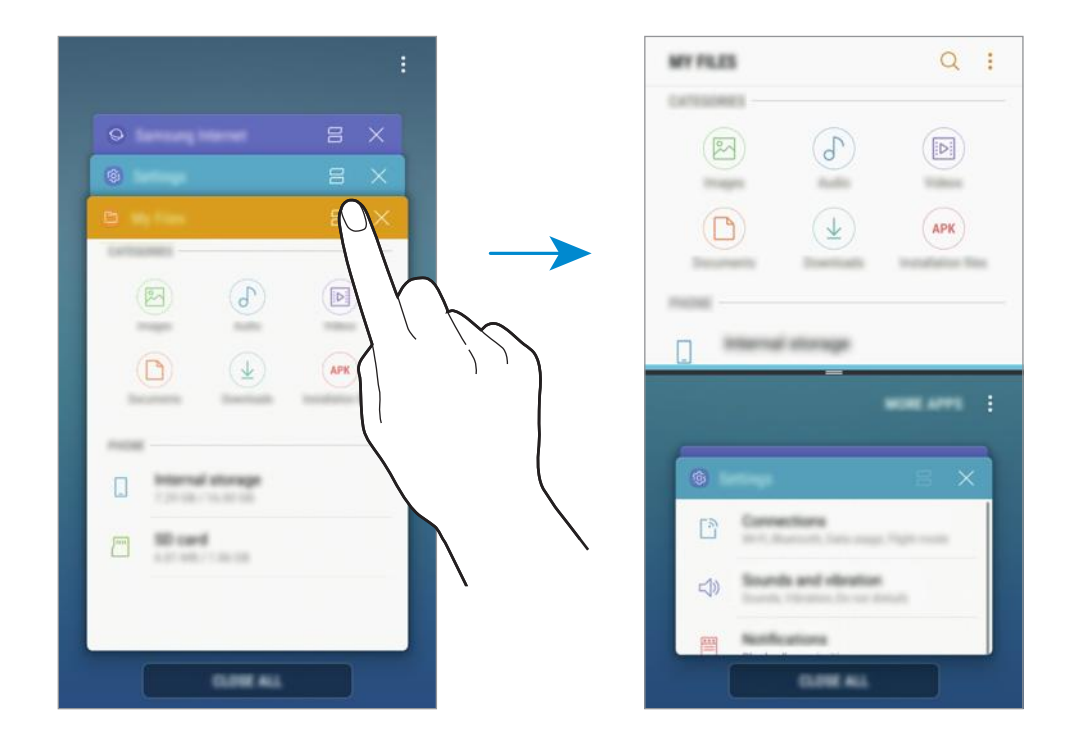

 $3$  Проведите вверх или вниз в нижнем окне, чтобы выбрать другое приложение для запуска.

Чтобы запустить приложения не из списка недавно использованных приложений, коснитесь **ДР. ПРИЛ.** и выберите приложение.

#### **Дополнительные параметры**

Коснитесь разделителя между окнами приложений для доступа к дополнительным параметрам.

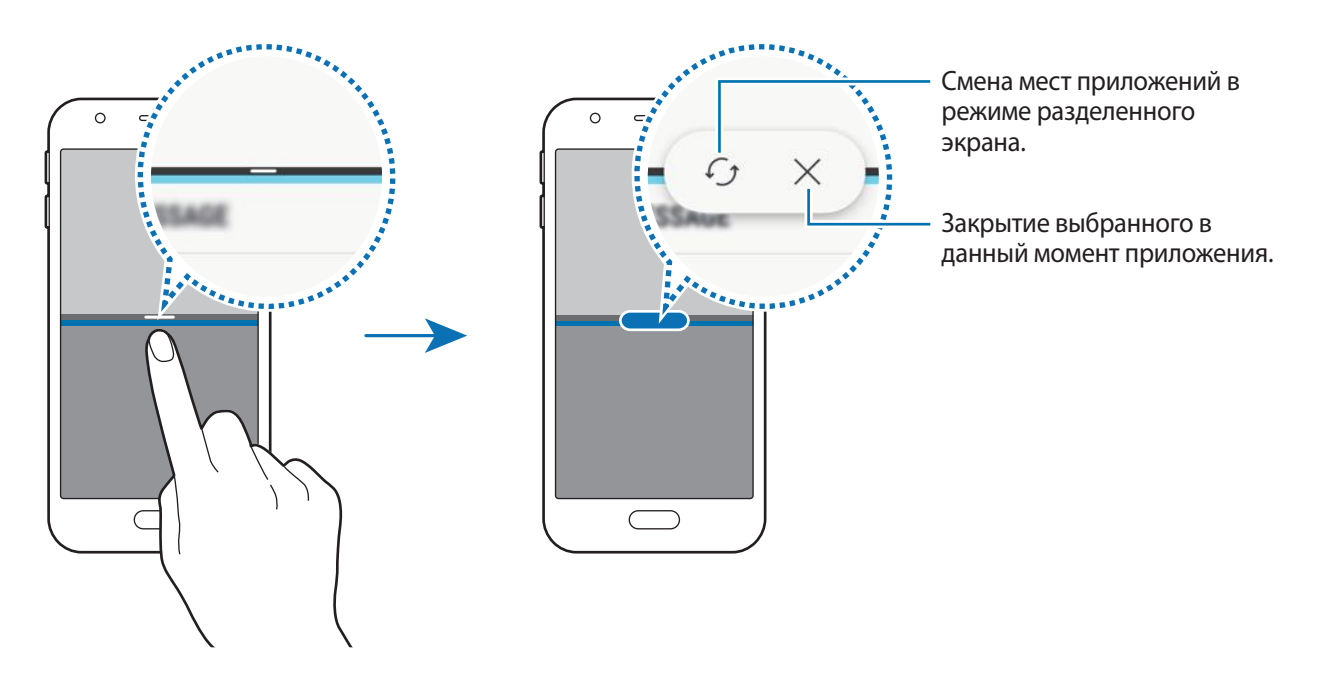

#### **Изменение размера окна**

Перетащите разделитель между окнами приложений вверх или вниз, чтобы отрегулировать размер окон.

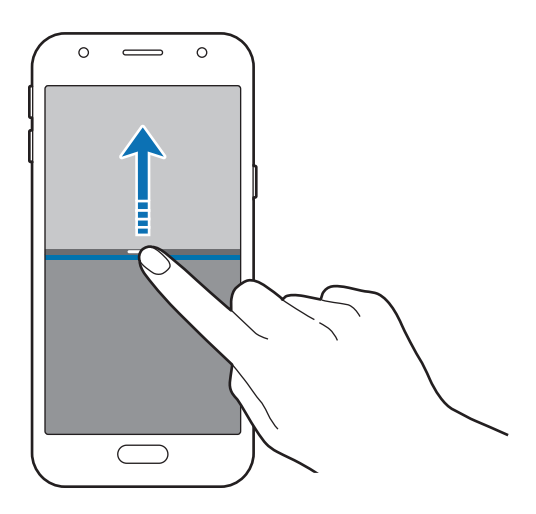

#### **Использование текста или изображений в двух окнах**

Текст или скопированные изображения можно перетаскивать из одного окна в другое. Нажмите и удерживайте элемент в выбранном окне, а затем перетащите его в нужное место в другом окне.

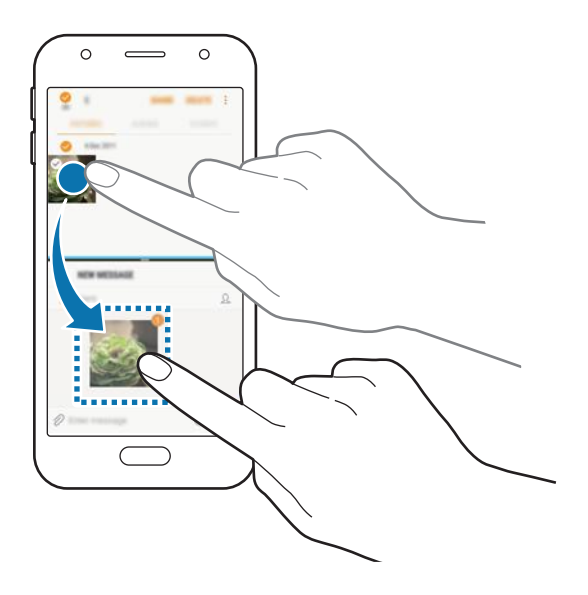

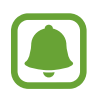

Некоторые приложения не поддерживают эту функцию.

#### **Сворачивание разделенного экрана**

Чтобы свернуть разделенный экран, нажмите клавишу «Главный экран». В строке состояния появится значок  $\Xi$ . После сворачивания разделенного экрана приложение в нижнем окне закроется, а приложение в верхнем окне будет продолжать работать.

Чтобы закрыть свернутый разделенный экран, откройте панель уведомлений и коснитесь значка  $\times$ в уведомлении Несколько окон.

#### **Разворачивание окна**

Коснитесь окна приложения и перетащите разделитель между приложениями к верхнему или нижнему краю экрана.

## <span id="page-41-0"></span>**Учетная запись Samsung**

### **Введение**

Учетная запись Samsung — это объединенная служба учетной записи, которая позволяет использовать различные службы Samsung, предназначенные для мобильных устройств, телевизоров и веб-сайта Samsung. После регистрации учетной записи Samsung вы сможете пользоваться приложениями, предоставленными компанией Samsung, без необходимости выполнения входа в учетную запись.

Создание учетной записи Samsung с помощью адреса электронной почты.

Чтобы просмотреть список служб, которые могут использоваться с помощью учетной записи Samsung, перейдите на веб-сайт [account.samsung.com](http://account.samsung.com). Для получения дополнительных сведений об учетных записях Samsung, откройте экран приложений и выберите пункт **Настройки** → **Облако и учетные записи** → **Учетные записи** → **Samsung account** → **Справка**.

### **Регистрация учетной записи Samsung**

#### **Регистрация новой учетной записи Samsung**

Если у вас нет учетной записи Samsung, создайте ее.

- 1 На экране приложений выберите **Настройки** <sup>→</sup> **Облако и учетные записи** <sup>→</sup> **Учетные записи** → **Добавить учетную запись**.
- 2 Выберите пункт **Samsung account** <sup>→</sup> **РЕГИСТРАЦИЯ**.
- $3\,$  Для завершения создания учетной записи следуйте инструкциям на экране.

#### **Регистрация существующей учетной записи Samsung**

Если у вас уже есть учетная запись Samsung, зарегистрируйте ее на устройстве.

- 1 На экране приложений выберите **Настройки** <sup>→</sup> **Облако и учетные записи** <sup>→</sup> **Учетные записи** → **Добавить учетную запись**.
- 2 Выберите пункт **Samsung account** <sup>→</sup> **ВХОД**.
- 3 Введите адрес электронной почты и пароль, а затем выберите пункт **ВХОД**.

Если вы забыли данные учетной записи, выберите пункт **Забыли свой идентификатор или пароль?** Вы сможете просмотреть данные учетной записи после ввода необходимых данных и кода безопасности, отображаемого на экране.

### **Удаление учетной записи Samsung**

При удалении зарегистрированной учетной записи Samsung с устройства данные, например, контакты и события, также будут удалены.

- 1 На экране приложений выберите **Настройки** <sup>→</sup> **Облако и учетные записи** <sup>→</sup> **Учетные записи**.
- $2$  Выберите пункт Samsung account  $\rightarrow$   $\rightarrow$  Удалить уч. запись  $\rightarrow$  ОК.
- 3 Введите пароль учетной записи Samsung, а затем выберите пункт **УДАЛИТЬ УЧ. ЗАПИСЬ**.

## **Перенос данных с предыдущего устройства**

Можно перенести контакты, изображения и другие данные с предыдущего устройства на новое с помощью приложения Smart Switch или облачного хранилища Samsung Cloud.

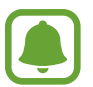

- Данная функция может не поддерживаться на определенных устройствах или компьютерах.
- Применяются ограничения. Для получения подробных сведений посетите вебсайт [www.samsung.com/smartswitch](http://www.samsung.com/smartswitch). Компания Samsung ответственно относится к авторским правам. Передавайте только то содержимое, владельцем которого являетесь сами или на передачу которого у вас есть соответствующие права.

### **Перенос данных с помощью приложения Smart Switch**

Благодаря приложению Samsung Smart Switch можно передать данные с предыдущего устройства на новое.

Доступны следующие версии приложения Samsung Smart Switch.

- **Версия для мобильного устройства**: передача данных с одного мобильного устройства на другое. Это приложение можно загрузить в магазине **Galaxy Apps** или в **Play Маркет**.
- **Версия для ПК**: передавайте данные с мобильного устройства на компьютер и обратно. Приложение можно загрузить на веб-сайте [www.samsung.com/smartswitch.](http://www.samsung.com/smartswitch)

#### **Перенос данных с помощью беспроводного подключения Wi-Fi Direct**

Переносите данные с предыдущего устройства на новое с помощью беспроводного подключения Wi-Fi Direct.

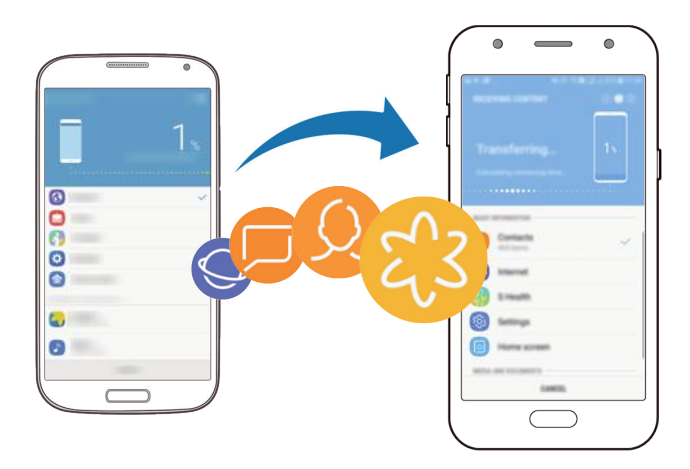

- 1 На обоих устройствах загрузите приложение Smart Switch из магазина **Galaxy Apps** или **Play Маркет** и установите его.
- 2 Разместите устройства рядом друг с другом.
- 3 Запустите приложение **Smart Switch** на обоих устройствах.
- 4 На предыдущем устройстве выберите пункт **БЕСПРОВ.** <sup>→</sup> **ОТПРАВИТЬ** <sup>→</sup> **ПОДКЛЮЧИТЬ**.
- 5 На своем устройстве выберите пункт **БЕСПРОВ.** <sup>→</sup> **ПОЛУЧИТЬ** и выберите тип предыдущего устройства.
- $6$  Следуйте инструкциям на экране для передачи данных с предыдущего устройства.

#### **Передача резервной копии данных с компьютера**

Передавайте данные с мобильного устройства на компьютер и обратно. Необходимо загрузить версию приложения Smart Switch для компьютера со страницы [www.samsung.com/smartswitch.](http://www.samsung.com/smartswitch) Резервное копирование данных, сохраненных на предыдущем устройстве, на компьютер и их импорт на новое устройство.

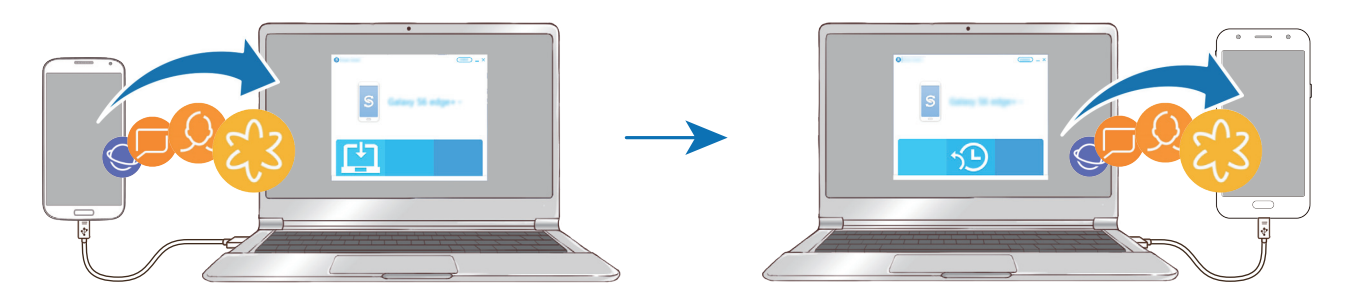

- 1 На компьютере посетите веб-сайт [www.samsung.com/smartswitch](http://www.samsung.com/smartswitch), чтобы загрузить приложение Smart Switch.
- 2 Запустите приложение Smart Switch на компьютере.

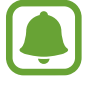

Если модель предыдущего устройства отлична от Samsung, используйте для резервного копирования данных на компьютер приложение, которое предлагается производителем этого устройства. Затем перейдите к пятому шагу.

- 3 Подключите предыдущее устройство к компьютеру с помощью USB-кабеля.
- 4 На компьютере следуйте инструкциям на экране, чтобы выполнить резервное копирование данных с устройства. Затем отключите предыдущее устройство от компьютера.
- 5 Подключите устройство к компьютеру с помощью USB-кабеля.
- $6$  На компьютере следуйте инструкциям на экране, чтобы передать данные на новое устройство.

### **Перенос данных с помощью облачного хранилища Samsung Cloud**

Создавайте резервные копии данных с предыдущего устройства в облачном хранилище Samsung Cloud и восстанавливайте данные устройства. Чтобы воспользоваться облачным хранилищем Samsung Cloud, необходимо зарегистрироваться и войти в учетную запись Samsung. Дополнительные сведения см. в разделе [Учетная запись Samsung.](#page-41-0)

- 1 На предыдущем устройстве создайте резервную копию данных в учетной записи Samsung.
- 2 На экране устройства запустите приложение **Настройки** и выберите пункт **Облако и учетные записи** → **Samsung Cloud** → **Восстановить**.
- $3$  Коснитесь значка  $\vee$  и в списке устройств выберите предыдущее устройство.
- 4 Отметьте типы данных, которые нужно восстановить, и выберите пункт **ВОССТАНОВИТЬ**.

## **Управление устройством и сохраненными на нем данными**

### **Подключение устройства к компьютеру для передачи данных**

Можно перемещать аудио- и видеофайлы, изображения и другие виды файлов с устройства на компьютер и обратно.

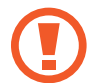

Не отсоединяйте USB-кабель от устройства во время передачи файлов. Это может привести к потере данных или повреждению устройства.

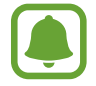

При использовании USB-концентратора устройства могут быть подключены неправильно. Подключайте устройство напрямую к USB-порту компьютера.

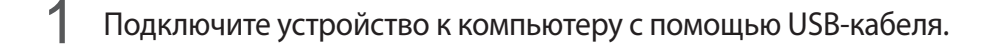

 $2$  Откройте панель уведомлений и выберите пункт **Передача медиафайлов по USB**  $\rightarrow$ **Передать мультим. файлы**.

Если компьютер не может распознать устройство, выберите пункт **Передать изображения**.

- 3 Выберите пункт **РАЗРЕШИТЬ**, чтобы разрешить компьютеру доступ к данным устройства. После распознавания устройства компьютером оно отобразится в меню «Мой компьютер».
- 4 Выполните обмен файлами между устройством и компьютером.

### **Обновление устройства**

ПО устройства можно обновить до последней версии.

#### **Беспроводное обновление**

Загрузить и установить обновление ПО можно с помощью службы FOTA (беспроводная загрузка программного обеспечения).

На экране приложений выберите **Настройки** → **Обновление ПО** → **Загрузка обновления вручную**.

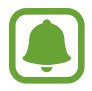

При включении переключателя **Автоматическая загрузка** обновления загружаются при подключении устройства к сети Wi-Fi.

#### **Обновление ПО с помощью приложения Smart Switch**

Подключите устройство к компьютеру и обновите его ПО до последней версии.

- 1 На компьютере перейдите на веб-сайт [www.samsung.com/smartswitch,](http://www.samsung.com/smartswitch) чтобы загрузить и установить приложение Smart Switch.
- 2 Запустите приложение Smart Switch на компьютере.
- $\beta$  Подключите устройство к компьютеру с помощью USB-кабеля.
- 4 Если доступно обновление программного обеспечения, следуйте инструкциям на экране для обновления устройства.
- 
- Не выключайте компьютер и не отсоединяйте USB-кабель во время обновления устройства.
- Не подключайте другие носители к компьютеру во время обновления устройства. Это может помешать процессу обновления. Перед началом обновления отключите от компьютера все другие устройства хранения данных.

### <span id="page-46-0"></span>**Резервное копирование и восстановление данных**

Храните личные сведения, данные приложений и настройки в безопасном месте. Вы можете сделать резервную копию важных данных и потом получить к ней доступ. Для резервного копирования или восстановления данных необходимо войти в учетную запись Google или Samsung. См. [Учетная запись Samsung](#page-41-0) и [Учетные записи](#page-111-0) для получения более подробной информации.

#### **Учетная запись Samsung**

На экране приложений выберите пункт **Настройки → Облако и учетные записи → Архивация и восстановление → Наст-ки резер.копир.** для учетной записи Samsung, коснитесь переключателей рядом с элементами для архивации, чтобы активировать их, а затем выберите пункт **АРХИВИРОВАТЬ СЕЙЧАС**.

Резервная копия данных будет создана в облачном хранилище Samsung Cloud. Дополнительные сведения см. в разделе [Samsung Cloud.](#page-111-1)

Чтобы устройство автоматически выполняло резервное копирование данных, выберите пункт **АВТОМАТИЧЕСКАЯ АРХИВАЦИЯ**, чтобы включить соответствующую функцию.

Для восстановления архивных данных из облачного хранилища Samsung Cloud с помощью учетной записи Samsung выберите пункт **Восстановить**. Выберите устройство и отметьте типы данных, которые нужно восстановить, и выберите пункт **ВОССТАНОВИТЬ**. Выбранные данные будут восстановлены на устройстве.

### **Учетная запись Google**

На экране приложений выберите пункт **Настройки → Облако и учетные записи → Архивация и восстановление**, а затем коснитесь переключателя **Резервное копирование данных** для учетной записи Google, чтобы включить соответствующую функцию. Выберите пункт **Резервная учетная запись** и укажите учетную запись для резервного копирования.

Чтобы выполнить восстановление данных с помощью учетной записи Google, выберите пункт **Автовосстановление**, чтобы включить соответствующую функцию. При повторной установке приложений будут восстановлены резервные копии параметров и данных.

### **Сброс устройства**

Данная функция удаляет все настройки и данные устройства. Перед сбросом устройства рекомендуется создать резервную копию всех важных данных, хранящихся в памяти устройства. Дополнительные сведения см. в разделе [Резервное копирование и восстановление данных.](#page-46-0)

На экране приложений выберите **Настройки** → **Общие настройки** → **Сброс** → **Сброс данных** → **СБРОСИТЬ** → **УДАЛИТЬ ВСЕ**. Устройство автоматически перезапустится.

## **Функции обмена**

Отправка содержимого с помощью различных параметров обмена. Ниже указаны примеры обмена изображениями.

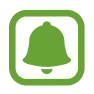

За отправку файлов через мобильные сети может взиматься дополнительная плата.

- 1 Выберите приложение **Галерея** на экране приложений.
- 2 Выберите изображение.
- 3 Выберите пункт **Поделиться**, а затем выберите метод отправки, например по Bluetooth или электронной почте.

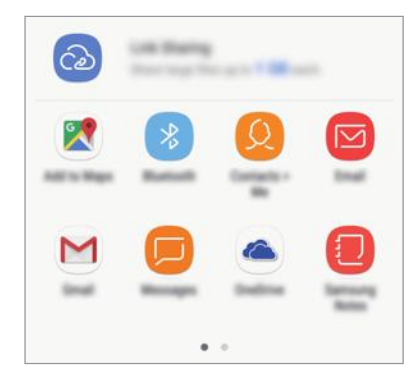

Также доступен следующий параметр:

**Link Sharing**: загрузка содержимого на сервер хранения Samsung возможность поделиться ссылкой и кодом доступа с контактами, даже если они отсутствуют в списке контактов. Чтобы воспользоваться данной функцией, необходимо подтвердить номер телефона.

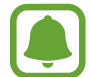

При наличии истории подключений или обмена, недавние контакты будут выведены на панели вариантов обмена. Для непосредственного обмена с ними через соответствующее приложение выберите значок контакта. Если функция не активирована, откройте экран приложений, выберите пункт **Настройки** → **Дополнительные функции**, а затем коснитесь переключателя **Direct Share**, чтобы включить соответствующую функцию.

Для отправки изображения другим пользователям следуйте инструкциям на экране.

Уведомление отобразится на устройствах при отправке изображения на устройства получателей. Коснитесь уведомления, чтобы просмотреть или загрузить изображение.

## **Экстренный режим**

Для снижения расхода заряда аккумулятора устройство можно переключить в экстренный режим. Некоторые приложения и функции ограничиваются. В экстренном режиме можно выполнять экстренные вызовы, отправлять другим абонентам сведения о вашем текущем местонахождении, воспроизводить аварийный сигнал и т. д.

Нажмите и удерживайте клавишу питания, а затем выберите пункт **Экстренный режим**.

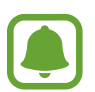

Оставшееся время использования устройства указывает на время, оставшееся до полной разрядки аккумулятора. Оно зависит от настроек устройства и условий, в которых оно используется.

#### **Выключение экстренного режима**

Чтобы отключить экстренный режим, выберите пункт • → **Отключить экстренный режим**. Или нажмите и удерживайте клавишу питания, затем выберите пункт **Экстренный режим**.

# **Приложения**

## **Установка и удаление приложений**

### **Galaxy Apps**

Приобретение и загрузка приложений. Вы можете загрузить приложения, которые предназначены специально для устройств Samsung Galaxy.

Выберите приложение **Galaxy Apps** на экране приложений.

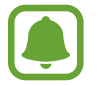

Доступность этого приложения зависит от региона или поставщика услуг.

#### **Установка приложений**

Найдите приложение по категории или коснитесь поля поиска, чтобы выполнить поиск по ключевому слову.

Выберите приложение, чтобы просмотреть его описание. Для загрузки бесплатных приложений выберите пункт **УСТАНОВИТЬ**. Для покупки и загрузки платных приложений коснитесь кнопки, на которой указана стоимость приложения, и следуйте инструкциям на экране.

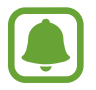

Чтобы изменить настройки автоматического обновления, выберите пункт • → Настройки → **Автообновление приложений** и выберите нужный параметр.

### **Play Маркет**

Приобретение и загрузка приложений.

Выберите приложение **Play Маркет** на экране приложений.

#### **Установка приложений**

Просмотр приложений по категориям или поиск приложений по ключевому слову.

Выберите приложение, чтобы просмотреть его описание. Для загрузки бесплатных приложений выберите пункт **УСТАНОВИТЬ**. Для покупки и загрузки платных приложений коснитесь кнопки, на которой указана стоимость приложения, и следуйте инструкциям на экране.

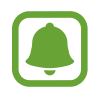

Чтобы изменить настройки автообновления, нажмите кнопку <u>—</u> → Настройки → **Автообновление приложений** и выберите нужный параметр.

### **Управление приложениями**

#### **Удаление приложений и использование режима сна приложения**

Коснитесь приложения и удерживайте его, чтобы выбрать опцию.

- **Выключить**: отключение выбранных приложений, установленных по умолчанию, которые невозможно удалить с устройства.
- **Сон**: помещение приложений в спящий режим для сохранения заряда аккумулятора путем предотвращения их работы в фоновом режиме.
- **Удалить**: удаление загруженных приложений.

#### **Включение приложений**

На экране приложений выберите **Настройки** → **Приложения** → → **Отключено**, укажите приложение, а затем выберите пункт **ВКЛ.**

#### **Настройка разрешений приложений**

Для корректной работы некоторых приложений может понадобиться разрешение на доступ или использование информации на устройстве. При открытии приложения может отображаться всплывающее окно с запросом на получение доступа к определенным функциям или данным. Выберите пункт **РАЗРЕШИТЬ** во всплывающем окне, чтобы предоставить разрешения приложению.

Чтобы просмотреть настройки разрешений приложений, откройте экран приложений и выберите пункт **Настройки** → **Приложения**. Выберите приложение и выберите пункт **Разрешения**. Можно просмотреть список разрешений приложения и изменить разрешения.

Чтобы просмотреть или изменить настройки разрешений приложений по категории разрешений, откройте экран приложений, выберите **Настройки** → **Приложения** → → **Разрешения приложений**. Выберите элемент и коснитесь переключателей рядом с приложениями, чтобы предоставить разрешения.

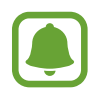

Если у приложений отсутствуют разрешения, основные функции таких приложений могут работать некорректно.

## **Телефон**

### **Введение**

Выполнение исходящих или ответ на входящие голосовые и видеовызовы.

### **Выполнение вызовов**

- 1 Выберите приложение **Телефон** на экране приложений.
- 2 Введите номер телефона.

Если клавиатура не открыта, нажмите значок , чтобы открыть ее.

 $3$  Коснитесь значка  $\mathbb C$  или  $\mathbb C$ , чтобы выполнить голосовой вызов, или значка  $\Box$ , чтобы выполнить видеовызов.

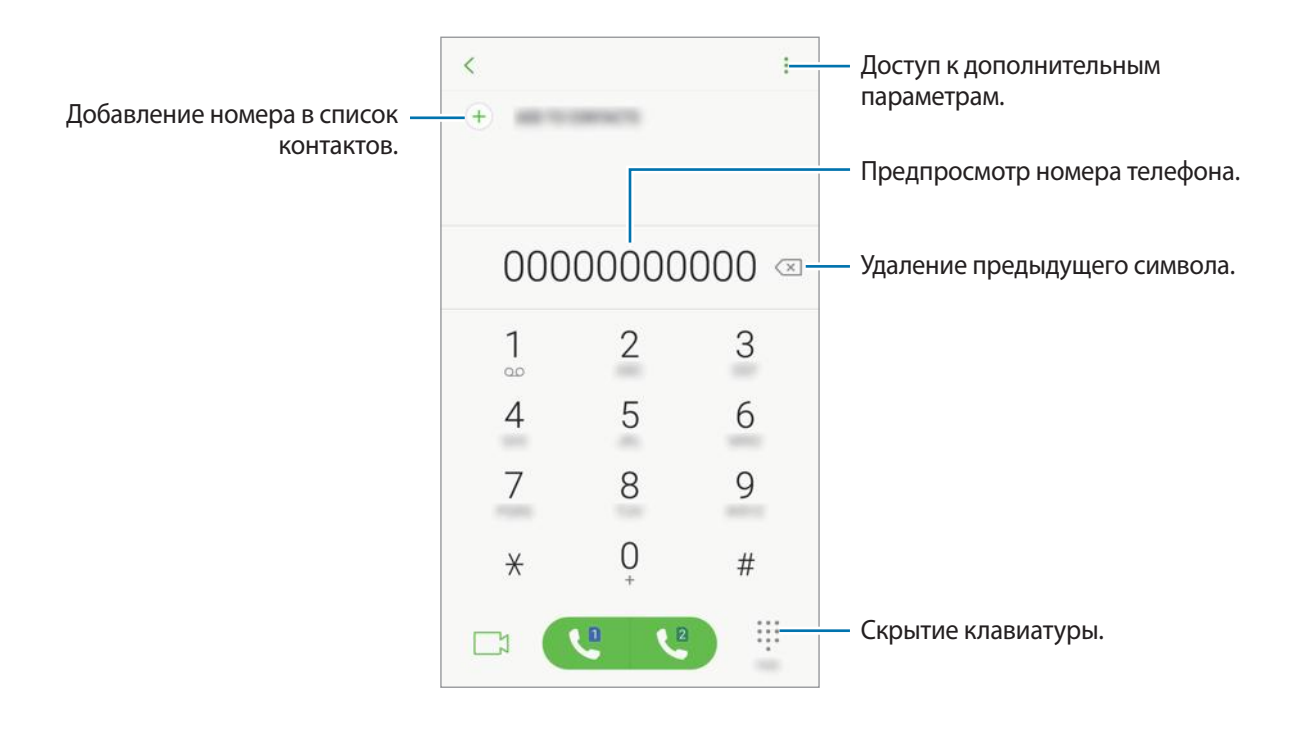

#### **Использование функции быстрого набора**

Задайте номера быстрого набора для быстрого осуществления вызовов.

Чтобы задать номер для быстрого набора, нажмите кнопку • → Быстрый набор, выберите номер для быстрого набора, а затем добавьте номер телефона.

Для совершения вызова коснитесь и удерживайте номер быстрого набора на клавиатуре. При наличии 10 и более номеров быстрого набора коснитесь первой цифры номера, а затем коснитесь и удерживайте последнюю цифру.

Например, если номер **123** установлен для быстрого набора, коснитесь **1**, **2**, а затем коснитесь и удерживайте **3**.

#### **Выполнение вызовов с экрана блокировки**

Перетащите значок **За пределы большой окружности на экране блокировки**.

#### **Выполнение вызовов из журнала вызовов или списка контактов**

Выберите пункт **ПОСЛЕДНИЕ** или **КОНТАКТЫ**, а затем проведите вправо по контакту или номеру телефона, чтобы выполнить вызов.

#### **Международные вызовы**

- $1$  Если клавиатура не открыта, нажмите значок  $\ddots$ , чтобы открыть ее.
- 2 Нажмите и удерживайте клавишу **0** до тех пор, пока не появится символ **+**.
- $3$  Введите код страны, код региона и номер телефона, а затем нажмите значок  $\mathbb{C}$  или  $\mathbb{C}$ .

### **Входящие вызовы**

#### **Ответ на вызов**

При входящем вызове перетащите значок  $\mathbb Q$ за пределы большого круга.

#### **Отклонение вызова**

При входящем вызове перетащите значок  $\bigcirc$  за пределы большого круга.

Чтобы отклонить входящий вызов и отправить звонящему сообщение, перетащите строку сообщения для отклонения вверх.

Чтобы создать сообщения для отклоненных вызовов, на экране приложений выберите **Телефон** →

 $\hat{\mathbf{F}}$   $\rightarrow$  **Настройки**  $\rightarrow$  **Быстрые ответы**, введите сообщение и нажмите кнопку  $(+)$ .

#### **Пропущенные вызовы**

При наличии пропущенных вызовов в строке состояния появляется значок  $\blacktriangleright$ . Чтобы просмотреть список пропущенных вызовов, откройте панель уведомлений. Либо на экране приложений выберите **Телефон** → **ПОСЛЕДНИЕ** для просмотра пропущенных вызовов.

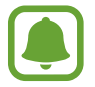

Если во время разговора на устройство поступает второй входящий вызов, то экран автоматически включается.

### **Блокировка телефонных номеров**

Блокирование вызовов от конкретных номеров, добавленных в список блокировки.

- 1 На экране приложений выберите **Телефон** <sup>→</sup> <sup>→</sup> **Настройки** <sup>→</sup> **Блокировка номеров**.
- $2$  Коснитесь значка  $\Omega$ , укажите нужные контакты и выберите пункт **ГОТОВО**.

Чтобы ввести номер вручную, выберите поле **Введите номер телефона**, а затем введите номер телефона и нажмите кнопку  $(+)$ .

Если заблокированные номера попробуют связаться с вами, уведомления о таких вызовах не будут получены. Вызовы будут записаны в журнал вызовов.

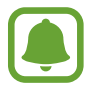

Также можно блокировать входящие вызовы от абонентов, номера которых не определяются. Выберите пункт **Блокир. неизвестных абонентов**, чтобы включить соответствующую функцию.

### **Возможности во время вызовов**

#### **Во время голосового вызова**

Доступны следующие действия:

- $\frac{1}{2}$ : доступ к дополнительным параметрам.
- **Добавить вызов**: выполнение второго вызова.
- **Доп. громк.**: увеличение громкости.
- **Bluetooth**: переключение на гарнитуру Bluetooth, если она соединена с устройством.
- **Динамик**: включение или отключение функции громкой связи. Не подносите устройство близко к уху во время использования громкой связи.
- **Клавиатура** / **Скрыть**: открытие или закрытие клавиатуры.
- **Звук**: выключение микрофона (при этом собеседник перестанет вас слышать).
- : завершить текущий вызов.

#### **Во время видеовызова**

Коснитесь экрана, чтобы воспользоваться перечисленными возможностями:

- $\frac{1}{2}$ : доступ к дополнительным параметрам.
- **Камера**: выключение камеры (при этом собеседник перестанет вас видеть).
- **Перекл.**: переключение между передней и основной камерами.
- : завершить текущий вызов.
- **Звук**: выключение микрофона (при этом собеседник перестанет вас слышать).
- **Динамик**: включение или отключение функции громкой связи. Не подносите устройство близко к уху во время использования громкой связи.

## **Контакты**

### **Введение**

Создание новых контактов или управление контактами, сохраненными в устройстве.

### **Добавление контактов**

#### **Создание нового контакта**

- 1 Выберите приложение **Контакты** на экране приложений.
- $2$  Коснитесь значка и выберите нужное место хранения.

#### 3 Введите информацию о контакте.

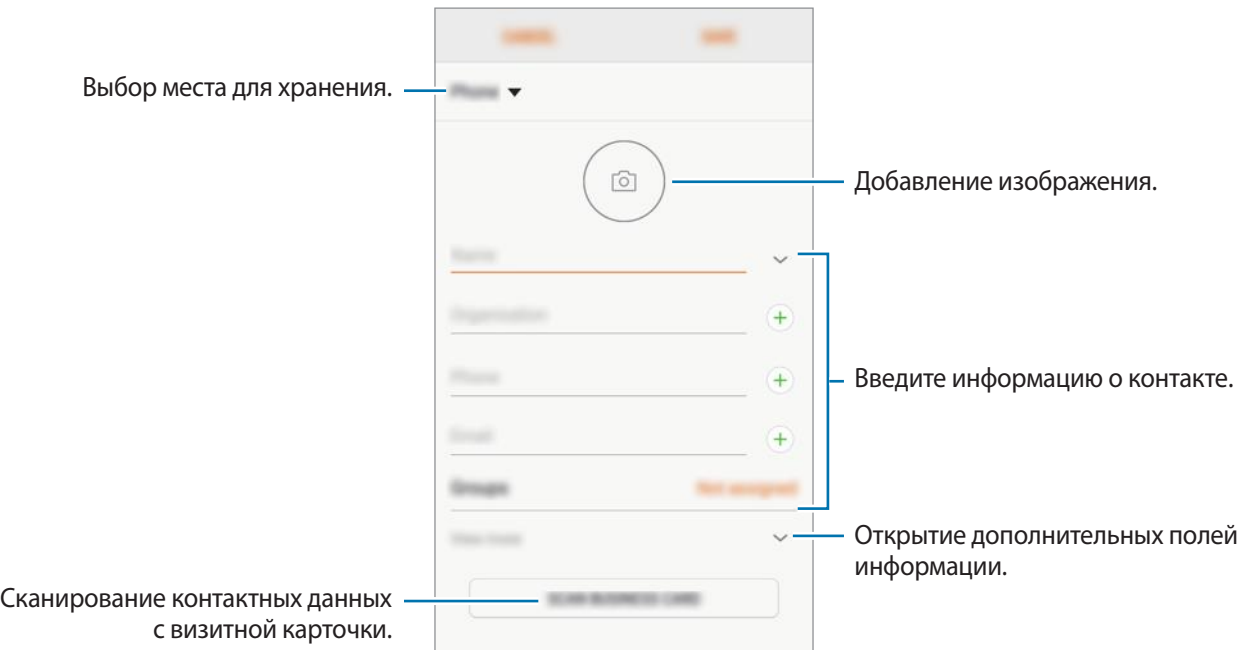

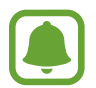

Тип информации, которую можно сохранить, зависит от выбранного места хранения.

4 Выберите пункт **СОХРАНИТЬ**.

#### **Добавление номера телефона в контакты с клавиатуры**

- 1 Выберите приложение **Телефон** на экране приложений.
- 2 Введите номер телефона и выберите пункт **ДОБАВИТЬ В КОНТАКТЫ**. Если клавиатура не открыта, нажмите значок , чтобы открыть ее.
- 3 Выберите пункт **Создать контакт**, чтобы создать новый контакт или **Обновить контакт**, чтобы добавить номер к существующему контакту.

#### **Добавление номера телефона в контакты из списка вызовов**

- 1 На экране приложений выберите **Телефон** <sup>→</sup> **ПОСЛЕДНИЕ**.
- 2 Коснитесь изображения абонента или коснитесь номера телефона <sup>→</sup> **Сведения**.
- 3 Выберите пункт **СОЗДАТЬ КОНТАКТ**, чтобы создать новый контакт или **ОБНОВИТЬ КОНТАКТ**, чтобы добавить номер к существующему контакту.

#### **Импорт контактов**

Добавление контактов с помощью импорта в телефон из других источников.

- 1 Выберите приложение **Контакты** на экране приложений.
- 2 Нажмите кнопку <sup>→</sup> **Управление контактами** <sup>→</sup> **Импорт/экспорт контактов** <sup>→</sup> **ИМПОРТ**.
- $3$  Выберите источник хранения, откуда будут импортированы контакты.
- 4 Отметьте файлы VCF или контакты для импорта, а затем выберите пункт **ГОТОВО**.
- 5 Выберите место хранения, куда будут сохранены контакты, и нажмите **ИМПОРТ**.

#### **Синхронизация контактов с учетными записями в Интернете**

Контакты на устройстве можно синхронизировать с контактами в учетных записей в Интернете, например, учетной записи Samsung.

На экране приложений выберите пункт **Настройки → Облако и учетные записи → Учетные записи**, выберите имя учетной записи, выберите учетную запись, с которой будет выполнена синхронизация, а затем коснитесь **Контакты (Samsung account)** или **Контакты**.

### **Поиск контактов**

На экране приложений выберите приложение **Контакты**.

Ниже перечислены способы поиска контактов:

- Прокрутите список контактов вверх или вниз.
- Проведите пальцем по указателю справа от списка контактов для быстрой прокрутки.
- Коснитесь поля поиска вверху списка контактов и введите критерий поиска.

Нажмите на изображение контакта или нажмите на раздел → **Сведения** в поле имени контакта. Затем выполните одно из следующих действий:

- $\cdot$   $\sqrt{ }$ : добавление контакта в список избранных.
- $\mathbb{C}/\mathbb{C}$ : выполнение голосового или видеовызова.
- • Э: создать сообщение.
- $\cdot \ \triangledown$ : отправка сообщения электронной почты.

### **Обмен контактами**

Можно обмениваться контактами с другими пользователями с помощью различных параметров общего доступа.

- 1 Выберите приложение **Контакты** на экране приложений.
- **2** Нажмите кнопку → **Поделиться**.
- 3 Отметьте флажками контакты и выберите пункт **ПОДЕЛИТЬСЯ**.
- 4 Выберите способ обмена.

### **Сохранение и обмен профилем**

Обменивайтесь данными профиля, например фотографией и сообщением статуса, с другими пользователями с помощью функции обмена данными профиля.

- 
- Доступность этой функции зависит от региона или поставщика услуг.
- Эта функция доступна только контактам с включенной на устройстве функцией обмена данными профиля.
- 1 Выберите приложение **Контакты** на экране приложений.
- 2 Выберите свой профиль.
- 3 Нажмите **ИЗМЕНИТЬ**, отредактируйте свой профиль и выберите пункт **СОХРАНИТЬ**.
- 4 Выберите пункт **Общий доступ к профилю**, а затем коснитесь переключателя, чтобы включить соответствующую функцию.

Чтобы воспользоваться данной функцией, необходимо подтвердить номер телефона. Можно просматривать обновленную информацию профиля контакта в приложении **Контакты**.

Чтобы выбрать дополнительные элементы для отправки, выберите пункт **Отправленное содержимое** и выберите нужные элементы.

Чтобы задать группу контактов для обмена данными профиля, выберите пункт **Открыть доступ** и задайте нужный параметр.

### **Объединение повторяющихся контактов**

После импорта контактов из других источников, а также синхронизации или перемещении контактов в другие учетные записи, в списке контактов могут появиться повторяющиеся записи. Чтобы привести список контактов в порядок, повторяющиеся контакты можно объединить.

- 1 Выберите приложение **Контакты** на экране приложений.
- 2 Нажмите кнопку <sup>→</sup> **Управление контактами** <sup>→</sup> **Объединить контакты**.
- 3 Отметьте флажками контакты и выберите пункт **ОБЪЕДИНИТЬ**.

### **Удаление контактов**

- 1 Выберите приложение **Контакты** на экране приложений.
- **2** Нажмите кнопку → Удалить.
- 3 Отметьте флажками контакты и выберите пункт **УДАЛИТЬ**.

Чтобы удалить контакты по одному, откройте список контактов, а затем коснитесь изображения контакта или имени контакта → Сведения. После этого нажмите кнопку • → Удалить.

## **Сообщения**

### **Введение**

Отправляйте сообщения, а также просматривайте цепочки сообщений.

### **Отправка сообщений**

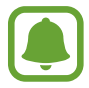

За отправку сообщений в роуминге может взиматься дополнительная плата.

- 1 Выберите приложение **Сообщения** на экране приложений.
- $2$  Коснитесь значка  $^{\circ}$ .
- 3 Добавьте получателей и выберите пункт **СОЗДАТЬ**.
- 4 Ввод сообщения.

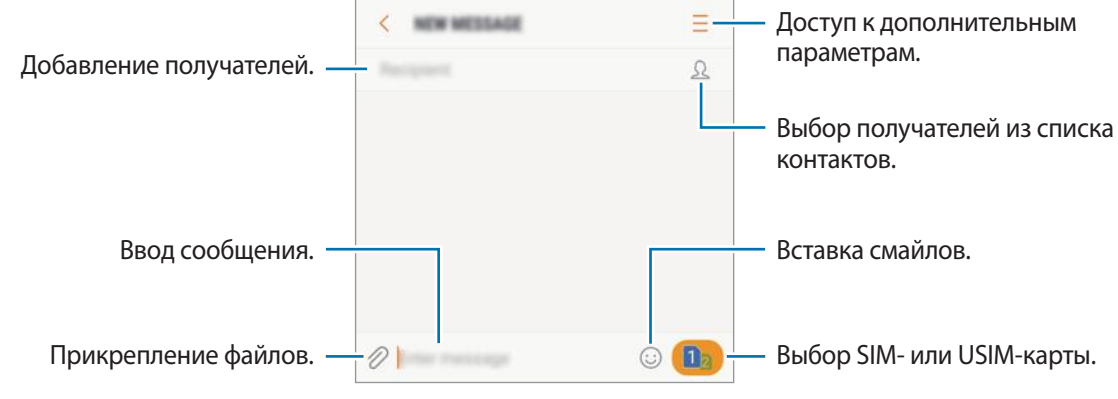

5 Нажмите или для отправки сообщения.

### **Просмотр сообщений**

Сообщения группируются в беседы по контактам.

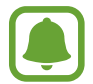

За получение сообщений в роуминге может взиматься дополнительная плата.

- 1 Выберите приложение **Сообщения** на экране приложений.
- 2 В списке сообщений выберите контакт.
- 3 Просмотрите цепочку сообщений. Чтобы ответить на сообщение, введите сообщение и нажмите кнопку  $\Box$  или  $\Box$ .

### **Блокировка нежелательных сообщений**

Блокирование сообщений от конкретных номеров, добавленных в список блокировки.

- 1 Выберите приложение **Сообщения** на экране приложений.
- 2 Выберите пункт <sup>→</sup> **Настройки** <sup>→</sup> **Блокировать сообщения** <sup>→</sup> **Блокировка номеров**.
- $3$  Выберите пункт **ВХОДЯЩИЕ** или **КОНТАКТЫ** для выбора контактов и коснитесь значка  $(+)$ . Чтобы ввести номер вручную, выберите поле **Введите номер**, а затем введите номер телефона.

### **Настройка уведомления сообщения**

Можно изменить звук уведомления, параметры дисплея и пр.

- 1 Выберите приложение **Сообщения** на экране приложений.
- **2** Выберите пункт → Настройки → Уведомления, а затем коснитесь переключателя, чтобы включить соответствующую функцию.
- 3 Изменение настроек уведомлений.
	- **Звук уведомления**: изменение звука уведомлений.
	- **Вибрация во время звука**: вибрация при получении сообщений.
	- **Всплывающие сообщения**: отображение сообщений во всплывающих окнах.
	- **Просмотр сообщения**: отображение содержимого сообщения на экране блокировки или во всплывающих окнах.

#### **Настройка напоминания о сообщениях**

Можно установить интервал для получения сигнала о непрочитанных уведомлениях. Если эта функция не активирована, откройте экран приложений, выберите **Настройки** → **Специальные возможности** → **Напоминание об уведомлении**, а затем коснитесь переключателя, чтобы включить соответствующую функцию. Затем выберите пункт **Сообщения**, чтобы включить соответствующую функцию.

## **Интернет**

### **Введение**

Просмотр веб-страниц в Интернете для поиска информации и добавление любимых страниц в закладки для удобного доступа.

### **Обзор веб-страниц**

- 1 На экране приложений выберите пункт **Samsung** <sup>→</sup> **Интернет**.
- $2$  Коснитесь поля адреса.
- 3 Введите веб-адрес или ключевое слово и затем выберите пункт **Перейти**.

Для просмотра панелей инструментов легко проведите пальцем по экрану вниз.

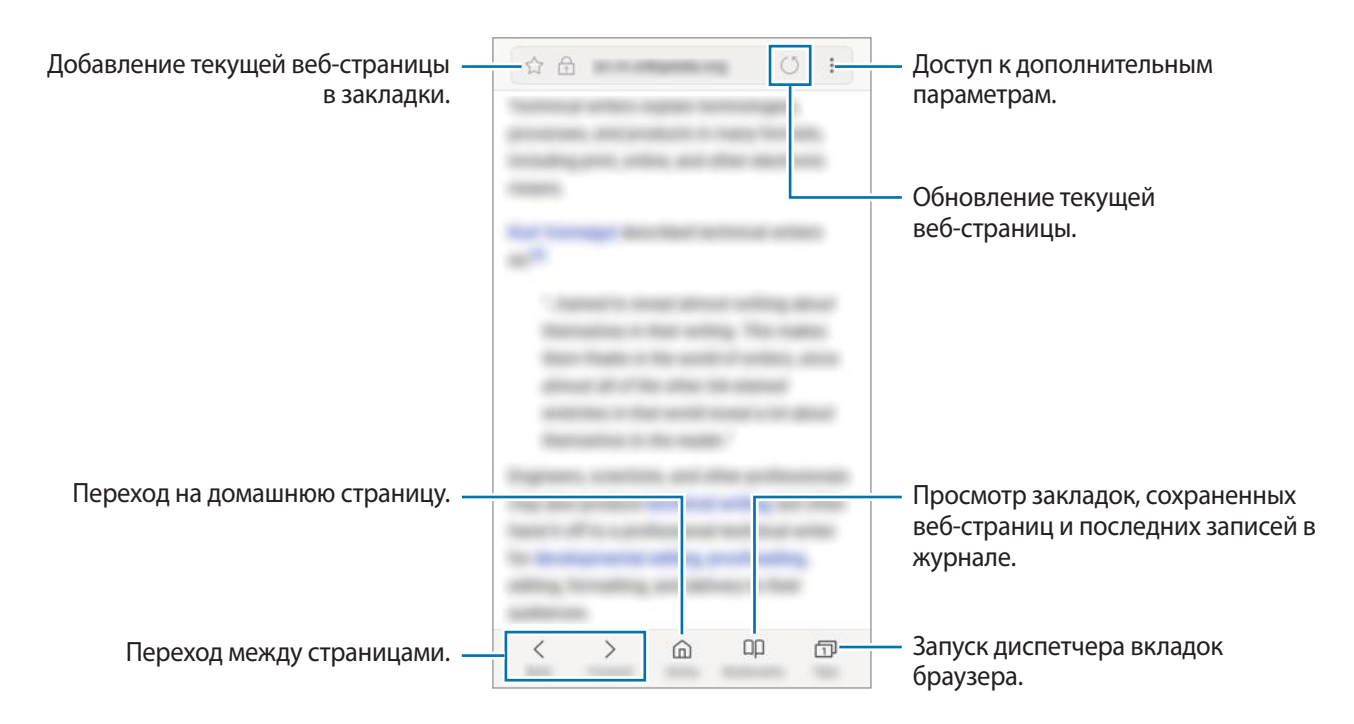

### **Конфиденциальный режим**

В конфиденциальном режиме можно отдельно управлять вкладками, закладками и сохраненными страницами. Вы можете заблокировать секретный режим с помощью пароля.

#### **Включение конфиденциального режима**

На панели инструментов в нижней части экрана выберите пункт **Вкладки → ВКЛЮЧИТЬ СЕКРЕТНЫЙ РЕЖИМ**. Если данная функция используется впервые, можно установить пароль для использования конфиденциального режима.

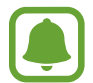

В конфиденциальном режиме невозможно воспользоваться некоторыми функциями, например функцией съемки экрана.

В конфиденциальном режиме цвет панелей инструментов будет изменен.

#### **Изменение настроек безопасности**

Можно изменить пароль или метод блокировки.

Выберите пункт → **Настройки** → **Конфиденциальность** → **Защита секретного режима** → **Изменить пароль**.

#### **Выключение конфиденциального режима**

На панели инструментов в нижней части экрана выберите пункт **Вкладки → ВЫКЛЮЧИТЬ СЕКРЕТНЫЙ РЕЖИМ**.

## **E-mail**

#### **Настройка учетных записей электронной почты**

При первом открытии приложения **E-mail** появится запрос на настройку учетной записи.

- 1 На экране приложений выберите пункт **Samsung** <sup>→</sup> **E-mail**.
- 2 Введите адрес и пароль электронной почты, а затем выберите пункт **ВХОД**.

Чтобы вручную зарегистрировать учетную запись электронной почты, выберите пункт **НАСТР. ВРУЧНУЮ**.

 $3$  Для завершения настройки следуйте инструкциям на экране.

Для настройки другой учетной записи электронной почты нажмите кнопку — → ۞ → **Добавить учетную запись**.

При наличии нескольких учетных записей одну из них можно установить как учетную запись по умолчанию. Выберите  $\equiv \rightarrow \textcircled{3} \rightarrow \bullet$  → Задать учетную запись по умолчанию.

#### **Отправка сообщений электронной почты**

- 1 Нажмите значок <sup>во</sup>, чтобы создать сообщение электронной почты.
- 2 Добавьте получателей и введите текст сообщения электронной почты.
- 3 Нажмите кнопку **ОТПРАВИТЬ**, чтобы отправить сообщение электронной почты.

#### **Чтение сообщений электронной почты**

Если приложение **E-mail** открыто, новые сообщения электронной почты будут получены устройством автоматически. Чтобы получить сообщения электронной почты вручную, проведите вниз по экрану.

Коснитесь сообщения электронной почты на экране, чтобы прочитать его.

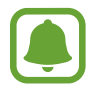

Если функция синхронизации сообщений электронной почты отключена, новые сообщения не будут получены. Чтобы включить синхронизацию сообщений электронной почты, нажмите кнопку  $\overline{\longrightarrow} \overline{\langle \hat{\varphi} \rangle} \rightarrow$  имя учетной записи, а затем коснитесь переключателя **Синхронизировать учетную запись**, чтобы включить соответствующую функцию.

## **Камера**

### **Введение**

Фото- и видеосъемка с использованием различных режимов и настроек.

#### **Этикет фото- и видеосъемки**

- Не снимайте людей без их согласия.
- Не снимайте в местах, в которых это запрещено.
- Не снимайте в местах, где вы можете нарушить право других людей на личную жизнь.

### **Включение камеры**

Ниже перечислены способы запуска приложения **Камера**:

- Выберите приложение **Камера** на экране приложений.
- Дважды быстро нажмите клавишу «Главный экран».
- Перетащите значок <sup>бол</sup>за пределы большой окружности на экране блокировки.

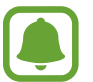

- Доступность некоторых способов зависит от региона или поставщика услуг.
- Некоторые функции камеры недоступны при запуске приложения **Камера** с экрана блокировки или при выключенном экране, если используются функции обеспечения безопасности.

#### **Использование жестов прокрутки**

Если провести по экрану в разных направлениях, можно быстро контролировать экран предварительного просмотра. Можно изменять режим съемки, переключаться между камерами и применять эффекты фильтров.

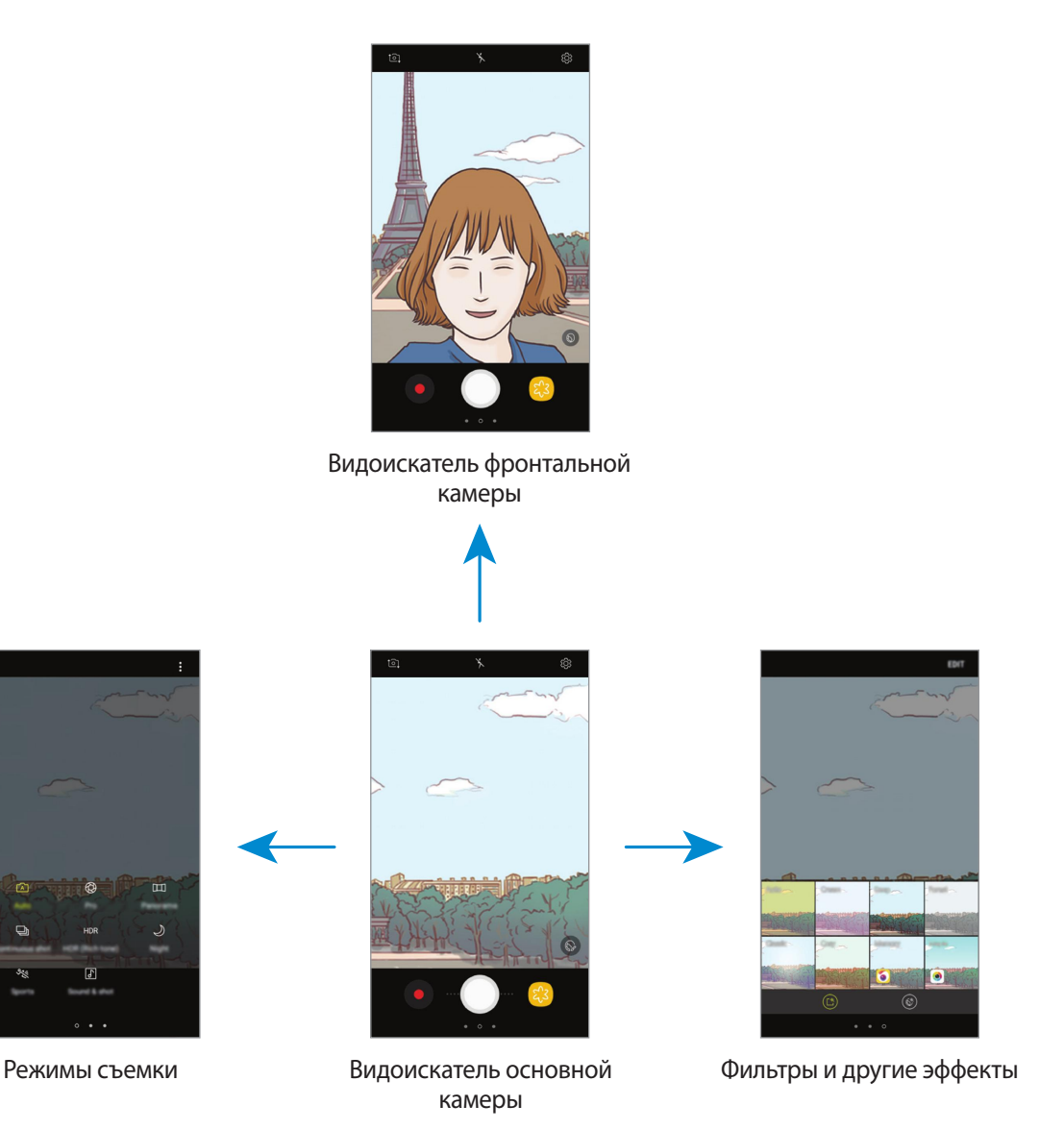

**Переключение между камерами**

Для переключения между камерами проведите вверх или вниз по экрану видоискателя.

**Просмотр режимов съемки**

На экране видоискателя проведите слева направо, чтобы открыть список режимов съемки.

**Просмотр эффектов фильтра**

На экране предварительного просмотра проведите справа налево, чтобы открыть список эффектов фильтра. Фотоснимкам и видеозаписям можно придать уникальные эффекты.

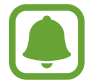

Эта функция доступна только в некоторых режимах съемки.

### **Основные функции съемки**

#### **Фото- и видеосъемка**

- На экране видоискателя коснитесь фрагмента изображения, на котором камера должна сфокусироваться.
- 2 Коснитесь значка  $\bigcirc$ , чтобы сделать снимок, или  $\bullet$ , чтобы снять видео.
	- Прикоснитесь к экрану двумя пальцами и разведите их в стороны, чтобы увеличить масштаб или сведите пальцы вместе, чтобы уменьшить его.
	- Чтобы настроить яркость фотографий или видео, коснитесь экрана. После отображения ползунка регулировки перетащите значок  $\cdot$  \* к значку  $+$  или  $-$ .
	- Для съемки кадра во время видеозаписи коснитесь значка  $\textcircled{\tiny{A}}$ .
	- Для изменения фокуса во время видеосъемки коснитесь фрагмента, на который следует навести фокус. Для фокусировки в центре экрана коснитесь значка .

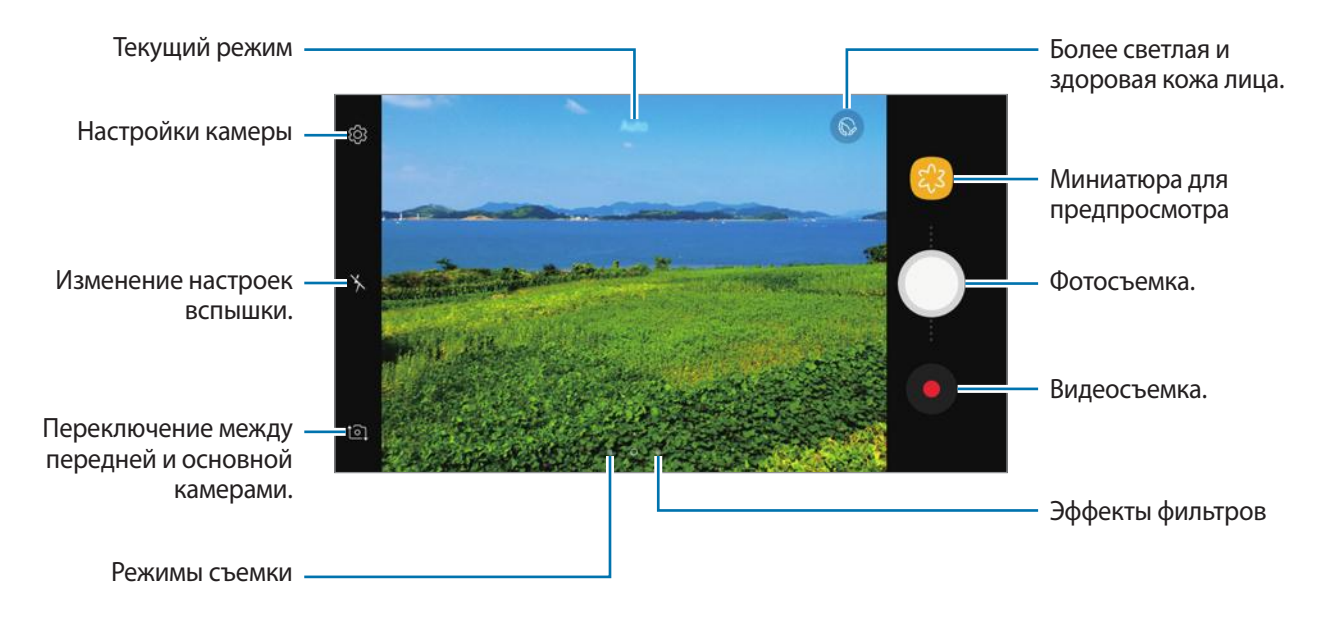

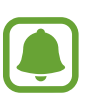

- Содержимое экрана видоискателя зависит от выбранного режима съемки и используемой камеры.
- Камера автоматически выключается, если не используется.
- Убедитесь, что объектив чист. В противном случае устройство может работать некорректно в режимах с высоким разрешением съемки.
- Передняя камера оснащена широкоугольным объективом. При широкоугольной фотосъемке могут возникать небольшие искажения, которые не означают, что в работе устройства возникли неполадки.

#### **Фиксация фокуса и экспозиции**

Чтобы при изменении положения объектов или смене условий освещения камера не выполняла корректировку автоматически, настройки фокуса или экспозиции можно зафиксировать.

Нажмите и удерживайте нужную область фокусировки, после чего вокруг нее отобразится рамка АФ/АЭ для фиксации фокуса и экспозиции. Заданные настройки останутся неизменными даже после создания снимка.

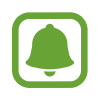

Эта функция доступна только в некоторых режимах съемки.

#### **Настройка режимов съемки**

На экране видоискателя проведите вправо, чтобы открыть список режимов съемки и выберите режим.

Чтобы просмотреть описание каждого режима, выберите раздел → **Сведения**.

Чтобы изменить порядок расположения режимов, выберите пункт • → Изменить, нажмите и удерживайте значок режима, а затем перетащите его в другое место.

Чтобы добавить ярлыки режимов на главный экран, выберите пункт ₹ → **Доб. ярлык на главный экран**.

### **Автоматический режим**

Этот режим можно использовать для автоматической оценки условий съемки и выбора оптимального режима фотосъемки.

В списке режимов съемки выберите пункт **Авто**.

### **Профессиональный режим**

Фотосъемка с возможностью ручной настройки различных параметров съемки, таких как значение экспозиции и значение ISO.

В списке режимов съемки выберите пункт **Про**. Выберите параметры и задайте нужные настройки, а затем нажмите значок  $\bigcirc$ , чтобы сделать фотографию.

- **МВ**: выбор подходящего баланса белого для создания более естественного цветового диапазона изображения. Можно установить цветовую температуру.
- **•80**: выбор чувствительности ISO. Этот параметр управляет светочувствительностью камеры. Низкие значения предназначены для неподвижных и ярко освещенных объектов. Высокие значения используются для быстро движущихся или плохо освещенных объектов. Однако более высокие значения ISO могут вызывать шумы на фотоснимках.
- $\circled{2}$ : изменить значение экспозиции. Этот параметр определяет количество света, получаемого матрицей камеры. Для съемки в условиях недостаточного освещения установите высокое значение экспозиции.

### **Панорама**

Съемка серии фотоснимков по горизонтали или по вертикали с дальнейшим их соединением для создания одного широкого снимка.

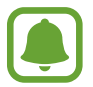

Для получения оптимальных снимков с использованием режима панорамной съемки следуйте советам ниже.

- Медленно перемещайте камеру в одном направлении.
- Сохраняйте расположение изображения в кадре видоискателя камеры. Если изображение при предварительном просмотре выходит за границы направляющих или устройство неподвижно, съемка будет остановлена автоматически.
- Старайтесь не снимать неявно выраженные объекты, такие как чистое небо или равномерно окрашенная стена.
- 1 В списке режимов съемки выберите пункт **Панорама**.
- $2$  Коснитесь значка  $\odot$  и медленно переместите устройство в одном направлении.
- $\mathcal{S}$  Коснитесь значка  $\textcolor{blue}{\bullet}$ , чтобы прекратить съемку.
- $4$  На экране видоискателя коснитесь миниатюры предпросмотра.

### **Серийная съёмка**

Создание серии фотоснимков движущегося объекта.

В списке режимов съемки, нажмите **Серийная съёмка**.

Нажмите и удерживайте , чтобы получить несколько последовательных изображений.

### **Насыщенные тона (HDR)**

Делайте снимки с насыщенными цветами и высокой детализацией даже при недостаточной или избыточной освещенности.

В списке режимов съемки, нажмите **Насыщенные тона (HDR)**.

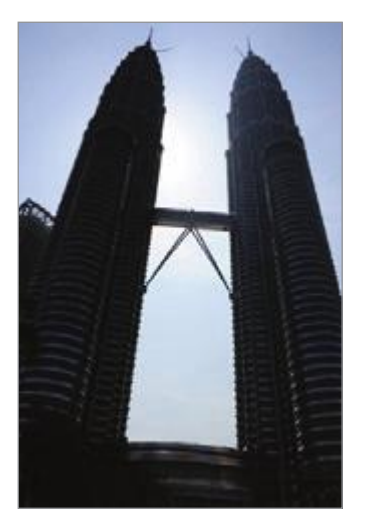

Без эффекта С эффектом

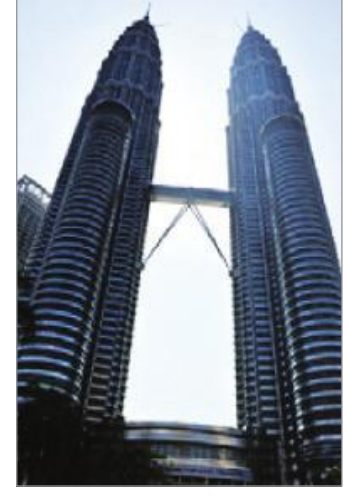

### **Ночь**

Фотосъемка в условиях недостаточного освещения без использования вспышки. В списке режимов съемки, нажмите **Ночь**.

### **Спорт**

Фотосъемка быстро движущихся объектов. В списке режимов съемки, нажмите **Спорт**.

### **Звук и фото**

Фотосъемка со звуком. Устройство определяет фотографии с помощью  $\boxed{\delta}$  в разделе **Галерея**. В списке режимов съемки, нажмите **Звук и фото**.

### **Автопортрет**

Создание автопортретов с помощью фронтальной камеры. Можно осуществить предпросмотр различных эффектов ретуши на экране.

- $\uparrow$  На экране видоискателя проведите пальцем вверх или вниз либо нажмите значок  $\odot$ , чтобы переключиться на фронтальную камеру для съемки автопортрета.
- 2 В списке режимов съемки выберите пункт **Автопортрет**.
- $\beta$  Посмотрите в объектив фронтальной камеры.
- $\,4\,$  При обнаружении устройством вашего лица, покажите свою ладонь на фронтальную камеру. После распознавания ладони отобразится таймер обратного отсчета. По истечении времени на устройстве будет создан снимок.

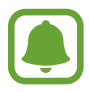

Чтобы воспользоваться различными параметрами съемки для передней камеры, коснитесь  $\bigcirc$  → Способы съемки, а затем коснитесь переключателей, чтобы включить соответствующие функции.

#### **Вспышка для создания автопортрета**

При создании автопортретов с помощью фронтальной камеры в условиях недостаточной освещенности сенсорный экран может выполнять функцию вспышки.

На экране предварительного просмотра коснитесь значка  $\chi$  несколько раз, а затем выберите пункт $\frac{1}{7}$ .

Во время съемки сенсорный экран выполнит функцию вспышки.

#### **Применение эффектов красоты**

Можно изменить функции для обработки изображения лица, например оттенок кожи или форму овала лица, перед съемкой автопортрета.

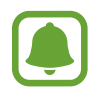

Эта функция доступна только в режиме **Автопортрет**.

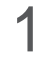

На экране видоискателя коснитесь значка  $\circledcirc$ .

- $2$  Выберите параметры ниже, чтобы применить эффекты ретуши к лицу на экране видоискателя и создать автопортрет.
	- **Тон кожи**: более свежий и здоровый оттенок кожи.
	- **Тонк. лицо**: изменение формы лица, чтобы оно казалось более вытянутым.
	- **Бол. глаза**: увеличение размера глаз.

### **Широкоформатный автопортрет**

Съемка группового автопортрета, чтобы включить в кадр больше людей и не дать никому оказаться за кадром.

- $\uparrow$  На экране видоискателя проведите пальцем вверх или вниз либо нажмите значок  $\odot$ , чтобы переключиться на фронтальную камеру для съемки автопортрета.
- 2 В списке режимов съемки выберите пункт **Широкоформатный автопортрет**.
- $\beta$  Посмотрите в объектив фронтальной камеры.
- $\,4\,$  При обнаружении устройством вашего лица, покажите свою ладонь на фронтальную камеру. После распознавания ладони отобразится таймер обратного отсчета. По истечении времени на устройстве будет создан снимок.

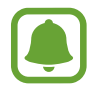

Чтобы воспользоваться различными параметрами съемки для передней камеры, коснитесь  $\bigcirc$  → Способы съемки, а затем коснитесь переключателей, чтобы включить соответствующие функции.

 $5$  Медленно поверните устройство влево, а затем вправо или в обратном направлении, чтобы снять панорамный автопортрет.

Дополнительные фотографии снимаются, когда белая рамка перемещается к краю окна видоискателя.

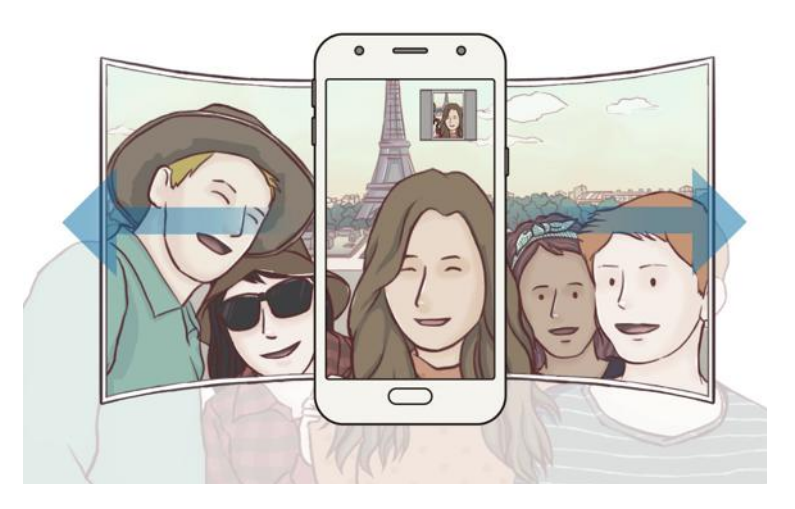

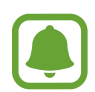

- При этом убедитесь, что эта рамка остается в окне видоискателя.
- Объектам следует оставаться неподвижными во время съемки панорамных автопортретов.
- Верхняя и нижняя части изображения, которые показаны на экране видоискателя, могут отсутствовать на фотографии в зависимости от условий съемки.
## **Настройки камеры**

#### **Быстрые настройки**

На экране видоискателя доступны приведенные ниже быстрые настройки.

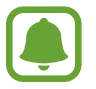

Доступные настройки зависят от выбранного режима съемки и используемой камеры.

- $\odot$ : выбор типа экспонометра. Эта настройка определяет способ измерения интенсивности света. **центровзвешенный** — экспозиция снимка определяется на основе уровня освещения в центре кадра. **точечный** — экспозиция снимка определяется на основе уровня освещения в определенной центральной точке кадра. [Ф] матричный — измеряется среднее значение для всего кадра.
- $\mathbf{X}$  : включение или отключение вспышки.

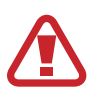

Не используйте вспышку на небольшом расстоянии от глаз. Использование вспышки вблизи глаз может привести к временной потери зрения или повреждению глаз.

 $\lvert \Psi \rvert$ : перед или после фотосъемки настройте устойство на звукозапись.

#### **Настройки камеры**

На экране видоискателя коснитесь значка  $\ddot{\text{Q}}$ .

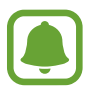

Доступные настройки зависят от выбранного режима съемки и используемой камеры.

#### **ОСНОВНАЯ КАМЕРА**

- Размер изображения: выбор разрешения для фотографий. Использование более высокого разрешения позволяет создавать снимки высокого качества, но они требуют больше памяти.
- **Размер видео**: выбор разрешения видео. Использование более высокого разрешения позволяет создавать видео высокого качества, но при этом требуется больше памяти.
- **Таймер**: выбор интервала задержки, прежде чем камера автоматически сделает снимок.

#### **ФРОНТАЛЬНАЯ КАМЕРА**

- **Размер изображения**: выбор разрешения для фотографий. Использование более высокого разрешения позволяет создавать снимки высокого качества, но они требуют больше памяти.
- **Размер видео**: выбор разрешения видео. Использование более высокого разрешения позволяет создавать видео высокого качества, но при этом требуется больше памяти.
- **Отображение по вертикали**: сохранение перевернутого изображения для зеркального отображения исходного изображения при фотосъемке с использованием фронтальной камеры.
- **Способы съемки**: выбор доступных вариантов съемки.
- **Таймер**: выбор интервала задержки, прежде чем камера автоматически сделает снимок.

#### **СТАНДАРТНОЕ**

- **Сетка**: вывод подсказок в видоискателе для облегчения компоновки кадра при выборе объектов съемки.
- **Геотеги**: добавление тега GPS к снимку.
	- Сила GPS-сигнала может снизится, если устройство используется в местах, где прием сигнала затруднен, например между зданиями или в низинах, а также при плохой погоде.
		- При загрузке снимков в Интернет на них могут оставаться сведения о ваших координатах. Чтобы избежать этого, отключите функцию тегов местоположения.
- **Обзор изображений**: просмотр снимков на устройстве непосредственно после съемки.
- **Быстрый запуск**: запуск камеры двойным нажатием клавиши «Главный экран».
- **Место хранения**: выбор области памяти для хранения снимков и видеозаписей.
- **Плавающая кнопка камеры**: добавить настраиваемую кнопку спуска затвора на экран видоискателя.
- **Функция клавиши громкости**: назначение клавише громкости функции управления спуском затвора.
- **Сброс настроек:** сброс настроек камеры.
- **Свяжитесь с нами**: задайте вопросы или просмотрите ответы на наиболее часто задаваемые вопросы.Дополнительные сведения см. в разделе [Samsung Members.](#page-79-0)

## **Галерея**

### **Введение**

Просматривайте изображения и видео, сохраненные на устройстве. Можно также группировать изображения и видео по альбомам или создавать истории, а затем делиться ими с другими.

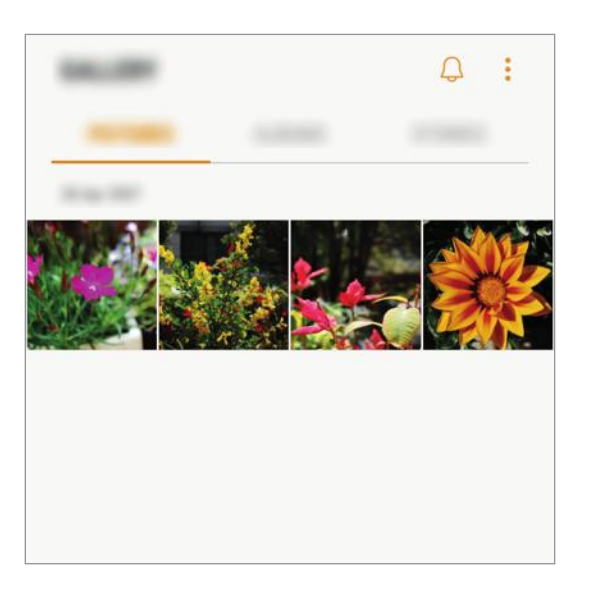

## **Просмотр изображений и видео**

#### **Просмотр изображений**

- 1 На экране приложений выберите приложение **Галерея** <sup>→</sup> **КАРТИНКИ**.
- 2 Выберите изображение.

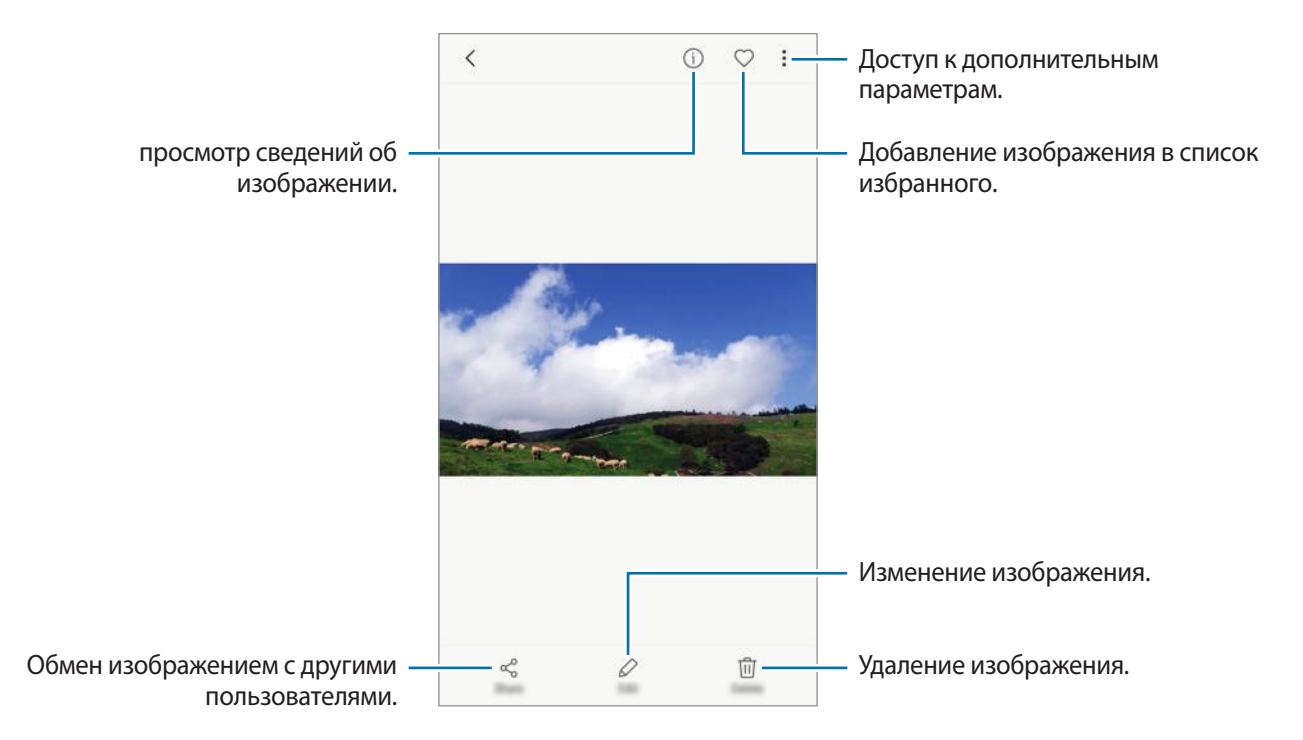

Чтобы скрыть или отобразить меню, коснитесь экрана.

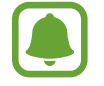

Из нескольких изображений можно создать GIF-анимацию или коллаж. Нажмите пункт  $\rightarrow$  **Анимировать** или Коллаж, а затем выберите нужные изображения. Можно выбрать до шести снимков для коллажа.

#### **Просмотр видеозаписей**

На экране приложений выберите приложение **Галерея → КАРТИНКИ**.

 $2$  Выберите видеозапись для просмотра. Видеофайлы отмечены значком  $\triangleright$  на экране предпросмотра эскизов.

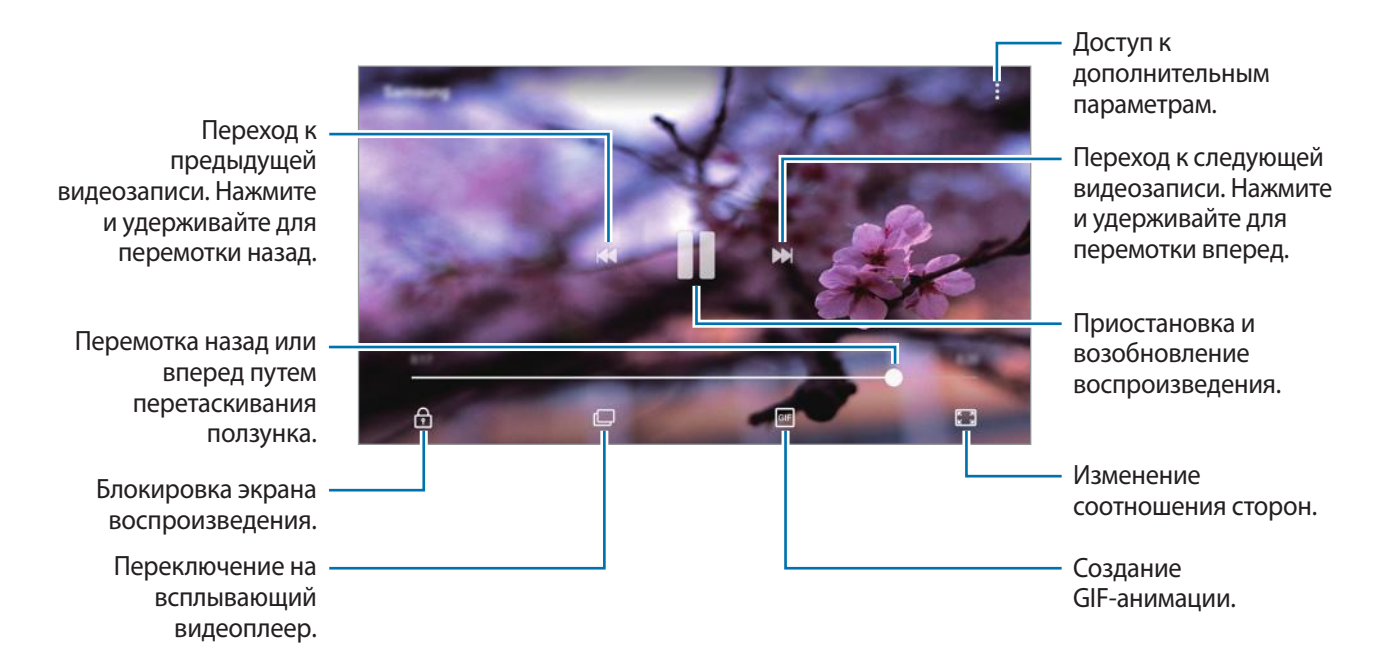

Проведите пальцем вверх или вниз с левой стороны экрана воспроизведения, чтобы настроить яркость, или проведите пальцем вверх или вниз с правой стороны экрана воспроизведения, чтобы настроить громкость.

## **Просмотр альбомов**

Изображения и видео, сохраненные на устройстве, можно сортировать по папкам или альбомам. Созданные анимации и коллажи также сортируются по папкам в списке альбомов. На экране приложений выберите **Галерея → АЛЬБОМЫ** и выберите альбом.

## **Просмотр историй**

При съемке или сохранении изображений и видео, устройство считывает из них метки даты и местоположения, сортирует, а затем создает истории. Для автоматического создания историй необходимо создать или сохранить несколько изображений и видео.

#### **Создание историй**

Создавайте истории с различными темами.

- 1 На экране приложений выберите приложение **Галерея** <sup>→</sup> **ИСТОРИИ**.
- 2 Выберите пункт → Создать историю.
- $3\,$  Отметьте изображения или видео, которые нужно включить в историю и выберите пункт **ГОТОВО**.
- 4 Введите название сюжета и выберите пункт **СОЗДАТЬ**.

Чтобы добавить изображения или видео в историю, выберите историю, а затем коснитесь **ДОБАВИТЬ**.

Для удаления изображении или видео из истории, выберите историю и нажмите <u>₹</u> → **Изменить**, затем отметьте нужные изображения или видео и нажмите • → Удалить из истории.

#### **Обмен историями**

Делитесь историями со своими контактами.

- 1 На экране приложений выберите приложение **Галерея** <sup>→</sup> **ИСТОРИИ**.
- $2$  Выберите историю, которой нужно поделиться.
- 3 Коснитесь **ПРИГЛАСИТЬ**, отметьте нужные контакты и выберите пункт **ГОТОВО**.

После того, как контакты примут запрос на общий доступ, к истории будет предоставлен общий доступ, а контакты смогут добавлять другие изображения и видео в историю.

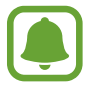

- Чтобы воспользоваться данной функцией, необходимо подтвердить номер телефона.
- За отправку файлов через мобильные сети может взиматься дополнительная плата.
- Если получатели не подтвердили свои телефонные номера или если функция не поддерживается их устройствами, им будет отправлено текстовое сообщение, содержащее ссылку на файлы. Некоторые функции могут быть недоступны для получателей ссылок. Ссылка действительна в течение определенного периода времени.

#### **Удаление историй**

1 На экране приложений выберите приложение **Галерея** <sup>→</sup> **ИСТОРИИ**.

2 Коснитесь и удерживайте историю, которую нужно удалить, а затем выберите пункт **УДАЛИТЬ**.

## **Синхронизация изображений и видеозаписей с облачным хранилищем Samsung Cloud**

Изображения и видеозаписи из приложения **Галерея** можно синхронизировать с облачным хранилищем Samsung Cloud и получать к ним доступ с других устройств. Чтобы воспользоваться облачным хранилищем Samsung Cloud, необходимо зарегистрироваться и войти в учетную запись Samsung. Дополнительные сведения см. в разделе [Учетная запись Samsung.](#page-41-0)

На экране приложений выберите **Галерея** → • → **Настройки**, а затем нажмите **Samsung Cloud** чтобы включить эту функцию. Сохраненные на устройстве изображения и видеозаписи автоматически сохраняются в облачное хранилище Samsung Cloud.

## **Удаление фото и видео**

#### **Удаление изображений или видеозаписей**

Выберите фотографию или видео и выберите пункт **Удалить** внизу экрана.

#### **Удаление нескольких фото и видео**

- 1 На экране галереи нажмите и удерживайте изображение или видеозапись, которую нужно удалить.
- $2$  Установите флажки рядом с изображениями или видеозаписями, которые хотите удалить.
- 3 Нажмите кнопку **УДАЛИТЬ**.

## **Обмен фотографиями и видео**

Выберите фотографию или видео, выберите пункт **Поделиться** в нижней части экрана, а затем выберите способ обмена.

## <span id="page-79-0"></span>**Samsung Members**

**Samsung Members** предлагает услуги поддержки покупателей, такие как диагностика неполадок устройств, и позволяет пользователям направлять вопросы и отчеты об ошибках. С его помощью можно также делиться информацией с другими участниками сообщества пользователей устройств Galaxy или получать самые последние новости и советы для устройств Galaxy. **Samsung Members** помогает решать любые проблемы, которые могут возникнуть у пользователя в процессе использования устройства.

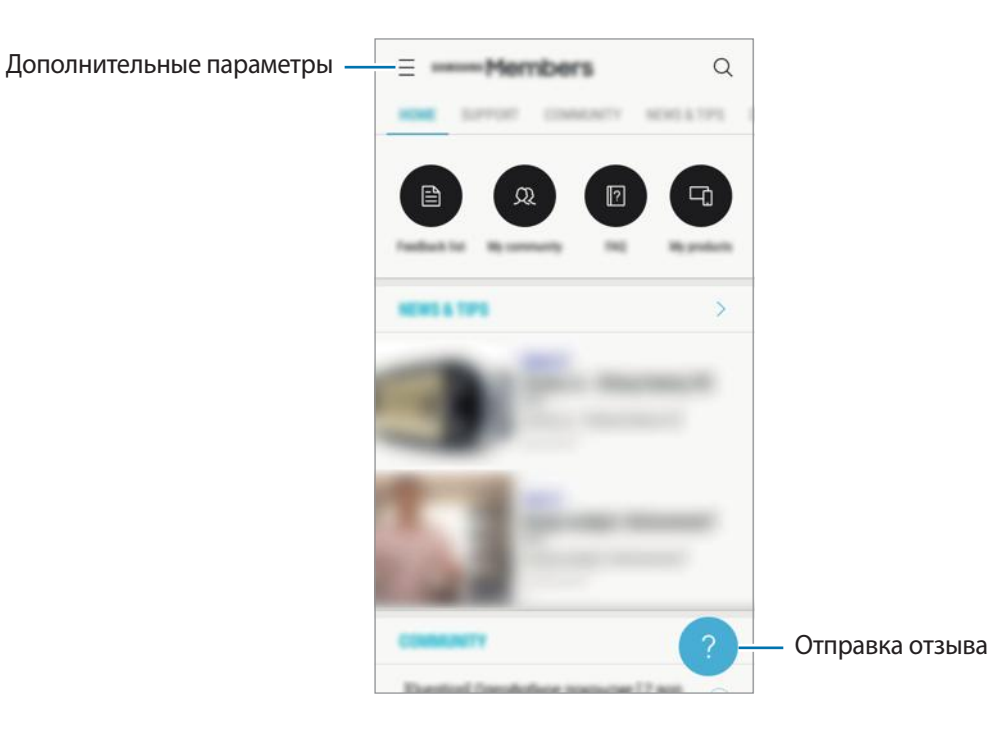

- Доступность данного приложения и поддерживаемых функций зависит от региона или поставщика услуг.
	- Доступность этого приложения в папке **Samsung** зависит от региона или поставщика услуг.
	- Чтобы отправить отзыв или направить свои замечания, необходимо войти в учетную запись Samsung. Дополнительные сведения см. в разделе [Учетная запись Samsung](#page-41-0).

## <span id="page-80-0"></span>**Game Launcher**

### **Введение**

Приложение для запуска игр группирует игры, загруженные с **Play Маркет** и **Galaxy Apps**, в одном месте для обеспечения быстрого доступа. Игровой режим устройства делает игровой процесс еще легче.

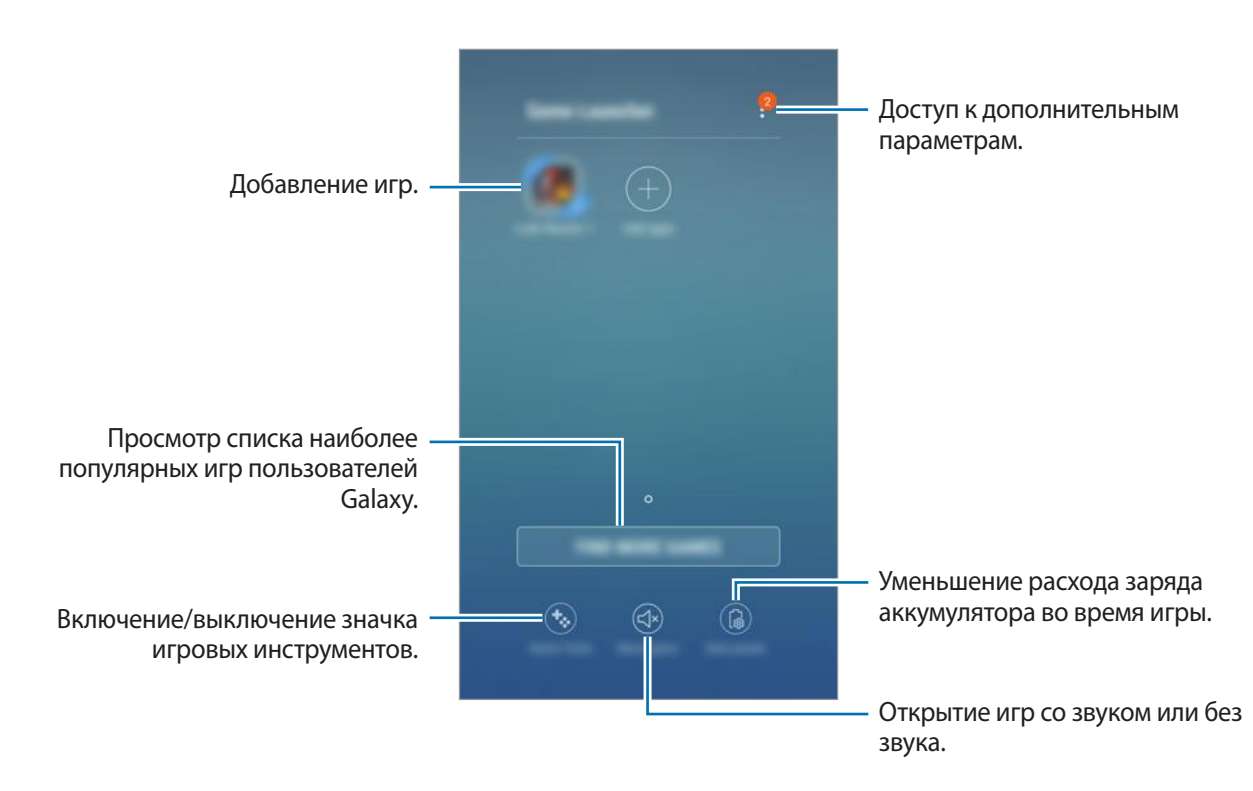

## **Приложение для запуска игр (Game Launcher)**

 $1$  На экране приложений выберите пункт **Настройки → Дополнительные функции → Игры → Game Launcher** и коснитесь переключателя, чтобы включить соответствующую функцию.

**Game Launcher** будет добавлено на главный экран и экран приложений.

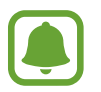

При отключении функции **Game Launcher** будет удален с главного экрана и экрана приложений.

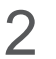

2 На экране приложений выберите пункт **Game Launcher**.

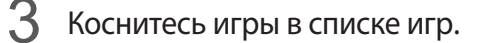

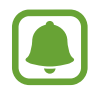

Игры, загруженные из **Play Маркет** и **Galaxy Apps**, будут автоматически отображены на экране приложения для запуска игр. Если игры не отображаются, выберите пункт **Добавить приложения**.

#### **Удаление игр из приложения для запуска игр**

Нажмите и удерживайте игру, а затем выберите пункт **Удалить**.

#### **Включение режима энергосбережения во время игры**

При включении режима энергосбережения во время игры разрешение и частота кадров будут уменьшены для экономии заряда аккумулятора.

На экране приложений выберите пункт **Game Launcher** → **Экономить заряд**.

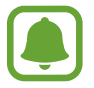

Уровень энергопотребления зависит от игры.

### **Игровые инструменты**

Отображение значка игровых инструментов в качестве плавающего значка на игровых экранах.

На экране приложений выберите пункт **Настройки** → **Дополнительные функции** → **Игры** и коснитесь переключателя **Game Tools**, чтобы включить соответствующую функцию.

Во время игры коснитесь значка  $\mathbb{R}$  для отображения игровых инструментов.

Для перемещения значка коснитесь  $\ddot{\bullet}$  и, удерживая его, перетащите в нужное место.

Чтобы скрыть значок с текущего экрана игры, нажмите и удерживайте  $\ddot{\bullet}$ , а затем перетащите к пункту **Скрыть** в верхней части экрана.

Чтобы снова отобразить значок на экране игры, откройте панель уведомлений и коснитесь уведомления игровых инструментов.

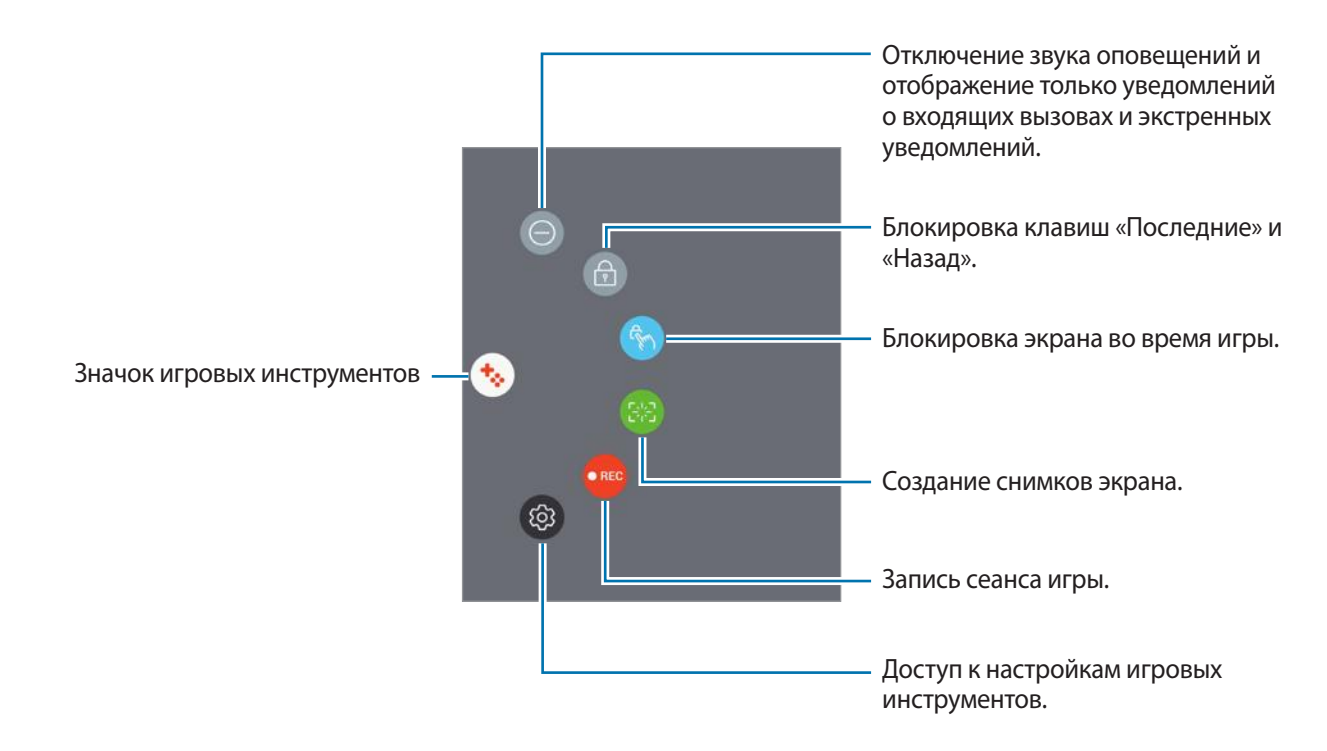

#### **Блокирование уведомлений во время игр**

Коснитесь  $\mathbf{t}_{\cdot}\rightarrow\mathbf{0}$  для отключения звука оповещений и отображения только уведомлений о входящих вызовах и экстренных уведомлений, чтобы ничего не отвлекало вас от процесса игры. При поступлении входящего вызова маленькое уведомление отобразится в верхней части экрана.

## **Samsung Notes**

### **Введение**

Создание заметок путем ввода текста с клавиатуры либо путем написания или рисования на экране. Также можно добавлять изображения или голосовые записи в свои заметки.

#### **Создание заметок**

- 1 На экране приложений выберите **Samsung Notes** <sup>→</sup> **ВСЕ** <sup>→</sup> .
- 2 Выберите метод ввода на панели инструментов в верхней части экрана и создайте заметку. Выберите **Перо** для письма или черчения.

Выберите **Кисть** для рисования с помощъю различных кисточек.

Выберите пункт **Картинка** для вставки изображения, выбрав в пункте **Галерея**, либо делая снимки.

Для того чтобы записать голосовую запись и вставить ее в заметку, выберите пункт **Голос**. Запись голоса начнется незамедлительно.

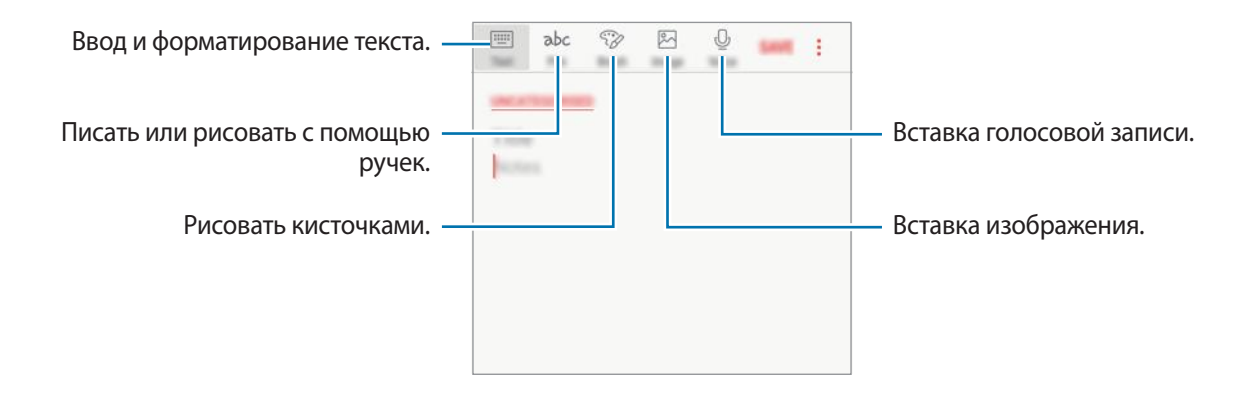

3 Завершив создание заметки, выберите пункт **СОХР.**

### **Удаление заметок**

- 1 На экране приложений выберите **Samsung Notes**.
- 2 Нажмите **ВСЕ** или **КОЛЛЕКЦИИ** и выберите категорию.
- $\beta$  Нажмите и удерживайте заметку для удаления. Для того чтобы удалить несколько заметок, отметьте больше заметок для удаления.
- 4 Нажмите кнопку **УДАЛИТЬ**.

## **Календарь**

### **Введение**

Планирование своего расписания посредством внесения в календарь будущих событий или задач.

## **Создание событий**

- 1 Выберите пункт **Календарь** на экране приложений.
- 2 Коснитесь значка и или дважды коснитесь даты.

Если для даты уже сохранены какие-либо события или задачи, коснитесь даты и нажмите кнопку $+$ .

3 Введите сведения о событии.

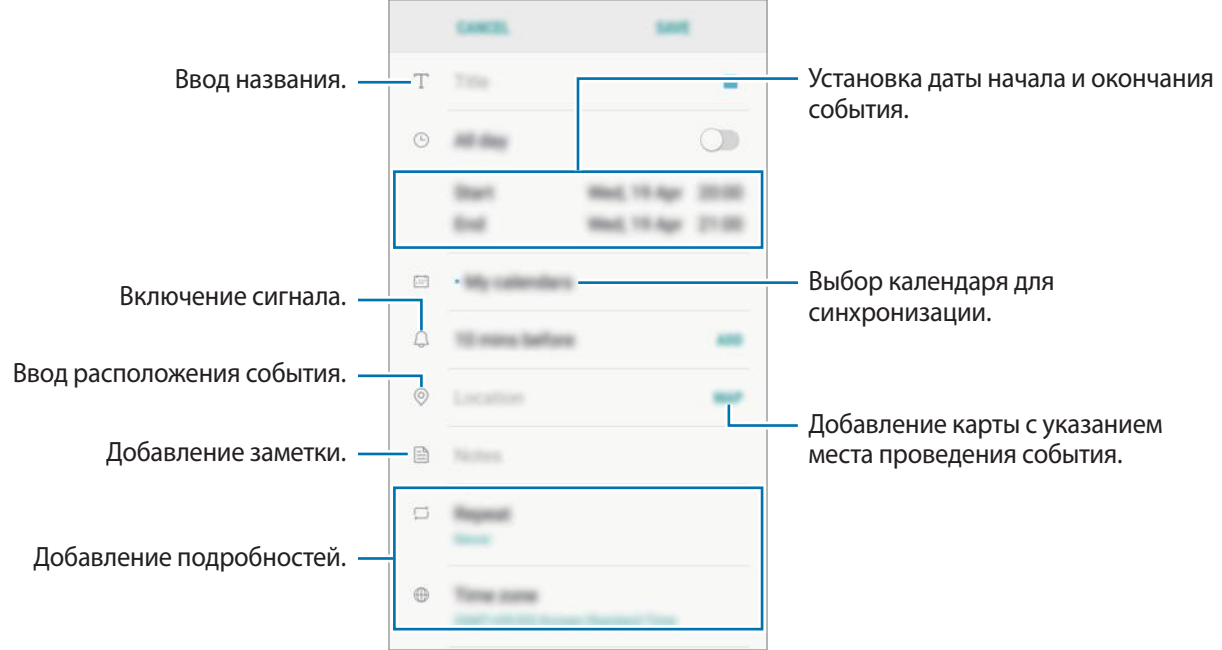

4 Нажмите кнопку **СОХРАНИТЬ**, чтобы сохранить событие.

## **Создание задач**

- 1 Выберите пункт **Календарь** на экране приложений.
- 2 Нажмите кнопку **ПРОСМОТР** <sup>→</sup> **Задачи**.
- $3$  Нажмите кнопку и введите сведения о задаче.
- 4 Нажмите кнопку **СОХРАНИТЬ**, чтобы сохранить задачу.

#### **Синхронизация событий и задач с вашими учетными записями**

На экране приложений выберите пункт **Настройки → Облако и учетные записи → Учетные записи**, выберите имя учетной записи, выберите учетную запись, с которой будет выполнена синхронизация, а затем коснитесь **Календарь (Samsung account)** или **Календарь**.

Чтобы добавить учетную запись, которая должна использоваться для синхронизации, откройте экран приложений и выберите **Календарь** → → **Управление календарями** → **Добавить учетную запись**. Затем выберите учетную запись, с которой нужно синхронизировать данные, и войдите в нее. Когда учетная запись будет добавлена, она отобразится в списке.

## **S Health**

## **Введение**

Приложение S Health помогает следить за здоровьем и физической формой. Ставьте перед собой цели по улучшению своего физического состояния, отслеживайте их достижение, а также следите за своим общим состоянием здоровья и физической формой.

## **Запуск приложения S Health**

При первом запуске этого приложения, а также после сброса настроек следуйте инструкциям на экране для завершения настройки.

- 1 Выберите **Samsung** <sup>→</sup> **S Health** на экране приложений.
- $\mathcal P$  Для завершения настройки следуйте инструкциям на экране.

## **Приложение S Health**

Просматривая основные сведения в меню S Health и трекерах, вы можете следить за своим здоровьем и уровнем физической нагрузки. Кроме того, можно сравнивать количество пройденных шагов с другими пользователями S Health, соревноваться с друзьями и получать советы о здоровом образе жизни.

Выберите **Samsung** → **S Health** на экране приложений.

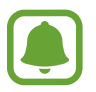

Доступность некоторых функций зависит от региона.

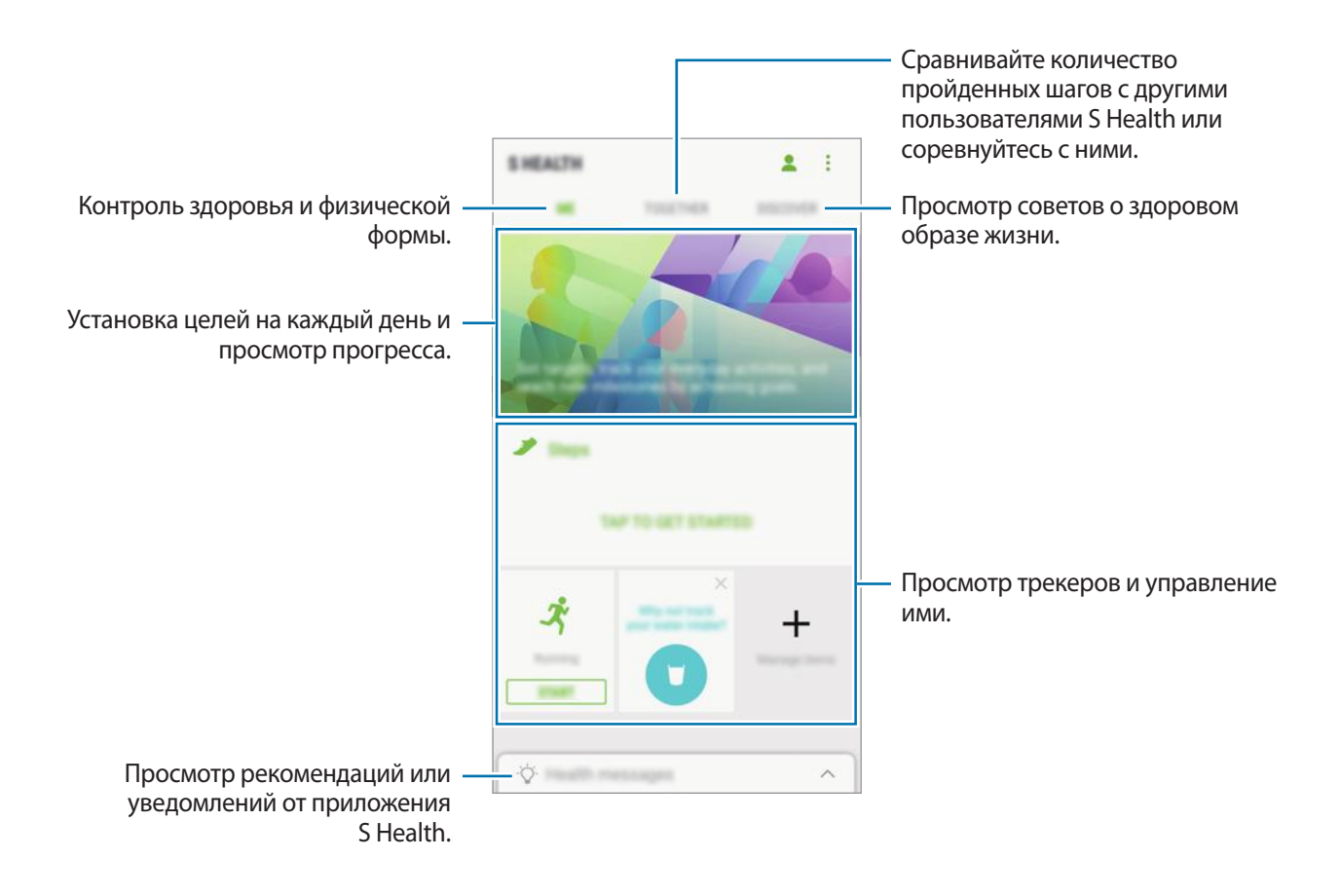

Чтобы добавить элементы на экран приложения S Health, нажмите кнопку • → Управление **элементами**, а затем выберите элементы на каждой вкладке.

- ЖУРНАЛЫ: мониторинг физической нагрузки, потребляемой пищи и физических показателей.
- ЦЕЛИ: задание спортивных целей на каждый день и просмотр текущего прогресса.
- **ПРОГРАММЫ**: использование настраиваемых программ, предназначенных для помощи в занятиях спортом.

### **Дополнительные сведения**

- Функции S Health предназначены только для поддержания формы и здоровья; они не предназначены для диагностики болезней или болезненных состояний, в том числе для лечения, снижения осложнений или предотвращения болезней.
- Доступные функции, функциональные возможности и дополнительные программы для приложения S Health зависят от страны его использования и принятых в этой стране законов и нормативных актов. Перед использованием данного приложения узнайте о доступных в вашем регионе функциях и приложениях.
- Приложения и службы S Health могут быть изменены или больше не предоставляться без предварительного уведомления.
- Целью сбора данных является предоставление необходимых вам услуг, включая предоставление дополнительной информации для улучшения здоровья, синхронизации данных, проведения анализа данных и оценки результатов или разработки и повышения качества предоставляемых услуг. (Но если вы войдете в свою учетную запись Samsung из приложения S Health, данные могут быть сохранены на сервере с целью их резервирования.) Персональные данные сохраняются до тех пор, пока есть потребность в их наличии. Персональные данные, хранящиеся в приложении S Health, можно удалить путем сброса данных в меню настроек. Данные, которые вы опубликовали в социальных сетях или сохраняли на накопительные устройства, удаляются отдельно.
- Вы можете предоставить общий доступ к вашим данным и/или синхронизировать их с дополнительными службами Samsung либо совместимыми сторонними службами, а также с другими вашими подключенными устройствами. Доступ к данным S Health такие дополнительные службы или сторонние устройства могут получить только при наличии вашего явного разрешения на это.
- В случае ненадлежащего использования данных, сообщенных в социальных сетях или переданных другим, вся ответственность лежит на самом пользователе. Поэтому будьте осторожны, сообщая свои персональные данные.
- Если ваше устройство подключено к измерительным устройствам, проверьте протокол соединения, чтобы убедиться, что он работает правильно. Если используется беспроводное соединение, такое как Bluetooth, в работе устройства могут возникать электронные помехи от других устройств. Не используйте устройство рядом с другими устройствами, которые излучают радиоволны.
- Внимательно ознакомьтесь с условиями и положениями использования, а также политикой конфиденциальности S Health перед началом использования приложения.

## **Звукозапись**

Воспользуйтесь этим приложением для записи и прослушивания голосовых заметок.

- 1 На экране приложений выберите **Samsung** <sup>→</sup> **Звукозапись**.
- 2 Коснитесь значка  $\odot$ , чтобы начать запись. Говорите в микрофон.

Коснитесь значка  $\mathbb{P}$ , чтобы приостановить запись.

Чтобы добавить закладку, во время записи выберите пункт **ЗАКЛАДКА**.

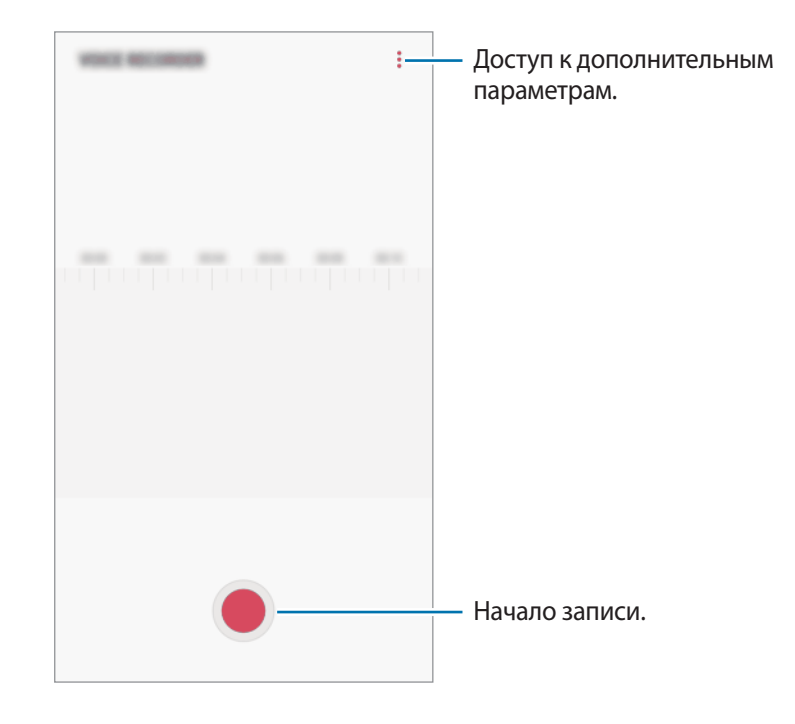

- $3$  Коснитесь значка , чтобы завершить запись.
- 4 Введите имя файла и выберите пункт **СОХРАНИТЬ**.

## **Мои файлы**

Доступ, управление и просмотр файлов, сохраненных на устройстве.

На экране приложений выберите **Samsung** → Мои файлы.

Просматривайте файлы, которые хранятся в разных местах. Файлы на устройстве или карте памяти можно также просматривать по категории.

Для того чтобы освободить память устройства, выберите пункт → **Очистить память**.

Для поиска файлов или папок коснитесь значка  $\mathsf Q.$ 

## **Часы**

### **Введение**

Установка сигналов, проверка текущего времени в основных городах мира, отсчет времени или установка определенной длительности.

### **БУДИЛЬНИК**

На экране приложений выберите пункт **Часы** → **БУДИЛЬНИК**.

#### **Установка сигналов**

Нажмите кнопку  $\leftarrow$  в списке сигналов, установите время срабатывания сигнала, укажите дни срабатывания, настройте другие параметры сигнала и выберите пункт **СОХРАНИТЬ**.

Чтобы открыть клавиатуру и ввести время воспроизведения сигнала, выберите поле для ввода времени.

Чтобы включить или отключить сигнал, коснитесь переключателя рядом с нужным сигналом в списке.

#### **Выключение сигнала**

Чтобы выключить сигнал будильника, выберите пункт **ОТМЕНИТЬ**. Если включена функция приостановки воспроизведения сигнала, выберите пункт **ПАУЗА** для его повторного воспроизведения через указанный промежуток времени.

#### **Удаление сигнала**

Коснитесь и удерживайте сигнал будильника, затем отметьте сигналы, которые нужно удалить и выберите пункт **УДАЛИТЬ**.

## **МИРОВОЕ ВРЕМЯ**

На экране приложений выберите **Часы** → **МИРОВОЕ ВРЕМЯ**.

#### **Установка часов**

Коснитесь значка  $\pm$ , введите название города либо выберите город на глобусе и выберите пункт **ДОБАВИТЬ**.

#### **Удаление часов**

Коснитесь и удерживайте часы, затем отметьте часы, которые нужно удалить и выберите пункт **УДАЛИТЬ**.

## **СЕКУНДОМЕР**

- 1 На экране приложений выберите **Часы** <sup>→</sup> **СЕКУНДОМЕР**.
- 2 Выберите пункт **СТАРТ**, чтобы начать отсчет времени.

Чтобы замерять интервалы времени во время какого-либо события, выберите пункт **ИНТЕРВАЛ**.

3 Выберите пункт **ОСТАНОВИТЬ**, чтобы остановить секундомер. Для возобновления замера времени выберите пункт **ВОЗОБН.** Чтобы сбросить время, выберите пункт **СБРОСИТЬ**.

## **ТАЙМЕР**

- 1 На экране приложений выберите **Часы** <sup>→</sup> **ТАЙМЕР**.
- 2 Задайте длительность и выберите пункт **СТАРТ**.

Чтобы открыть клавиатуру и ввести продолжительность, нажмите поле для ввода продолжительности.

3 Когда время истечет, выберите пункт **ОТМЕНИТЬ**.

## **Калькулятор**

Осуществление простых и сложных вычислений.

Выберите приложение **Калькулятор** на экране приложений.

Поверните устройство по часовой стрелке, чтобы установить альбомный режим отображения и воспользоваться инженерным калькулятором. Если функция **Автоповорот** выключена, коснитесь значка  $\langle \hat{\varphi} \rangle$ для отображения инженерного калькулятора.

Чтобы просмотреть историю выполненных вычислений, выберите пункт **ЖУРНАЛ**. Чтобы закрыть панель журнала вычислений, выберите пункт **КЛАВИАТУРА**.

Чтобы очистить журнал, выберите пункт **ЖУРНАЛ** → **ОЧИСТИТЬ ЖУРНАЛ**.

Для доступа к инструменту преобразования единиц измерения нажмите кнопку . Можно преобразовывать различные значения, такие как площадь, длина или температура, в другие единицы измерения.

## **Радио**

## **Прослушивание FM-радио**

Выберите приложение **Радио** на экране приложений.

Перед использованием этого приложения подключите гарнитуру, которая выполняет функцию антенны радиоприемника.

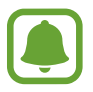

При первом запуске FM-радио начнется автоматический поиск и сохранение доступных радиостанций.

Коснитесь значка  $\circledcirc$ , чтобы включить FM-радио. Выберите нужную радиостанцию из списка станций.

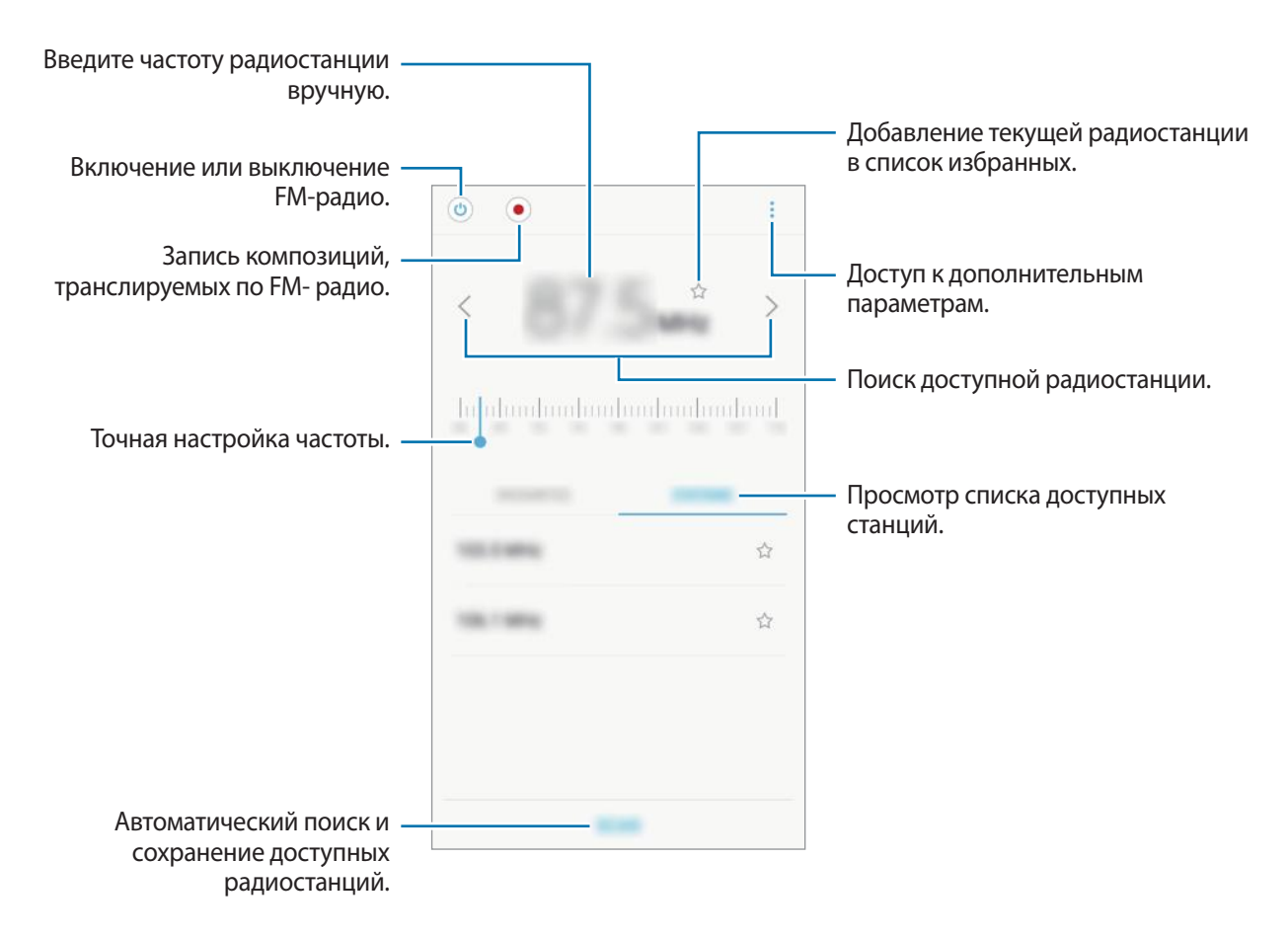

### **Поиск радиостанций**

Выберите приложение **Радио** на экране приложений.

Нажмите кнопку **ПОИСК** и выберите параметр поиска. Начнется автоматический поиск и сохранение доступных радиостанций.

Выберите нужную радиостанцию из списка станций.

## **Приложения Google**

Компания Google предоставляет различные приложения для развлечений, общения в социальных сетях и бизнеса. Для использования некоторых из них может потребоваться учетная запись Google. Дополнительные сведения см. в разделе [Учетные записи](#page-111-0).

Дополнительные сведения о приложениях см. в меню справки нужного приложения.

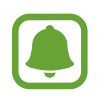

Некоторые приложения могут быть недоступны или называться иначе в зависимости от региона или поставщика услуг.

### **Chrome**

Поиск различной информации и просмотр веб-страниц.

#### **Gmail**

Отправка и получение сообщений электронной почты с помощью службы Google Mail.

#### **Карты**

Определяйте свое местонахождение на карте, ищите места на карте мира и просматривайте адреса различных организаций рядом с вами.

#### **Play Музыка**

Поиск, воспроизведение и обмен музыкой с помощью устройства. Можно загрузить музыкальные коллекции, хранящиеся на устройстве, в облачное хранилище, и получить к ним доступ позже.

#### **Play Фильмы**

Покупайте или берите в прокат видеозаписи, такие как фильмы и ТВ-программы, из **Play Маркет**.

### **Диск**

Сохранение содержимого в облачном хранилище, получение к нему доступа из любого места и обмен им с другими пользователями.

#### **YouTube**

Просмотр или создание видеозаписей и обмен ими с другими пользователями.

#### **Фото**

Ведите поиск, управляйте и редактируйте все фотографии и видео с разных источников в одном месте.

#### **Duo**

Возможность видео-звонков.

#### **Google**

Быстрый поиск нужной информации в Интернете или на устройстве.

# **Настройки**

## **Введение**

Изменение настроек функций и приложений. Ваше устройство будет более персонализированным, если вы настроите различные параметры на свой вкус.

На экране приложений выберите **Настройки**.

Чтобы найти настройки по ключевым словам, коснитесь значка  $\mathsf Q.$ 

## **Подключения**

### **Wi-Fi**

Включите функцию Wi-Fi, чтобы подключиться к сети Wi-Fi и получить доступ в Интернет и к другим сетевым устройствам.

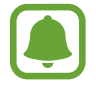

Для экономии заряда аккумулятора рекомендуется отключать функцию Wi-Fi, если она не используется.

#### **Подключение к сети Wi-Fi**

- 1 На экране настроек выберите пункт **Подключения** <sup>→</sup> **Wi-Fi** и коснитесь переключателя, чтобы включить соответствующую функцию.
- 2 Выберите нужную сеть из списка сетей Wi-Fi.

Сети, защищенные паролем, обозначены значком замка.

#### 3 Выберите пункт **ПОДКЛЮЧИТЬСЯ**.

- 
- После подключения устройства к сети Wi-Fi им будет выполняться повторное подключение к этой сети каждый раз без запроса пароля. Чтобы отменить автоматическое подключение устройства к сети, выберите его в списке сетей и выберите пункт **ЗАБЫТЬ**.
- Если не удается установить подключение к сети Wi-Fi надлежащим образом, перезапустите функцию Wi-Fi на устройстве или беспроводной маршрутизатор.

### **Wi-Fi Direct**

С помощью технологии Wi-Fi Direct можно напрямую подключить два устройства друг к другу по сети Wi-Fi без точки доступа.

1 На экране настроек выберите пункт **Подключения** <sup>→</sup> **Wi-Fi** и коснитесь переключателя, чтобы включить соответствующую функцию.

### 2 Выберите пункт **Wi-Fi Direct**.

Появится список обнаруженных устройств.

Если подключаемое устройство отсутствует в списке, на нем необходимо включить функцию Wi-Fi Direct.

 $3$  Выберите устройство для подключения.

Подключение между устройствами будет установлено, когда на втором устройстве будет принят запрос на подключение с помощью Wi-Fi Direct.

#### **Отправка и получение данных**

Можно обмениваться такими данными, как сведения о контактах или файлы мультимедиа, с другими устройствами. Далее приведен пример того, как можно отправить изображение на другое устройство.

- 1 Выберите приложение **Галерея** на экране приложений.
- 2 Выберите изображение.
- 3 Нажмите **Поделиться** <sup>→</sup> **Wi-Fi Direct** и выберите устройство, на которое необходимо отправить изображение.
- $\mathcal A$  Примите запрос на подключение Wi-Fi Direct на другом устройстве.

Если устройства уже подключены, изображение будет отправлено на другое устройство без процедуры подтверждения запроса на подключение.

**Завершение подключения к устройству**

- 1 На экране настроек выберите **Подключения** <sup>→</sup> **Wi-Fi**.
- 2 Выберите пункт **Wi-Fi Direct**.

На экране отобразится список подключенных устройств.

 $\beta$  Чтобы отключить устройства, выберите название нужного устройства.

## **Bluetooth**

Благодаря связи Bluetooth можно обмениваться данными и медиафайлами с другими устройствами, поддерживающими технологию Bluetooth.

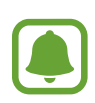

- Компания Samsung не несет ответственности за потерю, перехват или несанкционированное использование данных, отправленных или полученных с помощью функции Bluetooth.
- Убедитесь, что вы обмениваетесь данными с надежным устройством, имеющим надлежащий уровень безопасности. Если между устройствами есть препятствия, дальность действия может уменьшиться.
- Некоторые устройства, в частности те, для которых компания Bluetooth SIG не проводила испытаний или которые не были одобрены по результатам таких испытаний, могут быть несовместимы с устройством.
- Запрещается использовать связь Bluetooth в противоправных целях (например, распространение пиратских копий файлов или незаконный перехват разговоров в коммерческих целях).

Компания Samsung не несет ответственности за последствия такого использования связи Bluetooth.

#### **Подключение к другим устройствам Bluetooth**

1 На экране настроек выберите пункт **Подключения** <sup>→</sup> **Bluetooth** и коснитесь переключателя, чтобы включить соответствующую функцию.

Появится список обнаруженных устройств.

2 Выберите устройство для сопряжения.

Если подключаемое устройство отсутствует в списке, на нем необходимо включить параметр видимости. См. руководство пользователя подключаемого устройства.

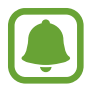

Ваше устройство будет оставаться видимым для других устройств до тех пор, пока не будет закрыт экран настроек Bluetooth.

 $3$  Для подтверждения примите запрос на подключение по Bluetooth на своем устройстве. Подключение между устройствами будет установлено, когда на втором устройстве будет принят запрос на подключение по Bluetooth.

#### **Отправка и получение данных**

Множество приложений поддерживают передачу данных по Bluetooth. Можно обмениваться такими данными, как сведения о контактах или файлы мультимедиа, с другими устройствами Bluetooth. Далее приведен пример того, как можно отправить изображение на другое устройство.

- 1 Выберите приложение **Галерея** на экране приложений.
- 2 Выберите изображение.
- 3 Нажмите **Поделиться** <sup>→</sup> **Bluetooth** и выберите устройство, на которое вы хотите отправить изображение.

Если ваше устройство ранее сопрягалось с этим устройством, коснитесь имени устройства без подтверждения автоматически сгенерированного ключа.

Если подключаемое устройство отсутствует в списке, на нем необходимо включить параметр видимости.

 $\mathcal A$  Примите запрос на подключение Bluetooth на другом устройстве.

#### **Удаление сопряжения устройств Bluetooth**

- 1 На экране настроек выберите пункт **Подключения** <sup>→</sup> **Bluetooth**. На экране отобразится список подключенных устройств.
- $2$  Коснитесь значка  $\oslash$  рядом с именем устройства, сопряжение с которым нужно отменить.
- 3 Выберите пункт **Разорвать соединение**.

### **Использование данных**

Отслеживайте использование данных и настраивайте параметры ограничения на их использование.

На экране настроек выберите пункт **Подключения → Использование данных**.

- **Экономия трафика**: запрет использования мобильной передачи данных приложениями, которые работают в фоновом режиме.
- **Мобильные данные**: использование подключений для передачи данных во всех сетях.
- **Использование данных**: контроль использования мобильных данных.
- **Период тариф. и пред. о лимите**: настройка параметров ограничения на использование мобильных данных.
- **Данные Wi-Fi**: контроль использования данных Wi-Fi.
- **Ограничения в сетях**: выбор сетей Wi-Fi для запрета использования их фоновыми приложениями.

Для изменения даты ежемесячного обновления данных, нажмите **Период тариф. и пред. о лимите** → **Начало периода оплаты**.

#### **Ограничение на использование данных**

Автоматическое выключение мобильной передачи данных в случае превышения указанного ограничения для использованного объема мобильных данных.

- 1 На экране настроек выберите пункт **Подключения** <sup>→</sup> **Использование данных** <sup>→</sup> **Период тариф. и пред. о лимите** и передвиньте переключатель **Ограничение трафика**, чтобы включить эту функцию.
- 2 Выберите пункт **Ограничение трафика**, введите лимит, а затем выберите пункт **ЗАДАТЬ**.
- 3 Выберите пункт **Предупреждение о перерасходе**, выберите уровень для оповещения об использовании данных, а затем выберите пункт **ЗАДАТЬ**.

Когда указанный объем данных будет достигнут, устройство сообщит вам об этом.

### **Авиарежим**

В этом режиме отключаются все беспроводные функции устройства. Можно использовать только несетевые функции устройства.

На экране настроек выберите пункт **Подключения** и коснитесь переключателя **Авиарежим**, чтобы включить соответствующую функцию.

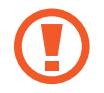

Не забывайте выключать устройство во время взлета и посадки. После взлета допускается использование устройства в автономном режиме с разрешения экипажа самолета.

## **Точка доступа и модем**

Использование устройства в качестве мобильной точки доступа, чтобы при отсутствии подключения к сети другие устройства могли получить доступ к мобильному подключению вашего устройства. Для установки подключения можно использовать Wi-Fi, USB или Bluetooth.

На экране настроек выберите пункт **Подключения → Точка доступа и модем**.

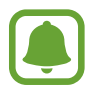

За использование этой функции может взиматься дополнительная плата.

- **Мобильная точка доступа**: использование мобильной точки доступа для обмена данными устройства с компьютерами или другими устройствами.
- **Bluetooth-модем**: использование устройства в качестве беспроводного Bluetooth-модема для компьютера (доступ к мобильному подключению для обмена данными осуществляется через Bluetooth).
- **USB-модем:** использование устройства в качестве беспроводного USB-модема для компьютера (доступ к мобильному подключению для обмена данными осуществляется через USB). При подключении к компьютеру устройство работает как мобильный модем.

#### **Мобильная точка доступа**

Используйте устройство в качестве мобильной точки доступа, чтобы предоставить другим устройствам доступ к мобильному подключению вашего устройства.

- 1 На экране настроек выберите пункт **Подключения** <sup>→</sup> **Точка доступа и модем** <sup>→</sup> **Мобильная точка доступа**.
- $2$  Коснитесь переключателя, чтобы включить соответствующую функцию.

Значок появится в строке состояния. Название вашего устройства будет отображаться на других устройствах в списке сетей Wi-Fi.

Чтобы установить пароль для подключения к мобильной точке доступа, нажмите  $\rightarrow$ **Настройка мобил. точки доступа** и выберите уровень безопасности. После этого введите пароль и выберите пункт **СОХРАНИТЬ**.

- $3$  Найдите и выберите ваше устройство в списке сетей Wi-Fi на другом устройстве.
- 4 Для доступа к Интернету на подключенном устройстве используйте мобильную передачу данных.

## **Мобильные сети**

Изменение настроек мобильных сетей.

На экране настроек выберите пункт **Подключения** → **Мобильные сети**.

- **Данные в роуминге**: использование подключений для передачи данных в роуминге.
- **Режим сети SIM 1** / **Режим сети SIM 2**: выбор типа сети.
- **Точки доступа**: задание имен точек доступа (APN).
- **Операторы сети**: поиск доступных сетей и регистрация сети вручную.

## **Диспетчер SIM-карт**

Активируйте SIM- или USIM-карту и измените настройки SIM-карты. Для получения дополнительной информации см. раздел [Использование двух SIM- или USIM-карт](#page-16-0).

На экране настроек выберите пункт **Подключения** → **Диспетчер SIM-карт**.

- **Вызовы**: выбор SIM- или USIM-карты для голосовых вызовов.
- **SMS**: выбор SIM- или USIM-карты для отправки сообщений.
- **Мобильные данные**: выбор SIM- или USIM-карты для передачи данных.
- **Выбор SIM-карты для вызовов**: установка SIM-карты или USIM-карты для следующего вызова при выполнении вызова без использования предпочитаемой SIM-карты.

• **Активный режим**: разрешение на прием входящих вызовов с другой SIM- или USIM-карты во время вызова.

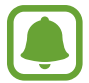

Если данная функция включена, за переадресацию вызовов может взиматься дополнительная плата в зависимости от региона или поставщика услуг.

### **Геоданные**

Изменение настроек ограничений на определение местонахождения.

На экране настроек выберите пункт **Подключения → Геоданные**.

- **Метод обнаружения**: выбор способа поиска устройства.
- **Улучшение точности**: настройка устройства для использования функции Wi-Fi или Bluetooth, чтобы увеличить точность вашего местоположения, даже когда функция отключена.
- **НЕДАВНИЕ ЗАПРОСЫ МЕСТОПОЛОЖЕНИЯ**: просмотр списка приложений, запрашивающих сведения о текущем местоположении и об использовании аккумулятора.
- **МЕСТОПОЛОЖЕНИЕ**: просмотр сервисов по определению местоположения, используемых вашим устройством.

## **Другие настройки**

Изменение настроек других функций.

На экране настроек выберите пункт **Подключения** → **Другие настройки**.

- **Поиск устройств**: автоматический поиск расположенных неподалеку устройств, к которым можно подключиться.
- **Печать**: сконфигурируйте настройки для плагинов принтера, установленных на данном устройстве. Можно выполнить поиск доступных принтеров или добавить принтер вручную для печати файлов. Дополнительные сведения см. в разделе [Печать.](#page-101-0)
- **VPN**: настройка виртуальных частных сетей (VPN) и подключение к ним.

#### <span id="page-101-0"></span>**Печать**

Сконфигурируйте настройки для плагинов принтера, установленных на данном устройстве. Можно подключить устройство к принтеру по сети Wi-Fi или с помощью технологии Wi-Fi Direct и распечатать нужные изображения или документы.

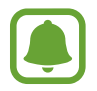

Некоторые принтеры могут быть несовместимы с вашим устройством.

#### **Добавление плагинов принтера**

Добавьте плагины для принтеров, к которым необходимо подключить устройство.

- 1 На экране настроек выберите пункт **Подключения** <sup>→</sup> **Другие настройки** <sup>→</sup> **Печать** <sup>→</sup> **Загрузить дополн. модуль**.
- 2 Можно найти плагин принтера в **Play Маркет**.
- $\mathcal{S}_{\text{B}}$  Выберите плагин принтера и установите его.
- 4 Выберите плагин принтера и коснитесь переключателя, чтобы активировать этот плагин. Начнется поиск принтеров, подключенных к той же сети Wi-Fi, что и ваше устройство.
- $5<sub>5</sub>$  Выберите принтер для добавления.

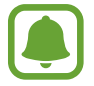

Чтобы добавить принтеры вручную, нажмите кнопку **→ Добавить принтер.** 

#### **Печать содержимого**

Во время просмотра контента (изображений или документов) войдите в список опций, выберите опцию **Печать**  $\rightarrow \blacktriangledown \rightarrow$  **Все принтеры**, а затем выберите принтер.

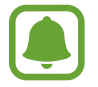

Способы печати зависят от типа содержимого.

## **Звуки и вибрация**

Изменение настроек звуков устройства.

На экране настроек выберите пункт **Звуки и вибрация**.

- **Режим звука**: выбор режима воспроизведения звука или режима «Без звука».
- **Вибрация во время звонка**: выбор режима одновременной вибрации и звука при входящих вызовах.
- **Клавиша громкости по умолчанию**: установка элемента управления по умолчанию клавиши громкости.
- **Громкость**: регулировка громкости мелодий вызова, музыки, видеозаписей и уведомлений, а также системных звуков устройства.
- **Мелодия звонка**: изменение мелодий вызовов и уведомлений.
- **Вибровызов**: выбор режима вибрации.
- Звуки уведомлений: изменение настроек звуков уведомлений для каждого приложения.
- **Не беспокоить**: выключение звуков входящих вызовов, звуков уведомлений и мультимедийного контента, кроме разрешенных исключений.
- **Звук при касании**: включение звукового сигнала при выборе приложения или параметра на сенсорном экране.
- **Звуки блокировки экрана**: включение звукового сигнала при блокировке или разблокировке сенсорного экрана.
- **Звук зарядки**: включение звукового сигнала при подключении устройства к зарядному устройству.
- **Звуки клавиш набора**: включение звука при касании клавиатуры.
- **Звук клавиатуры**: включение звука при нажатии клавиш.
- **Качество звука и эффекты**: настройка дополнительных параметров звука.

## **Уведомления**

Изменение настроек уведомлений для каждого приложения.

На экране настроек выберите пункт **Уведомления**.

Чтобы изменить настройки уведомлений, выберите пункт **ДОПОЛНИТЕЛЬНО**, а затем выберите приложение.

- **Разрешение уведомлений**: разрешить уведомления от выбранного приложения.
- **Выключить звук:** выключение звуков уведомлений и скрытие предварительного просмотра уведомлений.
- **На экране блокировки**: показ или скрытие уведомлений от выбранного приложения при блокировке устройства.
- **Установить приоритет**: отображение уведомлений вверху панели уведомлений и внесение их в список разрешенных при включенной функции **Не беспокоить**.

## **Дисплей**

## **Параметры**

Изменение настроек дисплея и главного экрана.

На экране настроек выберите пункт **Дисплей**.

- **Яркость**: регулировка яркости экрана.
- **Режим "На улице"**: включите этот режим, чтобы облегчить работу с устройством в условиях яркой освещенности.
- **Режим экрана**: изменение режима экрана для регулировки цветовой схемы и контрастности.
- **Масштаб экрана и шрифта**: изменение настройки увеличения экрана или размера и стиля шрифта.
- **Главный экран**: настройка главного экрана путем добавления, удаления или изменения порядка расположения панелей главного экрана и пр. Дополнительные сведения см. в разделе [Редактирование главного экрана.](#page-24-0)
- **Простой режим**: переключение в простой режим для отображения более крупных значков и применения упрощенного интерфейса к главному экрану.
- **Рамки значков**: установка затененного фона для выделения значков.
- **Строка состояния**: настройка параметров отображения уведомлений или индикаторов в строке состояния.
- **Тайм-аут экрана**: установка времени, по истечении которого подсветка дисплея устройства будет отключаться.
- **Экранная заставка**: выбор запуска экранной заставки, если устройство заряжается или подключено к док-станции.

## **Обои и темы**

Изменяйте настройки обоев на главном и заблокированном экране или применяйте темы устройства.

На экране настроек выберите пункт **Обои и темы**.

- **Обои**: изменение настроек обоев главного экрана и заблокированного экрана.
- **Темы**: изменение темы устройства.
- **Значки**: изменение стиля значка.

## **Дополнительные функции**

## **Параметры**

Включение дополнительных функций и изменение настроек управления ими.

На экране настроек выберите пункт **Дополнительные функции**.

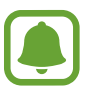

Случайная встряска или касание устройства могут вызвать нежелательный ввод данных или выполнение команды некоторыми функциями.

- **Игры**: включение программы запуска игр и игровых инструментов, а также изменение настроек, связанных с играми. Дополнительные сведения см. в разделе [Game Launcher.](#page-80-0)
- **Опред. номера и защита от спама**: идентификация несохраненных телефонных номеров при получении входящих вызовов или сообщений.

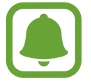

Доступность этой функции зависит от региона или поставщика услуг.

- **Режим работы одной рукой:** включение режима управления одной рукой для удобства при использовании устройства одной рукой.
- **Быстрый запуск камеры**: запуск камеры двойным нажатием клавиши «Главный экран».
- **Режим нескольких окон**: выбор способа запуска в режиме «Несколько окон».
- **Смарт-уведомления**: включение режима уведомления о пропущенных вызовах или новых сообщениях при поднятии устройства.

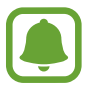

Эта функция может не работать при включенном экране или если устройство находится не на ровной поверхности.

- **Простое отключение звука**: отключение звука входящих вызовов или сигналов с видом экрана устройства вниз.
- **Быстрый вызов**: настройка вызовов или отправки сообщений перетаскиванием контакта влево или вправо в списке контактов.
- **Приложение обмена сообщениями с двумя профилями**: выбор приложений для обмена сообщениями для использования второго приложения. Можно использовать две разные учетные записи для одного и того же приложения.

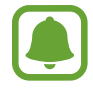

При отключении или удалении главного приложения для обмена сообщениями, второе приложение удаляется автоматически.

- **Экстренные сообщения**: отправка сообщений с просьбой о помощи тройным нажатием клавиши питания. Вместе с сообщением вы также можете отправить получателям аудиозапись. Дополнительные сведения см. в разделе [Экстренные сообщения](#page-106-0).
- **Direct Share**: отображение людей из числа контактов на панели параметров обмена для непосредственного обмена содержимым.

## <span id="page-106-0"></span>**Экстренные сообщения**

В экстренной ситуации трижды быстро нажмите клавишу питания. Устройство отправит сообщения экстренным контактам. В сообщениях будет включена информация о вашем местоположении.

- 1 На экране настроек выберите **Дополнительные функции** <sup>→</sup> **Экстренные сообщения**<sup>и</sup> коснитесь переключателя, чтобы включить соответствующую функцию.
- $2\,$  Следуйте инструкциям на экране, чтобы добавить контакты для отправки экстренных сообщений, если вы этого еще не сделали.

Чтобы отправить сообщение с просьбой о помощи, содержащее аудиозаписи или фотографии, выберите пункт **Вложение аудиозаписи** или **Вложение изображений**, чтобы включить соответствующую функцию.

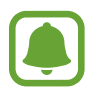

Доступность параметра **Вложение изображений** зависит от региона и поставщика услуг.

#### **Добавление экстренных контактов**

На экране настроек выберите **Дополнительные функции → Экстренные сообщения → Список получателей** → **ДОБАВИТЬ**. Выберите пункт **Создать контакт** и введите сведения о нем либо выберите пункт **Выбрать из контактов**, чтобы добавить существующий контакт в качестве контакта для отправки экстренных сообщений.

## **Оптимизация**

Функция обслуживания устройства позволяет получить информацию о состоянии аккумулятора устройства, хранилище, памяти, а также защиты системы. Также оно позволяет автоматически оптимизировать работу устройства всего одним касанием.

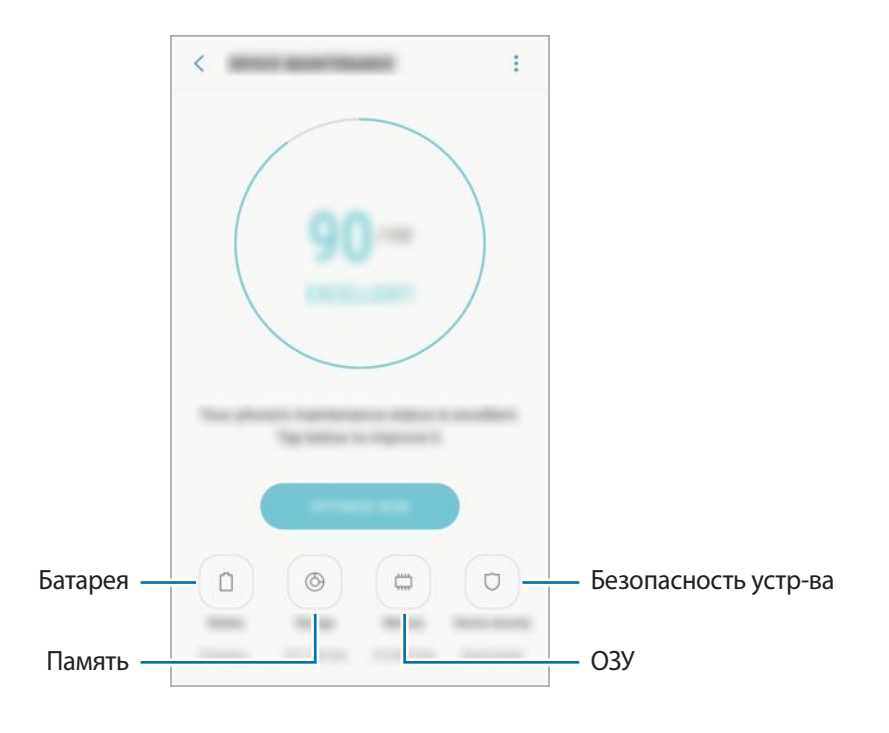

#### **Использование функции быстрой оптимизации**

На экране настроек выберите пункт **Оптимизация** → **ИСПРАВИТЬ** или **ОПТИМИЗИРОВАТЬ**.

Функция быстрой оптимизации позволяет повысить производительность устройства путем следующих действий:

- Освобождение места в памяти.
- Удаление неиспользуемых файлов и закрытие приложений, запущенных в фоновом режиме.
- Контроль некорректного использования заряда аккумулятора.
- Поиск вредоносных программ.
### **Батарея**

Просмотр сведений о доступном заряде аккумулятора и оставшемся времени работы устройства. Чтобы сэкономить заряд при использовании устройств с низким уровнем заряда аккумулятора, можно включить функции энергосбережения.

На экране настроек выберите пункт **Оптимизация** → **Батарея**.

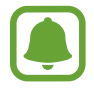

- Оставшееся время использования устройства указывает на время, оставшееся до полной разрядки аккумулятора. Оно зависит от настроек устройства и условий, в которых оно используется.
- Вы не сможете получать уведомления от приложений, использующих режим энергосбережения.

**Режим энергосбережения**

- **СРЕДНИЙ**: для продления времени работы от аккумулятора включите режим энергосбережения.
- **МАКС.**: в режиме максимального энергосбережения потребление заряда аккумулятора снижается за счет применения темы с темными цветами и ограничения доступных приложений и функций. Все сетевые подключения, кроме мобильной сети, выключаются.

#### **Управление аккумулятором**

Заряд аккумулятора можно сэкономить, если запретить работающим в фоновом режиме, но не используемым приложениям, расходовать его. Отметьте приложения в списке приложений и выберите пункт **СПЯЩИЙ РЕЖИМ**. Также выберите опцию • → **Дополн. настройки** для настройки параметров монитора питания приложения.

### **Память**

Просмотр сведений об использованной и доступной памяти.

На экране настроек выберите пункт **Оптимизация** → **Память**.

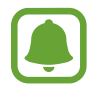

Фактический объем доступной внутренней памяти меньше заявленного, поскольку часть памяти зарезервирована под операционную систему и предустановленные приложения. Доступный объем может измениться после обновления устройства.

#### **Управление памятью**

Чтобы удалить остаточные файлы, например кэш, выберите пункт **ОЧИСТИТЬ**. Чтобы удалить неиспользуемые файлы или приложения, выберите категорию в разделе **ПОЛЬЗОВАТЕЛЬСКИЕ ДАННЫЕ**. Затем установите флажки рядом с нужными элементами и выберите пункт **УДАЛИТЬ**.

### **ОЗУ**

На экране настроек выберите пункт **Оптимизация** → **ОЗУ**.

Чтобы ускорить работу устройства за счет уменьшения объема используемой памяти, отметьте приложения из списка приложений и выберите пункт **ОЧИСТИТЬ**.

#### **Безопасность устр-ва**

Просмотр сведений об уровне защиты устройства. Эта функция проверяет наличие вредоносных программ на устройстве.

На экране настроек выберите пункт **Оптимизация** → **Безопасность устр-ва** → **СКАНИРОВАТЬ ТЕЛЕФОН**.

# **Приложения**

Управление приложениями, установленными на устройстве, и изменение их настроек. Можно просматривать информацию об использовании приложений, изменять настройки уведомлений и разрешений, а также удалять или отключать ненужные приложения.

На экране настроек выберите **Приложения**.

# **Экран блокировки и защита**

### **Параметры**

Изменение настроек безопасности устройства и SIM- или USIM-карты.

На экране настроек выберите пункт **Экран блокировки и защита**.

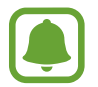

Доступные параметры зависят от выбранного способа блокировки экрана.

- **Тип блокировки экрана**: изменение способа блокировки экрана.
- **Smart Lock**: настройка автоматической самоблокировки устройства в определенных ситуациях.
- **Параметры защитной блокировки**: изменение настроек блокировки экрана для выбранного способа блокировки.
- **Информация и FaceWidgets**: изменение настроек отображения элементов на выключенном или заблокированном экране.
- **Уведомления**: отображение или скрытие содержимого уведомлений на экране блокировки и выбор уведомлений для отображения.
- **Ярлыки приложений**: выбор приложений, чьи ярлыки будут отображаться на экране блокировке.
- Найти телефон: включение или отключение функции поиска своего мобильного устройства. Возможноть воспользоваться веб-сайтом Find my mobile ([findmymobile.samsung.com](http://findmymobile.samsung.com)) для отслеживания утерянного или украденного устройства.
- **Неизвестные источники**: разрешение на установку приложений из неизвестных источников.
- **Защищенная папка**: создание защищенной папки для обеспечения сохранности личных данных и приложений от посторонних. Дополнительные сведения см. в разделе [Защищенная](#page-33-0)  [папка.](#page-33-0)
- **Безопасный запуск**: защита устройства за счет необходимости ввода кода разблокировки экрана при включении устройства. Чтобы запустить устройство, а затем получать сообщения и уведомления, необходимо ввести код разблокировки.
- **Шифрование SD-карты**: шифрование файлов, сохраненных на карте памяти.

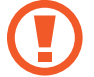

Если включить эту функцию и сбросить параметры устройства на заводские значения, считать зашифрованные файлы будет невозможно. Отключайте эту функцию перед сбросом параметров устройства.

• **Другие параметры безопасности**: изменение дополнительных настроек безопасности.

# **Облако и учетные записи**

### **Введение**

Синхронизируйте, создавайте резервные копии и восстанавливайте данные устройства с помощью облачного хранилища Samsung Cloud. Вы также можете зарегистрировать и управлять учетными записями, такими как учетная запись Samsung или учетная запись Google.

На экране настроек выберите **Облако и учетные записи**.

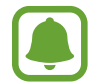

Регулярно создавайте резервные копии своих данных в надежном месте, например, в облачном хранилище Samsung Cloud или на компьютере, чтобы иметь возможность восстановления данных в случае их повреждения или утраты после непреднамеренного сброса настроек устройства.

- **Samsung Cloud:** управляйте содержимым, которое вы хотите хранить в безопасности в облачном хранилище Samsung Cloud. Проверяйте состояние использования облачного хранилища Samsung Cloud, а также выполняйте синхронизацию, резервное копирование и восстановление данных. Дополнительные сведения см. в разделе [Samsung Cloud.](#page-111-0)
- **Мой профиль**: управление личными данными и данными учетной записи Samsung.
- **Учетные записи**: добавление учетных записей Samsung и Google или других для синхронизации с ними. Дополнительные сведения см. в разделе [Учетные записи.](#page-111-1)

• **Архивация и восстановление**: храните личные сведения, данные приложений и настройки в безопасном месте. Вы можете сделать резервную копию важных данных и потом получить к ней доступ. Для резервного копирования или восстановления данных необходимо войти в учетную запись Google или Samsung. Дополнительные сведения см. в разделе [Архивация и](#page-112-0)  [восстановление](#page-112-0).

### <span id="page-111-0"></span>**Samsung Cloud**

Можно управлять содержимым, которое нужно безопасно сохранить в облачном хранилище Samsung Cloud. Проверяйте состояние использования облачного хранилища Samsung Cloud, а также выполняйте синхронизацию, резервное копирование и восстановление данных. На экране настроек выберите **Облако и учетные записи** → **Samsung Cloud**.

### **Управление облачным хранилищем**

Просматривайте пространство используемого облачного хранилища в Samsung Cloud, а также объем использования по типам данных. После восстановления данных можно также удалить данные резервной копии старых устройств.

### **АРХИВАЦИЯ И ВОССТАНОВЛЕНИЕ**

Создавайте резервные копии данных приложений и настроек устройства в Samsung Cloud, и восстанавливайте их в нужный момент. Дополнительные сведения см. в разделе [Резервное](#page-46-0)  [копирование и восстановление данных](#page-46-0).

### **ДАННЫЕ ДЛЯ СИНХРОНИЗАЦИИ**

Настраивайте параметры синхронизации данных, таких как контакты, события календаря, изображения и видео.

### <span id="page-111-1"></span>**Учетные записи**

Добавление учетных записей Samsung и Google или других для синхронизации с ними.

### **Добавление учетных записей**

Для некоторых приложений на вашем устройстве требуется зарегистрированная учетная запись. Создайте учетные записи, чтобы использовать максимум возможностей устройства.

- 1 На экране настроек выберите **Облако и учетные записи** <sup>→</sup> **Учетные записи** <sup>→</sup> **Добавить учетную запись**.
- $2$  Выберите службу учетной записи.

 $\beta$  Для завершения настройки учетной записи следуйте инструкциям на экране.

Чтобы синхронизировать содержимое с вашими учетными записями, выберите нужную учетную запись, а затем — элементы, которые необходимо синхронизировать.

#### **Удаление учетных записей**

На экране настроек выберите **Облако и учетные записи** → **Учетные записи**, выберите имя учетной записи, выберите учетную запись, которую нужно удалить, а затем выберите пункт $\rightarrow \rightarrow$ **Удалить уч. запись**.

### <span id="page-112-0"></span>**Архивация и восстановление**

Изменение параметров для управления настройками и данными.

На экране настроек выберите пункт **Облако и учетные записи → Архивация и восстановление**. **УЧЕТНАЯ ЗАПИСЬ SAMSUNG**

- **Наст-ки резер.копир.**: резервное копирование личных данных и данных приложений в облачное хранилище Samsung Cloud. Также можно задать автоматическое резервное копирование данных.
- **Восстановить**: восстановление созданной ранее резервной копии личных данных и данных приложений из облачного хранилища Samsung Cloud.

#### **УЧЕТНАЯ ЗАПИСЬ GOOGLE**

- **Резервное копирование данных**: настраивает резервирование параметров и данных приложений на сервере Google.
- **Резервная учетная запись**: создание или изменение резервной учетной записи Google.
- **Автовосстановление**: автоматическое восстановление настроек и данных приложений с сервера Google при переустановке приложений.

# **Google**

Изменение установок некоторых функций Google.

На экране настроек выберите пункт **Google**.

## **Специальные возможности**

Изменение различных настроек, которые позволяют сделать использование устройства более удобным.

На экране настроек выберите пункт **Специальные возможности**.

- **Зрение**: адаптация настроек для повышения доступности использования устройства пользователями с нарушениями зрения.
- **Слух**: адаптация настроек для повышения доступности использования устройства пользователями с нарушениями слуха.
- **Нарушение координации и взаимодействия**: адаптация настроек для повышения доступности использования устройства пользователями с ограниченными двигательными возможностями.
- **Преобразование текста в речь**: изменение настроек преобразования текста в речь, используемого, когда включена функция Voice Assistant, — таких как языки, скорость и не только.
- **Прямой доступ**: активация открытия выбранных меню специальных возможностей на устройстве при тройном нажатии клавиши «Главный экран».
- **Напоминание об уведомлении**: напоминание о наличии уведомлений, если вы не проверяли их в течение какого-то времени.
- **Ответ и завершение вызовов**: изменение способа ответа на вызовы и их завершения.
- **Режим однократного нажатия**: настройте устройство на управление входящими вызовами или уведомлениями касанием кнопки, а не перетаскиванием.
- **УСЛУГИ**: просмотр сервисов специальных возможностей, установленных на устройстве.

# **Общие настройки**

Измените системные настройки устройства или выполните его сброс.

На экране настроек выберите пункт **Общие настройки**.

- **Язык и ввод**: выбор языка на устройстве или изменение настроек, таких как тип голосового ввода или выбор клавиатуры. Доступные параметры зависят от выбранного языка.
- **Дата и время**: изменение параметров отображения времени и даты.

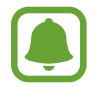

При полной разрядке или извлечении аккумулятора из устройства параметры даты и времени будут сброшены.

- **Свяжитесь с нами:** задайте вопросы или просмотрите ответы на наиболее часто задаваемые вопросы. Дополнительные сведения см. в разделе [Samsung Members](#page-79-0).
- **Данные отчета о диагностике**: автоматическая отправка данных диагностики и сведений об использовании функций устройства в компанию Samsung.
- **Маркетинговая информация**: настройка получения рекламных материалов Samsung, таких как специальные акции, выгодные предложения о членстве и новостные рассылки.
- **Сброс**: сброс настроек устройства или выполнение заводского сброса данных.

# **Обновление ПО**

Обновление программного обеспечения устройства или изменение настроек обновлений.

На экране настроек выберите пункт **Обновление ПО**.

- **Загрузка обновления вручную**: проверка и установка обновлений вручную.
- **Автоматическая загрузка**: установка устройства для проверки и автоматическая загрузка обновлений при подключении к сети Wi-Fi.
- **Запланированное обновление ПО**: проверка и загрузка обновлений в заданное время.

# **Руководство пользователя**

Справка содержит сведения об использовании устройства и приложений, а также настройке важных параметров.

На экране настроек выберите пункт **Руководство пользователя**.

# **Сведения о телефоне**

Доступ к информации об устройстве.

На экране настроек выберите пункт **Сведения о телефоне**.

- **Мой номер телефона**: просмотр своего номера телефона.
- **Состояние**: просмотр различной информации об устройстве, такой как состояние SIM-карты, MAC-адреса сети Wi-Fi, а также серийного номера.
- **Юридическая информация**: просмотр правовой информации, относящейся к устройству, такой как информация о безопасности и лицензии на ПО с открытым исходным кодом.
- **Имя устройства**: просмотр и изменение имени, которое отображается при подключении устройства к другим устройствам по Bluetooth, Wi-Fi Direct или другими способами.
- **Номер модели**: просмотр номера модели устройства.
- **Сведения о ПО**: просмотр информации о программном обеспечении устройства, такой как версия операционной системы и встроенного ПО.
- **Сведения об аккумуляторе**: просмотр состояния и информации об аккумуляторе.

# **Приложение**

# **Устранение неполадок**

Перед обращением в сервисный центр Samsung попробуйте приведенные ниже способы устранения неполадок. Некоторые неполадки могут не возникать на вашем устройстве.

### **При включении устройства или во время его использования появляется запрос на ввод одного из следующих кодов:**

- Пароль: если включена функция блокировки, необходимо ввести пароль устройства.
- PIN-код: при первом включении устройства или при включенном запросе PIN-кода следует ввести PIN-код, поставляемый с SIM- или USIM-картой. Эту функцию можно отключить в меню блокировки SIM-карты.
- РИК-код: как правило, SIM- или USIM-карта блокируется после нескольких попыток ввода неправильного PIN-кода. В этом случае следует ввести PUK-код, предоставленный поставщиком услуг.
- PIN2-код: при доступе к меню, для которого требуется PIN2-код, введите PIN2-код, который предоставляется вместе с SIM- или USIM-картой. За дополнительной информацией обратитесь к поставщику услуг.

### **На дисплее устройства отображаются сообщения с ошибками сети или сервиса**

- В некоторых местах сигнал сети настолько слабый, что использование сетевых функций устройства становится невозможным. Перейдите в место, где сигнал более стабилен. Во время перемещения могут появляться сообщения об ошибке.
- Для использования некоторых функций требуется активировать их. За дополнительной информацией обратитесь к поставщику услуг.

### **Устройство не включается**

Устройство не включится, если аккумулятор полностью разряжен. Перед включением устройства полностью зарядите аккумулятор.

#### **Сенсорный экран медленно или неправильно реагирует на касания**

- При установке защитной пленки или дополнительных аксессуаров на сенсорный экран он может работать некорректно.
- Сенсорный экран может работать неправильно в следующих ситуациях: на вас надеты перчатки, вы касаетесь экрана грязными руками, острыми предметами или кончиками пальцев.
- Повышенная влажность и попадание жидкости могут стать причиной неправильной работы сенсорного экрана.
- Выключите и снова включите устройство, чтобы устранить временные неисправности ПО.
- Убедитесь, что на устройстве установлена последняя версия ПО.
- Если сенсорный экран поцарапан или поврежден, обратитесь в сервисный центр Samsung.

#### **Устройство «зависает», или возникла критическая ошибка**

Попробуйте выполнить действия, указанные ниже. Если неполадка не устранена, обратитесь в сервисный центр Samsung.

#### **Перезагрузка устройства**

Если устройство «зависает», необходимо закрыть все приложения или выключить устройство и снова включить его.

#### **Принудительная перезагрузка**

Если устройство «зависает» и не реагирует на действия, для его перезагрузки одновременно нажмите и удерживайте клавишу питания и громкости вниз в течение более чем 7 секунд.

### **Сброс устройства**

Если способы выше не помогли устранить проблему, выполните сброс настроек устройства.

На экране приложений выберите **Настройки** → **Общие настройки** → **Сброс** → **Сброс данных** → **СБРОСИТЬ** → **УДАЛИТЬ ВСЕ**. Перед сбросом настроек устройства рекомендуется создать резервную копию всех важных данных, хранящихся в памяти устройства.

Если для устройства была зарегистрирована учетная запись Google, то после сброса устройства необходимо выполнить вход с той же самой учетной записью Google.

#### **Невозможно выполнить или принять вызов**

- Убедитесь, что используется надлежащая сотовая сеть.
- Проверьте, не включена ли функция запрета вызова для набираемого номера телефона.
- Проверьте, не включена ли функция запрета вызова для входящего номера телефона.

#### **Собеседники не слышат меня во время разговора**

- Проверьте, не закрыты ли отверстия встроенного микрофона какими-либо посторонними предметами.
- Поднесите микрофон ближе ко рту.
- Если вы используете телефонную гарнитуру, проверьте правильность ее подключения к устройству.

#### **Во время вызова звучит эхо**

Отрегулируйте громкость устройства с помощью клавиши громкости или перейдите в другое место.

### **Часто пропадает сигнал сети или подключение к Интернету, либо качество звука становится низким**

- Убедитесь, что область встроенной антенны устройства не закрыта посторонними объектами.
- В некоторых местах сигнал сети настолько слабый, что использование сетевых функций устройства становится невозможным. Проблемы с подключением могут возникать из-за базовой станции поставщика услуг. Перейдите в место, где сигнал более стабилен.
- При использовании устройства во время движения, службы беспроводной сети могут отключаться из-за проблем в сети поставщика услуг.

#### **Значок аккумулятора пуст**

Аккумулятор разряжен. Зарядите аккумулятор.

### **Аккумулятор не заряжается (при использовании одобренных зарядных устройств Samsung)**

- Убедитесь, что зарядное устройство подключено правильно.
- Обратитесь в сервисный центр Samsung для замены аккумулятора.

### **Аккумулятор разряжается быстрее, чем обычно**

- Эффективный заряд аккумулятора устройства может снижаться при слишком низкой или высокой температуре окружающей среды.
- Аккумулятор разряжается быстрее, когда вы пользуетесь функцией обмена сообщениями или запускаете некоторые приложения, например игры или веб-браузер.
- Аккумулятор является расходным материалом, и его эффективный заряд будет со временем снижаться.

### **При включении камеры появляются сообщения об ошибке**

Для использования камеры в памяти устройства должно быть достаточно свободного места, а аккумулятор должен быть полностью заряжен. Если при включении камеры появляются сообщения об ошибке, выполните следующие действия:

- Зарядите аккумулятор.
- Освободите место в памяти устройства, скопировав файлы на компьютер или удалив их.
- Перезагрузите устройство. Если это не поможет устранить проблему с приложением камеры, обратитесь в сервисный центр Samsung.

#### **Качество снимка ниже, чем при предварительном просмотре**

- Качество снимков может различаться в зависимости от окружающих условий и способов съемки.
- При фотосъемке в темных местах, ночью или в помещении изображение может быть размыто или на нем могут появляться шумы.

### **При попытке открыть мультимедийный файл появляются сообщения об ошибке**

Если вы получаете сообщения об ошибке или на вашем устройстве не воспроизводятся мультимедийные файлы, попробуйте выполнить следующие действия:

- Освободите место в памяти устройства, скопировав файлы на компьютер или удалив их.
- Убедитесь, что музыкальный файл не находится под зашитой DRM (Digital Rights Management — управление цифровым доступом). Если файл под защитой DRM, прослушать его можно только в том случае, если у вас есть соответствующий ключ или лицензия на воспроизведение.
- Убедитесь, что форматы файлов поддерживаются устройством. Если такие форматы файлов, как DivX или AC3, не поддерживаются, установите специальное приложение с их поддержкой. Для проверки совместимых с вашим устройством форматов файлов перейдите на веб-сайт [www.samsung.com.](http://www.samsung.com)
- Устройство способно воспроизводить все снимки и видеозаписи, сделанные с его помощью. Снимки и видеозаписи, сделанные с помощью других устройств, могут не воспроизводиться.
- Устройство поддерживает мультимедийные файлы, одобренные поставщиком услуг сети или поставщиком дополнительных услуг. Некоторое содержимое из Интернета, например мелодии вызова, видеозаписи или обои, может воспроизводиться некорректно.

### **Не удается обнаружить Bluetooth-устройство**

- Убедитесь, что на устройстве включена беспроводная связь Bluetooth.
- Убедитесь, что связь Bluetooth включена на том устройстве, к которому требуется подключиться.
- Убедитесь, что Bluetooth-устройства находятся в пределах максимальной зоны действия Bluetooth (10 м).

Если это не поможет устранить проблему, обратитесь в сервисный центр Samsung.

### **Не удается подключить устройство к компьютеру**

- Убедитесь, что используемый кабель USB совместим с устройством.
- Убедитесь, что на компьютере установлен необходимый драйвер и его обновления.
- Если используется ОС Windows XP, убедитесь, что на компьютере установлен пакет обновления Service Pack 3 или более поздней версии.

#### **Устройство не может определить мое текущее местонахождение**

В некоторых местах, например в помещении, на пути сигнала GPS могут возникать помехи. В таких ситуациях для определения вашего местонахождения используйте сеть Wi-Fi или мобильную сеть.

#### **Хранившиеся на устройстве данные утеряны**

Регулярно делайте резервные копии всех важных данных, хранящихся в памяти устройства. В противном случае восстановить потерянные или поврежденные данные будет невозможно. Компания Samsung не несет ответственности за потерю данных, хранящихся в памяти устройства.

### **Вокруг внешней части корпуса устройства есть небольшой люфт**

- Этот люфт неизбежно появляется при производстве корпуса и может приводить к небольшой вибрации или движению частей устройства.
- Со временем из-за трения между частями люфт может увеличиться.

### **Нет свободного места в памяти устройства**

Удалите ненужные данные, например, кэш, посредством технического обслуживания устройства или удалите вручную неиспользуемые приложения или файлы, чтобы освободить память.

### **Авторские права**

© Samsung Electronics, 2017.

Данное руководство защищено международными законами об авторских правах.

Запрещается воспроизводить, распространять, переводить или передавать какие-либо части данного руководства в любой форме и любым способом, электронным или механическим, включая фотокопирование, запись и хранение в любой системе хранения и поиска информации, без предварительного письменного разрешения компании Samsung Electronics.

#### **Товарные знаки**

- SAMSUNG и логотип SAMSUNG являются зарегистрированными товарными знаками компании Samsung Electronics.
- Bluetooth $^\circledR$  является зарегистрированным товарным знаком Bluetooth SIG, Inc. во всем мире.
- Wi-Fi®, Wi-Fi Protected Setup™, Wi-Fi Direct™, Wi-Fi CERTIFIED™ и логотип Wi-Fi являются зарегистрированными товарными знаками компании Wi-Fi Alliance.
- Остальные авторские права и товарные знаки являются собственностью их владельцев.

### **О приложении HEVC Advance**

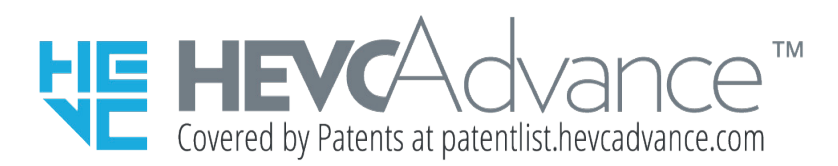

ДАННЫЙ ПРОДУКТ ПРОДАЕТСЯ С ОГРАНИЧЕННОЙ ЛИЦЕНЗИЕЙ И ЕГО РАЗРЕШАЕТСЯ ИСПОЛЬЗОВАТЬ ТОЛЬКО В СВЯЗИ С СОДЕРЖАНИЕМ HEVC, КОТОРОЕ СООТВЕТСТВУЕТ КАЖДОЙ ИЗ ТРЕХ СЛЕДУЮЩИХ КВАЛИФИКАЦИЙ: (1) СОДЕРЖАНИЕ HEVC ТОЛЬКО ДЛЯ ПЕРСОНАЛЬНОГО ИСПОЛЬЗОВАНИЯ; (2) СОДЕРЖАНИЕ HEVC, КОТОРОЕ НЕ ПРОДАЕТСЯ; И (3) СОДЕРЖАНИЕ HEVC, СОЗДАВАЕМОЕ ПОЛЬЗОВАТЕЛЕМ ПРОДУКТА.

ДАННЫЙ ПРОДУКТ НЕ МОЖЕТ БЫТЬ ИСПОЛЬЗОВАН В СВЯЗИ С ЗАШИФРОВАННЫМ СОДЕРЖАНИЕМ HEVC, СОЗДАННЫМ ТРЕТЬЕЙ СТОРОНОЙ, КОТОРОЕ ПОЛЬЗОВАТЕЛЬ ЗАКАЗАЛ ИЛИ ПРИОБРЕЛ У ТРЕТЬЕЙ СТОРОНЫ, ЕСЛИ ПОЛЬЗОВАТЕЛЮ НЕ БЫЛИ ПРЕДОСТАВЛЕНЫ ПРАВА ИСПОЛЬЗОВАТЬ ПРОДУКТ С ТАКИМ СОДЕРЖАНИЕМ ЛИЦЕНЗИРОВАННЫМ ПРОДАВЦОМ СОДЕРЖАНИЯ.

ИСПОЛЬЗОВАНИЕ ВАМИ ДАННОГО ПРОДУКТА В СВЯЗИ С ЗАШИФРОВАННЫМ СОДЕРЖАНИЕМ HEVC ПРЕДПОЛАГАЕТ ПРИНЯТИЕ ОГРАНИЧЕННОГО РАЗРЕШЕНИЯ НА ИСПОЛЬЗОВАНИЕ ПРОДУКТА, КАК УКАЗАНО ВЫШЕ.

# **SAMSUNG**

# SM-J330F/DS

# Пайдаланушы нұсқаулығы

# EAC

Kazakh. 08/2017. Rev.1.0

[www.samsung.com](http://www.samsung.com)

# **Мазмұны**

## **[Негіздер](#page-125-0)**

- [Жұмысты бастамас бұрын оқыңыз](#page-125-0)
- [Құрылғының қызып кету жағдайлары](#page-126-0)  [және шешімдері](#page-126-0)
- [Орама құрамы](#page-129-0)
- [Құрылғының сыртқы көрінісі](#page-130-0)
- [Батарея](#page-132-0)
- [SIM немесе USIM картасы \(nano-SIM](#page-134-0) [картасы\)](#page-134-0)
- [Жады картасы](#page-138-0)
- [Құрылғыны қосу және өшіру](#page-141-0)
- [Сенсорлық экранды басқару](#page-142-0)
- [Бастапқы экран мен қолданбалар](#page-144-0) [экраны](#page-144-0)
- [Экранды құлыптау](#page-149-0)
- [Хабарландыру тақтасы](#page-150-0)
- [Мәтінді енгізу](#page-152-0)
- [Экранды түсіру](#page-154-0)
- [Қолданбаларды ашу](#page-154-0)
- [Қауіпсіз қалта](#page-155-0)
- [Көп терезе](#page-159-0)
- [Samsung есептік жазбасы](#page-163-0)
- [Алдыңғы құрылғыдан деректерді](#page-164-0)  [тасымалдау](#page-164-0)
- [Құрылғыны және деректерді басқару](#page-166-0)
- [Мүмкіндіктерді бөлісу](#page-169-0)
- [Төтенше жағдай режимі](#page-170-0)

### **[Қолданбалар](#page-171-0)**

- [Қолданбаларды орнату немесе жою](#page-171-0)
- [Телефон](#page-173-0)
- [Контактілер](#page-176-0)
- [Хабарламалар](#page-181-0)
- [Шолушы](#page-184-0)
- [Эл. пошта](#page-185-0)
- [Камера](#page-186-0)
- [Галерея](#page-197-0)
- [Samsung Members](#page-202-0)
- [Game Launcher](#page-203-0)
- [Samsung Notes](#page-205-0)
- [Күнтізбе](#page-206-0)
- [S Health](#page-208-0)
- [Диктофон](#page-211-0)
- [Менің файлдарым](#page-212-0)
- [Сағат](#page-212-0)
- [Калькулятор](#page-214-0)
- [Радио](#page-214-0)
- [Google қолданбалары](#page-215-0)

### **[Қон-лар](#page-217-0)**

- [Кіріспе](#page-217-0)
- [Қосылымдар](#page-217-0)
- [Дыбыстар мен діріл](#page-225-0)
- [Хабарландырулар](#page-226-0)
- [Дисплей](#page-227-0)
- [Түсқағаз және тақырып](#page-227-0)
- [Қосымша мүмкіндіктер](#page-228-0)
- [Құрылғыны жөндеу](#page-230-0)
- [Қолданбалар](#page-232-0)
- [Құл-у экр-ы ж/е қауіпсіз-к](#page-232-0)
- [Бұлт және есептік жазбалар](#page-233-0)
- [Google](#page-236-0)
- [Қол жетімділік](#page-236-0)
- [Жалпы басқару](#page-237-0)
- [Бағдарламалық қамтамасыз етуді](#page-238-0)  [жаңарту](#page-238-0)
- [Пайдаланушы нұсқаулығы](#page-238-0)
- [Телефон туралы](#page-238-0)

## **[Қосымша](#page-239-0)**

[Ақаулықтарды жою](#page-239-0)

# <span id="page-125-0"></span>**Негіздер**

# **Жұмысты бастамас бұрын оқыңыз**

Қауіпсіз әрі дұрыс пайдалану үшін құрылғыны пайдаланбас бұрын осы нұсқаулықты оқып шығыңыз.

- Сипаттамалар құрылғының әдепкі параметрлеріне негізделген.
- Аймаққа, қызмет көрсетушіге, үлгінің техникалық сипаттамаларына немесе құрылғының бағдарламалық құралына байланысты құрылғыдағы кейбір мазмұн басқаша болуы мүмкін.
- Орталық процессорды және ЖЖҚ көп пайдалануды қажет ететін мазмұн (жоғары сапалы мазмұн) құрылғының жалпы өнімділігіне әсер етеді. Құрылғының техникалық сипаттамаларына және пайдаланылатын ортаға байланысты мазмұнға қатысты қолданбалар дұрыс жұмыс істемеуі мүмкін.
- Samsung компаниясынан басқа кез келген провайдер қамтамасыз еткен қолданбалар тудырған өнімділік мәселелеріне Samsung жауапты емес.
- Samsung өңделген тізбе параметрлері немесе өзгертілген операциялық жүйе бағдарламасы тудырған өнімділік мәселелеріне немесе үйлесімсіздіктерге жауапты емес. Операциялық жүйені реттеуге тырысу құрылғының немесе қолданбалардың қате жұмыс істеуін тудыруы мүмкін.
- Бұл құрылғымен бірге берілген бағдарламалық жасақтама, дыбыс көздері, түсқағаздар, суреттер және басқа мультимедиа шектеулі пайдалану үшін лицензияланған. Бұл материалдарды шығарып алып, коммерциялық немесе басқа мақсаттарға пайдалану авторлық құқық туралы заңдарды бұзғандық болып саналады. Мультимедианы заңсыз пайдалануға толығымен пайдаланушылар жауапты.
- Деректер жоспарыңызға байланысты хабар алмасу, кері жүктеу және жүктеу, авто синхрондау немесе орынды анықтау қызметтерін пайдалану сияқты деректер қызметтері үшін қосымша ақылар алынуы мүмкін. Үлкен деректерді тасымалдаулар үшін Wi-Fi мүмкіндігін пайдалану ұсынылады.
- Құрылғымен бірге келетін әдепкі қолданбалар жаңартылуы керек және алдын ала ескертусіз енді қолдау көрсетілмеуі мүмкін. Егер құрылғымен бірге берілген қолданба туралы сұрағыңыз болса, Samsung қызмет орталығына хабарласыңыз. Пайдаланушы орнатқан қолданбалар үшін қызмет көрсетушілерге хабарласыңыз.
- Құрылғының операциялық жүйесін өзгерту немесе ресми емес көздерден бағдарламаларды орнату құрылғының дұрыс жұмыс істемеуіне және деректердің бүлінуіне немесе жоғалуына әкелуі мүмкін. Бұл әрекеттер Samsung лицензиялық келісімін бұзу болып табылады және кепілдікті жоюы мүмкін.

<span id="page-126-0"></span>Аймаққа немесе үлгіге байланысты, кейбір құрылғылар Федералдық байланыстар комиссиясынан (FCC) бекітуді қажет етеді. Егер құрылғыңыз FCC комиссиясымен бекітілген болса, құрылғының FCC идентификаторын көруге болады. FCC идентификаторын көру үшін **Қон-лар** қолданбасын іске қосып, **Телефон туралы** → **Батарея туралы ақпарат** тармағын түртіңіз.

### **Нұсқаулық белгішелер**

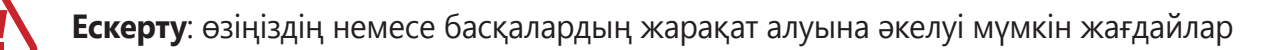

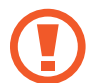

**Абайлаңыз**: құрылғыны немесе басқа жабдықты зақымдауы мүмкін жағдайлар

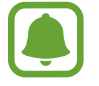

**Хабарлама**: ескертулер, пайдалану туралы кеңестер немесе қосымша ақпарат

# **Құрылғының қызып кету жағдайлары және шешімдері**

## **Батареяны зарядтау кезінде құрылғы қызған жағдайда**

Зарядтау кезінде құрылғы және зарядтағыш ыстық болуы мүмкін. Сымсыз зарядтау немесе жылдам зарядтау барысында құрылғы түрткенде ыстық болуы мүмкін. Бұл құрылғының қызмет мерзіміне немесе өнімділігіне әсер етпейді және құрылғының қалыпты жұмыс ауқымында болады. Егер батарея тым ыстық болса, зарядтағыш зарядтауды тоқтатуы мүмкін.

### **Құрылғы қызған кезде келесі әрекеттерді орындаңыз:**

- Зарядтағышты құрылғыдан ажыратып, қосулы қолданбаларды жабыңыз. Құрылғының сууын күтіп, құрылғыны қайта зарядтауды бастаңыз.
- Егер құрылғының төменгі бөлігі қызып кетсе, салдарынан қосылған USB кабелі зақымдалуы мүмкін. Зақымдалған USB кабелін жаңа Samsung бекіткен біреуімен ауыстырыңыз.
- Сымсыз зарядтағышты қолданған кезде металл нысандар, магниттер және магнит жолағы бар карталар сияқты бөгде заттарды зарядталатын құрылғы мен сымсыз зарядтағыштың арасына салмаған жөн.

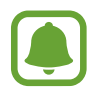

Сымсыз зарядтау немесе жылдам зарядтау мүмкіндіктері тек қолдау көрсетілетін үлгілерде қолжетімді.

### **Құрылғы пайдалану барысында қызып кетсе**

Көбірек қуатты талап ететін мүмкіндіктерді немесе қолданбаларды пайдалану кезінде немесе оларды ұзақ уақыт пайдаланған кезде батареяның көп тұтынылуына байланысты құрылғы уақытша қызуы мүмкін. Қосулы қолданбаларды жауып, құрылғыны шамалы уақыт пайдаланбаңыз.

Келесі жағдайлар құрылғының қызып кету мысалы болып есептеледі. Пайдаланылатын функциялар мен қолданбаларға байланысты, бұл мысалдар үлгіңізге қатысты болмауы мүмкін.

- Сатып алғаннан кейін бастапқы орнату кезінде немесе деректерді қалпына келтіру кезінде
- Үлкен файлдарды жүктеп алу кезінде
- Көбірек қуатты талап ететін қолданбаларды пайдалану кезінде немесе қолданбаларды ұзақ уақыт пайдалану кезінде
	- Жоғары сапалы ойындарды ұзақ уақыт ойнау кезінде
	- Бейнелерді ұзақ уақыт жазған кезде
	- Максималды ашықтық параметрімен бейнелерді тасымалдау кезінде
	- Теледидарға қосу
- Көп тапсырмаларды орындау кезінде (немесе көптеген қолданбаларды фонда іске қосқан кезде)
	- Көп терезені пайдалану кезінде
	- Бейнелерге жазу кезінде қолданбаларды жаңарту немесе орнату кезінде
- Бейне қоңырау барысында үлкен файлдарды жүктеп алу кезінде
- Жылжыту қолданбасын пайдалану барысында бейнелерге жазу кезінде
- Бұлтпен, электрондық поштамен немесе басқа тіркелгілермен синхрондауға деректердің үлкен көлемі пайдаланылған кезде
- Құрылғы тікелей күн сәулесіне қойылған кезде көлікте жылжыту қолданбасын пайдалану кезінде
- Мобильді кіру нүктесі және байланыстыру мүмкіндігін пайдалану кезінде
- Құрылғыны әлсіз сигналды немесе қабылдаусыз аймақтарда пайдалану кезінде
- Батареяны зақымдалған USB кабелімен зарядтау кезінде
- Құрылғының көп мақсатты ұясы зақымдалғанда немесе сұйықтық, шаң, металл ұнтағы және қарындаш графиті сияқты бөгде материалдар әсер еткенде
- Роуминг кезінде

### **Құрылғы қызған кезде келесі әрекеттерді орындаңыз:**

- Құрылғыны ең соңғы бағдарламалық жасақтамамен жаңартулы ұстаңыз.
- Қосулы қолданбалар арасындағы қайшылықтар құрылғының қызуына себеп болуы мүмкін. Құрылғыны қайта іске қосыңыз.
- Wi-Fi, GPS және Bluetooth мүмкіндіктері пайдаланылмайтын кезде өшіріңіз.
- Батарея тұтынысын арттыратын немесе пайдаланылмаған кезде фонда қосылатын қолданбаларды жабыңыз.
- Қажетсіз файлдарды немесе пайдаланылмайтын қолданбаларды өшіріңіз.
- Экран жарықтығын азайтыңыз.
- Егер құрылғы қызып кете берсе немесе ұзақ уақыт бойы ыстық болып сезілсе, оны біраз уақыт бойы қолданбаңыз. Егер құрылғы қыза берсе, Samsung қызмет көрсету орталығына хабарласыңыз.

### **Құрылғы қызып кеткен жағдайда қойылатын шектеулер**

Құрылғы қызып кеткен жағдайда, оның функциялары мен жұмысы шектеулі немесе құрылғы суып қалу мақсатында өшіп қалуы мүмкін. Бұл функция қолдау көрсетілетін үлгілерде қолжетімді.

• Егер құрылғы әдеттегіден ыстық болып кетсе, құрылғының қызып кетуі туралы хабар көрсетіледі. Құрылғы температурасын төмендету үшін, экран жарықтығы мен жұмыс жылдамдығы шектеліп, батареяның зарядталуы тоқтайды. Жұмыс істеп тұрған қолданбалар жабылып, құрылғы суығанша төтенше қоңыраулар ғана шалуға болады. <span id="page-129-0"></span>Егер құрылғы қызып кете берсе немесе ұзақ уақыт бойы ыстық болып сезілсе, өшіру туралы хабар көрсетіледі. Құрылғыны өшіріп, ол суып кеткенше күте тұрыңыз.

### **Жұмыс ортасының сақтық шаралары**

Құрылғы келесі жағдайларда ортаға байланысты қызуы мүмкін. Батареяның қызмет ету мерзімін қысқартудан, құрылғыға зақым келтіруден немесе өрт тудырудан сақ болыңыз.

- Құрылғыны өте суық немесе өте ыстық температураларды сақтамаңыз.
- Құрылғыға тік күн сәулесінің ұзақ уақыт әсер етуіне жол бермеңіз.
- Құрылғыны жазғы уақытта көлік іші сияқты өте ыстық аймақтарда ұзақ уақыт пайдаланбаңыз немесе сақтамаңыз.
- Құрылғыны электр жылыту мат сияқты қызып кеткен аймақтарға қоймаңыз.
- Құрылғыңызды қыздырғыштардың, қысқа толқынды пештердің, ыстық пісіретін жабдықтың немесе жоғары қысымды контейнерлердің жанында не ішінде сақтамаңыз.
- Ешқашан зақымдалған зарядтағышты немесе батареяны пайдаланбаңыз.

# **Орама құрамы**

Өнім қорабында мына заттар бар екенін тексеріңіз:

- Құрылғы
- Жылдам бастау нұсқаулығы
- 
- Құрылғымен бірге берілген элементтер және кез келген қол жетімді қосалқы құралдар аймаққа немесе қызмет көрсетушіге байланысты өзгеріп отыруы мүмкін.
- Берілген элементтер тек осы құрылғыға арналған және басқа құрылғылармен үйлесімді болмауы мүмкін.
- Сыртқы түр мен техникалық сипаттамалар алдын ала ескертусіз өзгертілуі мүмкін.
- Қосымша қосалқы құралдарды жергілікті Samsung сатушысынан сатып алуға болады. Сатып алу алдында олардың құрылғымен үйлесімді екенін тексеріңіз.
- Тек Samsung бекіткен қосалқы құралдарды пайдаланыңыз. Бекітілмеген қосалқы құралдарды пайдалану кепілдікпен қамтылмаған өнімділік мәселелерін және ақауларды тудыруы мүмкін.
- Барлық қосалқы құралдардың қол жетімділігі толығымен өндіруші компанияларға байланысты өзгеруі мүмкін. Қолжетімді қосалқы құралдар туралы қосымша ақпаратты Samsung веб-сайтынан қараңыз.

```
Негіздер
```
# **Құрылғының сыртқы көрінісі**

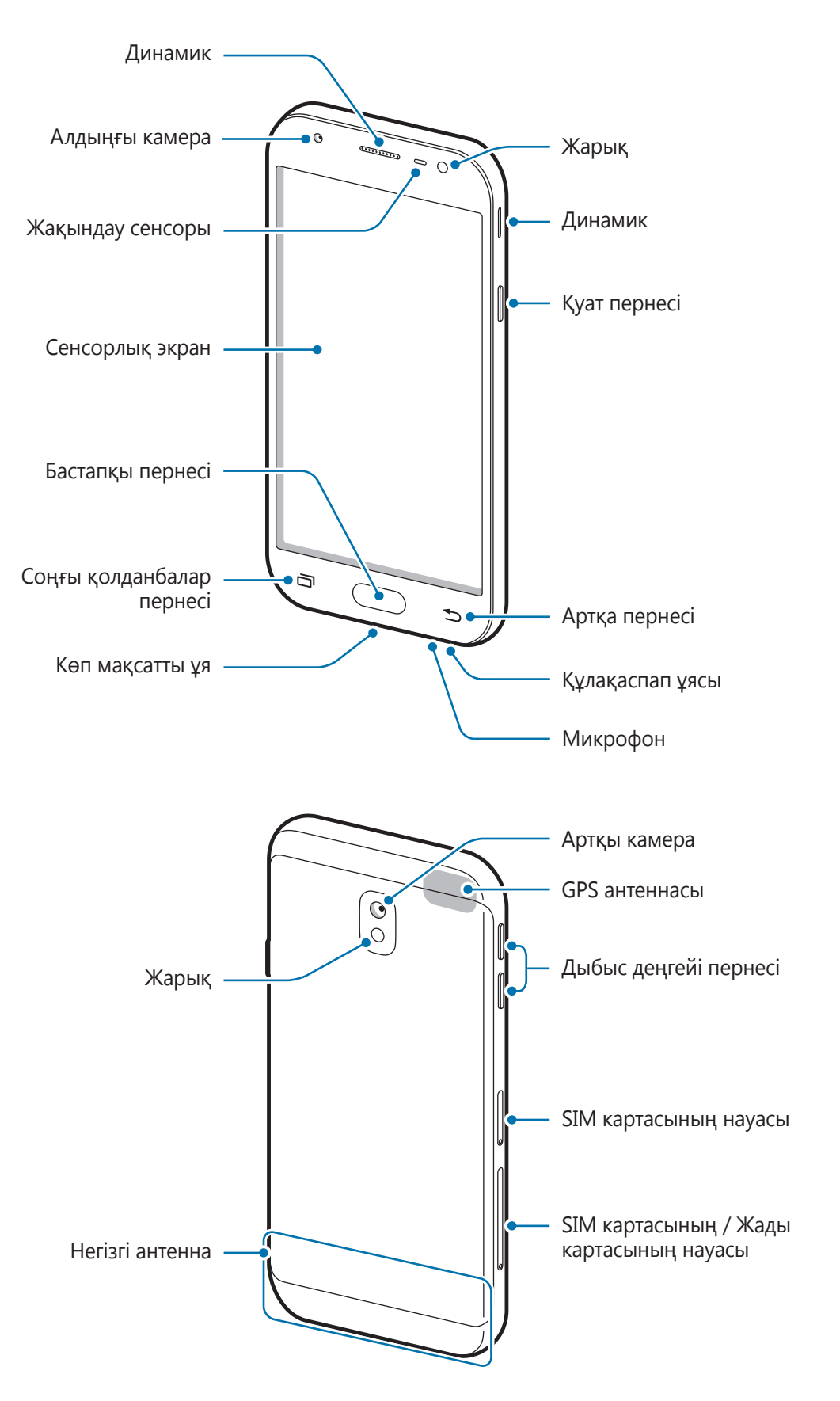

- 
- Келесі жағдайларда қосылым мәселелері және батарея кемуі орын алуы мүмкін:
	- Егер құрылғының антенна аймағына металл жапсырмалар тіркелсе
	- Егер металл материалдан жасалған құрылғы қақпағы құрылғыға тіркелсе
	- Егер қоңыраулар немесе ұялы деректер байланысы сияқты белгілі бір мүмкіндіктерді пайдалану кезінде құрылғының антенна аймағы қолмен немесе басқа нысандармен жабылса
- Samsung бекіткен экран қорғағышын пайдалану ұсынылады. Бекітілмеген экран қорғағыштары сенсорлардың ақаулығын тудыруы мүмкін.
- Жақындау сенсоры аймағын экран керек-жарақтарымен, мысалы экран қорғағышпен немесе жапсырмалармен жаппаңыз. Бұл қадағаның дұрыс жұмыс істемеуіне әкелуі мүмкін.

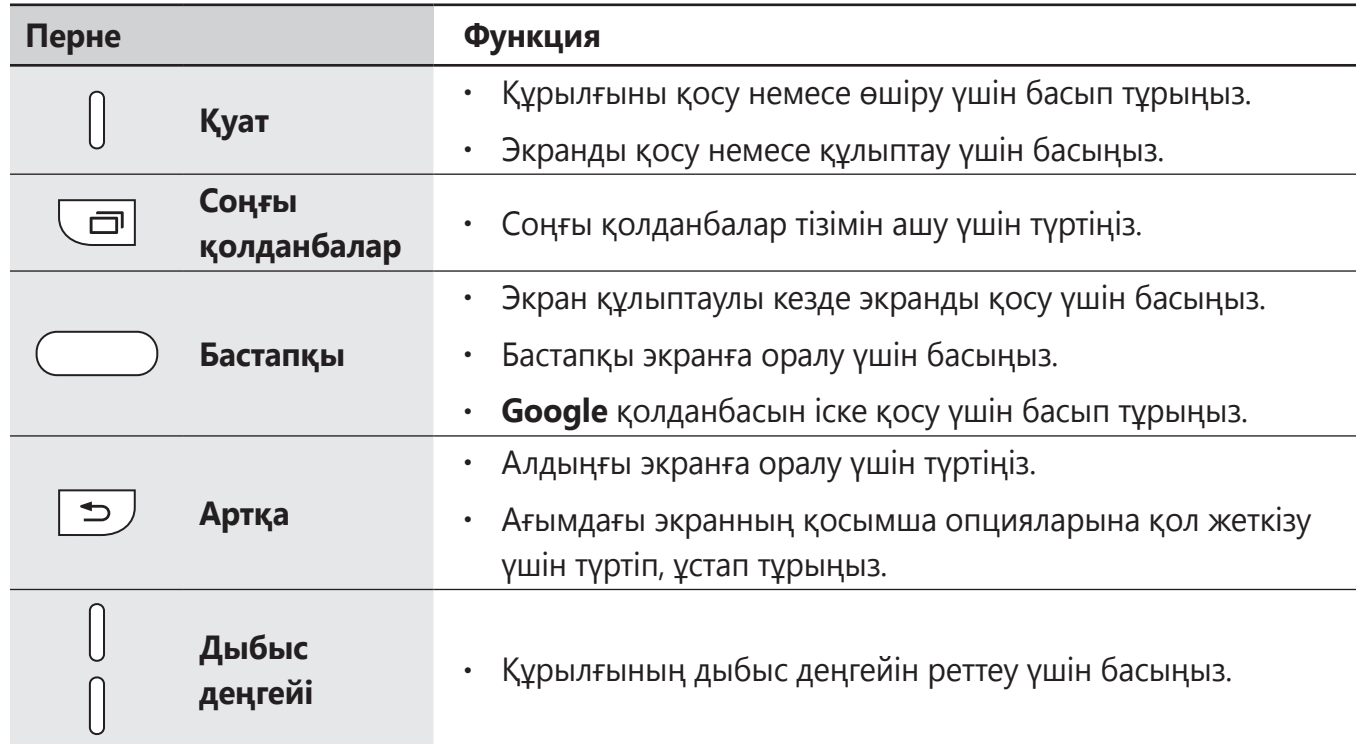

### **Пернелер**

# <span id="page-132-0"></span>**Батарея**

### **Батареяны зарядтау**

Бірінші рет пайдалану алдында немесе ұзақ уақыт бойы пайдаланылмағаннан кейін батареяны зарядтаңыз.

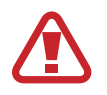

Тек Samsung бекіткен зарядтағыштарды, батареяларды және кабельдерді пайдаланыңыз. Бекітілмеген зарядтағыштар немесе кабельдер батареяның жарылуына немесе құрылғының зақымдалуына әкелуі мүмкін.

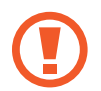

Зарядтағышты дұрыс жалғамау құрылғыны қатты зақымдауы мүмкін. Дұрыс пайдаланбау тудырған ешбір зақымды кепілдік қамтымайды.

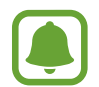

Қуатты үнемдеу үшін пайдаланылмаған кезде зарядтағышты желіден ажыратыңыз. Зарядтағыштың қуат қосқышы жоқ, сондықтан қуатты ысыраптауды болдырмау үшін пайдаланбаған кезде зарядтағышты электр розетка ұясынан ажырату керек. Зарядтау кезінде зарядтағыш электр розетка ұясына жақын және оңай қол жетімді болуы керек.

1 USB кабелін USB қуат адаптеріне жалғаңыз, содан кейін USB кабелін құрылғының көп мақсатты ұясына қосыңыз.

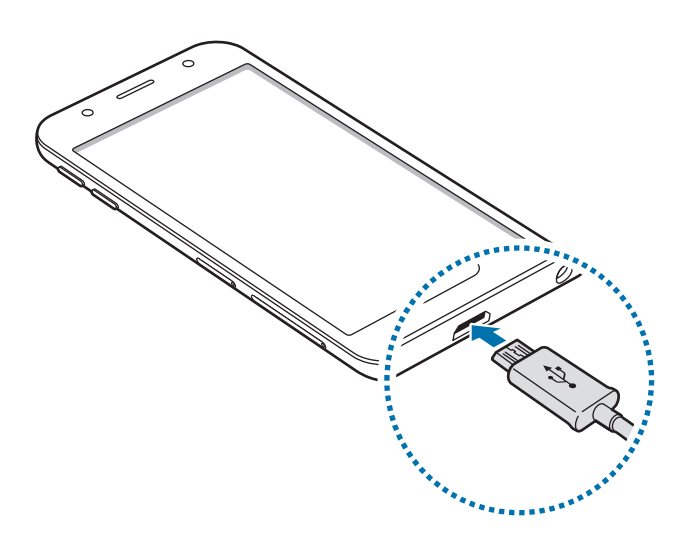

- $2$  USB адаптерін электр розетка ұясына жалғаңыз.
- $3$  Толығымен зарядтағаннан кейін құрылғыны зарядтағыштан ажыратыңыз. Алдымен зарядтағышты құрылғыдан ажыратыңыз, содан кейін электр розетка ұясынан ажыратыңыз.

### **Батарея тұтынуды азайту**

Құрылғы батарея қуатын үнемдеуге көмектесетін әр түрлі опцияларды қамтамасыз етеді.

- Құрылғыға қызмет көрсету мүмкіндігін пайдаланып, құрылғыны оңтайландырыңыз.
- Құрылғыны пайдаланып жатпағанда, қуат пернесін басу арқылы экранды сөндіріңіз.
- Қуатты үнемдеу режимін белсендіріңіз.
- Қажет емес қолданбаларды жабыңыз.
- Пайдаланбаған кезде Bluetooth мүмкіндігін өшіріңіз.
- Пайдаланбаған кезде Wi-Fi мүмкіндігін өшіріңіз.
- Электрондық пошталар сияқты синхрондалуы керек қолданбаларды авто синхрондауды өшіріңіз.
- Артқы жарық уақытын азайтыңыз.
- Экран жарықтығын азайтыңыз.

### **Батареяны зарядтау туралы кеңестер және сақтық шаралары**

- Батарея қуаты төмен болған кезде батарея белгішесі бос көрінеді.
- Егер батарея заряды толығымен таусылса, зарядтағышты жалғағаннан кейін құрылғыны бірден қосуға болмайды. Құрылғыны қосудан бұрын таусылған батареяның бірнеше минут зарядталуына мүмкіндік беріңіз.
- $\cdot$  Егер бір уақытта бірнеше қолданбаны, желілік қолданбаларды немесе басқа құрылғыға байланысты қажет ететін қолданбаларды пайдалансаңыз, батарея тез таусылады. Деректерді тасымалдау кезінде қуаттың үзілуін болдырмау үшін әрқашан бұл қолданбаларды батареяны толығымен зарядтағаннан кейін пайдаланыңыз.
- Компьютер сияқты зарядтағыштан басқа қуат көзін пайдалану төменірек токқа байланысты баяуырақ зарядтау жылдамдығына әкелуі мүмкін.
- Құрылғыны зарядталып жатқанда пайдалануға болады, бірақ батареяны толық зарядтауға ұзағырақ уақыт кетуі мүмкін.
- Зарядтау барысында құрылғы тұрақты емес ток қабылдаса, сенсорлық экран жұмыс істемеуі мүмкін. Солай болса, зарядтағышты құрылғыдан ажыратыңыз.
- Зарядтау кезінде құрылғы және зарядтағыш қызып кетуі мүмкін. Бұл қалыпты жағдай және құрылғыңыздың қызмет мерзіміне немесе өнімділігіне әсер етпеуі тиіс. Егер батарея әдеттегіден көбірек қызса, зарядтағыш зарядтауды тоқтатуы мүмкін.
- Егер көп мақсатты ұя сулы болған кезде құрылғы зарядталса, құрылғы зақымдалуы мүмкін. Құрылғыны зарядтау алдында көп мақсатты ұяны дұрыстап құрғатыңыз.
- Құрылғыңыз дұрыс зарядталмай жатса, құрылғы мен зарядтағышты Samsung қызмет орталығына апарыңыз.

# <span id="page-134-0"></span>**SIM немесе USIM картасы (nano-SIM картасы)**

### **SIM немесе USIM картасын орнату**

Ұялы телефон қызмет көрсетушісі қамтамасыз еткен SIM немесе USIM картасын салыңыз.

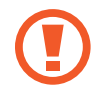

SIM немесе USIM картасын жоғалтып алмаңыз немесе басқалардың пайдалануына жол бермеңіз. Samsung жоғалған немесе ұрланған карталар тудырған қандай да зақымдарға немесе ыңғайсыздықтарға жауапты емес.

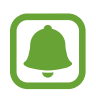

- Кейбір аймақтарда деректерді беру жылдамдығы, құрылғыға бір SIM карта салынғаннан көрі, екі SIM карта салынған кезде баяу болуы мүмкін.
- Қызмет көрсетушіге байланысты кейбір LTE қызметтері қол жетімді болмауы мүмкін. Қызметтің қол жетімділігі туралы қосымша ақпарат алу үшін қызмет көрсетушіге хабарласыңыз.
- **SIM картасының 1-науасы**:

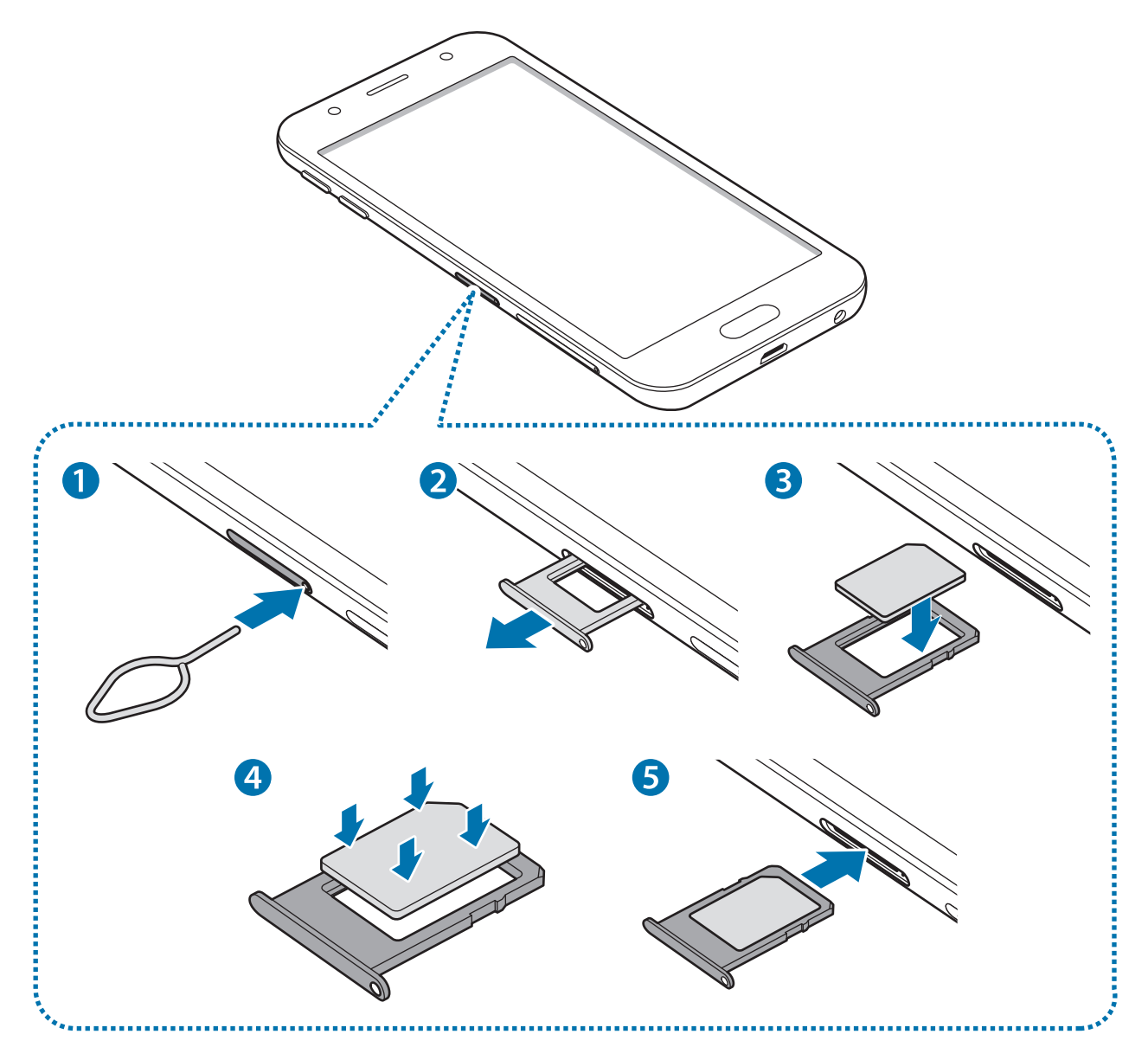

– **SIM картасының 2-науасы**:

- 3 **The Second Contract of Second Contract of Second Contract of Second Contract of Second Contract of Second Contract of Second Contract of Second Contract of Second Contract of Second Contract of Second Contract of Second C** 4  $\overline{\mathbf{5}}$
- 1 Науаны босату үшін SIM картасы науасының тесігіне шығару істігін енгізіңіз.

Шығару істігі тесікке перпендикуляр орналасқанына көз жеткізіңіз. Әйтпесе құрылғы зақымдалуы мүмкін.

 $2$  SIM картасының науа ұяшығын ақырын шығарып алыңыз.

 $3\,$  SIM немесе USIM картасын SIM картасының науасына алтын түсті контактілері төменге қарап тұратындай күйде орнатыңыз.

Негізгі SIM немесе USIM картасын SIM картасының 1-науасына және қосымша SIM немесе USIM картасын SIM картасының 2-науасына орналастырыңыз.

4 SIM немесе USIM картаны бекіту үшін ақырын SIM карта науасына басып итеріңіз.

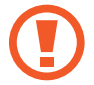

Егер карта науада сенімді түрде бекітілмесе, SIM карта науадан алынуы немесе түсіп қалуы мүмкін.

- $5$  SIM картасының науасын науа ұяшығына қайта салыңыз.
	- Егер құрылғыға ылғалды науаны салсаңыз, құрылғы бүлініп кетуі мүмкін. Науаны әрдайым құрғақ күйде ұстаңыз.
		- Құрылғыға сұйықтық тиіп кетпес үшін, науаны науа ағытпасына нықтап енгізіңіз.

#### **Картаның дұрыс орнатылуы**

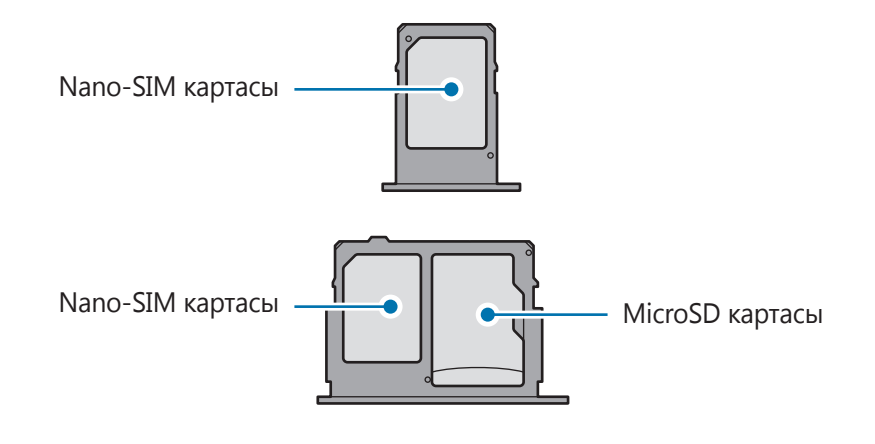

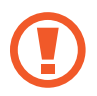

Nano-SIM картасын ғана қолданыңыз.

### **SIM немесе USIM картасын алу**

- 1 Науаны босату үшін SIM картасы науасының тесігіне шығару істігін енгізіңіз.
- $2$  SIM картасының науа ұяшығын ақырын шығарып алыңыз.
- 3 SIM немесе USIM картасын аыңыз.

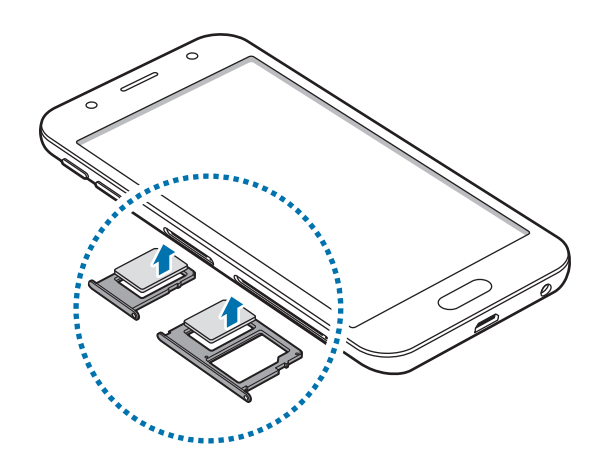

4 SIM картасының науасын науа ұяшығына қайта салыңыз.

### **Dual SIM немесе USIM карталарын пайдалану**

Екі SIM немесе USIM картасын салыңыз, сізде бір құрылғы үшін екі телефон нөмірі немесе қызмет провайдері бола алады.

### **SIM немесе USIM карталарын белсендіру**

Қолданбалар экранында **Қон-лар** → **Қосылымдар** → **SIM картасының реттеушісі** тармағын түртіңіз. SIM немесе USIM картасын таңдап, сөйтіп белсендіру үшін қосқышты түртіңіз.

### <span id="page-138-0"></span>**SIM немесе USIM карталарын реттеу**

Қолданбалар экранында **Қон-лар** → **Қосылымдар** → **SIM картасының реттеушісі** тармағын түртіп, келесі опцияларды пайдалану үшін SIM немесе USIM картасын таңдаңыз:

- **Белгіше**: SIM немесе USIM картасының белгішесін өзгерту.
- **Аты**: SIM немесе USIM картасының көрсетілетін атауын өзгерту.
- **Желі режимі**: SIM немесе USIM картасымен пайдаланылатын желі түрін таңдау.

### **Қажетті SIM немесе USIM карталарын орнату**

Екі карта белсендірілген кезде дауыстық қоңыраулар, хабар алмасу және деректер қызметтерін белгілі бір карталарға тағайындауға болады.

Қолданбалар экранында **Қон-лар** → **Қосылымдар** → **SIM картасының реттеушісі** тармағын түртіп, **ТАҢДАУЛЫ SIM КАРТА** бөліміндегі карталарыңыздың параметрлерін орнатыңыз.

# **Жады картасы**

## **Жады картасын орнату**

Құрылғыңыздың жады картасының сыйымдылығы басқа құрылғылардың жады картасының сыйымдылығынан ерекшеленіп, жады картасының өндірушісі мен түріне байланысты сіздің құрылғыңызбен үйлесімді болмауы мүмкін. Құрылғыңыздың жады картасының ең көп сыйымдылығын анықтау үшін Samsung веб-сайтына кіріңіз.

- 
- Кейбір жады карталары құрылғымен толығымен үйлесімді болмауы мүмкін. Үйлесімді емес картаны пайдалану құрылғыны немесе жады картасын зақымдауы мүмкін немесе онда сақталған деректерді бүлдіруі мүмкін.
- Жады картасын абайлап оң жағын жоғары қаратып салыңыз.

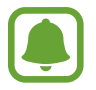

• Құрылғы жады карталары үшін тек FAT және exFAT файлдық жүйелеріне қолдау көрсетеді. Басқа файлдық жүйемен пішімделген картаны салсаңыз, құрылғы жады картасын қайта пішімдеуді қайта сұрайды немесе картаны танымайды. Құрылғы жады картасын танымаса, оны компьютеріңізді пішімдеңіз.

- Деректерді жиі жазу және өшіру жады карталарының қызмет көрсету мерзімін қысқартады.
- Жады картасын құрылғыға салғанда жады картасының файлдар каталогы **Менің файлдарым** → **SD карта** қалтасында көрсетіледі.

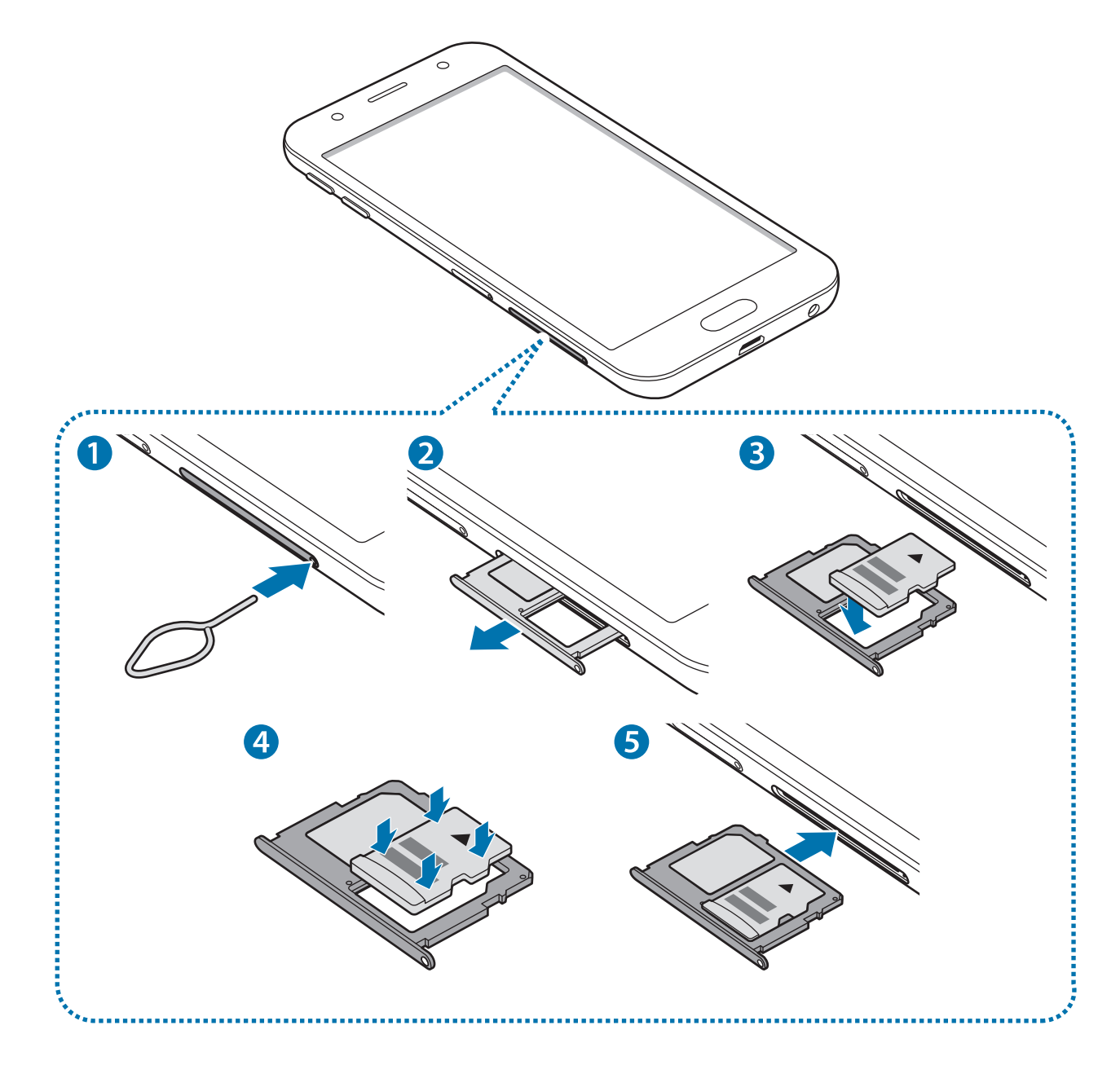

1 Тақтаны босату үшін жады картасы тақтасының тесігіне шығару істігін енгізіңіз.

Шығару істігі тесікке перпендикуляр орналасқанына көз жеткізіңіз. Әйтпесе құрылғы зақымдалуы мүмкін.

- $2$  Жады картасының науасын ұяшығынан ақырын шығарып алыңыз.
- $3\,$  Жады картасын Жады картасының тақтасына алтын түсті контактілері төменге қарап тұратындай күйде орнатыңыз.
- $4$  Жад картасын тіркеу үшін жад картасының науасына ақырындап басыңыз.

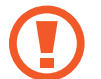

Егер карта науада сенімді түрде бекітілмесе, жад картасы науадан алынуы немесе түсіп қалуы мүмкін.

- $5$  Жад картасының науасын ұяшығына қайта салыңыз.
	- Егер құрылғыға ылғалды науаны салсаңыз, құрылғы бүлініп кетуі мүмкін. Науаны әрдайым құрғақ күйде ұстаңыз.
		- Құрылғыға сұйықтық тиіп кетпес үшін, науаны науа ағытпасына нықтап енгізіңіз.

### **Жады картасын алу**

Жады картасын алмай тұрып, қауіпсіз алу үшін алдымен босатып алыңыз.

Қолданбалар экранында **Қон-лар** → **Құрылғыны жөндеу** → **Сақтау орны** → → **Сақтау параметрлері** → **SD карта** → **ШЫҒАРУ** тармағын түртіңіз.

- 1 Тақтаны босату үшін Жады картасы тақтасының тесігіне шығару істігін енгізіңіз.
- $2\,$  Жады картасының науасын ұяшығынан ақырын шығарып алыңыз.
- $\mathcal{S}$  Жады картасын алыңыз.
- $4$  Жады картасының науасын ұяшығына қайта салыңыз.
	- Құрылғы ақпаратты тасымалдап немесе оған қол жеткізіп жатқанда Жады картасын алмаңыз. Бұлай істеу деректердің жоғалуына немесе бүлінуіне әкелуі я болмаса Жады картасын немесе құрылғыны зақымдауы мүмкін. Samsung зақымдалған Жады карталарын дұрыс пайдаланбаудан туындаған жоғалтуларға, соның ішінде, деректердің жоғалуына жауапты болмайды.

### <span id="page-141-0"></span>**Жады картасын пішімдеу**

Компьютерде пішімделген Жады картасы құрылғымен үйлесімді болмауы мүмкін. Жады картасын құрылғыда пішімдеңіз.

Қолданбалар экранында **Қон-лар** → **Құрылғыны жөндеу** → **Сақтау орны** → → **Сақтау параметрлері** → **SD карта** → **Форматтау** → **ПІШІМДЕУ** тармағын түртіңіз.

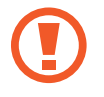

Жады картасын пішімдеу алдында Жады картасында сақталған барлық маңызды деректердің сақтық көшірмелерін жасауды ұмытпаңыз. Өндіруші кепілдігінде пайдаланушы әрекеттері нәтижесінен деректердің жоғалуы қамтылмайды.

# **Құрылғыны қосу және өшіру**

Құрылғыны қосу үшін қуат пернесін бірнеше секунд бойы басып тұрыңыз.

Құрылғыны бірінші рет қосқанда немесе деректерді қалпына келтіруді орындаудан кейін құрылғы параметрлерін орнату үшін экрандағы нұсқауларды орындаңыз.

Құрылғыны өшіру үшін қуат пернесін басып тұрып, **Құрылғы өшіріледі** опциясын түртіңіз.

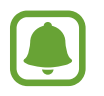

Ұшақтар мен ауруханалар сияқты сымсыз құрылғыларды пайдалану шектелген жерлерде өкілетті қызметкерлердің барлық ескертулері мен нұсқауларын орындаңыз.

### **Құрылғыны қайта іске қосу**

Құрылғы тұрып қалса және жауап бермей жатса, қайта іске қосу үшін қуат пернесін және дыбыс деңгейін төмендету пернесін бір уақытта 7 секундтан көбірек басып тұрыңыз.

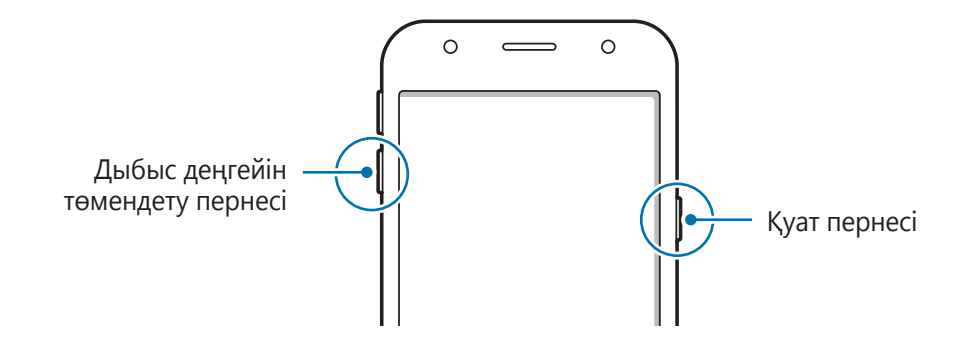

# <span id="page-142-0"></span>**Сенсорлық экранды басқару**

Сенсорлық экранның басқа электр құрылғыларға тиюіне жол бермеңіз. Электростатикалық разрядтар сенсорлық экранның дұрыс жұмыс істемеуіне себеп болуы мүмкін.

- Сенсорлық экранды зақымдап алмау үшін, оны ешбір үшкір нәрсемен түртпеңіз немесе саусақ ұштарымен оған шамадан тыс қысым түсірмеңіз.
- Құрылғы түртумен енгізу аумағынан тыс экранның жиектеріне жақын түрту енгізулерін танымауы мүмкін.
	- Сенсорлық экранды күту режимінде ұзақ уақытқа қалдыру суреттің тұрып қалуына (экранның күйіп кетуіне) немесе жанама суреттердің болуына әкелуі мүмкін. Құрылғыны қолданбағанда сенсорлық экранды өшіріп қойыңыз.
	- Сенсорлық экранды пайдаланғанда саусақтарды пайдаланған жөн.

### **Түрту**

Қолданбаны ашу, мәзір элементін таңдау, экрандық түймені басу немесе экрандық пернетақта арқылы таңбаны енгізу үшін оны саусақпен түртіңіз.

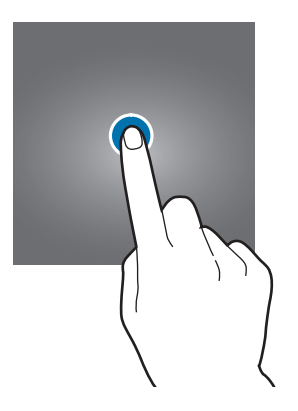

### **Түртіп, ұстап тұру**

Қол жетімді опцияларға қол жеткізу үшін элементті немесе экранды 2 секундтан көбірек түртіп, ұстап тұрыңыз.

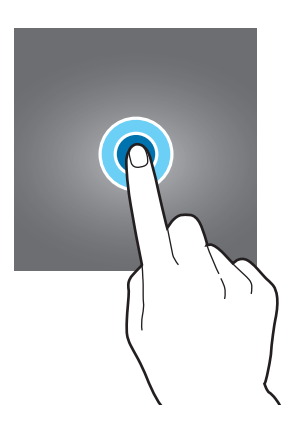

### **Сүйреу**

Элементті жылжыту үшін түртіп, ұстап тұрып, қажет орынға сүйреңіз.

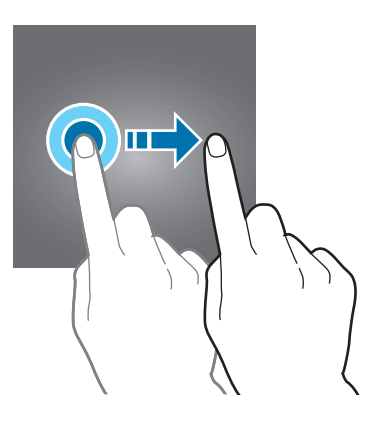

### **Екі рет түрту**

Үлкейту үшін веб-бетте немесе суретте екі рет түртіңіз. Оралу үшін қайтадан екі рет түртіңіз.

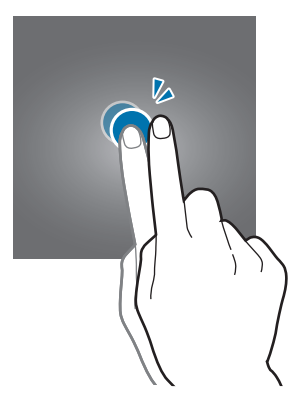

### **Жанап өту**

Басқа тақталарды көру үшін бастапқы экранда немесе қолданбалар экранында солға немесе оңға жанап өтіңіз. Веб-бетте немесе контактілер сияқты элементтер тізімінде жылжу үшін жоғары немесе төмен жанап өтіңіз.

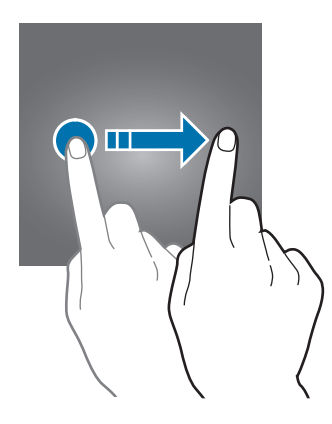
#### **Саусақтарды алшақтату және шымшу**

Бөлікті үлкейту үшін веб-бетте, картада немесе суретте екі саусақты бір бірінен алшақтатыңыз. Кішірейту үшін шымшыңыз.

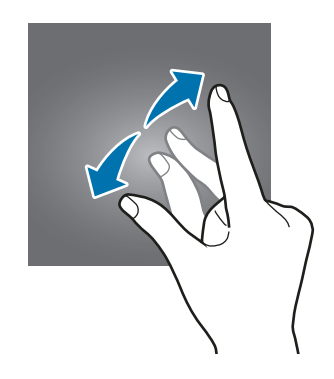

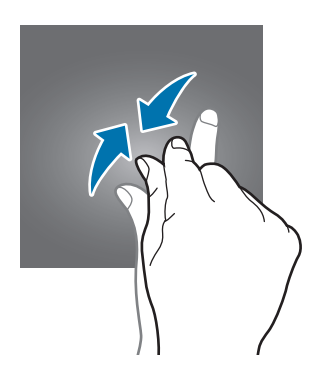

# **Бастапқы экран мен қолданбалар экраны**

# **Кіріспе**

Бастапқы экран — құрылғының барлық мүмкіндіктеріне қол жеткізудің бастапқы нүктесі. Ол виджеттерді, қолданбалардың таңбашаларын және басқаларды көрсетеді.

Қолданбалар экраны барлық қолданбалардың, соның ішінде, жаңадан орнатылған қолданбалардың белгішелерін көрсетеді.

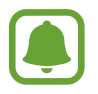

Аймаққа немесе қызмет көрсетушіге байланысты экран көрінісі басқа болуы мүмкін.

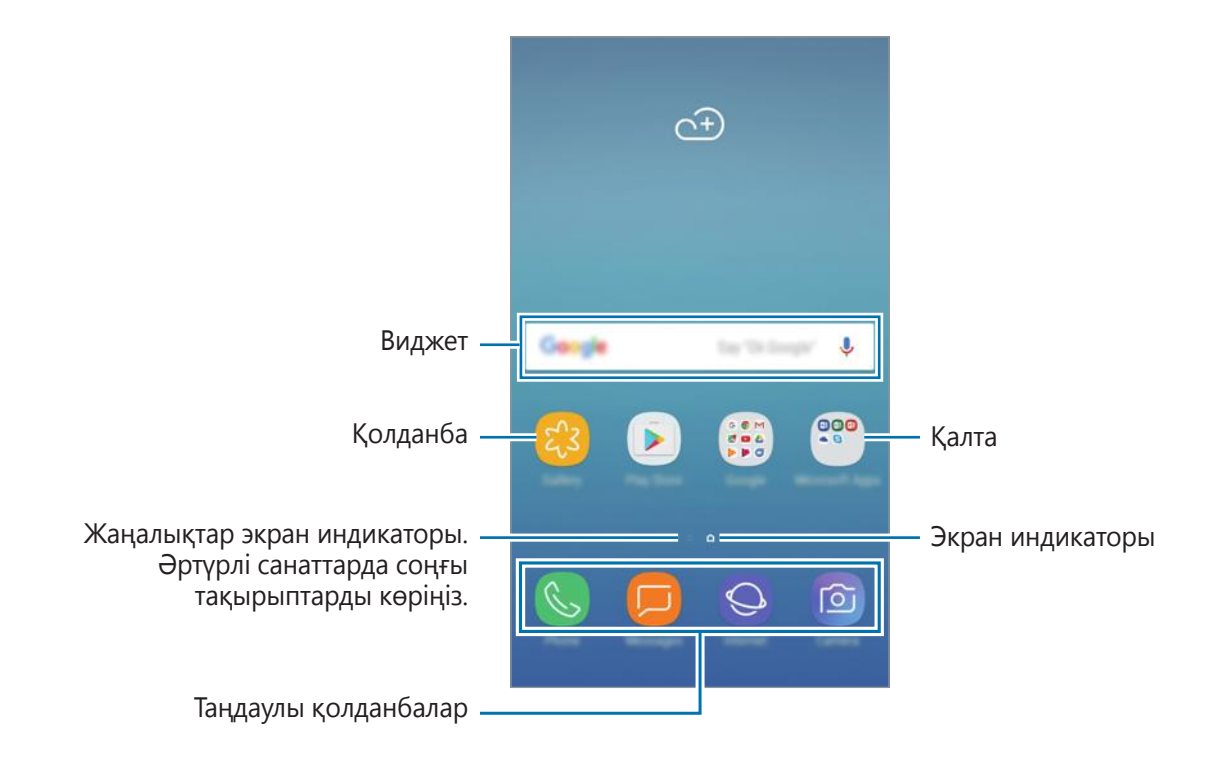

### **Бастапқы экран мен қолданбалар экраны арасында ауысу**

Бастапқы экранда қолданбалар экранын ашу үшін жоғары немесе төмен сипаңыз. Бастапқы экранға қайту үшін, қолданбалар экранында жоғары немесе төмен сипаңыз. Я болмаса, Мәзір пернесін немесе Артқа пернесін басыңыз.

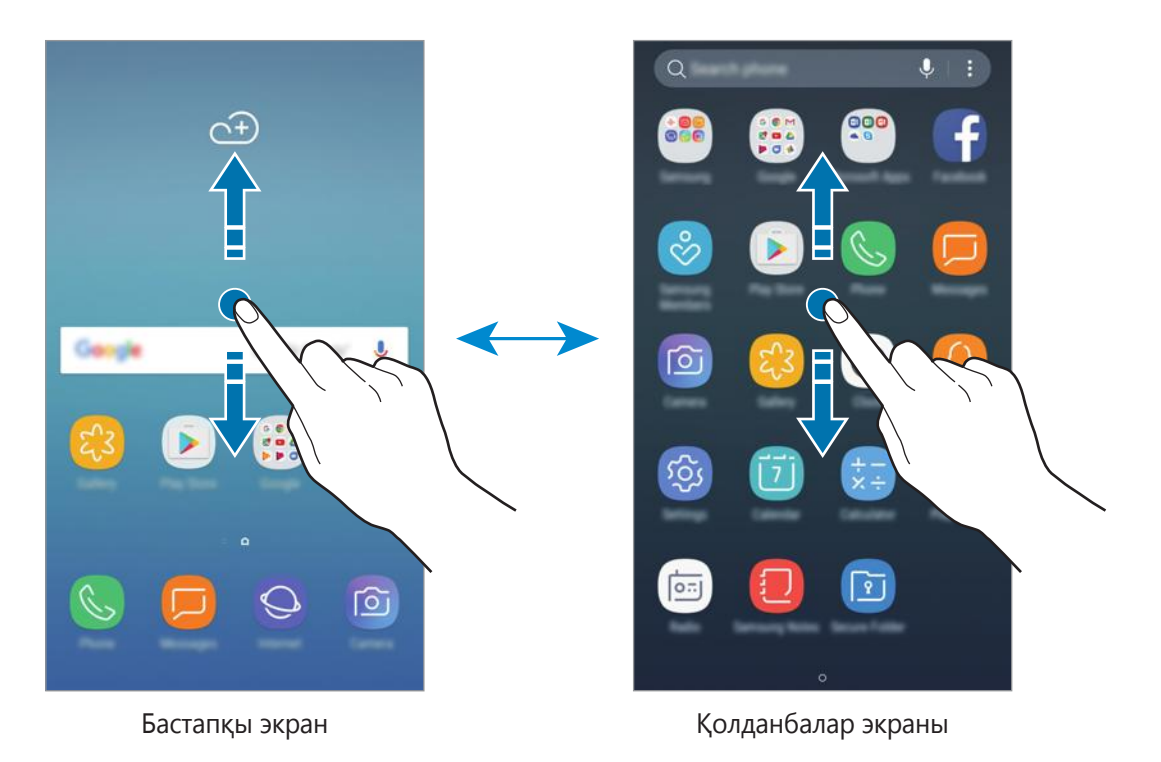

### **Элементтерді жылжыту**

Элементті басып тұрып, жаңа орынға сүйреп апарыңыз. Басқа тақтаға жылжыту үшін элементті экранның бүйіріне сүйреңіз.

Бастапқы экранда қолданбаның таңбашасын қосу үшін, Қолданбалар экранындағы элементті басып тұрып, оны экранның жоғарғы не төменгі жағына сүйреп апарыңыз. Қолданбаның таңбашасы Бастапқы экранға қосылады.

Сондай-ақ, жиі пайдаланылатын қолданбаларды бастапқы экранның төменгі жағындағы таңбашалар аумағына жылжытуға болады.

### **Қалталар жасау**

Қолданбаларға жылдам кіріп іске қосу үшін қалталар жасап, ұқсас қолданбаларды жинаңыз.

1 Бастапқы экранда немесе қолданбалар экрандарында қолданбаны басып тұрып, басқа қолданбаның үстіне сүйреп апарыңыз.

 $2$  Қолданбалардың айналасында қалта жақтауы пайда болғанда қолданбаны жіберіңіз. Таңдалған қолданбаларды қамтитын жаңа қалта жасалады. **Қалта атауын енгізу** опциясын түртіп, қалта атауын енгізіңіз.

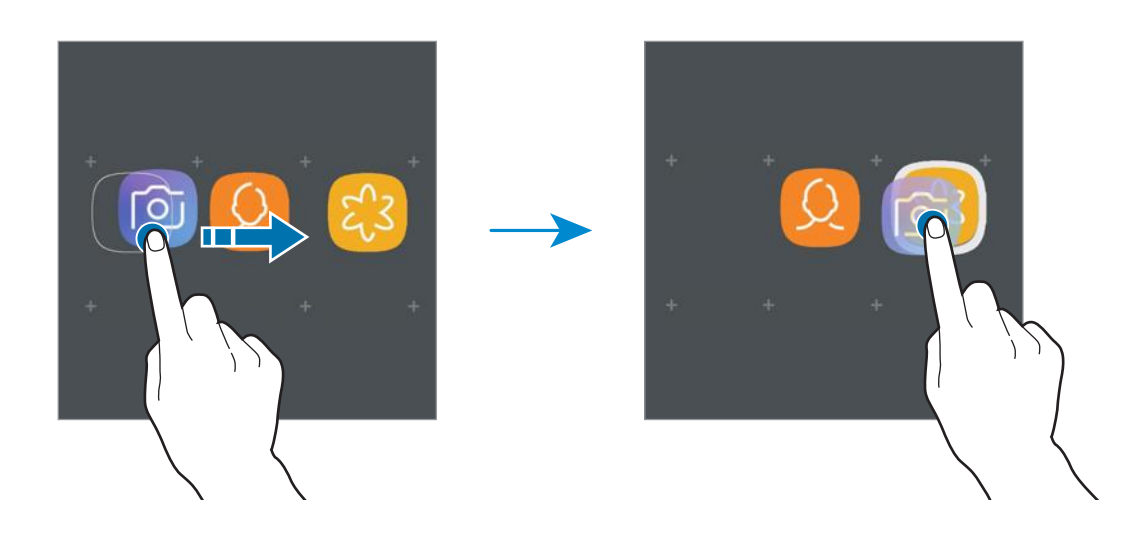

### **Басқа қолданбаларды қосу**

Қалтадағы **ҚОЛДАНБАЛАРДЫ ҚОСУ** түймесін түртіңіз. Қосылатын қолданбаларды белгілеп, **ҚОСУ** түймесін түртіңіз. Сонымен қатар қолданбаны қалтаға сүйреп апару арқылы қосуға болады.

### **Қолданбаларды қалтадан басқа жерге көшіру**

Қолданбаны жаңа орынға сүйреп апару үшін басып тұрыңыз.

#### **Қалтаны жою**

Қалтаны басып тұрып, **Қалтаны жою** опциясын түртіңіз. Қалта ғана жойылады. Қалтадағы қолданбалар, қолданбалар экранына көшірілетін болады.

### **Бастапқы экранды өңдеу**

Өңдеу опцияларын пайдалану үшін, бастапқы экранда бос аумақты басып тұрыңыз немесе саусақтарды қосыңыз. Тұсқағазды орнатуға, виджеттерді қосуға және т.б. орындауға болады. Сонымен қатар Бастапқы экран тақталарын қосуға, жоюға немесе қайта реттеуге болады.

- Беттерді қосу: Солға қарай сипап,  $+$  түймесін түртіңіз.
- Беттерді көшіру: Тақтаны алдын ала көру таңбашасын басып тұрып, жаңа орынға сүйреп апарыңыз.
- Беттерді жою: Беттегі  $\overline{w}$  түймесін түртіңіз.

#### Негіздер

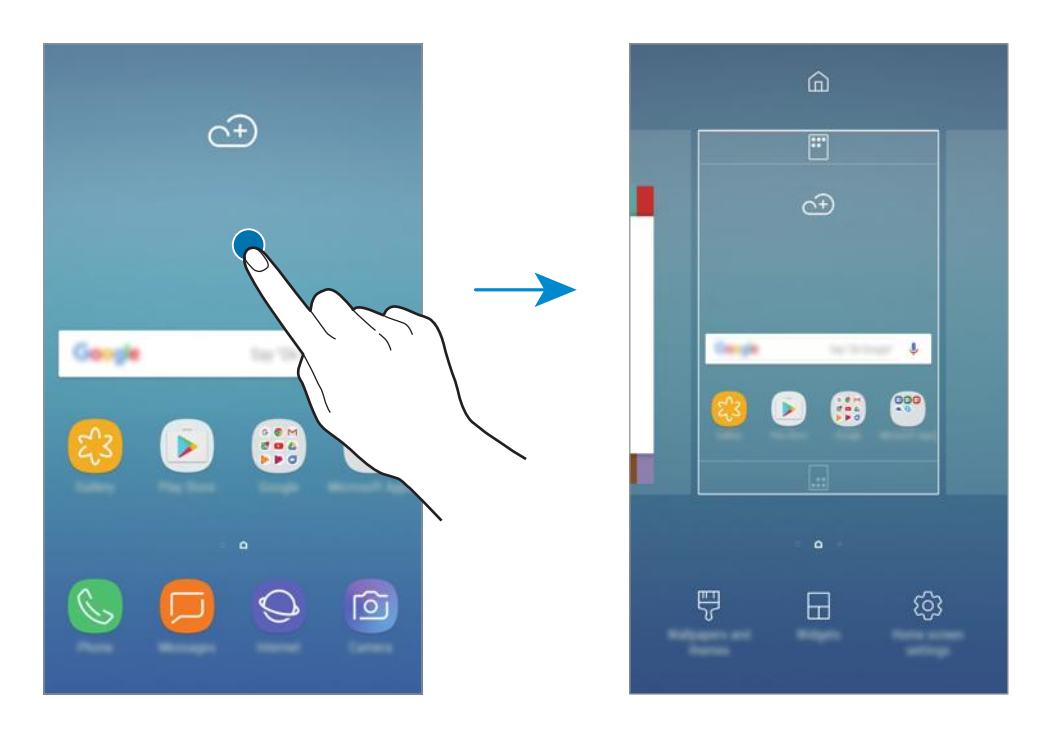

- **Түсқағаз және тақырып**: құрылғының тұсқағазын, тақырыбын немесе белгішелерін өзгерту.
- **Виджет**: Виджеттер бастапқы экранда ақпаратты және ыңғайлы қол жеткізуді қамтамасыз ету үшін белгілі бір қолданба функцияларын іске қосатын шағын қолданбалар. Виджетті басып тұрып, содан кейін Бастапқы экранға сүйреп апарыңыз. Виджет Бастапқы экранға қосылады.
- **Бастапқы экран парам-рі**: Бастапқы экранда көбірек немесе азырақ элементтерді көрсету үшін, тор өлшемін өзгертіңіз.

### **Барлық қолданбаны Бастапқы экранда көрсету**

Бөлек қолданбалар экранын пайдаланбай, қолданбалардың барлығын Бастапқы экранда көрсетуге болатындай құрылғы параметрлерін орнатуға болады. Бастапқы экранда бос аумақты басып тұрып, **Бастапқы экран парам-рі** → **Бастапқы экран құрылымы** → **Тек бастапқы экран** → **ҚОЛДАНУ** тармағын түртіңіз.

Енді бастапқы экранда сол жаққа жанап өту арқылы барлық қолданбаға кіруге болады.

### **Индикаторлық белгішелер**

Индикаторлық белгішелер экранның жоғарғы жағындағы күй жолағында пайда болады. Төмендегі кестеде тізілген белгішелер ең жиі кездеседі.

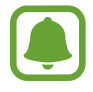

Кейбір қолданбаларда экранның жоғарғы жағында күй жолағы пайда болмауы мүмкін. Күй жолағын көрсету үшін экранның жоғарғы жағынан төмен қарай сүйреңіз.

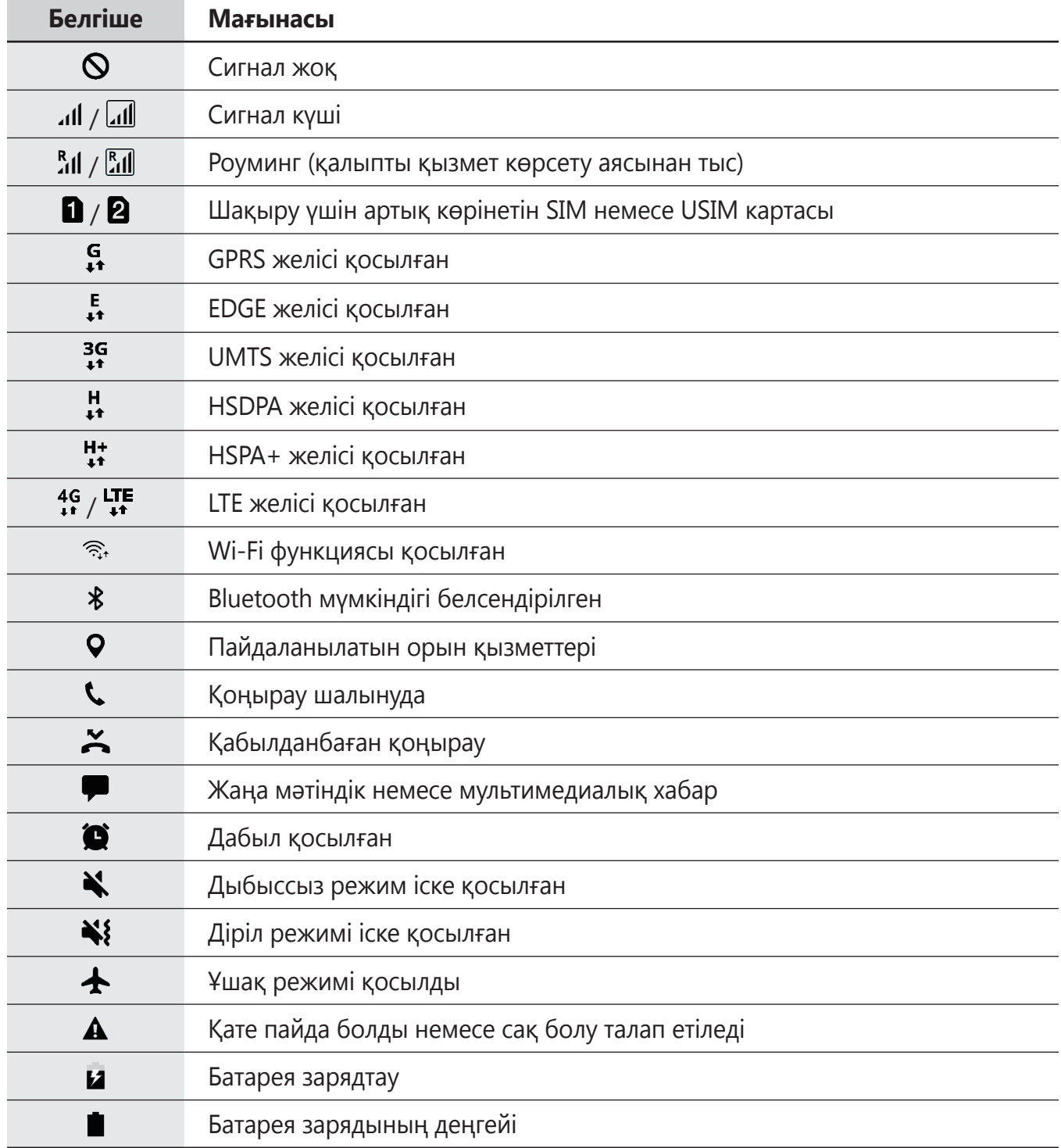

# **Экранды құлыптау**

Қуат пернесін басу экранды өшіреді және құлыптайды. Сондай-ақ, экран құрылғы көрсетілген кезең бойы пайдаланылмаса өшеді және автоматты түрде құлыпталады.

Экран **Сипау** әдепкі экран құлыптау әдісімен құлыпталады.

Қуат пернесін немесе бастапқы пернесін басып, экранды құлыптан босату бағытында сипаңыз.

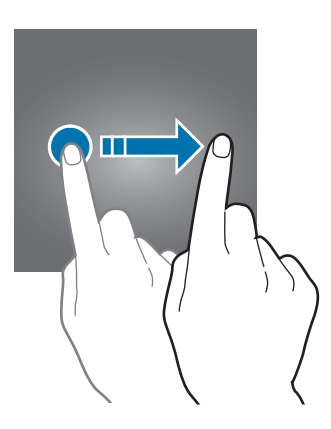

Экранды құлыптау әдісін өзгерту үшін қолданбалар экранында **Қон-лар** → **Құл-у экр-ы ж/е қауіпсіз-к** → **Экран құлыптау түрі** тармағын түртіңіз де, әдісін таңдаңыз.

Экранды құлыптау әдісіне арналған үлгі, PIN код немесе құпиясөз орнатылған кезде басқалардың құрылғыға қатынасуын болдырмау арқылы жеке ақпаратты қорғауға болады. Экран құлыптау әдісін орнатқаннан кейін құрылғы құлыптан босату кезінде құлыптан босату кодын талап етеді.

- **Сипау**: құлыптан босату үшін экранда кез келген бағытта сипаңыз.
- **Үлгі**: экранды құлыптан босату үшін төрт немесе бірнеше нүктемен үлгіні сызыңыз.
- **PIN код**: экранды құлыптан босату үшін кемінде төрт сандық PIN кодын енгізу.
- **Құпиясөз**: экранды құлыптан босату үшін кемінде төрт таңбадан, саннан немесе таңбадан тұратын құпиясөзді енгізу.
- **Ешқайсысы**: экран құлыптау әдісі орнатылмаған.

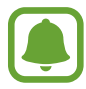

Егер қатарда құлыптан босату коды бірнеше рет дұрыс енгізілмесе және талпыныс шегіне жетсе, құрылғыны зауыттық деректерді қайта орнатуға реттеуге болады. Қолданбалар экранында **Қон-лар** → **Құл-у экр-ы ж/е қауіпсіз-к** → **Қауіпсіз құлыптау параметрлері** тармағын түртіңіз және **Зауыттық мәнді авто ысыру** қосқышын қосу үшін, оны түртіңіз.

# **Хабарландыру тақтасы**

### **Хабарландырулар тақтасын пайдалану**

Хабарлар немесе қабылданбаған қоңыраулар сияқты жаңа хабарландыруларды алғанда күй жолағында индикатор белгішелер пайда болады. Белгішелер туралы қосымша ақпарат алу үшін хабарландырулар тақтасын ашып, мәліметтерді көріңіз.

Хабарландырулар тақтасын ашу үшін күй жолағын төмен қарай сүйреңіз. Хабарландырулар тақтасын жабу үшін экранда жоғары қарай жанаңыз.

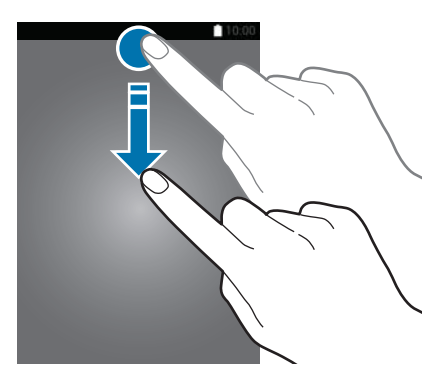

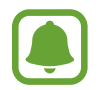

Сіз хабарландыру тақтасын тіпті құлыптаулы экранда да аша аласыз.

Хабарландырулар тақтасында келесі функцияларды пайдалана аласыз.

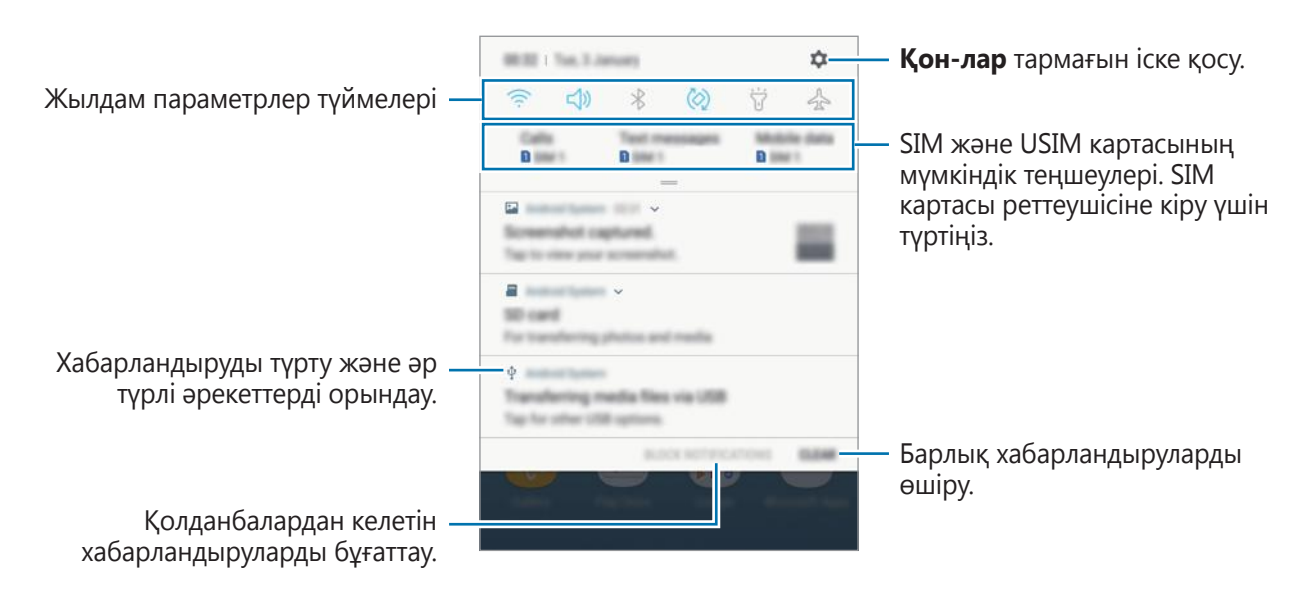

### **Жылдам параметрлер түймелерін пайдалану**

Белгілі бір мүмкіндіктерді белсендіру үшін жылдам баптау түймелерін түртіңіз. Көбірек түймелерді көру үшін хабарландыру панелін төменге қарай жанап өтіңіз.

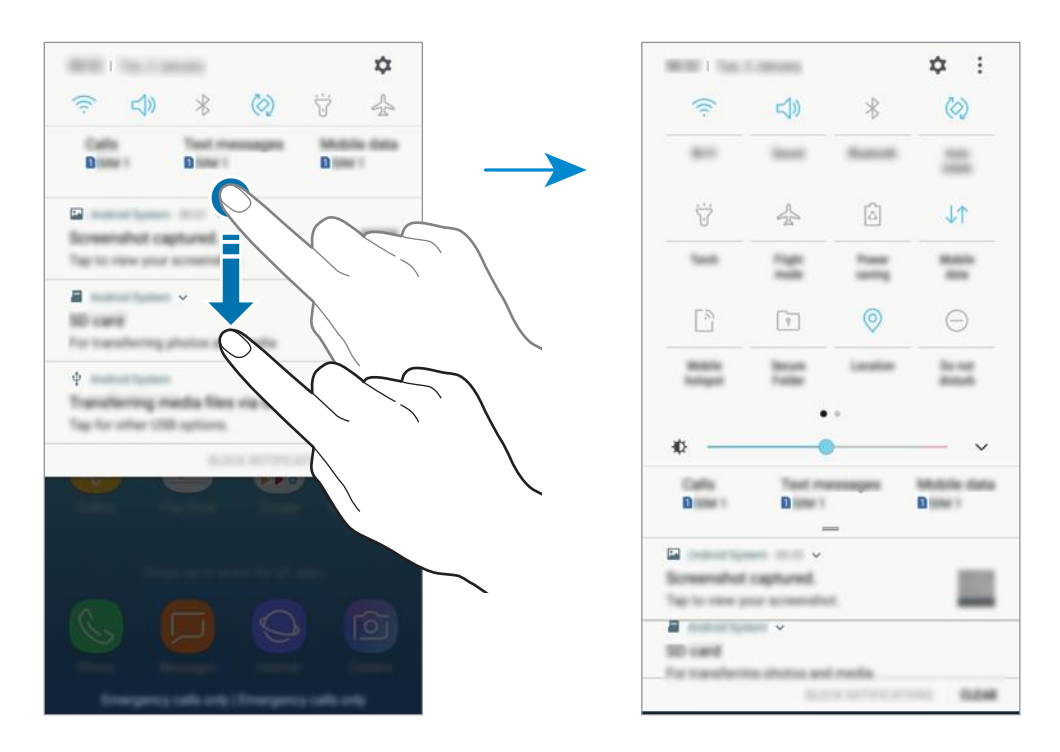

Мүмкіндік параметрлерін өзгерту үшін, әр түйменің астындағы мәтінді түртіңіз. Егжейтегжейлі параметрлерді көру үшін түймені түртіп, ұстап тұрыңыз.

Түймелерді қайта реттеу үшін • → **Түйме реті** тармағын түртіңіз, түймені түртіп, ұстап тұрыңыз, содан кейін оны басқа орынға сүйреңіз.

# **Мәтінді енгізу**

### **Пернетақта орналасуы**

Хабарлар жіберу, ескертпелер жасау және т.б. үшін мәтінді енгізгенде пернетақта автоматты түрде пайда болады.

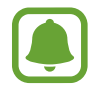

Кейбір тілдерде мәтінді енгізуге қолдау көрсетілмейді. Мәтін енгізу үшін енгізу тілін қолдау көрсетілетін тілдердің біреуіне өзгерту керек.

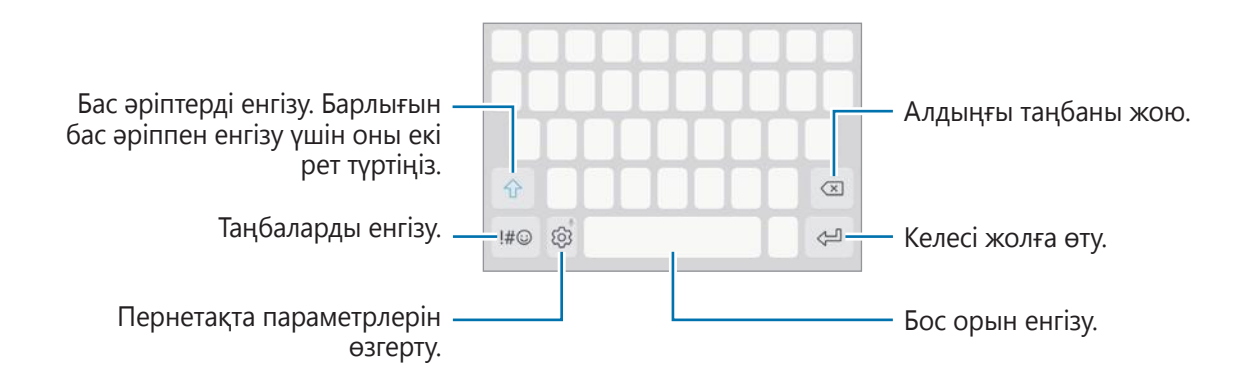

### **Енгізу тілін өзгерту**

 $\textcircled{2}$  → **Тілдер мен түрлері → ЕНГІЗУ ТІЛДЕРІН БАСҚАРУ** опциясын түртіңіз де, пайдаланылатын тілдерді таңдаңыз. Екі немесе одан көп тілді таңдасаңыз, бос орын пернесін солға немесе оңға жанап өту арқылы енгізу тілдерінің арасында ауыса аласыз.

#### **Пернетақта орналасуын өзгерту**

 $\langle \hat{\heartsuit} \rangle \rightarrow$  **Тілдер мен түрлері** опциясын түртіп, тілді таңдаңыз, содан кейін пайдаланатын пернетақта орналасуын таңдаңыз.

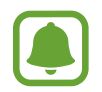

**3x4 пернетақта** пернеде үш немесе төрт таңба болады. Таңба енгізу үшін қажет таңба көрсетілгенше сәйкес пернені қайталап түртіңіз.

### **Қосымша пернетақта функциялары**

Әр түрлі функцияларды пайдалану үшін опциясын түртіп, ұстап тұрыңыз. Пайдаланылған соңғы функцияға қарай белгішесінің орнына басқа белгішелер көрсетілуі мүмкін.

 $\cdot$   $\downarrow$ : дауыспен мәтін енгізу.

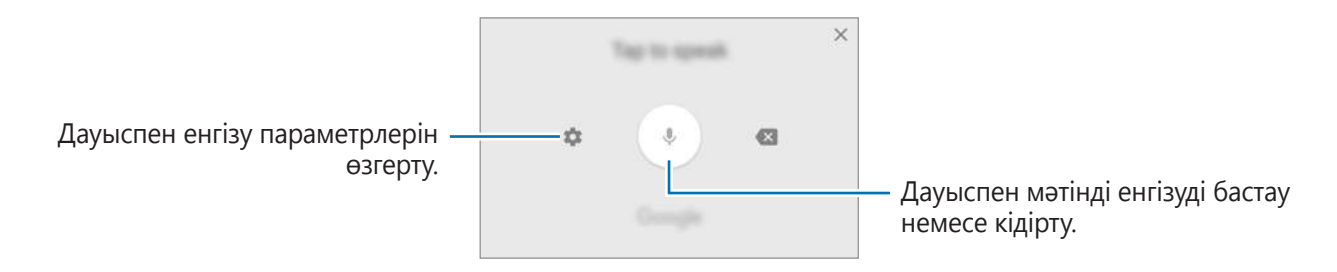

- $\Xi$ : Буферден элементті қосу.
- $\circled{c}$ : Смайликтерді енгізіңіз.
- $\boxed{=}$ : Бір жақты әрекет үшін пернетақтаны өзгертіңіз.
- $\hat{\varnothing}$ : Пернетақта параметрлерін өзгерту.

# **Көшіру және қою**

- 1 Мәтін үстінде түртіп, ұстап тұрыңыз.
- $2$  Қажет мәтінді бөлектеу үшін  $\blacksquare$ немесе  $\blacksquare$  белгішесін сүйреңіз немесе бүкіл мәтінді бөлектеу үшін **Бәрін бөлектеу** опциясын түртіңіз.
- 3 **Көшіру** немесе **Қию** опциясын түртіңіз. Бөлектелген мәтін буферге көшірілді.
- 4 Мәтін кірістірілетін жерді түртіп, ұстап тұрыңыз, сөйтіп **Қою** опциясын түртіңіз.
	- Алдында көшірген мәтінді қою үшін **Буфер** опциясын түртіп, мәтінді таңдаңыз.

# **Сөздік**

Белгілі бір мүмкіндіктерді пайдаланғанда, мысалы, веб-беттерді шолғанда, сөздердің анықтамаларын іздеңіз.

1 Іздегіңіз келетін сөздің үстінде түртіп, ұстап тұрыңыз.

Іздегіңіз келетін сөз таңдалмаған болса, қажет мәтінді таңдау үшін **немесе** белгішесін сүйреңіз.

2 Опциялар тізімінде **Басқалар** <sup>→</sup> **Сөздік** опциясын түртіңіз.

Егер құрылғыда сөздік алдын орнатылмаған болса, жүктеу үшін сөздік жанында **Move to Manage dictionaries** → тармағын түртіңіз.

 $\mathcal B$  Сөздіктің қалқымалы терезесінде анықтаманы көріңіз.

Толық экран көрінісіне ауысу үшін  $\boxtimes$  опциясын түртіңіз. Қосымша дефиницияларды көру үшін экранда дефиницияны түртіңіз. Егжей-тегжейлі көріністе таңдаулы сөздер тізіміне сөзді қосу үшін  $\blacklozenge$  опциясын түртіңіз немесе сөзді іздеу шарты ретінде пайдалану үшін **Search Web** пәрменін түртіңіз.

# **Экранды түсіру**

Құрылғыны пайдаланып жатқанда скриншот түсіріңіз.

Бастапқы пернесін және қуат пернесін бірге басып тұрыңыз. Түсірілген кескіндерді **Галерея** ішінде көруге болады.

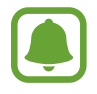

Кейбір қолданбаларды және мүмкіндіктерді пайдаланып жатқанда скриншотты түсіру мүмкін емес.

# **Қолданбаларды ашу**

Бастапқы экранда немесе қолданбалар экранында ашу үшін қолданба белгішесін таңдаңыз.

Жақында пайдаланылған қолданбалар тізімінен қолданбаны ашу үшін  $\Box$  опциясын түртіңіз және жақындағы қолданба терезесін таңдаңыз.

### **Қолданбаны жабу**

 $\Box$ тармағын түртіңіз және  $\times$  тармағын түртіңіз немесе жабу үшін жақындағы қолданба терезесін солға немесе оңға сүйреңіз. Барлық іске қосылған қолданбаларды жабу үшін **БӘРІН ЖАБУ** опциясын түртіңіз.

# **Қауіпсіз қалта**

# **Кіріспе**

Қорғалған бума фотосуреттер мен жазбалар сияқты деректер мен қолданбаларды басқалардан жасыра отырып, олардың сақталуын қамтамасыз етеді. Деректер мен қолданбалардың құпиялылығының сақталуы, тіпті құрылғы бұғатталмаған кезде де қамтамасыз етілуі мүмкін.

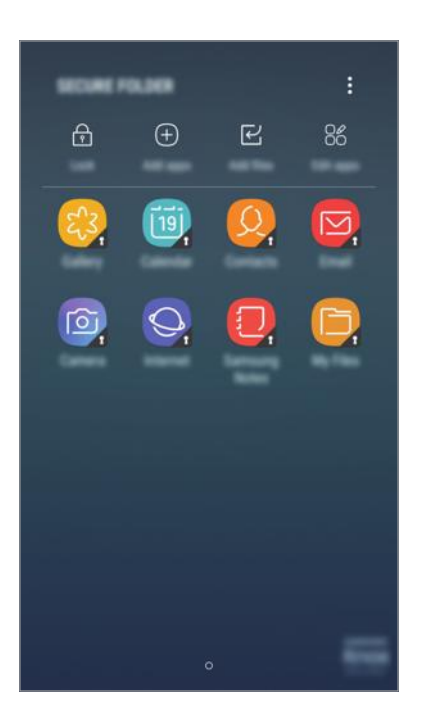

Қорғалған бума жадыдағы бөлек, қорғалған орын болып табылады. Қорғалған бумадағы деректер басқа құрылғыларға USB немесе Wi-Fi Direct сияқты мақұлданбаған бөлісу әдістері арқылы тасымалдануы мүмкін емес. Операциялық жүйеге немесе бағдарламалық жасақтамаға өзгерістер енгізу бойынша талпыныс жасағанда, қорғалған бума автоматты түрде құлыпталады және қолжетімсіз болады. Деректі Қорғалған бумаға сақтаудың алдында, деректің сақтық көшірмесін басқа қауіпсіз жерге сақтағаныңызға көз жеткізіңіз.

# **Қорғалған бума жасау**

- 1 Қолданбалар экранында **Қон-лар** <sup>→</sup> **Құл-у экр-ы ж/е қауіпсіз-к** <sup>→</sup> **Қауіпсіз қалта** тармағын түртіңіз.
- 2 **КІРУ** тарамғын түртіңіз және Samsung есептік жазбасына кіріңіз.
- $\,3\,$  Орнатуды аяқтау үшін, қорғалған бума үшін құлыптау әдісін таңдаңыз және экрандағы нұсқауларды орындаңыз.

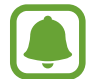

Қорғалған буманың құлыптан босату кодын ұмытып қалсаңыз, оны Samsung есептік жазбасының көмегімен қалпына келтіре аласыз. Құлыптан босату коды дұрыс енгізілмеген кезде көрсетілетін қалпына келтіру түймесін түртіңіз де, Samsung есептік жазбасының құпия сөзін енгізіңіз.

### **Қорғалған буманы автоматты түрде құлыптауды баптау**

Құрылғыны, ол қолданылмаған кезде Қорғалмаған буманы автоматты түрде құлыптауға баптау.

- 1 Қолданбалар экранында **Қауіпсіз қалта** түймесін түртіңіз.
- 2 <sup>→</sup> **Параметрлер** <sup>→</sup> **Қауіпсіз қалтаны автоматты құлыптау** тармағын түртіңіз.
- 

 $\mathcal{S}$  Құлыптау опциясын таңдаңыз.

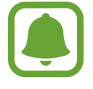

Қорғалған буманы қолмен құлыптау үшін **Құлыптау** түртіңіз.

### **Мазмұнды жылжыту**

Фотосуреттер және контактілер сияқты мазмұнды Қорғалған бумаға жылжытыңыз. Келесі әрекеттер кескінді әдепкі сақтау орнына Қорғалған бумаға жылжытудың мысалы болып табылады.

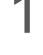

1 Қолданбалар экранында **Галерея** опциясын түртіңіз.

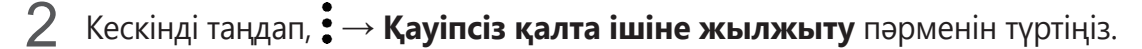

Таңдалған элементтер Қорғалған бумадағы тиісті қолданбаға жылжытылады.

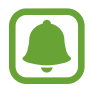

Қорғалған бумадан әдепкі сақтау орнындағы тиісті бағдарламаға мазмұнды жылжытуыңызға болады. Элементті таңдап, • → Қауіпсіз қалта қолданбасынан **шығару** пәрменін түртіңіз.

# **Қолданбаларды қосу**

Қорғалған бумада пайадалану үшін қолданбаны қосу.

- 1 Қолданбалар экранында **Қауіпсіз қалта** түймесін түртіңіз.
- 2 **Қолданбаларды қосу** опциясын түртіңіз.
- 3 Құрылғыда орнатылған бір немесе бірнеше қолданбаның бірін белгілеңіз және **ҚОСУ** тармағын түртіңіз.

**Play Store** дүкенінен қолданбаларды орнату үшін, **PLAY STORE-ДАН ЖҮКТЕУ** тармағын түртіңіз.

**Galaxy Apps** дүкенінен қолданбаларды орнату үшін, **GALAXY APPS ІШІНЕН ЖҮКТЕУ** тармағын түртіңіз.

#### **Қорғалған бумадан қолданбаларды жою**

**Қолданбаларды өңдеу** түймесін түртіп, қолданбаларды белгілеңіз және содан кейін **Жою** түймесін басыңыз.

# **Есептік жазбаларды қосу**

Қоралған бумадағы қолданбаларды синхрондайтын Samsung және Google есептік жазбаларыңызды немесе басқа есептік жазбаларыңызды қосыңыз.

- 1 Қолданбалар экранында **Қауіпсіз қалта** түймесін түртіңіз.
- 2 <sup>→</sup> **Параметрлер** <sup>→</sup> **Тіркелгілер** <sup>→</sup> **Тіркелгі қосу** тармағын түртіңіз.
- $3$  Тіркелгі қызметін таңдаңыз.
- $4$  Тіркелгіні реттеуді аяқтау үшін экрандағы нұсқауларды орындаңыз.

# **Қорғалған буманы жасыру**

Қолданбалар экранынан қорғалған қалта таңбашасын жасыруға болады.

- 1 Қолданбалар экранында **Қауіпсіз қалта** түймесін түртіңіз.
- $2$   $\div$ → Параметрлер тармағын түртіп, оны өшіру үшін Қорғалған қалтаны көрсету қосқышын түртіңіз.

Қорғалған бума таңбашасын қайтадан көрсету үшін, қолданбалар экранын ашыңыз, **Қон-лар**  $\rightarrow$  **Құл-у экр-ы ж/е қауіпсіз-к → Қауіпсіз қалта** тармағын түртіңіз, содан соң белсендіру үшін **Қорғалған қалтаны көрсету** қосқышын түртіңіз.

### **Қорғалған қалтаның сақтық көшірмесін жасау және қалпына келтіру**

Samsung есептік жазбасының көмегімен қорғалған қалтадағы мазмұн мен қолданбалардың резервтік көшірмесін Samsung Cloud жүйесіне сақтап, кейінірек қалпына келтіріңіз.

### **Деректердің резервтік көшірмесін жасау**

- 1 Қолданбалар экранында **Қауіпсіз қалта** түймесін түртіңіз.
- $2$   $\div$ → **Параметрлер** → Сақт.көш-у мен қалп.кел-у тармағын түртіңіз.
- 3 **Есептік жазбаны қосу** түймесін түртіп, Samsung есептік жазбасына тіркеліңіз және кіріңіз.
- 4 **Қорғалған қалта дерек. сақ. көш. жасау** түймесін түртіңіз.
- 5 Резервтік көшірмесін жасағыңыз келген элементтерді белгілеп, **ҚАЗІР САҚ. КӨШІРМЕ-У** түймесін түртіңіз.

Деректің сақтық көшірмесі Samsung Cloud бұлтында жасалатын болады.

### **Деректерді қалпына келтіру**

- 1 Қолданбалар экранында **Қауіпсіз қалта** түймесін түртіңіз.
- $2 \div \rightarrow$  **Параметрлер → Сақт.көш-у мен қалп.кел-у** тармағын түртіңіз.
- 3 **Сақтық көшірмені қалп. келтіру** түймесін түртіңіз.
- 4 Құрылғыны және қалпына келтіргіңіз келетін дерек түрлерін таңдаңыз да, **ҚАЛП. КЕЛТІРУ** тармағын түртіңіз.

Резервтік көшірмесі жасалған деректерді құрылғыңызда қалпына келтіруге болады.

### **Қорғалған буманы жою**

Қорғалған буманы, соған қоса оның мазмұны мен қолданбаларын жоюға болады.

- 1 Қолданбалар экранында **Қон-лар** <sup>→</sup> **Құл-у экр-ы ж/е қауіпсіз-к** <sup>→</sup> **Қауіпсіз қалта** <sup>→</sup> **Жою** тармағын түртіңіз.
- 2 **ЖОЮ** түймесін түртіңіз.

Қорғалған қалтаны жоймас бұрын, мазмұнның резервтік көшірмесін жасау үшін, **Мультимедиалық файлдарды Қорғалған қалтадан шығару** опциясын белгілеп, **ЖОЮ** түймесін түртіңіз. Қорғалған қалтадағы резервтік көшірмені пайдалану үшін **Samsung** қалтасын ашып, **Менің файлдарым** қолданбасын іске қосыңыз және **Ішкі жад** → **Secure Folder** тармағын түртіңіз.

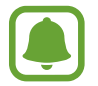

**Samsung Notes** қолданбасында сақталған ескертпелердің сақтық көшірмесі жасалмайды.

# **Көп терезе**

# **Кіріспе**

Көп терезе бөлінген экран көрінісінде екі қолданбаны бір уақытта іске қосуға мүмкіндік береді.

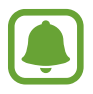

Кейбір қолданбалар осы мүмкіндікке қолдау көрсетпеуі мүмкін.

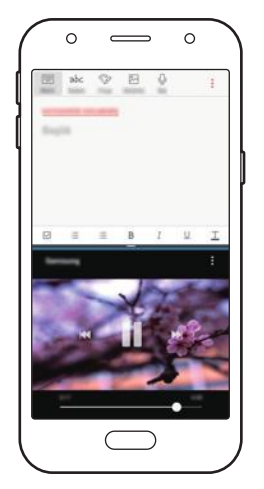

Бөлінген экран көрінісі

### **Бөлінген экран көрінісі**

- **1** Жақында пайдаланылған қолданбалар тізімін ашу үшін  $\Box$  опциясын түртіңіз.
- 2 Жоғары немесе төмен жанап өтіңіз және жақындағы қолданба терезесінде  $\Xi$  опциясын түртіңіз.

Таңдалған қолданба жоғарғы терезеде іске қосылады.

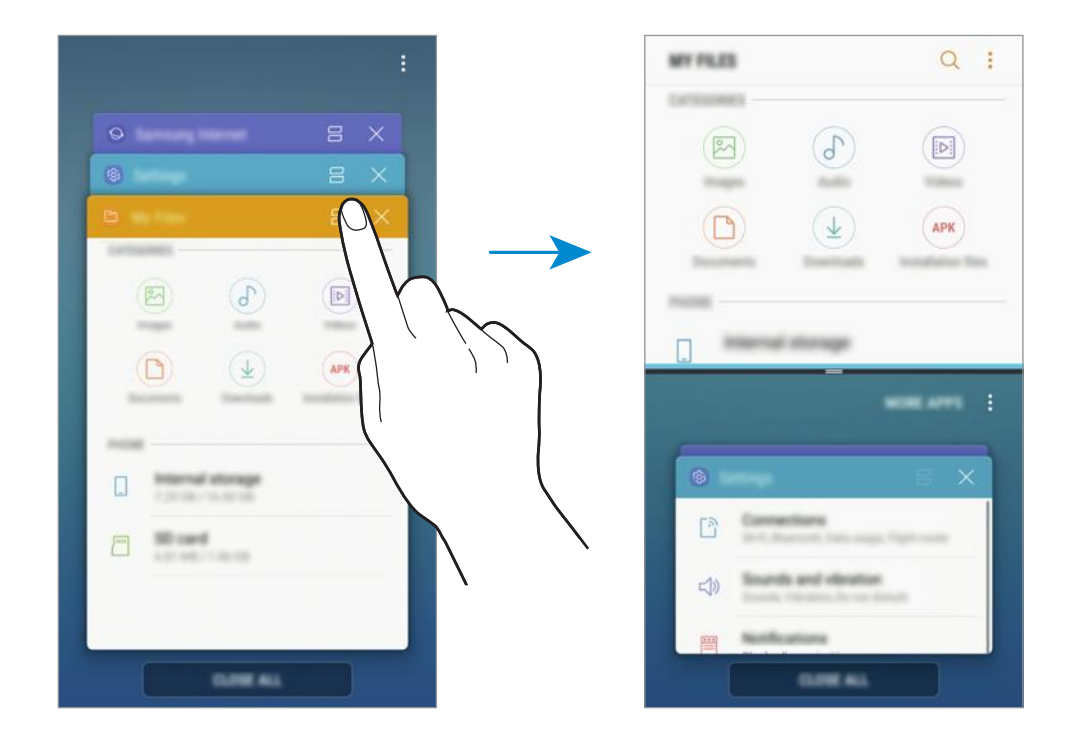

 $3$  Төменгі терезеде басқа іске қосылатын қолданбаны таңдау үшін жоғары немесе төмен жанап өтіңіз.

Соңғы пайдаланылған қолданбалар тізімінде жоқ қолданбаларды іске қосу үшін **БӘРІН ЖАБУ** опциясын түртіп, қолданбаны таңдаңыз.

### **Қосымша опцияларды пайдалану**

Қосымша опцияларға кіру үшін қолданба терезелері арасындағы жолақты түртіңіз.

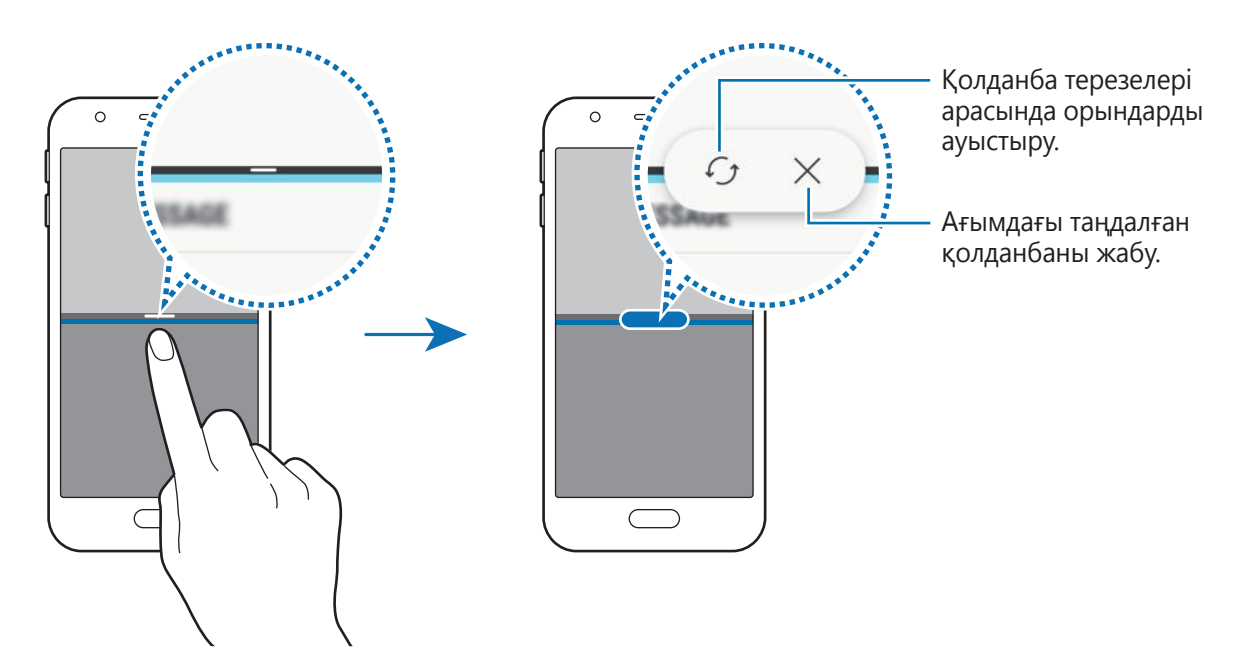

### **Терезе өлшемін реттеу**

Терезелердің өлшемін реттеу үшін қолданба терезелері арасындағы жолақты жоғары немесе төмен сүйреп апарыңыз.

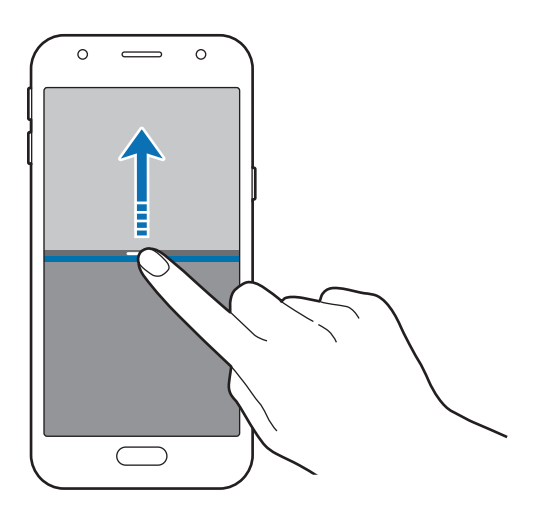

### **Мәтінді немесе кескіндерді терезелер арасында ортақ пайдалану**

Мәтінді немесе көшірілген кескіндерді бір терезеден басқасына сүйреп тастаңыз. Таңдалған терезеде элементті түртіп, ұстап тұрыңыз, сөйтіп оны басқа терезедегі орынға сүйреңіз.

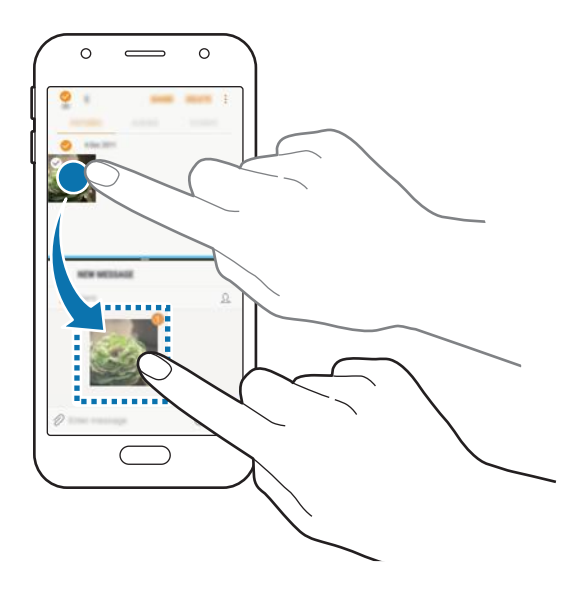

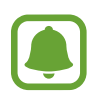

Кейбір қолданбалар осы мүмкіндікке қолдау көрсетпеуі мүмкін.

### **Бөлінген экран көрінісін кішірейту**

Бөлінген экран көрінісін кішірейту үшін Бастапқы пернесін басыңыз.  $\Xi$  белгішесі күй жолағында пайда болады. Төменгі терезедегі қолданба жабылады және жоғарғы терезедегі қолданба азайтылған бөлінген экран көрінісінде белсенді қалады.

Азайтылған бөлінген экран көрінісін жабу үшін хабарландыру тақтасын ашып, Көп терезе хабарландыруынан  $\times$  белгішесін түртіңіз.

### **Терезені үлкейту**

Қолданба терезесін түртіп, қолданба терезелері арасындағы жолақты экранның үстіңгі немесе астыңғы шетіне сүйреңіз.

# <span id="page-163-0"></span>**Samsung есептік жазбасы**

# **Кіріспе**

Samsung есептік жазбасы - ұялы құрылғылар, ТД және Samsung веб-сайты арқылы қамтамасыз етілетін Samsung түрлі қызметтерін пайдалануға мүмкіндік беретін біріктірілген есептік жазба қызметі. Samsung есептік жазбасы тіркелсе, есептік жазбаға кірусіз Samsung қамтамасыз еткен қолданбаларды пайдалануға болады.

Электрондық пошта мекенжайымен Samsung есептік жазбасын жасаңыз.

Samsung есептік жазбасымен пайдаланылатын қызметтер тізімін тексеру үшін [account.samsung.com](http://account.samsung.com) торабына кіріңіз. Samsung есептік жазбалары туралы қосымша ақпарат үшін қолданбалар экранын ашып, **Қон-лар** → **Бұлт және есептік жазбалар** → **Есептік жазбалар** → **Samsung account** → **Көмек** тармағын түртіңіз.

# **Samsung есептік жазбасын тіркеу**

### **Жаңа Samsung есептік жазбасын тіркеу**

Егер Samsung есептік жазбасы болмаса, біреуін жасау керек.

- 1 Қолданбалар экранында **Қон-лар** <sup>→</sup> **Бұлт және есептік жазбалар** <sup>→</sup> **Есептік жазбалар** → **Тіркелгі қосу** тармағын түртіңіз.
- 2 **Samsung account** <sup>→</sup> **ТІРКЕЛГІ ЖАСАУ** тармағын түртіңіз.
- $\beta$  Есептік жазбаны жасауды аяқтау үшін экрандағы нұсқауларды орындаңыз.

### **Бар Samsung есептік жазбасын тіркеу**

Егер Samsung есептік жазбасы бұрыннан болса, құрылғыға тіркеңіз.

- 1 Қолданбалар экранында **Қон-лар** <sup>→</sup> **Бұлт және есептік жазбалар** <sup>→</sup> **Есептік жазбалар** → **Тіркелгі қосу** тармағын түртіңіз.
- 2 **Samsung account** <sup>→</sup> **КІРУ** тармағын түртіңіз.
- 3 Электрондық пошта мекенжайын және құпия сөзді енгізіңіз, содан кейін **КІРУ** түймесін түртіңіз.

Егер есептік жазба ақпараты ұмытылса, **Идентификаторыңызды немесе құпия сөзіңізді ұмыттыңыз ба?** тармағын түртіңіз. Талап етілетін ақпаратты және экранда көрсетілген қауіпсіздік кодын енгізу кезінде есептік жазба ақпаратын табуға болады.

### **Samsung есептік жазбасы жою**

Тіркелген Samsung есептік жазбасын құрылғыдан жою кезінде мазмұн немесе оқиғалар сияқты деректер жойылады.

- 1 Қолданбалар экранында **Қон-лар** <sup>→</sup> **Бұлт және есептік жазбалар** <sup>→</sup> **Есептік жазбалар** тармағын түртіңіз.
- $2$  **Samsung account** →  $\cdot \cdot \cdot$  **Есептік жазбаны жою → ОК** тармағын түртіңіз.
- 3 Samsung тіркелгісінің құпия сөзін енгізіп, содан кейін **ЕСЕПТІК ЖАЗБАНЫ ЖОЮ** опциясын түртіңіз.

# **Алдыңғы құрылғыдан деректерді тасымалдау**

Сіз контактілерді, кескіндерді және басқа деректерді алдыңғы құрылғыдан өз құрылғыңызға Smart Switch құрылғысының немесе Samsung Cloud қолданбасының көмегімен тасымалдай аласыз.

- Бұл мүмкіндікті кейбір құрылғылар немесе компьютерлер қолдамауы мүмкін.
- Шектеулер қолданылады. Мәліметтер алу үшін [www.samsung.com/smartswitch](http://www.samsung.com/smartswitch) бетіне кіріңіз. Samsung авторлық құқықты маңызды деп есептейді. Тек жеке немесе тасымалдауға құқығыңыз бар мазмұнды тасымалдаңыз.

# **Деректерді Smart Switch арқылы тасымалдау**

Алдыңғы құрылғының деректерін құрылғыға Samsung Smart Switch арқылы тасымалдауға болады.

Келесі Samsung Smart Switch нұсқалары қол жетімді.

- **Мобильді нұсқасы**: мобильді құрылғылар арасында деректерді тасымалдау. Қолданбаны **Galaxy Apps** немесе **Play Store** қызметінен жүктеуге болады.
- **Компьютер нұсқасы**: Деректерді құрылғы және компьютер арасында тасымалдау. Қолданбаны [www.samsung.com/smartswitch](http://www.samsung.com/smartswitch) бетінен жүктеуге болады.

### **Деректерді Wi-Fi Direct арқылы сымсыз тасымалдау**

Деректерді Wi-Fi Direct арқылы алдыңғы құрылғыдан өз құрылғыңызға сымсыз тасымалдаңыз.

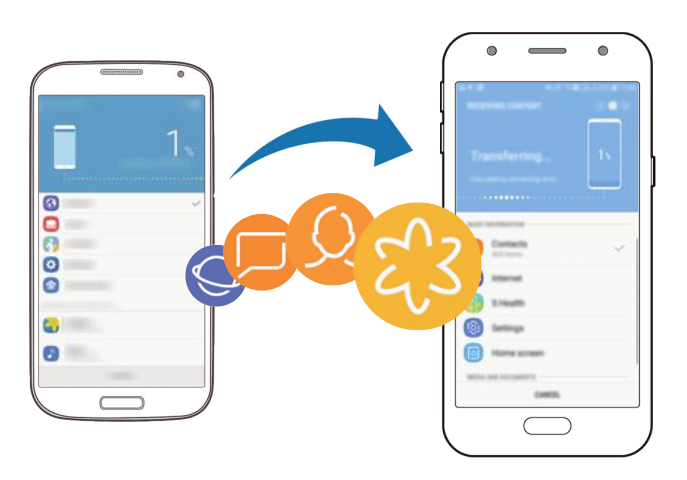

- 1 Екі құрылғыда да Smart Switch қолданбасын **Galaxy Apps** немесе **Play Store** дүкенінен жүктеңіз және орнатыңыз.
- 2 Құрылғыларды бір-бірінің жанына орналастырыңыз.
- 3 **Smart Switch** қолданбасын екі құрылғыда да іске қосыңыз.
- 4 Алдыңғы құрылғыда, **СЫМСЫЗ** <sup>→</sup> **ЖІБЕРУ** <sup>→</sup> **ҚОСЫЛУ** тармағын түртіңіз.
- 5 Құрылғыда **СЫМСЫЗ** <sup>→</sup> **ҚАБЫЛДАУ** тармағын түртіңіз және алдыңғы құрылғының түрін таңдаңыз.
- $6$  Алдыңғы құрылғыдан деректерді тасымалдау үшін экрандағы нұсқауларды орындаңыз.

### **Сақтық көшірменің деректерін компьютерден тасымалдау**

Деректерді құрылғы және компьютер арасында тасымалдау. Сізге Smart Switch қолданбасының компьютерлік нұсқасын [www.samsung.com/smartswitch](http://www.samsung.com/smartswitch) сілтемесі арқылы жүктеп алу керек. Алдыңғы құрылғыдағы деректердің сақтық көшірмесін компьютерге жасаңыз және деректерді құрылғыға импорттаңыз.

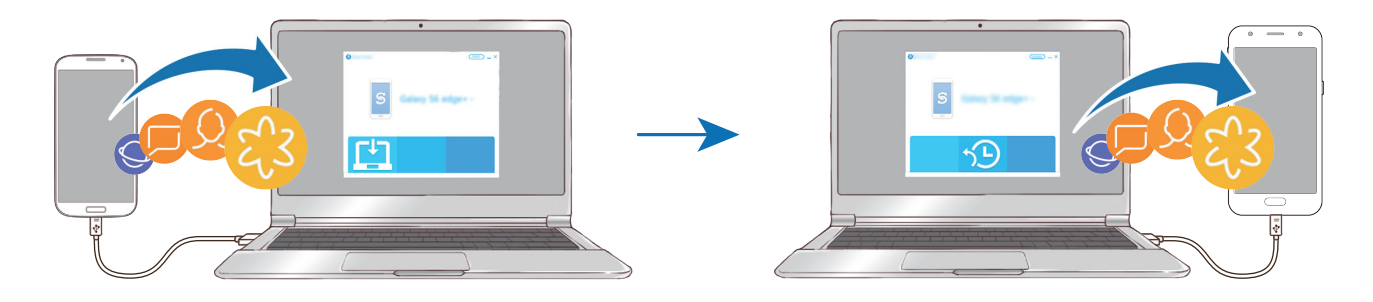

1 Компьютерде Smart Switch қолданбасын жүктеу үшін [www.samsung.com/smartswitch](http://www.samsung.com/smartswitch) бетіне кіріңіз.

2 Компьютерде Smart Switch қолданбасын іске қосыңыз.

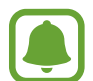

Егер алдыңғы құрылғы Samsung құрылғысы болмаса, құрылғы өндірушісі қамтамасыз еткен бағдарламаны пайдаланып деректердің сақтық көшірмесін компьютерде жасаңыз. Содан кейін, бесінші қадамға өтіңіз.

- 3 Алдыңғы құрылғыны компьютерге USB кабелі арқылы жалғаңыз.
- 4 Компьютерде құрылғыдағы деректердің сақтық көшірмесін жасау үшін экрандағы нұсқауларды орындаңыз. Содан кейін алдыңғы құрылғыны компьютерден ажыратыңыз.
- $5$  Құрылғыны компьютерге USB кабелі арқылы жалғаңыз.
- $6$  Компьютерде деректерді құрылғыға тасымалдау үшін экрандағы нұсқауларды орындаңыз.

### **Деректерді Samsung Cloud арқылы тасымалдау**

Алдыңғы құрылғыңыздағы деректердің сақтық көшірмесін Samsung Cloud сақтау орнында жасаңыз және деректерді құрылғыда қалпына келтіріңіз. Samsung Cloud сақтау орнын пайдалану үшін тіркеліңіз және Samsung есептік жазбасына кіріңіз. Қосымша ақпаратты [Samsung есептік жазбасы](#page-163-0) бөлімінен қараңыз.

- 1 Алдыңғы құрылғыда, деректерді Samsung есептік жазбасында қалпына келтіріңіз.
- 2 Құрылғыда **Қон-лар** қолданбасын іске қосып, **Бұлт және есептік жазбалар** <sup>→</sup> **Samsung Cloud** → **Қалп.келтіру** тармағын түртіңіз.
- $3 \blacktriangledown$  опциясын түртіп, құрылғылар тізімінен алдыңғы құрылғыны таңдаңыз.
- 4 Қалпына келтіргіңіз келетін дерек түрлерін белгілеңіз де, **ҚАЗІР ҚАЛПЫНА КЕЛТІРУ** тармағын түртіңіз.

# **Құрылғыны және деректерді басқару**

#### **Деректер тасымалы үшін құрылғыны компьютерге қосу**

Дыбыс, бейне, сурет немесе басқа файл түрлерін құрылғыдан компьютерге немесе керісінше жылжытыңыз.

#### Негіздер

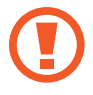

Файлдарды тасымалдау кезінде құрылғыдан USB кабелін ажыратпаңыз. Бұлай істеу деректердің жоғалуына немесе құрылғының зақымдалуына әкелуі мүмкін.

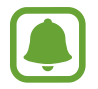

USB хабы арқылы қосылса, құрылғылар дұрыс қосылмауы мүмкін. Құрылғыны тікелей компьютердің USB портына қосыңыз.

1 Құрылғыны компьютерге USB кабелін пайдаланып қосыңыз.

2 Хабарландыру тақтасын ашыңыз, содан кейін **USB медиафайлдарды тасымалдауда** <sup>→</sup> **Медиа файлды тасымалдау** тармағын түртіңіз.

Компьютер құрылғыны анықтай алмаса, **Суреттерді тасымалдау** түймесін түртіңіз.

3 Компьютердің құрылғы деректеріне кірісіне рұқсат беру үшін **РҰҚСАТ ЕТУ** тармағын түртіңіз.

Компьютер құрылғыны анықтаған кезде құрылғы Менің компьютерімде пайда болады.

4 Құрылғы мен компьютер арасында файлдарды тасымалдаңыз.

### **Құрылғыны жаңарту**

Құрылғыны ең соңғы бағдарламалық жасақтамаға жаңартуға болады.

#### **Сымсыз жаңарту**

Микробағдарламаны сымсыз алу (FOTA) қызметі арқылы құрылғыны соңғы бағдарламалық жасақтамаға тікелей жаңартуға болады.

Қолданбалар экранында **Қон-лар** → **Бағдарламалық қамтамасыз етуді жаңарту** → **Жаңартуларды қолмен жүктеу** тармағын түртіңіз.

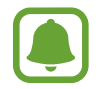

**Жаңартуларды автоматты жүктеу** қосқышын қосу үшін, оны түртсеңіз, құрылғы Wi-Fi желісіне қосылған кезде жаңартулар жүктелетін болады.

#### **Smart Switch арқылы жаңарту**

Құрылғыны компьютерге қосыңыз және соңғы бағдарламалық құралға жаңартыңыз.

- 1 Компьютерде Smart Switch қолданбасын жүктеу және орнату үшін [www.samsung.com/smartswitch](http://www.samsung.com/smartswitch) бетіне кіріңіз.
- 2 Компьютерде Smart Switch қолданбасын іске қосыңыз.
- $\mathcal{S}$  Құрылғыны компьютерге USB кабелін пайдаланып қосыңыз.

 $4$  Бағдарламалық құралды жаңарту қол жетімді болса, құрылғыны жаңарту үшін экрандағы нұсқауларды орындаңыз.

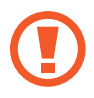

- Құрылғы жаңартылып жатқан кезде, компьютерді өшірмеңіз не USB кабелін ажыратпаңыз.
- Құрылғыны жаңарту кезінде компьютерге басқа мультимедиалық құрылғыларды жалғамаңыз. Бұлай істеу жаңарту процесіне кедергі келтіруі мүмкін. Жаңарту алдында, компьютерден барлық басқа мультимедиалық құрылғыларды ажыратыңыз.

# <span id="page-168-0"></span>**Деректердің сақтық көшірмесін жасау және қалпына келтіру**

Құрылғыда жеке мәліметтерді, қолданба деректерін және параметрлерді қауіпсіз сақтаңыз. Құпиялы мәліметтерді сақтық көшірмелеуге және оған кейінірек қол жеткізуге болады. Деректердің сақтық көшірмесін жасау немесе оларды қалпына келтіру үшін Google немесе Samsung есептік жазбасына кіру керек. Қосымша ақпаратты [Samsung есептік жазбасы](#page-163-0) және [Есептік жазбалар](#page-235-0) бөлімінен қараңыз.

### **Samsung есептік жазбасын пайдалану**

Қолданбалар экранында, Samsung есептік жазбасы үшін **Қон-лар** → **Бұлт және есептік жазбалар** → **Сақтық көш/қалп. келтіру** → **Сақ. көш. парамет-рі** тармағын түртіп, белсендірілетін элементтерден кейінгі қосқыштарды түртіп, **ҚАЗІР САҚ. КӨШІРМЕ ЖАСАУ** опциясын түртіңіз.

Деректің сақтық көшірмесі Samsung Cloud бұлтында жасалатын болады. Қосымша ақпаратты [Samsung Cloud](#page-234-0) өлімінен қараңыз.

Құрылғы деректердің резервтік көшірмесін автоматты түрде жасайтындай орнату үшін, белсендіру мақсатында **АВТОМАТТЫ САҚТЫҚ КӨШІРМЕЛЕУ** қосқышын түртіңіз.

Деректердің сақтық көшірмесін Samsung есептік жазбасын пайдаланып Samsung Cloud бұлтынан қалпына келтіру үшін **Қалпына келтіру** опциясын түртіңіз. Құрылғыны және қалпына келтіргіңіз келетін дерек түрлерін таңдаңыз да, **ҚАЗІР ҚАЛПЫНА КЕЛТІРУ** тармағын түртіңіз. Таңдалған деректеріңіз құрылғыңызға қалпына келтірілетін болады.

### **Google тіркелгісін пайдалану**

Қолданбалар экранында, **Қон-лар** → **Бұлт және есептік жазбалар** → **Сақтық көш/қалп. келтіру** тармағын түртіп, содан соң Google есептік жазбасы үшін **Дер-імнің сақ. көш. жасау** қосқышын белсендіру үшін түртіңіз. **Есептік жазбаның сақтық көшірмесін жасау** опциясын түртіңіз және тіркелгіні сақтық тіркелгі ретінде таңдаңыз.

Google есептік жазбасын пайдаланып деректерді қалпына келтіру үшін **Автоматты қалпына келтіру** қосқышын түртіңіз. Қолданбаларды қайта орнатқанда сақтық көшірмесі жасалған параметрлер және деректер қалпына келтіріледі.

# **Деректерді қалпына келтіруді орындау**

Құрылғыдағы барлық параметрлерді және деректерді жойылады. Зауыттық деректер ысыруын орындамас бұрын құрылғыда сақталған барлық маңызды деректердің сақтық көшірмелеңіз. Қосымша ақпаратты [Деректердің сақтық көшірмесін жасау және қалпына](#page-168-0)  [келтіру](#page-168-0) бөлімінен қараңыз.

Қолданбалар экранында **Қон-лар** → **Жалпы басқару** → **Бастапқы қалпына келтіру** → **Зауыттық деректер қалпына келтірілген** → **ЫСЫРУ** → **БӘРІН ЖОЮ**. Құрылғы автоматты түрде қайта іске қосылады.

# **Мүмкіндіктерді бөлісу**

Түрлі бөлісу опцияларымен мазмұнды бөлісу. Келесі әрекеттер кескіндерді бөлісудің мысалы болып табылады.

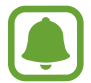

Файлдарды мобильді желі арқылы бөліскен кезде қосымша ақылар алынуы мүмкін.

- 1 Қолданбалар экранында **Галерея** қолданбасын түртіңіз.
- $2$  Суретті таңдаңыз.
- 3 **Байланысқа жол** тармағын түртіп, Bluetooth және электрондық пошта сияқты бөлісу әдісін таңдаңыз.

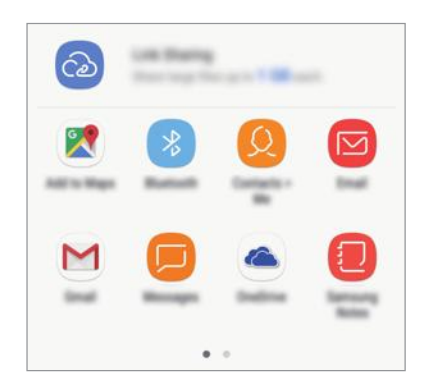

Сондай-ақ, келесі опцияны пайдалануға болады:

• **Link Sharing**: мазмұнды Samsung сақтау орнына жүктеу және басқаларға, тіпті контактілер тізіміне сақталмаған өзге тұлғаларға да қолжетімділік кодын хабарлай отырып, сілтемеге қолжетімділікті ашу. Осы мүмкіндікті пайдалану үшін телефон нөмірі тексерілуі қажет.

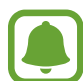

Хабар алмасу немесе тарих бөлісу кезінде, байланыстағы адамдар бөлісу опциялары тақтасында көрсетілетін болады. Мазмұнды хат-хабар алмасу қолданбасы арқылы олармен тікелей бөлісу үшін, адамның белгішесін таңдаңыз. Бұл мүмкіндік белсендірілмеген болса, қолданбалар экранын ашыңыз, **Қон-лар** → **Қосымша мүмкіндіктер** тармағын түртіңіз, содан кейін белсендіру үшін **Тікелей бөлісу** қосқышын түртіңіз.

 $4$  Кескінді басқалармен бөлісу үшін экрандағы нұсқауларды орындаңыз.

Кескін алушының құрылғыларының жіберілген кезде, олардың құрылғыларында хабарлама көрсетіледі. Кескінді қарай немесе жүктеу үшін хабарламаны түртіңіз.

# **Төтенше жағдай режимі**

Батарея зарядының шығынын төмендету үшін құрылғыны шұғыл режимге ауыстыруға болады. Кейбір қолданбалар және функциялар шектеледі. Жедел режимде жедел қоңырау шалуға, ағымдағы орын туралы ақпаратты басқаларға жіберуге, жедел жағдай дабылын шығаруға және т.б. істеуге болады.

Қуат пернесін басып тұрыңыз, содан кейін, **Төтенше жағдай режимі** опциясын түртіңіз.

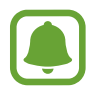

Қалған пайдалану уақыты батарея қуаты таусылуына дейін қалған уақытты көрсетеді. Қалған пайдалану уақыты құрылғы параметрлеріне және жұмыс жағдайларына байланысты өзгеріп отыруы мүмкін.

### **Жедел режимді өшіру**

Жедел режимді өшіру үшін • → **Төтенше режимді өшіру** тармағын түртіңіз. Я болмаса, қуат пернесін басып тұрып, **Төтенше жағдай режимі** тармағын түртіңіз.

# **Қолданбалар**

# **Қолданбаларды орнату немесе жою**

# **Galaxy Apps**

Қолданбаларды сатып алыңыз және жүктеңіз. Samsung Galaxy құрылғыларына арналған қолданбаларды жүктеуге болады.

Қолданбалар экранында **Samsung** → **Galaxy Apps** опциясын түртіңіз.

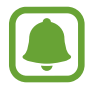

Бұл қолданба аймаққа немесе қызмет көрсетушіге байланысты қол жетімді болмауы мүмкін.

### **Қолданбаларды орнату**

Қолданбаларды санат бойынша шолыңыз немесе кілт сөз көмегімен іздеу үшін іздеу өрісін түртіңіз.

Ақпаратты көру үшін қолданбаны таңдаңыз. Тегін қолданбаларды жүктеу үшін **ОРНАТУ** опциясын түртіңіз. Ақы алынатын кезде қолданбаларды сатып алу және жүктеу үшін бағаны түртіңіз және экрандық нұсқауларды орындаңыз.

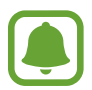

Автоматты түрде жаңарту параметрлерін өзгерту үшін → **Қондырғылар** → **Автоматты жаңарту бағдарламалары** тармағын түртіңіз, содан кейін опцияны таңдаңыз.

# **Play Store**

Қолданбаларды сатып алыңыз және жүктеңіз.

Қолданбалар экранында **Play Store** қолданбасын түртіңіз.

### **Қолданбаларды орнату**

Қолданбаларды санат бойынша шолыңыз немесе кілт сөз көмегімен іздеңіз.

Ақпаратты көру үшін қолданбаны таңдаңыз. Тегін қолданбаларды жүктеу үшін **ОРНАТУ** опциясын түртіңіз. Ақы алынатын кезде қолданбаларды сатып алу және жүктеу үшін бағаны түртіңіз және экрандық нұсқауларды орындаңыз.

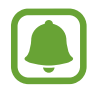

Автоматты түрде жаңарту параметрлерін өзгерту үшін  $\equiv \rightarrow \mathsf{\textsf{Pi}}$  минтрлер  $\rightarrow$ **Қолданбаларды автоматты жаңарту** тармағын түртіңіз, содан кейін опцияны таңдаңыз.

# **Қолданбаларды басқару**

#### **Қолданбаларды жою және қолданбаның ұйқы режимін пайдалану**

Қолданбаны түртіп, опцияны таңдаңыз.

- **Өшіру**: құрылғыдан жо мүмкін емес таңдалған әдепкі қолданбаларды өшіру.
- **Ұйқы**: Қолданбалардың фондық режимде жұмыс істеуіне жол бермеу арқылы батарея қуатын үнемдеу үшін оларды ұйқы режиміне қойыңыз.
- **Жою**: жүктелген қолданбаларды жою.

### **Қолданбаларды іске қосу**

Қолданбалар экранында **Қон-лар** → **Қолданбалар** → → **Өшірулі** тармағын түртіңіз, қолданбаны таңдап, содан кейін **ҚОСУ** опциясын түртіңіз.

### **Қолданба рұқсаттарын орнату**

Кейбір қолданбалардың дұрыс жұмыс істеуі үшін құрылғыдағы ақпаратқа кіру немесе пайдалану рұқсаты керек болуы мүмкін. Қолданбаны ашқан кезде ашылмалы терезе пайда болып, белгілі бір мүмкіндіктерге немесе ақпаратқа кіріс сұралуы мүмкін. Қолданбаға рұқсаттар беру үшін ашылмалы терезеде **РҰҚСАТ БЕPУ** тармағын түртіңіз.

Қолданбалардың рұқсат параметрлерін қарау үшін қолданбалар экранын ашып **Қон-лар** → **Қолданбалар** тармағын түртіңіз. Қолданбаны таңдап, **Шешімдер** опциясын түртіңіз. Қолданбаның рұқсаттарының тізімін қарауға және оның рұқсаттарын өзгертуге болады.

Рұқсат беру санаттары бойынша қолданбаның рұқсат параметрлерін қарау немесе өзгерту үшін, **Қон-лар → Қолданбалар → • → Қолданба рұқсаттары** тармағын түртіңіз. Элементті таңдап, рұқсаттар беру үшін қолданбалардан кейінгі қосқыштарды түртіңіз.

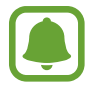

Егер қолданбаларға рұқсаттар берілмесе, қолданбалардың негізгі мүмкіндіктері дұрыс істемеуі мүмкін.

# **Телефон**

# **Кіріспе**

Дауыстық және бейне қоңырауларды шалыңыз немесе оларға жауап беріңіз.

# **Қоңырау шалу**

- 1 Қолданбалар экранында **Телефон** қолданбасын түртіңіз.
- $2$  Телефон нөмірін енгізіңіз.

Экранда пернетақта пайда болмаса, пернетақтаны ашу үшін Фолциясын түртіңіз.

З Дауыстық қоңырау шалу үшін  $\mathbb{C}$  немесе  $\mathbb{C}$  опциясын түртіңіз немесе бейне қоңырау шалу үшін  $\Box$  опциясын түртіңіз.

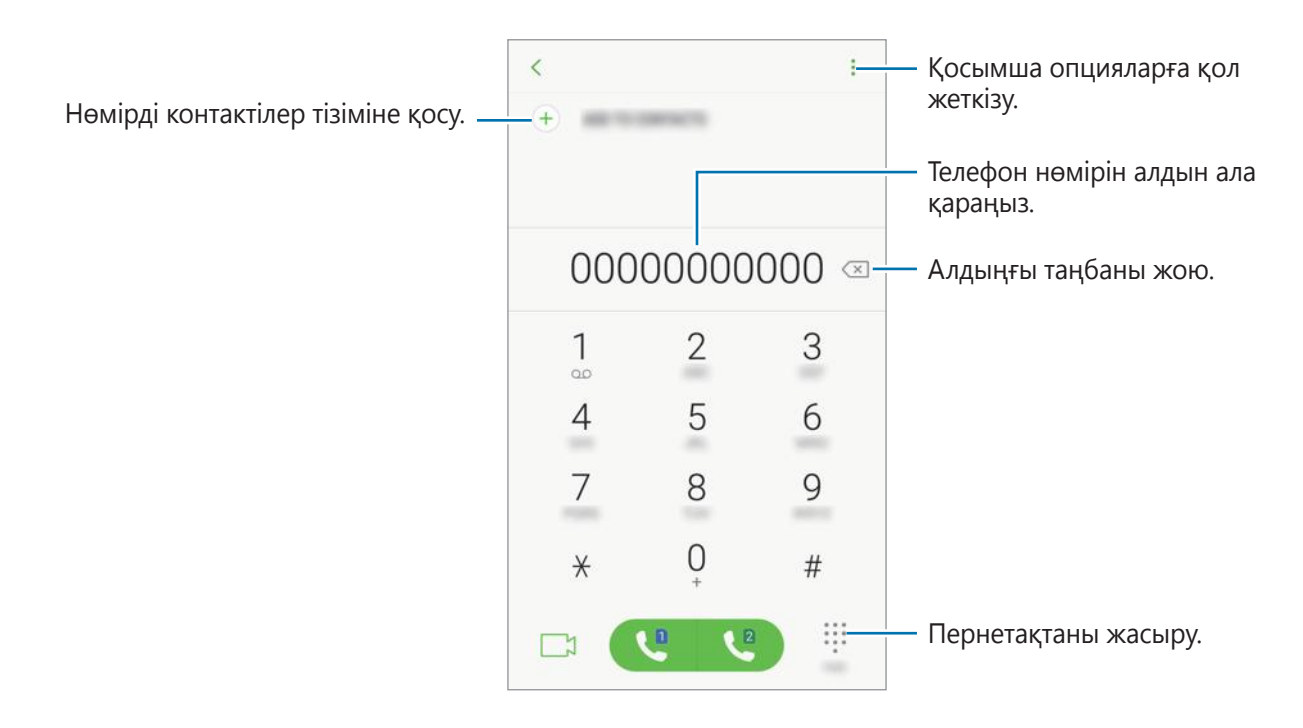

### **Жылдам теру мүмкіндігін қолдану**

Тез қоңырау шалу үшін жылдам теру нөмірін күйлеңіз.

Жылдам теруге арналған нөмірді белгілеу үшін • → **Тез теру** опциясын түртіп, контактіні қосыңыз.

Қоңырау шалу үшін пернетақтадағы жылдам теру нөмірін түртіп, ұстап тұрыңыз. 10 және одан да көп жылдам теру нөмірлері үшін нөмірдің бірінші нөмірін немесе бірінші нөмірлерін түртіңіз де, артынша соңғы санын түртіп, ұстап тұрыңыз.

Мысалы, егер **123** нөмірін жылдам теру нөмірі ретінде белгілейтін болсаңыз **1** санын, **2** санын түртіңіз де, артынша **3** санын түртіп, ұстап тұрыңыз.

#### **Құлыпталған экраннан қоңыраулар шалу**

Құлыпталған экранда (6) белгішесін үлкен экраннан тыс сүйреңіз.

#### **Қоңыраулар журналдарынан немесе контактілер тізімінен қоңыраулар шалу**

**СОҢҒЫЛАР** немесе **КОНТАКТІЛЕР** тармағын түртіңіз, содан кейін қоңырау шалу үшін контактіде немесе телефон нөмірінде оңға жанап өтіңіз.

#### **Халықаралық қоңырау шалу**

- 1 Экранда пернетақта пайда болмаса, пернетақтаны ашу үшін Фопциясын түртіңіз.
- 2 **<sup>+</sup>** белгісі көрсетілгенше **0** пернесін түртіп ұстап тұрыңыз.
- $3$  Ел кодын, аймақ кодын және телефон нөмірін енгізіңіз де,  $\mathbb{C}$  немесе  $\mathbb{C}$  пәрменін таңдаңыз.

# **Қоңырауларды қабылдау**

### **Қоңырауға жауап беру**

Қоңырау келгенде  $\mathbb Q$  белгішесін үлкен дөңгелек сыртына сүйреңіз.

#### **Қоңырауды қабылдамау**

Қоңырау келгенде  $\bigcirc$  белгішесін үлкен дөңгелек сыртына сүйреңіз.

Кіріс қоңыраудан бас тартқанда хабар жіберу үшін, қабылдамау хабары жолағын жоғары сүйреп апарыңыз.

Әртүрлі бас тарту хабарларын жасау үшін, қолданбалар экранын ашып, **Телефон** → → **Қондырғылар** → **Жылдам қабылдамау хабарлары** тармағын түртіңіз, хабарды енгізіп, одан кейін  $(+)$  белгісін түртіңіз.

### **Қабылданбаған қоңыраулар**

Егер қоңырау өткізіп алынса, күй жолағында  $\blacktriangleright$  белгішесі көрсетіледі. Қабылданбаған қоңыраулар тізімін көру үшін хабарландырулар тақтасын ашыңыз. Я болмаса, қолданбалар экранында өткізіп алған қоңырауларды көру үшін **Телефон** → **СОҢҒЫЛАР** тармағын түртіңіз.

# **Телефон нөмірлерін бұғаттау**

Бұғаттау тізіміне енгізілген белгілі бір нөмірлерден шалынған қоңырауларды бұғаттау.

- $\uparrow$  Қолданбалар экранында **Телефон →**  $\ddot{\bullet} \rightarrow$  **Қондырғылар → Нөмірлерді бұғаттау** тармағын түртіңіз.
- 2 Белгісін түртіп, контактілерге құсбелгі қойыңыз да, **ДАЙЫН** опциясын түртіңіз.

Нөмірді қолмен енгізу үшін **Телефон нөмірін енгізу** опциясын түртіңіз де, телефон нөмірін енгізіп,  $(+)$  белгісін түртіңіз.

Егер біреу сізге бұғатталған нөмірден қоңырау шалуға тырысатын болса, сіз бұл жөніндегі хабарламаны алмайтын боласыз. Қоңыраулар, қоңырау журналына жазылатын болады.

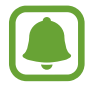

Сонымен қатар, қоңырау шалушы ИД көрсетпейтін адамдардың кіріс қоңырауларын құлыптауға болады. Осы мүмкіндікті қосу үшін **Белгісіз қоң. шалуш-ды бұғаттау** қосқышын түртіңіз.

# **Қоңыраулар кезіндегі опциялар**

### **Дауыстық қоңырау кезінде**

Келесі әрекеттер қол жетімді:

- • : Косымша опцияларға қол жеткізу.
- **Қоңырау қосу**: екінші қоңырауды теру.
- **Қосым. дыбыс**: Дыбыс деңгейін арттыру.
- **Bluetooth**: Құрылғыға қосылған болса, Bluetooth құлақаспабына ауысу.
- **Динамик**: спикерфонды белсендіру немесе өшіру. Спикерфонды пайдаланып жатқанда, құрылғыны құлақтан алшақ ұстаңыз.
- **Пернетақта** / **Жасыру**: пернетақтаны ашу немесе жабу.
- **Дыбыссыз**: Екінші тарап сізді естімеуі үшін микрофонды өшіру.
- $\cdot$   $\bullet$ : Ағымдағы қоңырауды аяктау.

#### **Бейне қоңырау кезінде**

Төмендегі опцияларды пайдалану үшін экранды түртіңіз:

- • : Қосымша опцияларға қол жеткізу.
- **Камера**: Екінші тарап сізді көрмеуі үшін камераны өшіру.
- **Ауыст-у**: Алдыңғы және артқы камералар арасында ауысу.
- • Э: Ағымдағы қоңырауды аяқтау.
- **Дыбыссыз**: Екінші тарап сізді естімеуі үшін микрофонды өшіру.
- **Динамик**: спикерфонды белсендіру немесе өшіру. Спикерфонды пайдаланып жатқанда, құрылғыны құлақтан алшақ ұстаңыз.

# **Контактілер**

# **Кіріспе**

Жаңа контактілерді жасаңыз немесе құрылғыдағы контактілерді басқарыңыз.

# **Контактілерді қосу**

#### **Жаңа контакт жасау**

- 1 Қолданбалар экранында **Контактілер** тармағын түртіңіз.
- $2$   $+$  опциясын түртіп, сақтау орнын таңдаңыз.

#### $3$  Контакт мәліметтерін енгізіңіз.

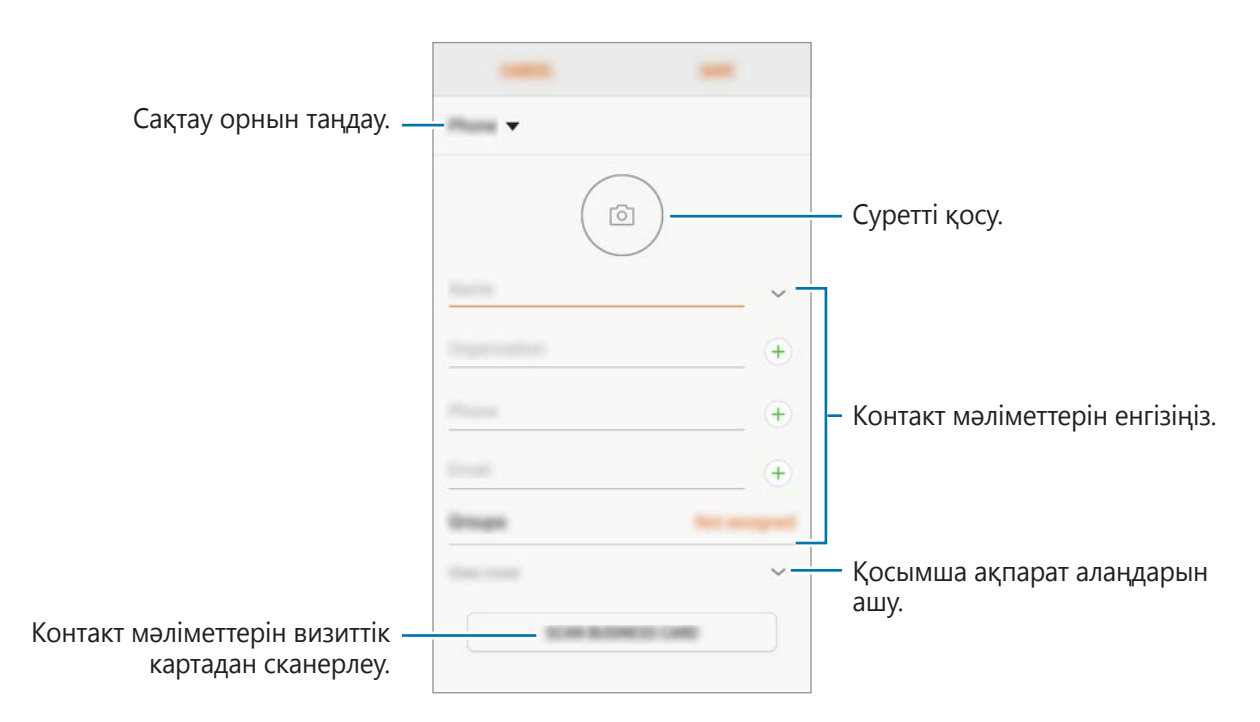

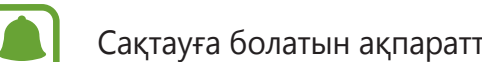

Сақтауға болатын ақпараттың түрлері таңдалған сақтау орнына байланысты болады.

4 **САҚТАУ** опциясын түртіңіз.

### **Контактілерге телефон нөмірін пернетақтадан қосу**

- 1 Қолданбалар экранында **Телефон** қолданбасын түртіңіз.
- 2 Нөмірді енгізіп, **КОНТАКТІЛЕРГЕ ҚОСУ** опциясын түртіңіз. Экранда пернетақта пайда болмаса, пернетақтаны ашу үшін Фопциясын түртіңіз.
- 3 Жаңа контакт жасау үшін **Байланыс кітапшасын құру** тармағын таңдаңыз немесе нөмірді әрекеттегі контактіге қосу үшін **Барын жаңарту** тармағын түртіңіз.

### **Контактілерге телефон нөмірін қоңырау тізімінен қосу**

- 1 Қолданбалар экранында **Телефон** <sup>→</sup> **СОҢҒЫЛАР** тармағын түртіңіз.
- 2 Қоңырау шалушының суретін түртіңіз немесе телефон нөмірі <sup>→</sup> **Мәліметтер** тармағын түртіңіз.
- 3 Жаңа контакт жасау үшін **БАЙЛАНЫС КІТАПШАСЫН ҚҰРУ** тармағын таңдаңыз немесе нөмірді әрекеттегі контактіге қосу үшін **БАРЫН ЖАҢАРТУ** тармағын түртіңіз.

### **Контактілерді импорттау**

Контактілерді басқа сақтау орындарынан өз құрылғыңызға импорттау арқылы қосу.

- 1 Қолданбалар экранында **Контактілер** тармағын түртіңіз.
- $2 \;$   $\;$   $\! \;$   $\!$   $\;$   $\! \to$  Контак $\;$ ару  $\;$   $\! \to$  Контактілерді импорттау/экспорттау  $\;$   $\! \to$  ИМПОРТТАУ тармағын түртіңіз.
- $3$  Контактілер импортталатын сақтау орнын таңдаңыз.
- 4 Импорттау үшін VCF-файлдарды немесе контактілерді таңдаңыз және **ДАЙЫН** опциясын түртіңіз.
- 5 Контактілер сақталатын сақтау орнын таңдап, **ИМПОРТТАУ** түймесін түртіңіз.

#### **Контактілерді Интернеттегі есептік жазбалармен синхрондау**

Құрылғының контактілерін Интернеттегі есептік жазбаларда, мысалы Samsung есептік жазбасында сақталған Интернеттегі есептік жазбалармен синхрондауға болады.

Қолданбалар экранында **Қон-лар** → **Бұлт және есептік жазбалар** → **Есептік жазбалар** тармағын түртіңіз, есептік жазбаның атауын таңдаңыз, синхрондалатын есептік жазбаны таңдаңыз, содан соң белсендіру үшін **Контакт (Samsung ес.жазба)** немесе **Контактілер синхрондау** тармағын түртіңіз.

# **Контактілерді іздеу**

Қолданбалар экранында **Контактілер** опциясын түртіңіз.

Келесі іздеу әдістерінің біреуін пайдаланыңыз:

- Контактілер тізімімен жоғары немесе төмен жылжыңыз.
- Жылдам айналдыру үшін саусағыңызды контактілер тізімінің оң жағындағы көрсеткішке сүйреңіз.
- Контактілер тізімінің жоғарғы жағындағы іздеу өрісін түртіп, іздеу шарттарын енгізіңіз.

Контактінің суретін түртіңіз немесе контактінің аты → **Мәліметтер** опциясын түртіңіз. Содан соң, келесі әрекеттердің біреуін орындаңыз:

- $\cdot$   $\sqrt{\ }$ : таңдаулы контактілерге қосу.
- $\mathcal{C}/\mathcal{C}$ : дауыстық немесе бейне қоңырау шалу.
- $\Box$ : Хабар жасау.
- $\cdot \ \triangledown$ : Электрондық хабарды жасау.

# **Контактілерді бөлісу**

Әртүрлі бөлісу опцияларын пайдалана отырып, контактілерді басқалармен бөлісуге болады.

- 1 Қолданбалар экранында **Контактілер** тармағын түртіңіз.
- 2 <sup>→</sup> **Байланысқа жол** тармағын түртіңіз.
- 3 Контактілерді таңдап, **БАЙЛАНЫСҚА ЖОЛ** тармағын түртіңіз.
- $4$  Бөлісу әдісін таңдаңыз.

# **Профильді сақтау және бөлісу**

Профильді бөлісу мүмкіндігін пайдаланып фотосурет және күй хабары сияқты профиль ақпаратын басқалармен бөлісіңіз.

- 
- Бұл мүмкіндік аймағыңызға немесе қызмет көрсетушіге байланысты қол жетімді болмауы мүмкін.
- Бұл мүмкіндік құрылғысында профильді бөлісу мүмкіндігін белсендірген контактілер үшін ғана қол жетімді.
- 1 Қолданбалар экранында **Контактілер** тармағын түртіңіз.
- $2$  Профиліңізді таңдаңыз.
- 3 **ӨЗГЕРТУ** түймесін түртіп, профильді өңдеңіз және **САҚТАУ** түймесін түртіңіз.
- $4 \div \rightarrow$  Профильмен бөлісу тармағын түртіп, қосқышты іске қосу үшін түртіңіз.

Осы мүмкіндікті пайдалану үшін телефон нөмірі тексерілуі қажет. Контактілеріңіздің жаңартылған профиль ақпаратын **Контактілер** тармағында қарауға болады.

Бөлісетін қосымша элементтерді орнату үшін, **Ортақ мазмұн** опциясын түртіп, элементтерді таңдаңыз.

Профильді бөлісетін контактілер тобын орнату үшін **Келесімен бөлісу** опциясын түртіңіз, опцияны таңдаңыз.

## **Қосарланған контактілерді біріктіру**

Контактілерді басқа дереккөздерден импорттағаннан кейін, сондай-ақ контактілерді синхрондағаннан немесе басқа есептік жазбаларға ауыстырғаннан кейін, контактілер тізімінде қосарланған контактілер пайда болуы мүмкін. Контактілер тізімін ретке келтіру үшін, қосарланған контактілерді біріктіруге болады.

- 1 Қолданбалар экранында **Контактілер** тармағын түртіңіз.
- 2 <sup>→</sup> **Контактілерді басқару** <sup>→</sup> **Контактілер біріктіру** тармағын түртіңіз.
- 3 Контактілерді таңдап, **БІРІКТІРУ** тармағын түртіңіз.

# **Контактілерді жою**

- 1 Қолданбалар экранында **Контактілер** тармағын түртіңіз.
- $2 \div$ **Жою** тармағын түртіңіз.
- 3 Контактілерді таңдап, **ЖОЮ** тармағын түртіңіз.

Контактілерді бір-бірден жою үшін, контактілер тізімін ашыңыз және конактінің суретін түртіңіз немесе контактінің атауы → **Мәліметтер** тармағын түртіңіз. Содан соң, → **Жою** тармағын түртіңіз.

# **Хабарламалар**

# **Кіріспе**

Сөйлесу бойынша хабарларды жіберіңіз және көріңіз.

## **Хабарлар жіберу**

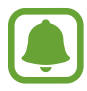

Роумингте болғанда хабарларды жіберу үшін қосымша ақылар алынуы мүмкін.

- 1 Қолданбалар экранында **Хабарламалар** қолданбасын түртіңіз.
- 2 опциясын түртіңіз.
- 3 Алушыларды қосып, **ЖАЗУ** опциясын түртіңіз.
- $4$  Хабарды енгізіңіз.

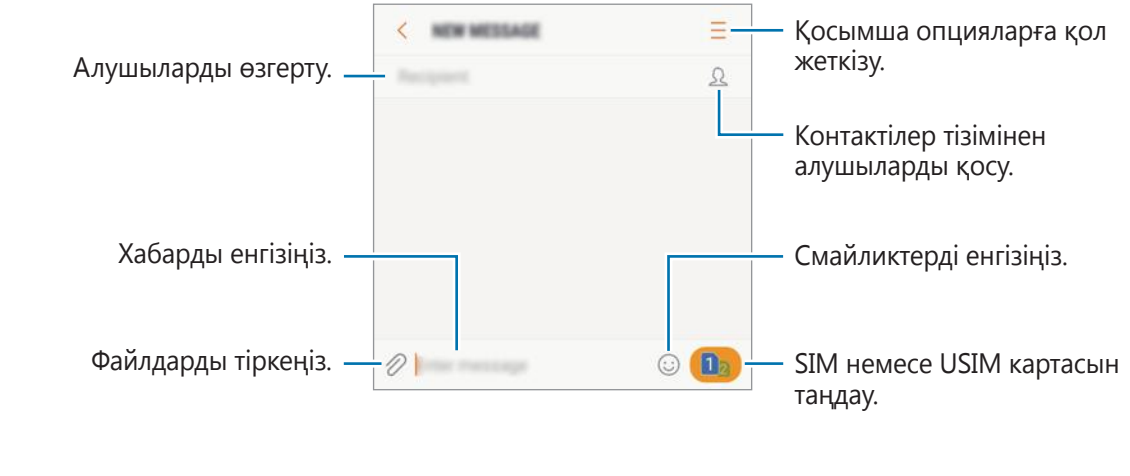

 $5$  Хабар жіберу үшін немесе  $^{\circ}$ түймесін түртіңіз.

### **Хабарларды көру**

Хабарлар контакт бойынша хабарлар тізбектеріне топталады.

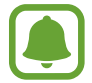

Роумингте болғанда хабарларды алу үшін қосымша ақылар алынуы мүмкін.

- 1 Қолданбалар экранында **Хабарламалар** қолданбасын түртіңіз.
- $2$  Хабарлар тізімінде контактіні таңдаңыз.
- 3 Сөйлесуді көріңіз.

Хабарға жауап беру үшін, хабарды енгізіңіз және  $\mathbb{C}^3$ немесе  $\mathbb{C}^2$ тармағын түртіңіз.

### **Қажет емес хабарларды бұғаттау**

Бұғаттау тізіміне енгізілген белгілі бір нөмірлерден жіберілген хабарларды бұғаттау.

- 1 Қолданбалар экранында **Хабарламалар** қолданбасын түртіңіз.
- 2 <sup>→</sup> **Қондырғылар** <sup>→</sup> **Хабарларды бұғаттау** <sup>→</sup> **Нөмірлерді бұғаттау** тармағын түртіңіз.
- 3 **КІРІС ҚАЛТА** немесе **ТЕЛ. КІТ.** опциясын түртіп, контактіні таңдаңыз, содан кейін белгісін түртіңіз.

Нөмірді қолмен енгізу үшін **Нөмір енгізу** опциясын түртіңіз де, артынша телефон нөмірін енгізіңіз.

### **Хабарлар туралы хабарландыруды орнату**

Хабарландырулардың дыбысын, көрсетілу опцияларын және тағы да басқа параметрлерін өзгертуге болады.

- 1 Қолданбалар экранында **Хабарламалар** қолданбасын түртіңіз.
- **2 → Қондырғылар → Хабарландырулар** тармағын түртіңіз де, артынша оны қосу үшін қосқышты түртіңіз.
- $3$  Хабарландыру параметрлерін өзгерту.
	- **Хабарлау дыбысы**: хабарландыру дыбысын өзгерту.
	- **Дыбыс ойналғанда дірілдеу**: хабарларды алған кезде құрылғының дірілін реттеу.
	- **Қалқыманы көрсету**: құрылғыны қалқымалы терезелерде хабарларды көрсету үшін реттеу.
	- **Хабарламаны алдын ала көру**: құрылғыны хабарлардың ішіндегісін бұғатталған экранда және қалқымалы терезелерде көрсету үшін реттеу.

#### **Хабар еске салғышын орнату**

Сіздің қаралмаған хабарландыруларыңыздың бар екендігін хабарлайтын ескертуді аралықпен реттеуге болады. Егер бұл функция белсендірілмеген болса, қолданбалар экранын ашып, **Қон-лар** → **Қол жетімділік** → **Хаб-ды еске салғыш** тармағын түртіңіз, белсендіру үшін қосқышты түртіңіз. Содан кейін белсендіру үшін **Хабарламалар** қосқышын түртіңіз.

# **Шолушы**

# **Кіріспе**

Ақпаратты немесе таңдаулы веб-беттеріңіздің бетбелгісіне ыңғайлы қатынасу үшін, оларды іздеуге Интернетті шолыңыз.

# **Веб-беттерді шолу**

- 1 Қолданбалар экранында **Samsung** <sup>→</sup> **Шолушы** опциясын түртіңіз.
- 2 Мекенжай өрісін түртіңіз.
- 3 Веб-мекенжайды немесе кілтсөзді енгізіңіз, содан кейін **Өту** опциясын түртіңіз.

Құралдар тақталарын көру үшін экранда саусақты аздап төмен қарай сүйреңіз.

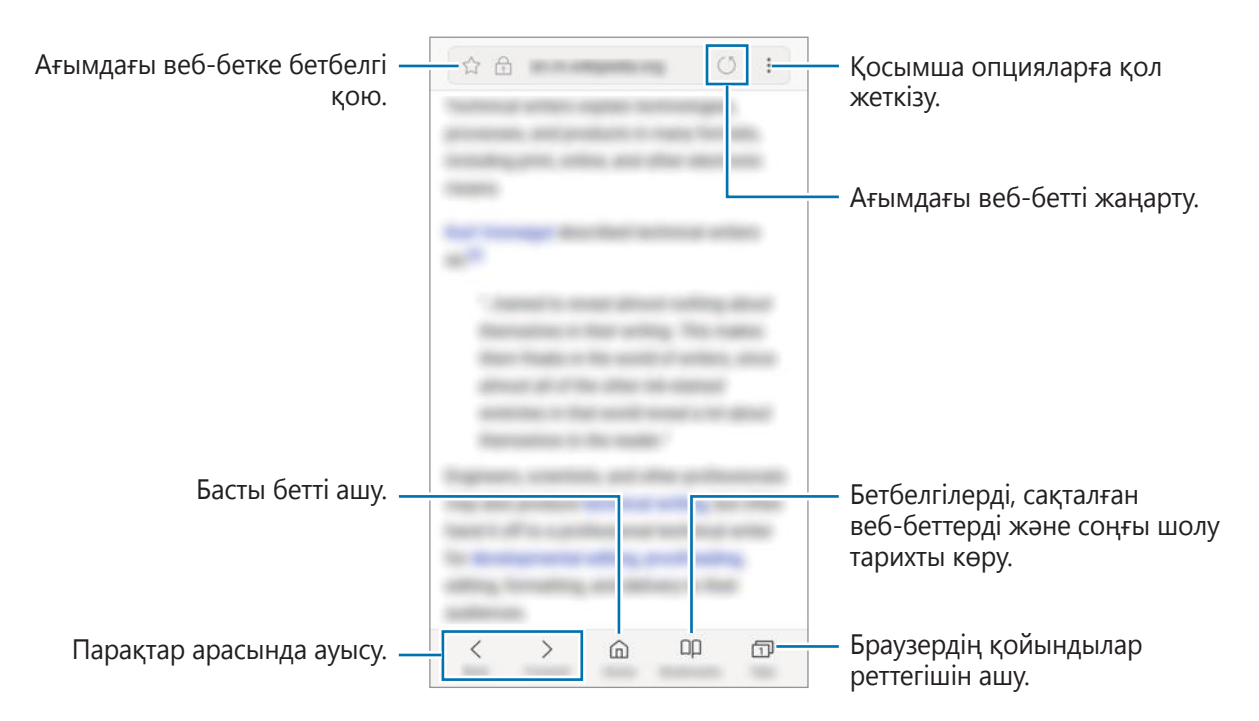

## **Құпия режимді пайдалану**

Құпия режимде ашық қойыншаларды, бетбелгілерді және беттерді бөлек басқаруға болады. Құпиясөзді пайдаланып құпия режимді құлыптауға болады.

### **Құпия режимді белсендіру**

Экранның төменгі жағындағы құралдар тақтасында **Жиекбелгі** → **ҚҰПИЯ РЕЖИМДІ ҚОСУ** тармағын түртіңіз. Егер осы мүмкіндік бірінші рет пайдаланылса, құпия режимге құпия пайдалану күйіне орнатыңыз.

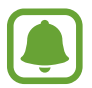

Құпия режимде экранды түсіру сияқты кейбір мүмкіндіктер пайдалану мүмкін емес.

Құпия режимде құрылғы құралдар тақтасы түсін өзгертеді.

#### **Қауіпсіздік параметрлерін өзгерту**

Құпиясөзді немесе құлыптау әдісін өзгертуге болады.

→ **Параметрлер** → **Құпиялылық** → **Құпия режимнің қауіпсіздігі** → **Құпия сөзді өзгерту** тармағын түртіңіз.

#### **Құпия режимді өшіру**

Экранның төменгі жағындағы құралдар тақтасында **Жиекбелгі** → **ҚҰПИЯ РЕЖИМДІ ӨШІРУ** тармағын түртіңіз.

# **Эл. пошта**

#### **Электрондық пошта есептік жазбаларын орнату**

**Эл. пошта** қолданбасын бірінші рет ашқанда электрондық пошта есептік жазбасын орнатыңыз.

- 1 Қолданбалар экранында **Samsung** <sup>→</sup> **Эл. пошта** опциясын түртіңіз.
- 2 Электрондық пошта мекенжайын және құпия сөзді енгізіңіз, содан кейін **ЖҮЙЕГЕ КІРУ** түймесін түртіңіз.

Электрондық пошта есептік жазбасын қолмен тіркеу үшін **ҚОЛМЕН ОРНАТУ** пәрменін түртіңіз.

 $\beta$  Орнатуды аяқтау үшін экрандағы нұсқауларды орындаңыз.

Басқа электрондық пошта тіркелгісін орнату үшін,  $\equiv \rightarrow \text{ } \textcircled{2} \rightarrow \text{ } \text{ }$ **Тіркелгі қосу** тармағын түртіңіз.

Егер біреуден көп электрондық пошта есептік жазбаларыңыз болса, біреуін әдепкі тіркелгі ретінде орната аласыз.  $\equiv \rightarrow \textcircled{3} \rightarrow \bullet \rightarrow \bullet$ **депкі есептік жазбаны орнату** тармағын түртіңіз.

#### **Электрондық хабарлар жіберу**

- 1 Электрондық хабар жасау үшін <sup>га</sup> опциясын түртіңіз.
- $2$  Алушыларды қосыңыз және электрондық хабар мәтінін енгізіңіз.
- 3 Хабар жіберу үшін **ЖІБЕРУ** опциясын түртіңіз.

### **Электрондық хабарларды оқу**

**Эл. пошта** ашық болған кезде, құрылғы электрондық поштаның жаңа хабарларын автоматты түрде жауап береді. Электрондық поштаның хабарларына қолмен жауап беру үшін экранда төмен қарай жанап өтіңіз.

Электрондық поштаның хабарын оқу үшін, оны түртіңіз.

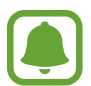

Егер электрондық поштаның синхрондалуы өшірулі болса, электрондық поштаның жаңа хабарлары жүктеле алмайды. Электрондық поштаның синхрондалуын қосу үшін <sup>—</sup> → ۞ → тіркелгіңіздің аты тармағын түртіп, артынша **Есептік жазбаны синхрондау** қосқышын белсендіру үшін, оны түртіңіз.

# **Камера**

# **Кіріспе**

Әр түрлі режимдерді және параметрлерді пайдаланып фотосуреттер түсіріңіз және бейнелер жазыңыз.

#### **Камера этикеті**

- Басқа адамдардың фотосуреттерін немесе бейнелерін рұқсатын алмай түсірмеңіз немесе жазбаңыз.
- Заңмен тыйым салынған жерде фотосуреттер түсірмеңіз немесе бейнелер жазбаңыз.
- Басқа адамдардың жеке өміріне қол сұғуыңыз мүмкін орындарда фотосуреттер түсірмеңіз немесе бейнелер жазбаңыз.

### **Камераны іске қосу**

**Камера** іске қосу үшін келесі әдістерді пайдаланыңыз:

- Қолданбалар экранында **Камера** қолданбасын түртіңіз.
- Бастапқы пернесін екі рет жылдам басыңыз.
- Құлыпталған экранда <sup>бо</sup> белгішесін үлкен экраннан тыс сүйреңіз.

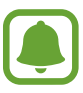

- Аймаққа немесе қызмет көрсетушіге байланысты кейбір әдістер қол жетімді болмауы мүмкін.
- Қауіпсіздік мүмкіндіктері белсендірілген кезде құлыпталған экраннан немесе экран өшірулі болса, **Камера** қолданбасын іске қосқанда кейбір камера мүмкіндіктері қол жетімді болмауы мүмкін.

#### **Жанап өту қимылын пайдалану**

Түрлі бағыттарда жанап өту арқылы алдын ала қарап алу экранын жылдам бақылау. Түсіру режимін өзгертуге, камералар арасында ауысуға немесе сүзгі әсерлерін қолдануға болады.

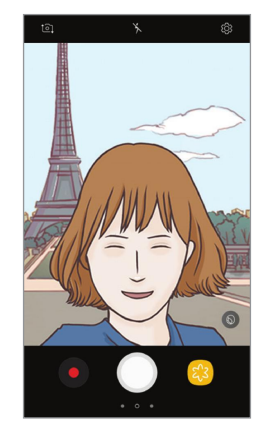

Алдыңғы камераны қарау

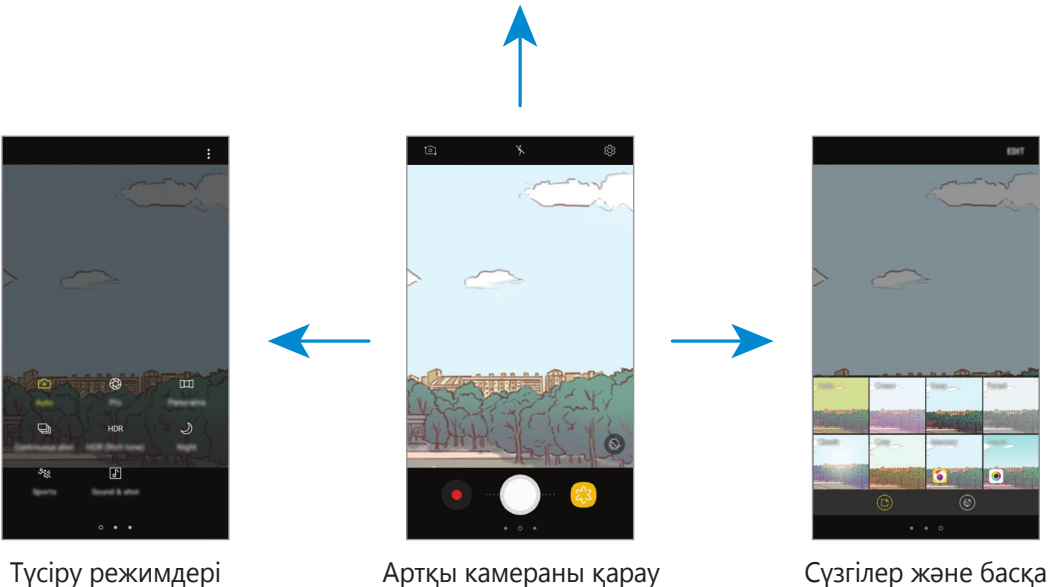

әсерлер

#### **Камераларды ауыстыру**

Алдын ала қарау экранында, камералар арасында ауысу үшін жоғары немесе төмен жанап өтіңіз.

#### **Суретке түсіру режимдерін қарау**

Алдын ала қарау экранында, суретке түсіру режимдері тізімін ашу үшін солдан оңға сырғытыңыз.

#### **Сүзгі әсерлерін қарау**

Алдын ала қарау экранында, сүзгі әсерлерін қарау тізімін ашу үшін оңнан солға сырғытыңыз. Фотосуреттерге немесе бейнелерге бірегей әсер қолдануға болады.

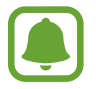

Бұл функция тек кейбір түсіру режимдерінде ғана қол жетімді.

# **Негізгі түсіру**

#### **Фотосуреттер түсіру немесе бейнелер жазу**

- 1 Алдын ала қарау экранында камера фокусталуы керек жерде суретті түртіңіз.
- 2 Фотосурет түсіру үшін  $\bigcirc$  опциясын түртіңіз немесе бейне жазу үшін  $\bullet$  опциясын түртіңіз.
	- Үлкейту үшін экранда екі саусақты бір бірінен алшақтатыңыз және кішірейту үшін шымшыңыз.
	- Фотосуреттің немесе бейненің ашықтығын реттеу үшін экранды түртіңіз. Реттеу жолағы пайда болғанда, реттеу жолағындағы  $\cdot$ белгісін  $+$ немесе — қарай тартып апарыңыз.
	- Жазу кезінде бейнеден суретті түсіру үшін,  $\bullet$  опциясын түртіңіз.
	- Бейне жазу кезінде фокусты өзгерту үшін фокустау қажет жерді түртіңіз. Экранның ортасында фокустау үшін, <sup>(де</sup>) опциясын түртіңіз.

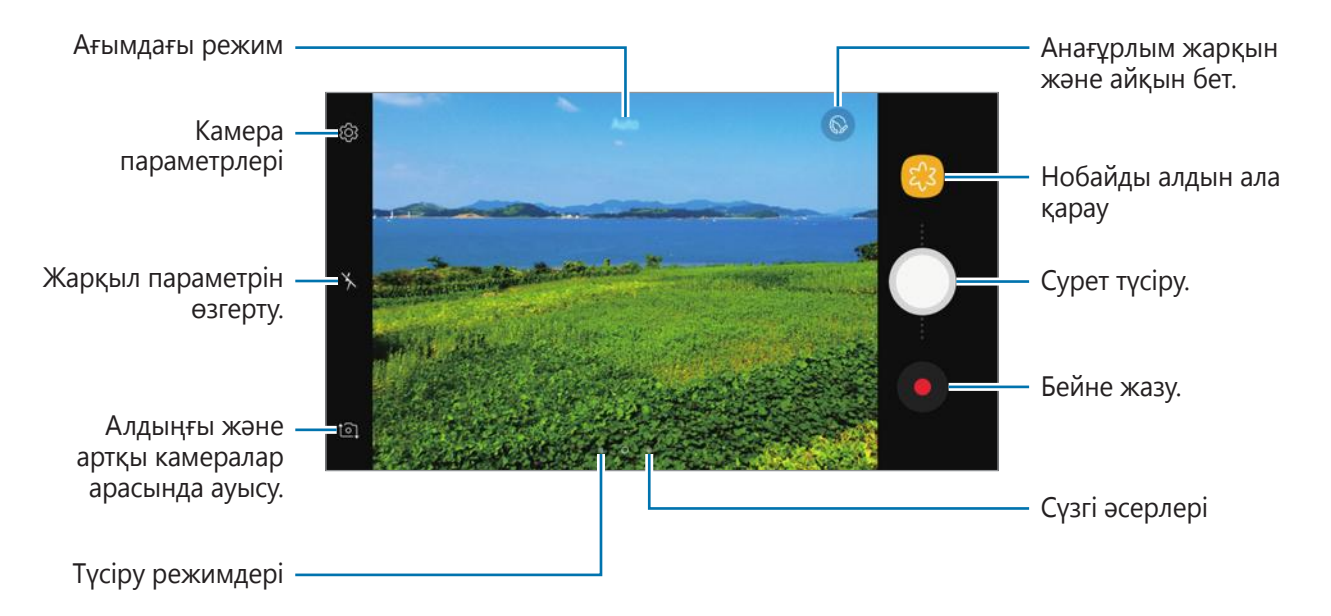

- 
- Алдын ала қарау экраны суретке түсіру режиміне және пайдаланылып жатқан камераға байланысты өзгеріп отыруы мүмкін.
- Пайдаланылмаған кезде камера автоматты түрде өшеді.
- Объектив таза екенін тексеріңіз. Әйтпесе, құрылғы жоғары ажыратымдылықтарды қажет ететін кейбір режимдерде дұрыс жұмыс істемеуі мүмкін.
- Алдыңғы камераның кең бұрышты объективі бар. Кең бұрышты фотосуреттерде шағын бұрмалану орын алуы мүмкін және ол құрылғы жұмысында мәселелер бар екенін көрсетпейді.

#### **Фокусты және экспозицияны құлыптау**

Нысандардың күйін өзгерткенде немесе жарықтандыру шарттарын өзгерткенде камера түзетуді автоматты түрде орындамауы үшін, фокустау немесе экспозиция баптауларын бекітуге болады.

Фокустайтын аумақты түртіп, ұстап тұрыңыз, аумақта АФ/АЭ жақтауы пайда болады және экспозиция параметрі құлыпталады. Параметр тіпті фотосурет түсіргеннен кейін де құлыптаулы қалады.

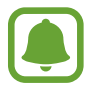

Бұл функция тек кейбір түсіру режимдерінде ғана қол жетімді.

#### **Суретке түсіру режимдерін реттеу**

Алдын ала қарау экранында, суретке түсіру режимдері тізімін ашу және режимді таңдау үшін оңға жанап өтіңіз.

Әр режимнің сипаттамасын көру үшін • **Ақпарат** опциясын түртіңіз.

Режимдері қайта реттеу үшін • → **Өңдеу** тармағын түртіңіз, режимі белгішесін түртіп, ұстап тұрыңыз, содан кейін оны жаңа орынға сүйреңіз.

Бастапқы экранға режим таңбашаларын қосу үшін • **Жедел пер. бас. экранда қосу** тармағын түртіңіз.

### **Автоматты режим**

Автоматты режим камераға қоршаған ортаны бағалауға және фотосурет үшін тамаша режимді анықтауға мүмкіндік береді.

Суретке түсіру режимдері тізімінде, **Авто** тармағын түртіңіз.

## **Про режимі**

Экспозиция мәні және ISO мәні сияқты әр түрлі суретке түсіру опцияларын қолмен реттеп фотосуреттер түсіріңіз.

Суретке түсіру режимдері тізімінде, **Кәсіби** тармағын түртіңіз. Опцияларды таңдаңыз және параметрлерді теңшеңіз, содан кейін фотосурет түсіру үшін  $\bigcirc$  опциясын түртіңіз.

- $W$ в : суреттердің түстер ауқымы шынайы болуы үшін тиісті ақ түстің тепе-теңдігін таңдаңыз. Түс температурасын орнатуға болады.
- **ISO: ISO мәнін таңдау. Бұл камераның жарыққа сезімталдығын басқарады. Төмен мәндер** қозғалмайтын немесе көп жарық түскен нысандарға арналған. Жоғарырақ мәндер тез қозғалатын немесе нашар жарықтандырылған нысандарға арналған. Дегенмен, жоғарылау ISO баптаулары фотосуреттерде бұрмалануға әкелуі мүмкін.
- $\circledast$ : Экспозиция мәнін өзгертіңіз. Бұл мән камераның сенсоры қанша жарықты алатынын анықтайды. Жарық аз жағдайлар үшін жоғарырақ экспозицияны пайдаланыңыз.

### **Панорама**

Көлденеңінен немесе тігінен фотосуреттер қатарын түсіріңіз, содан кейін кең көріністі жасау үшін оларды біріктіріңіз.

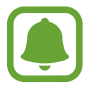

Панорама режимін пайдаланғанда ең жақсы суреттерді алу үшін төмендегі кеңестерді орындаңыз:

- Камераны бір бағытта баяу жылжытыңыз.
- Кескінді камера көріністапқышындағы жақтау ішінде ұстаңыз. Егер алдын ала көрініс кескіні нұсқаулық жақтауынан асса немесе құрылғыны жылжытпаса, құрылғы фотосуреттерге түсіруді автоматты түрде тоқтатады.
- Ашық аспан немесе кәдімгі қабырға сияқты танылмайтын фондарда фотосуреттер түсірмеңіз.
- 1 Суретке түсіру режимдері тізімінде, **Панорама** тармағын түртіңіз.
- 2  $\circ$  опциясын түртіп, құрылғыны бір бағытта ақырын жылжытыңыз.
- $3\,$  Фотосуретке түсіргенде тоқтату үшін  $\bullet$  опциясын түртіңіз.
- $\overline{4}$  Алдын ала қарау экранында алдын ала қарау нобайын түртіңіз.

# **Сур.үзбей түс-у**

Қозғалып жатқан нысандардың суреттер сериясын түсіру.

Суретке түсіру режимдері тізімінде **Сур.үзбей түс-у** режимін түртіңіз.

Үздіксіз бірнеше фотосурет түсіру үшін © опциясын түртіп, ұстап тұрыңыз.

# **HDR (Қанық түс)**

Тіпті жарық және қараңғы аймақтарда да фотосуреттерді бай түстермен және егжей-тегжейлі етіп түсіріңіз.

Суретке түсіру режимдері тізімінде **HDR (Қанық түс)** режимін түртіңіз.

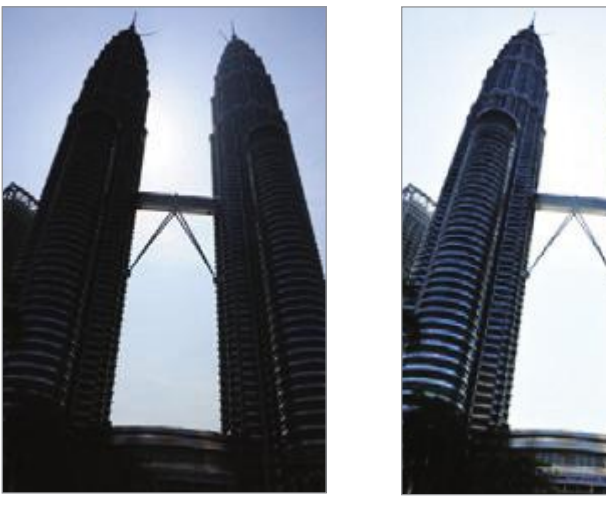

Әсерсіз Әсермен

## **Түн**

Жарығы төмен ортада, жарқылды пайдаланбай суретке түсіріңіз. Суретке түсіру режимдері тізімінде **Түн** режимін түртіңіз.

## **Спорт**

Тез қозғалатын нысандарды суретке түсіріңіз.

Суретке түсіру режимдері тізімінде **Спорт** режимін түртіңіз.

## **Дыбыс және кадр**

Дыбыспен суретке түсіріңіз. Құрылғы  $\boxed{\delta}$  бар **Галерея** ішіндегі фотосуреттерді анықтайды. Суретке түсіру режимдері тізімінде **Дыбыс және кадр** режимін түртіңіз.

# **Өзіндік**

Алдыңғы камерамен өзіндік портреттерді түсіріңіз. Сіз экранда әртүрлі сұлулық әсерлерін алдын ала қарай аласыз.

- 1 Автопортреттер үшін алдыңғы камераға ауысу үшін, алдын ала қарау экранында жоғары немесе төмен қарай сырғытыңыз немесе  $[2]$  опциясын түртіңіз.
- 2 Суретке түсіру режимдері тізімінде, **Өзіндік** тармағын түртіңіз.
- $3$  Алдыңғы камера объективіне қараңыз.
- $4\,$  Құрылғы бетіңізді анықтағанда, алақаныңызды алдыңғы камераға көрсетіңіз. Алақанды анықтағаннан кейін кері санақ таймері пайда болады. Уақыт біткен кезде құрылғы фотосуретке түсіреді.

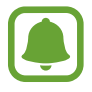

Алдыңғы камера үшін түрлі түсіру опцияларын пайдалану үшін  $\otimes \rightarrow$  **Түсіру әдістері** тармағын түртіп, оларды белсендіру үшін қосқыштарды түртіңіз.

#### **Селфи жарығын пайдалану**

Төмен жарық жағдайларында алдыңғы камерамен жеке портреттерге түсіру кезінде сенсорлық экран жарық ретінде пайдаланылады.

Алдын ала көру экранында  $\frac{1}{\lambda}$  тармағына жеткенше  $\frac{1}{\lambda}$  опциясын түртіңіз.

Фотосуретке түсіру кезінде сенсорлық экран жанады.

#### **Сұлулық әсерлерін қолдану**

Автопортреттерді түсірер алдында, беттің ерекшеліктерін, мысалы беттің өңін немесе беттің сұлбаларын өзгертуге болады.

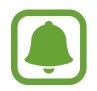

Бұл мүмкіндік тек **Өзіндік** режимінде қол жетімді.

- Алдын ала қарау экранында © опциясын түртіңіз.
- $2\,$  Сұлулық әсерлерін алдын ала қарау экранында және өзіңіз туралы суретке түсіру өз бетіңізге қолдану үшін төмендегі опцияларды таңдаңыз.
	- **Тері түсі**: терінің өңін одан да ашық және таза ету.
	- **Жүдеу бет**: беттің сұлбасын реттеу және бетіңіздің арығырақ көрінуін қамтамасыз ету.
	- **Үлкен көз**: көздерді үлкейту.

## **Кең селфи**

Адамдар көрінбей қалмауы үшін кең ауқымды автопортрет түсіріңіз және фотосуретке мүмкіндігінше көп адам қосыңыз.

- 1 Автопортреттер үшін алдыңғы камераға ауысу үшін, алдын ала қарау экранында жоғары немесе төмен қарай сырғытыңыз немесе  $\textcircled{\textcircled{\small{2}}}$  опциясын түртіңіз.
- 2 Суретке түсіру режимдері тізімінде, **Кең селфи** тармағын түртіңіз.
- $3$  Алдыңғы камера объективіне қараңыз.
- $4\,$  Құрылғы бетіңізді анықтағанда, алақаныңызды алдыңғы камераға көрсетіңіз. Алақанды анықтағаннан кейін кері санақ таймері пайда болады. Уақыт біткен кезде құрылғы фотосуретке түсіреді.

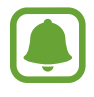

Алдыңғы камера үшін түрлі түсіру опцияларын пайдалану үшін  $\mathcal{Q} \rightarrow$  **Түсіру әдістері** тармағын түртіп, оларды белсендіру үшін қосқыштарды түртіңіз.

 $5$  Кең өзіндік портретті түсіру үшін құрылғыны баяу солға, содан кейін оңға немесе керісінше бұрыңыз.

Құрылғы ақ жақтау көріністапқыш терезесінің әр соңына жылжығанда қосымша фотосуреттер түсіреді.

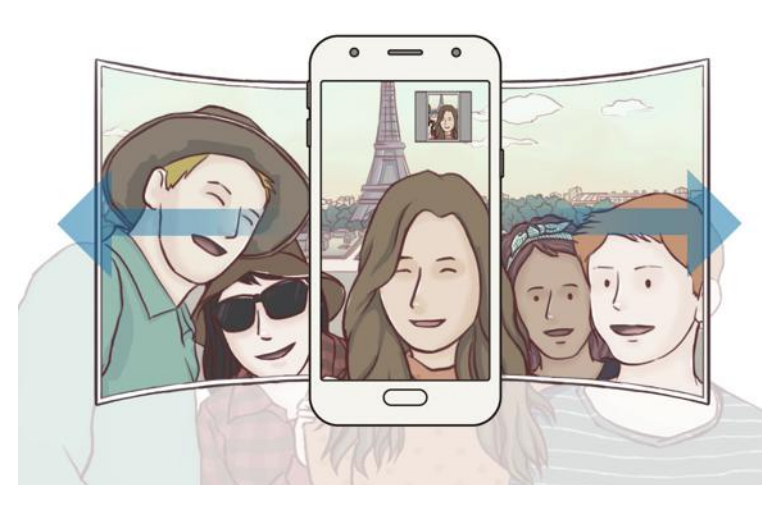

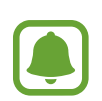

- Ақ жақтауды көріністапқыш терезесінің ішінде ұстаңыз.
- Кең өзіндік портреттер түсіргенде нысандар қозғалыссыз болуы керек.
- Суретке түсіру жағдайларына байланысты алдын ала қарау экранында көрсетілетін кескіннің жоғарғы және төменгі бөліктері кесілуі мүмкін.

## **Камера параметрлері**

#### **Жылдам параметрлер**

Алдын ала қарау экранында келесі жылдам параметрлерді пайдаланыңыз.

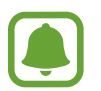

Қол жетімді опциялар суретке түсіру режиміне және пайдаланылып жатқан камераға байланысты өзгеріп отыруы мүмкін.

- $\odot$ : өлшеу әдісін таңдаңыз. Бұл жарық мәндері қалай есептелетінін анықтайды.  $\odot$ **Орталықтанған елшем** кадр экспозициясын есептеу үшін кадрдың орталық бөлігіндегі жарықты пайдаланады. **Нүктелі елшем** кадр экспозициясын есептеу үшін кадрдың шоғырландырылған орталық аумағындағы жарықты пайдаланады. <sup>[</sup>Ф] Матрицалық **елшем** бүкіл көріністі орташа мәнге келтіреді.
- $\mathbf{\hat{x}}$  : Жарқылды іске қосу немесе өшіру.

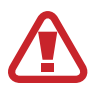

Жарқылды көздеріңізге жақын пайдаланбаңыз. Жарқылды көздерге жақын пайдалану көру қабілетінің уақытша жоғалуына не көздердің жарақаттануына әкелуі мүмкін.

 $|\Psi|$ : құрылғыда суретке түсіруден бұрын не одан кейін дыбыс жазуды орнату.

#### **Камера параметрлері**

Алдын ала қарау экранында  $\ddot{\text{Q}}$ 3 опциясын түртіңіз.

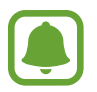

Қол жетімді опциялар суретке түсіру режиміне және пайдаланылып жатқан камераға байланысты өзгеріп отыруы мүмкін.

#### **АРТҚЫ КАМЕРА**

- **Сурет өлшемі**: фотосуреттер үшін ажыратымдылықты таңдаңыз. Жоғарырақ ажыратымдылықты пайдалану сапасы жоғарырақ фотосуреттерді береді, бірақ көбірек жады алады.
- **Бейне өлшемі**: бейнелер үшін ажыратымдылықты таңдаңыз. Жоғарырақ ажыратымдылықты пайдалану сапасы жоғарырақ бейнелерді береді, бірақ көбірек жады алады.
- **Таймер**: камераның фотосуретті автоматты түрде түсіруі алдындағы кешігу ұзақтығын таңдау.

#### **АЛДЫҢҒЫ КАМЕРА**

- **Сурет өлшемі**: фотосуреттер үшін ажыратымдылықты таңдаңыз. Жоғарырақ ажыратымдылықты пайдалану сапасы жоғарырақ фотосуреттерді береді, бірақ көбірек жады алады.
- **Бейне өлшемі**: бейнелер үшін ажыратымдылықты таңдаңыз. Жоғарырақ ажыратымдылықты пайдалану сапасы жоғарырақ бейнелерді береді, бірақ көбірек жады алады.
- **Суреттерді алдын ала қаралған ретінде сақтау**: алдыңғы камерамен фотосуреттер түсіргенде бастапқы көріністің айна кескінін жасау үшін суретті аудару.
- **Түсіру әдістері**: пайдалану үшін суретке түсіру опцияларын таңдаңыз.
- **Таймер**: камераның фотосуретті автоматты түрде түсіруі алдындағы кешігу ұзақтығын таңдау.

#### **ЖАЛПЫ**

- **Тор жолдар**: нысандарды таңдаған кезде жиектемеге көмектесу үшін көріністапқыш бағыттауыштарын көрсету.
- **Орналасу тегтері**: GPS орын тегін фотосуретке тіркеу.

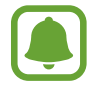

- GPS сигналының күші сигналға кедергі келетін орындарда азаюы мүмкін, мысалы, ғимараттар арасында немесе төмен аумақтарда, я болмаса, нашар ауа райы жағдайларында.
- Интернетке кері жүктегенде орныңыз суреттерде көрсетілуі мүмкін. Мұны болдырмау үшін орын тегі параметрін өшіріңіз.
- **Суреттерді қарап шығу**: құрылғыны фотосуреттерді түсіргеннен кейін оларды көрсетуге реттеу.
- **Жылдам іске қосу**: құрылғыны бастапқы пернесін екі рет жылдам басу арқылы камераны іске қосуға реттеу.
- **Сақтау орны**: сақтау орны үшін жады орнын таңдау.
- **Қалқымалы камера түймесі**: Алдыңғы экранға реттелмелі ысырма түймесін қосу.
- **Дыбыс деңгейі пернесі функциясы**: құрылғыны ысырманы басқару үшін дыбыс деңгейі пернесін пайдалануға реттеңіз.
- **Реттеу алып тастау**: камера параметрлерін ысыру.
- **Бізге хабарласыңыз**: сұрақ қойыңыз немесе ең жиі қойылатын сұрақтарды қараңыз. Қосымша ақпаратты [Samsung Members](#page-202-0) бөлімінен қараңыз.

# **Галерея**

# **Кіріспе**

Құрылғыда сақталған кескіндерді және бейнелерді көріңіз. Кескіндер мен бейнелерді альбомдар бойынша басқаруға немесе хикаялар жасауға, содан соң оларды басқалармен бөлісуге болады.

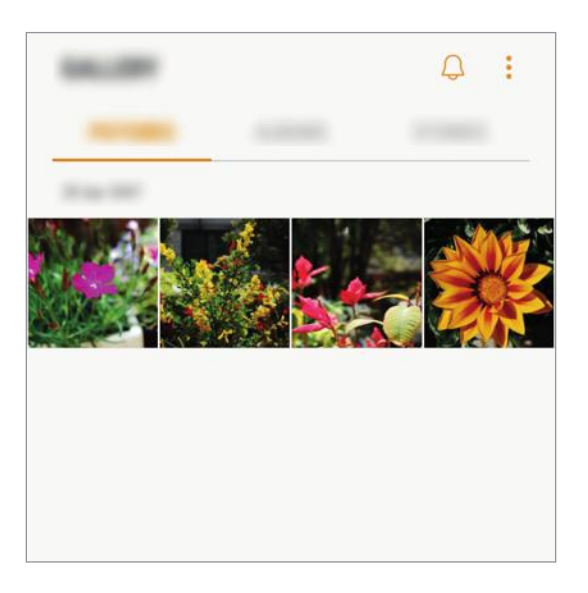

# **Суреттерді және бейнелерді көру**

### **Суреттерді көру**

- 1 Қолданбалар экранында **Галерея** <sup>→</sup> **СУРЕТТЕР** опциясын түртіңіз.
- 2 Суретті таңдаңыз.

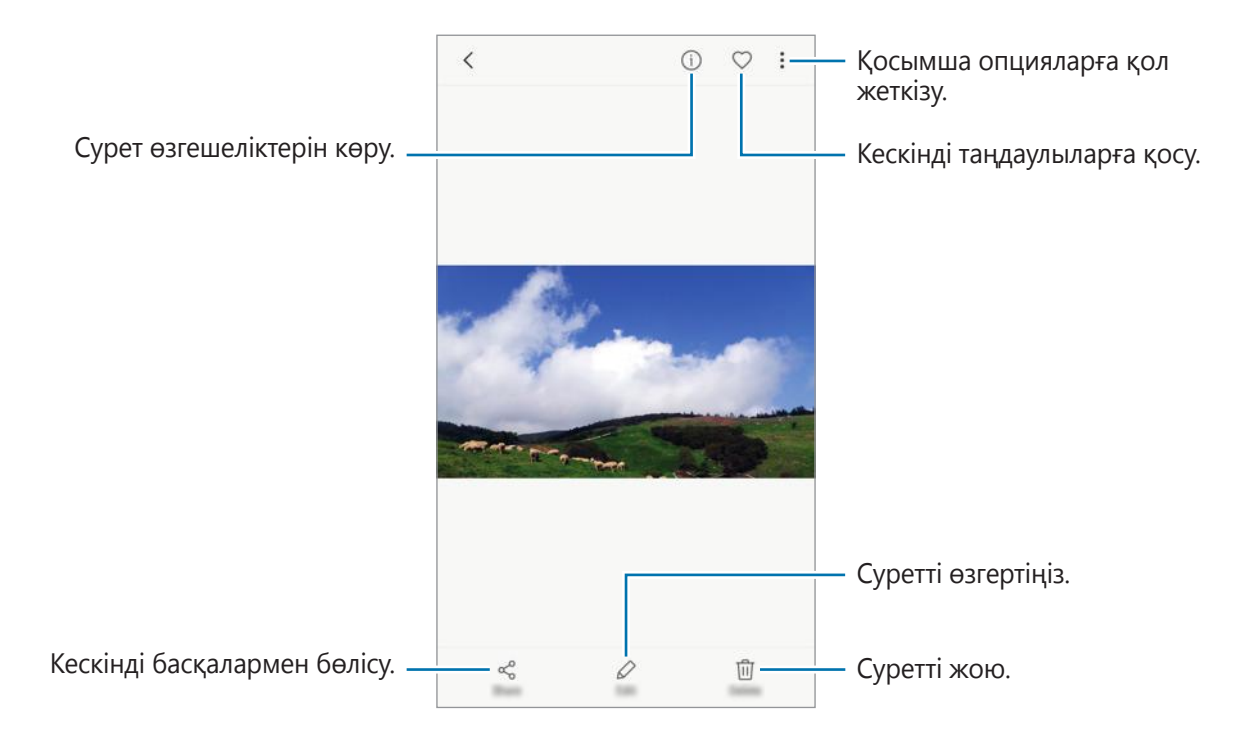

Мәзірлерді жасыру немесе көрсету үшін экранды түртіңіз.

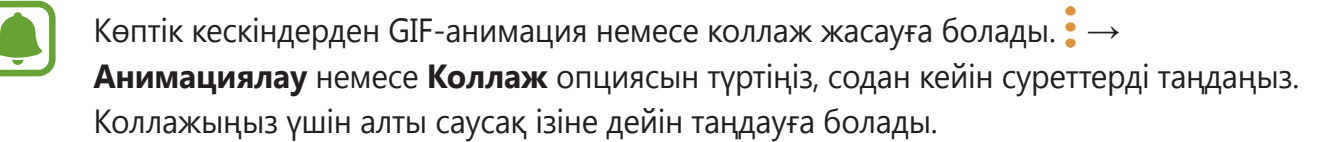

### **Бейнелерді көру**

- 1 Қолданбалар экранында **Галерея** <sup>→</sup> **СУРЕТТЕР** опциясын түртіңіз.
- $2$  Ойнатылатын бейнежазбаны таңдаңыз. Бейне файлдар алдын ала қарау нобайында  $\triangleright$ белгішесін көрсетеді.

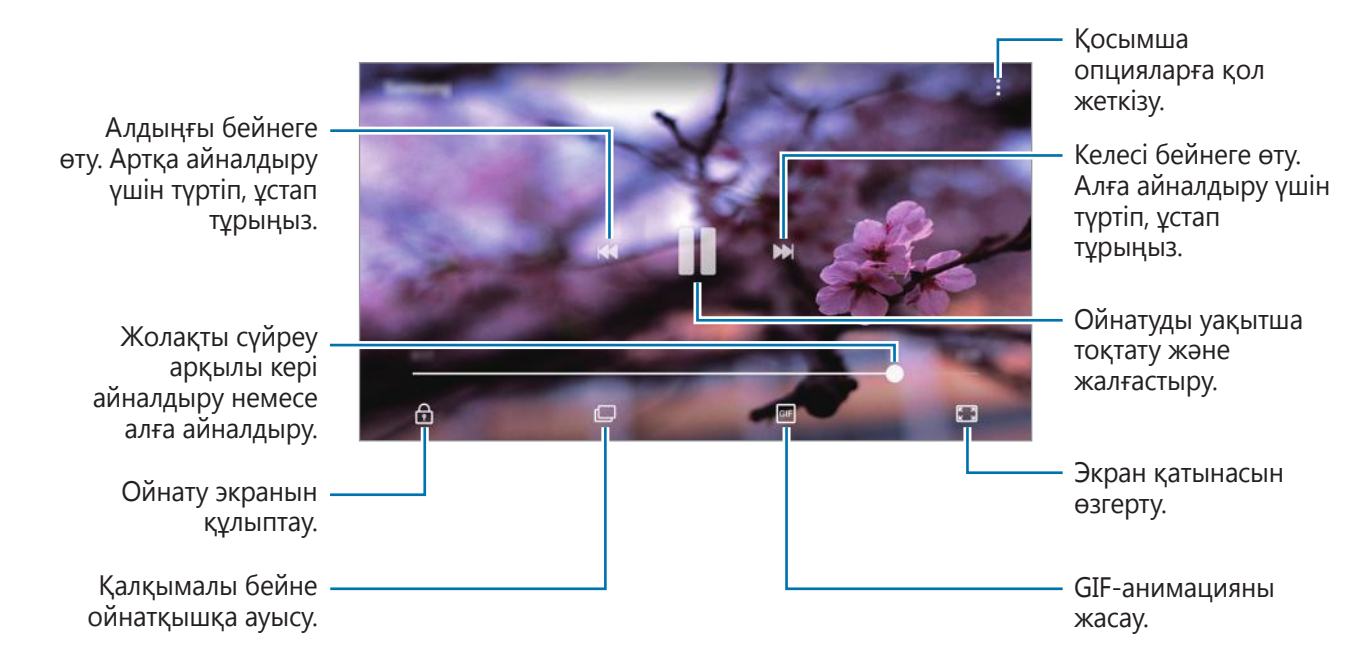

Жарықтықты реттеу үшін саусақты ойнату экранының сол жағында жоғары немесе төмен сүйреңіз, я болмаса, дыбыс деңгейін реттеу үшін саусақты ойнату экранының оң жағында жоғары немесе төмен сүйреңіз.

### **Альбомдарды көру**

Құрылғыда сақталған кескіндер мен бейнелерді бумалар немесе альбомдар бойынша сұрыптауға болады. Жасалған анимациялар немесе коллаждар альбом тізіміндегі бумаларыңызда да сұрыпталатын болады.

Қолданбалар экранында **Галерея** → **АЛЬБОМДАР** тармағын түртіңіз, содан кейін альбомды таңдаңыз.

### **Хикаяларды көру**

Суреттерді және бейнелерді түсіру немесе сақтау кезінде, құрылғы, олардың күні мен орналасқан жерінің тегтерін оқып, суреттер мен бейнелерді сұрыптайды, содан кейін хикаяларды жасайтын болады. Хикаяларды автоматты түрде жасау үшін, бірнеше суреттерді және бейнелерді түсіру немесе сақтау керек.

#### **Хикаяларды жасау**

Түрлі тақырыптары бар хикаяларды жасау.

- 1 Қолданбалар экранында **Галерея** <sup>→</sup> **ОҚИҒАЛАР** опциясын түртіңіз.
- $2 \cdot \rightarrow$  **Оқиғаны жасау** опциясын түртіңіз.
- 3 Хикаяға қосу үшін кескіндерді немесе бейнелерді белгілеңіз және **ДАЙЫН** тармағын түртіңіз.
- 4 Хикаяның атауын енгізіңіз және **ЖАСАУ** тармағын түртіңіз.

Хикаяға кескіндерді немесе бейнелерді қосу үшін, хикаяны таңдаңыз және **ҚОСУ** тармағын түртіңіз.

Оқиғадан суреттерді немесе бейнелерді жою үшін оқиғаны таңдап, • → **Өзгер.** опциясын түртіңіз, жойылатын суреттер немесе бейнелерге құсбелгі қойып, **• → Оқиғадан алып тастау** опциясын түртіңіз.

### **Хикаяларды бөлісу**

Өз контактілеріңізбен хикаяларды бөлісе аласыз.

- 1 Қолданбалар экранында **Галерея** <sup>→</sup> **ОҚИҒАЛАР** опциясын түртіңіз.
- $2$  Бөлісетін хикаяларды таңдаңыз.
- 3 **ШАҚЫРУ** опциясын түртіп, контактілерді таңдап, содан кейін **ДАЙЫН** опциясын түртіңіз.

Сіздің контактілеріңіз бөлісуге сұрау қабылдаған кезде, хикая ортақ болады және контактілеріңіз хикаяға кескіндер мен бейнелерді де қоса алатын болады.

- 
- Осы мүмкіндікті пайдалану үшін телефон нөмірі тексерілуі қажет.
- Файлдарды мобильді желі арқылы бөліскен кезде қосымша ақылар алынуы мүмкін.
- Алушылар өз телефон нөмірлерін растамаса немесе олардың құрылғылары мүмкіндігін қолдамаса, файлдардың сілтемесі оларға мәтіндік хабар арқылы жіберіледі. Сілтемені алушылар кейбір мүмкіндіктерді пайдалана алмауы мүмкін. Сілтеменің мерзімі белгілі бір кезеңнен кейін бітеді.

#### **Хикаяларды жою**

1 Қолданбалар экранында **Галерея** <sup>→</sup> **ОҚИҒАЛАР** опциясын түртіңіз.

2 Жойылатын хикаяны түртіп, ұстап тұрыңыз да, **ЖОЮ** тармағын түртіңіз.

## **Суреттер мен бейнелерді Samsung Cloud бұлттық сақтау орнымен синхрондау**

**Галерея** да сақталған суреттер мен бейнелерді Samsung Cloud бұлттық сақтау орнымен синхрондауға және оларға басқа құрылғылардан қатынасуға болады. Samsung Cloud сақтау орнын пайдалану үшін тіркеліңіз және Samsung есептік жазбасына кіріңіз. Қосымша ақпаратты [Samsung есептік жазбасы](#page-163-0) бөлімінен қараңыз.

Қолданбалар экранында **Галерея** → → **Параметрлер** тармағын түртіңіз және белсендіру үшін **Samsung Cloud** қосқышын түртіңіз. Құрылғыда түсірілген суреттер мен бейнелер автоматты түрде Samsung Cloud бұлттық сақтау орнына сақталатын болады.

## **Кескіндерді немесе бейнелерді жою**

#### **Кескінді немесе бейнені жою**

Кескінді немесе бейнені таңдап, экранның төменгі жағында **Жою** опциясын түртіңіз.

#### **Бірнеше кескінді және бейнені жою**

- 1 Галерея экранында жоятын кескінді немесе бейнені түртіп, ұстап тұрыңыз.
- 2 Жоятын кескіндерге немесе бейнелерге құсбелгі қойыңыз.
- $3$  **: → Жою** опциясын түртіңіз.

## **Кескіндерді немесе бейнелерді бөлісу**

Кескінді немесе бейнені таңдап, экранның астындағы **Байланысқа жол** тармағын түртіңіз, содан кейін бөлісу әдісін таңдаңыз.

# <span id="page-202-0"></span>**Samsung Members**

**Samsung Members** қолданбасы сатып алушыларды қолдау, мысалы құрылғылардың ақауларын диагностикалау қызметтерін ұсынады және пайдаланушыларға қателер туралы сұрақтар мен есеп-қисаптарды жіберуге мүмкіндік береді. Ақпаратты Galaxy пайдаланушылары қауымдастығының басқа да қатысушыларымен бөлісуге немесе Galaxy үшін ең соңғы жаңалықтар мен кеңестерді қарауға да болады. **Samsung Members** құрылғыны пайдалану барысында пайдаланушыда болуы мүмкін кез келген мәселелерді шешуге көмектеседі.

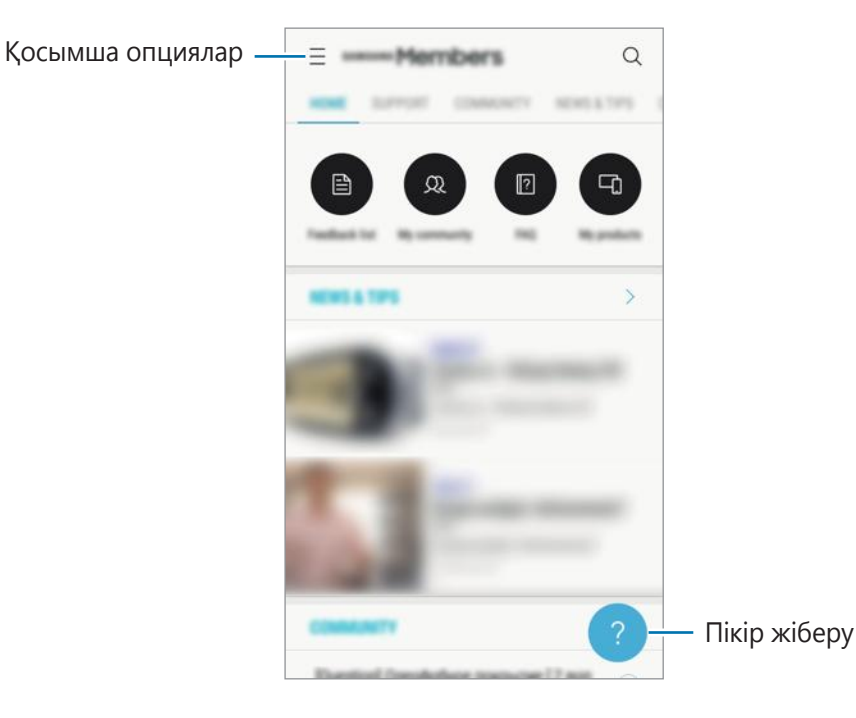

- Осы қолданба қолжетімділігі және қолдау көрсетілетін мүмкіндіктері ауданға немесе қызмет провайдеріне байланысты әр түрлі болуы мүмкін.
	- Бұл қолданба, өңірге және қызмет жеткізушіге байланысты **Samsung** қалтасында болуы мүмкін.
	- Пікір жіберу немесе түсініктемелерді жариялау үшін, Samsung есептік жазбасына кіру керек. Қосымша ақпаратты [Samsung есептік жазбасы](#page-163-0) бөлімінен қараңыз.

# **Game Launcher**

# **Кіріспе**

Game Launcher қолданбасы оңай кіру үшін **Play Store** және **Galaxy Apps** жүйесінен жүктеп алынған ойындарды бір орынға жинайды. Ойындарды оңай ойнайтын режимге құрылғыны орнатуға болады.

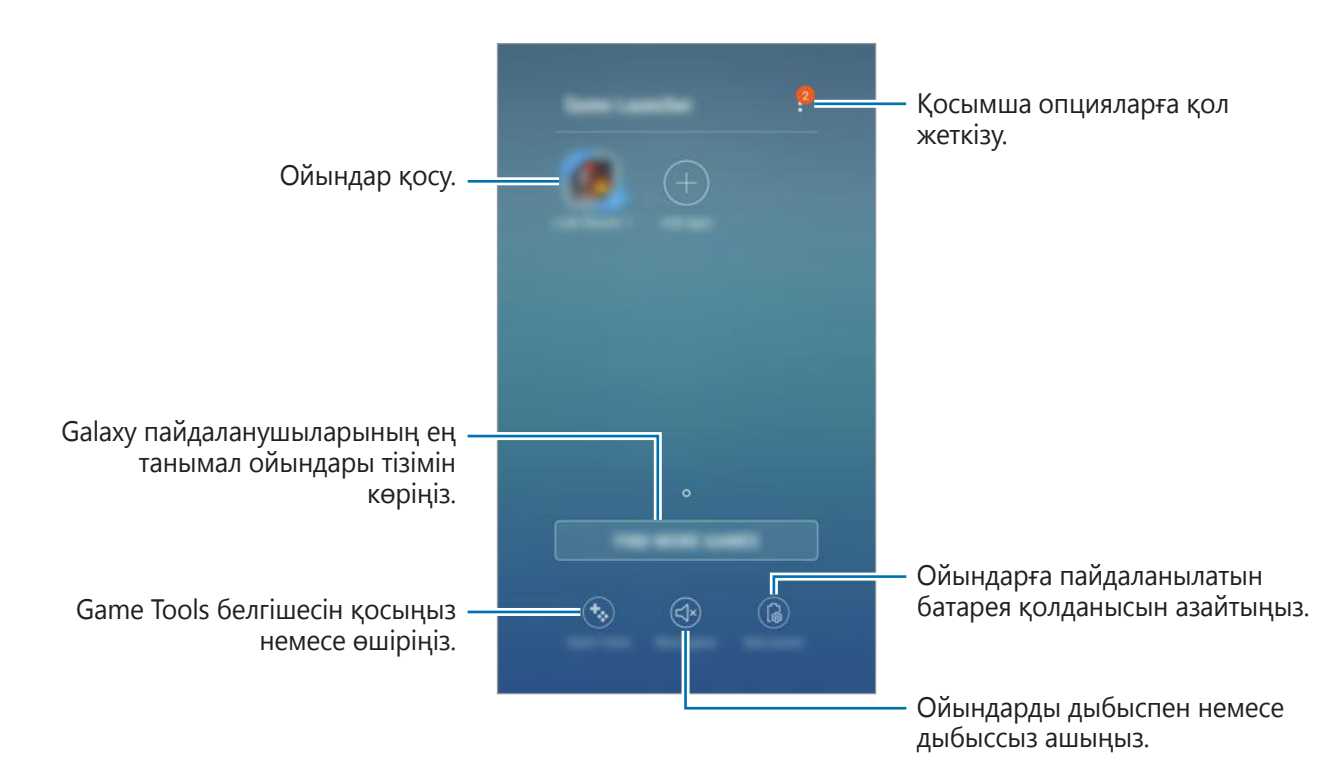

## **Game Launcher қолданбасын пайдалану**

1 Қолданбалар экранында **Қон-лар** <sup>→</sup> **Қосымша мүмкіндіктер** <sup>→</sup> **Ойындар** <sup>→</sup> **Game Launcher** тармағын түртіңіз, содан кейін белсендіру үшін қосқышты түртіңіз.

**Game Launcher** қолданбасы бастапқы экранға және қолданбалар экранына қосылады.

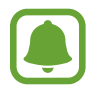

Мүмкіндік өшірілген кезде **Game Launcher** қолданбасы бастапқы экраннан және қолданбалар экранынан жойылады.

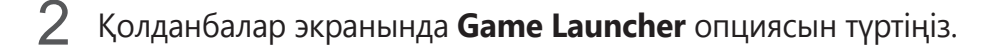

3 Ойындар тізіміндегі ойынды түртіңіз.

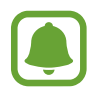

**Play Store** және **Galaxy Apps** жүйелерінен жүктеп алынған ойындар Game Launcher экранында автоматты түрде көрсетіледі. Егер ойындар көрінбесе, **Қолданбаларды қосу** тармағын түртіңіз.

#### **Game Launcher қолданбасынан ойынды жою**

Ойынды түртіп тұрып, **Жою** опциясын түртіңіз.

### **Ойын қуатты үнемдеу режимін белсендіру**

Ойын қуат үнемдеу режимін белсендірген кезде құрылғы батарея шығынын азайту үшін ойын ажыратымдылығын және кадр жылдамдығын төмендетеді.

Қолданбалар экранында **Game Launcher** → **Қуатты үнемдеу** тармағын түртіңіз.

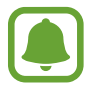

Батарея қуаты тиімділігі ойынға байланысты әр түрлі болуы мүмкін.

## **Game Tools қолданбасын пайдалану**

Game Tools белгішесі ойын экрандарында жүзбелі белгіше ретінде көрсетілетіндей етіп орнатуға болады.

Қолданбалар экранында **Қон-лар** → **Қосымша мүмкіндіктер** → **Ойындар** тармағын түртіңіз, содан кейін белсендіру үшін **Game Tools** қосқышын түртіңіз.

Ойын ойнау кезінде ойын құралдарын көрсету үшін  $\mathbb{R}$  тармағын түртіңіз.

Белгішені жылжыту үшін  $\bullet$  опциясын түртініз және оны жана орынға сүйреніз.

Ағымдағы ойын экранынан белгішені жасыру үшін,  $\ddot{\bullet}$  тармағын түртіп, ұстап тұрыңыз және оны экранның үстіндегі **Жасыру** аумағына сүйреңіз.

Ойын экранындағы белгішені қайтадан көрсету үшін, хабарландыру тақтасын ашыңыз және Ойын құралдары хабарландыруын түртіңіз.

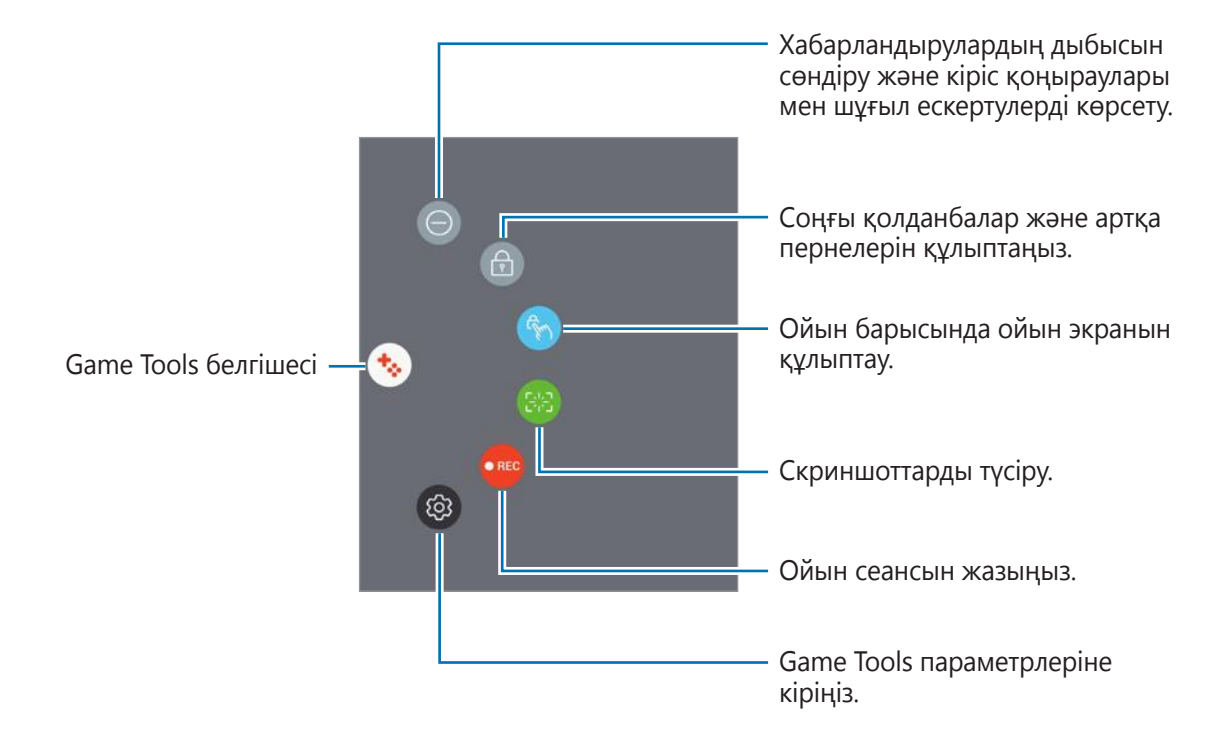

#### **Ойындар барысында хабарландыруларды құлыптау**

Басқа нәрсеге назар аудармай, ойындардан ләззат алғыңыз келсе, хабарландырулардың дыбысын сөндіру және кіріс қоңыраулары мен шұғыл ескертулерді көрсету үшін  $\leftrightarrow$  түртіңіз. Егер кіріс қоңырау қабылданса, экран үстінде кішкентай хабарландыру пайда болады.

# **Samsung Notes**

### **Кіріспе**

Мәтінді пернетақтамен енгізу арқылы немесе экранда жазу, я болмаса сызу арқылы жазбалар жасаңыз. Сондай-ақ, жазбаларыңызға суреттер немесе дауыстық жазбалар енгізе аласыз.

### **Жазбаларды жасау**

- 1 Қолданбалар экранында **Samsung Notes** <sup>→</sup> **БАРЛЫҒЫ** <sup>→</sup> қолданбасын түртіңіз.
- $2$  Экранның жоғарғы жағындағы құралдар тақтасынан енгізу әдісін таңдап, жазбаны құрыңыз.

Жазу не сызу үшін **Қалам** опциясын түртіңіз.

Әртүрлі қылқаламдардың көмегімен сурет салу үшін **Қылқалам** опциясын түртіңіз.

**Сурет** опциясынан таңдау арқылы немесе суретке түсіру арқылы суретті енгізу үшін **Галерея** опциясын түртіңіз.

Дауыстық жазбаны жазып, жазбаға енгізу үшін **Дауыстық** опциясын түртіңіз. Дауыстық жазба бірден басталады.

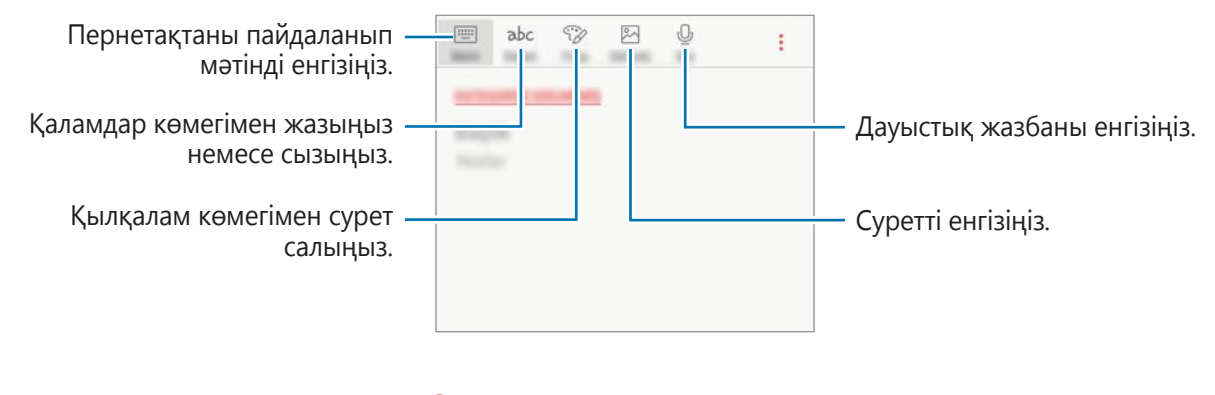

 $3$  Жазбаны құруды аяқтағанда, • → Сақтау опциясын түртіңіз.

### **Жазбаларды жою**

- 1 Қолданбалар экранында **Samsung Notes** опциясын түртіңіз.
- 2 **БАРЛЫҒЫ** түймесін немесе **ЖИНАҚТАР** түймесін түртіңіз және санатты таңдаңыз.
- $3$  Жазбаны жою үшін оны түртіп, басып тұрыңыз. Бірнеше жазбаны жою үшін, көбірек жазбаларға құсбелгі қойыңыз.
- 4 **ЖОЮ** опциясын түртіңіз.

# **Күнтізбе**

# **Кіріспе**

Жоспарлағышта келе жатқан оқиғаларды немесе тапсырмаларды енгізу арқылы кестені басқарыңыз.

### **Оқиғалар жасау**

- 1 Қолданбалар экранында **Күнтізбе** тармағын түртіңіз.
- $2 +$ опциясын түртіңіз немесе күнді екі рет түртіңіз.

Егер күнде сақталған оқиғалар немесе тапсырмалар әлдеқашан бар болса, күнді түртіп, опциясын түртіңіз.

 $3\,$  Оқиға мәліметтерін енгізіңіз.

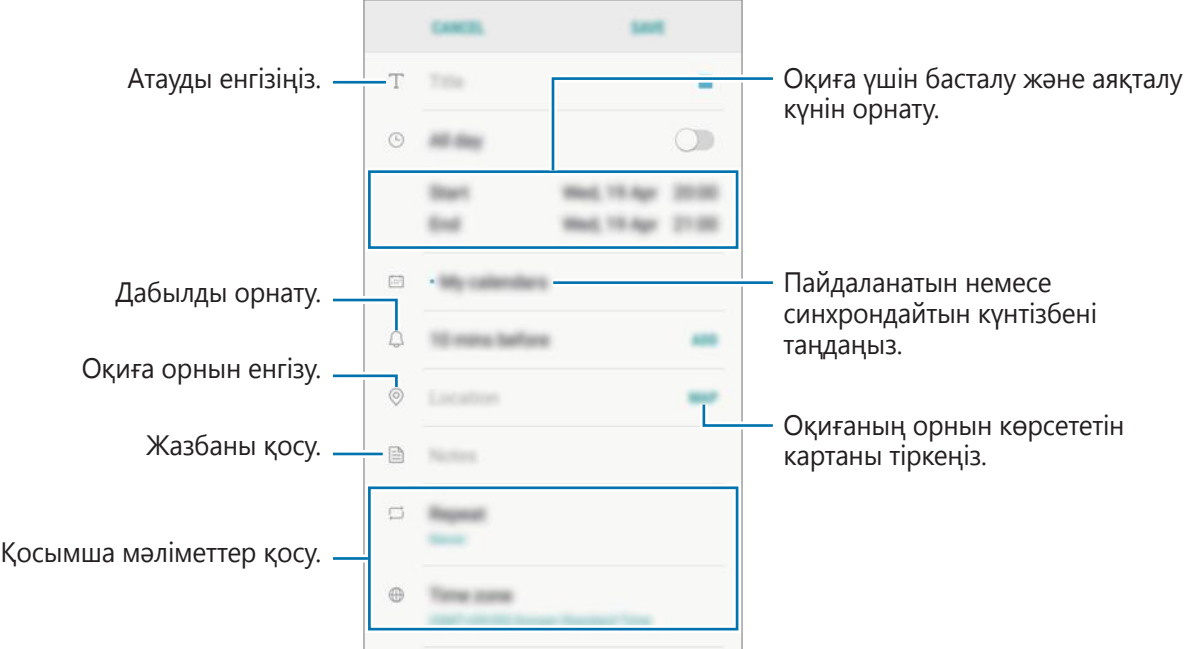

4 Оқиғаны сақтау үшін **САҚТАУ** опциясын түртіңіз.

### **Тапсырмалар жасау**

- 1 Қолданбалар экранында **Күнтізбе** тармағын түртіңіз.
- 2 **КӨРІНІС** <sup>→</sup> **Тапсырма** тармағын түртіңіз.
- $3 \bullet$  белгішесін түртіп, тапсырма мәліметтерін енгізіңіз.
- 4 Тапсырманы сақтау үшін **САҚТАУ** опциясын түртіңіз.

### **Оқиғаларды және тапсырмаларды есептік жазбалармен синхрондау**

Қолданбалар экранында **Қон-лар** → **Бұлт және есептік жазбалар** → **Есептік жазбалар** тармағын түртіңіз, есептік жазбаның атауын таңдаңыз, синхрондалатын есептік жазбаны таңдаңыз, содан соң белсендіру үшін **Күнтізбе (Samsung есептік жазба)** немесе **Күнтізбе синхрондау** тармағын түртіңіз.

Синхрондайтын есептік жазбаларды қосу үшін қолданбалар экранын ашыңыз, сөйтіп **Күнтізбе → • → Күнтізбелерді басқару → Тіркелгі қосу** тармағын түртіңіз. Содан кейін синхрондайтын тіркелгіні таңдаңыз және кіріңіз. Есептік жазба қосылғаннан кейін, ол тізімде пайда болады.

# **S Health**

# **Кіріспе**

S Health халіңізді және кейпіңізді басқаруға көмектеседі. Кейіп мақсаттарын орнатыңыз, ілгерілеуіңізді тексеріңіз және жалпы халіңізді және кейпіңізді бақылаңыз.

### **S Health қолданбасын іске қосу**

Осы қолданбаны бірінші рет іске қосқанда немесе деректерді ысыруды орындаудан кейін қайта іске қосқанда орнатуды аяқтау үшін экрандағы нұсқауларды орындаңыз.

1 Қолданбалар экранында **Samsung** <sup>→</sup> **S Health** қолданбасын түртіңіз.

 $2$  Орнатуды аяқтау үшін экрандағы нұсқауларды орындаңыз.

## **S Health қолданбасын пайдалану**

Денсаулығыңызды және кейпіңізді бақылау үшін негізгі ақпаратты S Health мәзірлерінен және трекерлерінен көруге болады. Сонымен қатар, қадам саны жазбаларын басқа S Health пайдаланушыларымен салыстырып, достарыңызбен жарысып, денсаулық кеңестерін көре аласыз.

Қолданбалар экранында **Samsung** → **S Health** қолданбасын түртіңіз.

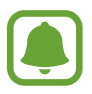

Осы мүмкіндіктер аймаққа байланысты қолжетімді болмауы мүмкін.

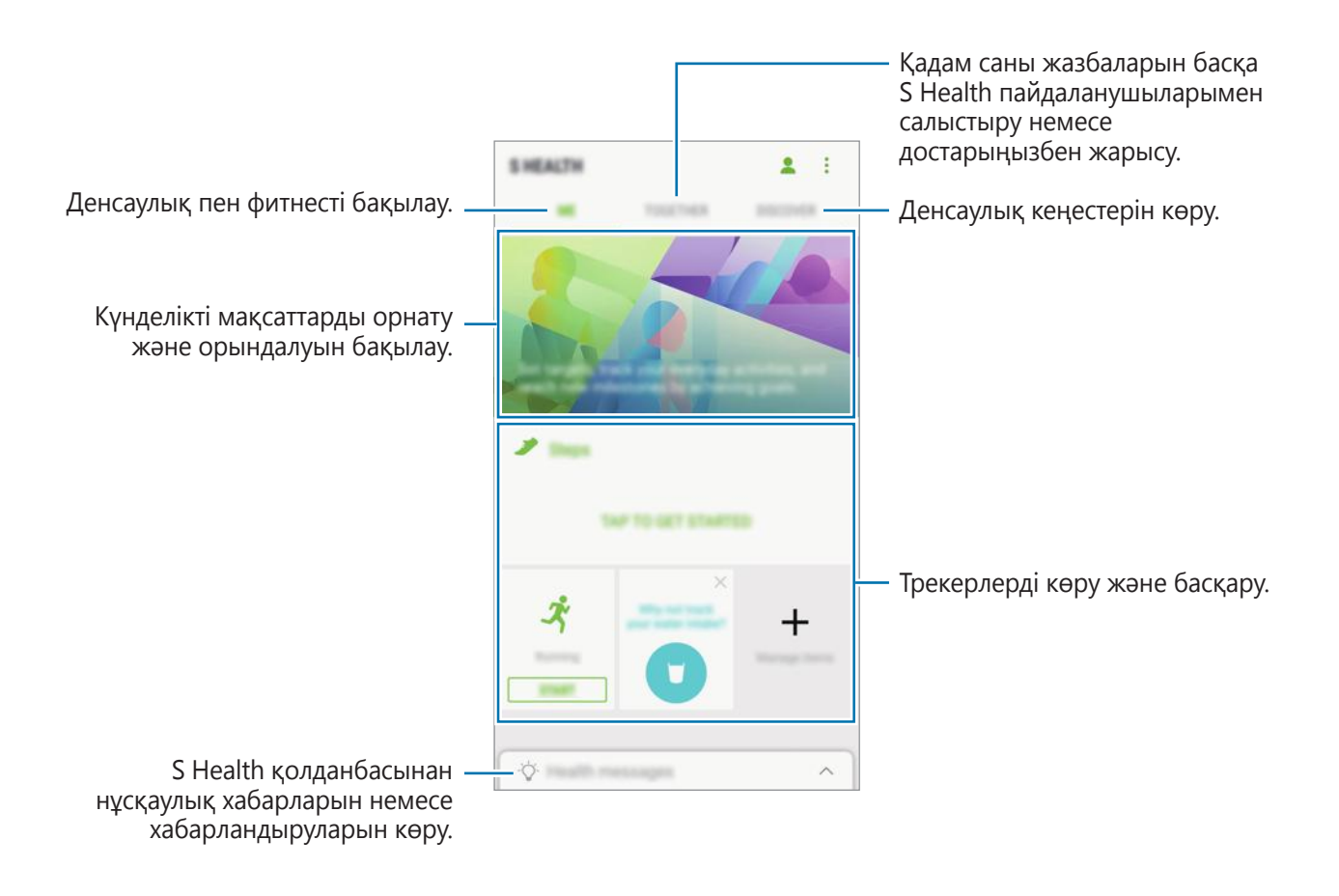

Элементтерді S Health қолданбасының экранына қосу үшін → **Элементтерді басқару** тармағын түртіңіз, содан соң әр қойыншаның астындағы элементтерді таңдаңыз.

- **БАҚЫЛАУШЫЛАР**: әрекеттерді, тамақ ішуді және дене өлшемдерін бақылау.
- **МАҚСАТТАР: күнделікті кейіп мақсаттарын орнату және ілгерілеуді көру.**
- **БАҒДАР-ЛАР**: теңшелетін жаттығу бағдарламаларын пайдалану.

### **Қосымша ақпарат**

- S Health тек кейіп және денсаулық мақсаттарына арналған және ауруды немесе басқа күйлерді диагностикалауда, я болмаса, ауруды емдеу, азайту немесе алдын алу үшін пайдалануға арналмаған.
- $\cdot$  S Health үшін қол жетімді функциялар, мүмкіндіктер және қосуға болатын қолданбалра әр түрлі жергілікті заңдар мен ережелерге байланысты елден елге әр түрлі болуы мүмкін. Пайдалану алдында нақ сіздің аймақта қол жетімді мүмкіндіктерді және қолданбаларды тексеру керек.
- S Health қолданбалары және оның қызметі алдын ала ескертусіз өзгертілуі немесе тоқтатылуы мүмкін.
- Деректерді жинаудың мақсаты сіз сұраған қызметті көрсетумен, соның ішінде, халіңізді, деректерді синхрондауды, деректерді талдауды және статистиканы жақсарту немесе жақсырақ қызметтерді әзірлеу және көрсету үшін қосымша ақпаратты қамтамасыз етумен шектеледі. (Бірақ, S Health қолданбасынан Samsung есептік жазбасына кірсеңіз, сақтық көшірме жасау мақсатында деректеріңіз серверде сақталуы мүмкін.) Жеке ақпарат осындай мақсаттар аяқталғанша сақталуы мүмкін. S Health сақтаған жеке деректерді «Параметрлер» мәзіріндегі «Деректерді ысыру» опциясын пайдалана отырып жоюға болады. Әлеуметтік желілермен бөліскен немесе жады құрылғыларына тасымалдаған барлық деректерді жеке жою керек.
- Деректерді қосымша Samsung қызметтерімен немесе үйлесімді үшінші тарап қызметтерімен, сонымен бірге, басқа қосылған құрылғылардың кез келгенімен бөлісуге және/немесе синхрондауға болады. Мұндай қосымша қызметтердің немесе үшінші тарап құрылғыларының S Health ақпаратына қатынасуына тек ашық бекітуіңіз бойынша рұқсат етіледі.
- Сіз әлеуметтік желілерде бөліскен немесе басқаларға тасымалданған деректердің дұрыс емес пайдаланылуына толық жауапкершілікті қабылдайсыз. Басқалармен жеке деректерді бөліскенде сақ болыңыз.
- Құрылғы өлшеу құрылғыларына қосылған болса, дұрыс жұмыс істеп тұрғанына көз жеткізу үшін байланыс протоколын тексеріңіз. Bluetooth сияқты сымсыз қосылымды пайдалансаңыз, құрылғыға басқа құрылғылардың электрондық кедергілері әсер етуі мүмкін. Құрылғыны радио толқындарды тарататын басқа құрылғылардың жанында пайдаланбаңыз.
- Пайдалану алдында S Health қолданбасының «Шарттар мен талаптар» және «Құпиялық саясаты» бөлімдерін мұқият оқып шығыңыз.

# **Диктофон**

Бұл қолданбаны дауыстық жазбаларды жазу немесе ойнату үшін пайдаланыңыз.

- 1 Қолданбалар экранында **Samsung** <sup>→</sup> **Диктофон** тармағын түртіңіз.
- $2$  Жазуды бастау үшін  $\odot$  опциясын түртіңіз. Микрофонға сөйлеңіз.

Жазуды кідірту үшін (11) опциясын түртіңіз.

Дауыс жазу кезінде бетбелгі кірістіру үшін **БЕЛГІ ҚОСУ** опциясын түртіңіз.

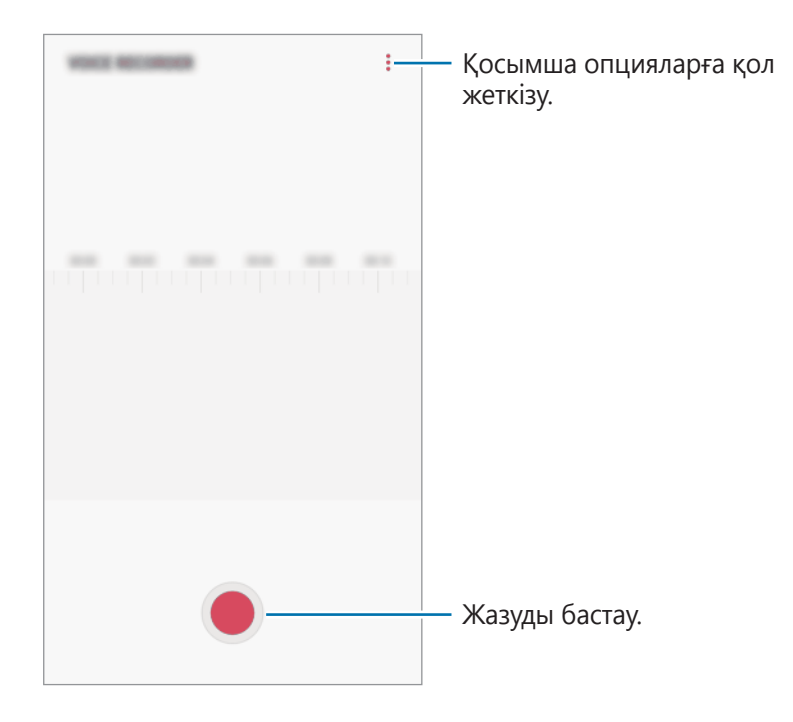

- $3$  Жазуды аяқтау үшін опциясын түртіңіз.
- 4 Файлдың атын енгізіңіз және **САҚТАУ** опциясын түртіңіз.

# **Менің файлдарым**

Құрылғыда сақталған әртүрлі файлдарға қол жеткізу және басқару.

Қолданбалар экранында **Samsung** → **Менің файлдарым** тармағын түртіңіз. Әр сақтау орнында сақталып тұрған файлдарды қараңыз. Құрылғыдағы немесе жады картасындағы файлдарды санат бойынша қарауға да болады.

Құрылғы жадын босату үшін, • → **Қосымша бос орын алу** тармағын түртіңіз.

Файлдарды немесе қалталарды іздеу үшін  $\mathsf Q$  опциясын түртіңіз.

# **Сағат**

## **Кіріспе**

Оятарларды орнатыңыз, әлемдегі көптеген қалалардың ағымдағы уақытын, оқиға уақытын тексеріңіз немесе арнайы ұзақтықты орнатыңыз.

# **ДАБЫЛ**

Қолданбалар экранында **Сағат** → **ДАБЫЛ** тармағын түртіңіз.

### **Дабылдарды орнату**

Дабылдар тізімінде + опциясын түртіңіз, дабыл уақытын орнатыңыз, дабыл қайталанатын күндерді таңдаңыз, басқа әр түрлі дабыл опцияларын орнатыңыз, содан кейін **САҚТАУ** опциясын түртіңіз.

Дабыл уақытын енгізу үшін пернетақтаны ашу үшін уақытты енгізу өрісін түртіңіз.

Дабылдарды белсендіру немесе өшіру үшін дабылдар тізімінде тізім жанында қосқышты түртіңіз.

#### **Дабылдарды тоқтату**

Дабылды тоқтату үшін **БОСАТУ** белгішесін түртіңіз. Бұрын кейінге қалдыру опциясын қосқан болсаңыз, дабылды көрсетілген уақыттан кейін қайталау үшін **ТОҚТАТЫП ҚОЮ** опциясын түртіңіз.

#### **Дабылдарды жою**

Дабылды түртіп, ұстап тұрыңыз, жойылатын дабылдарды белгілеңіз, содан соң **ЖОЮ** тармағын түртіңіз.

## **ӘЛЕМДІК УАҚЫТ**

Қолданбалар экранында **Сағат** → **ӘЛЕМДІК УАҚЫТ** тармағын түртіңіз.

#### **Сағаттарды жасау**

 опциясын түртіп, қала атауын енгізіңіз немесе картадан қаланы таңдаңыз, содан кейін **ҚОСУ** опциясын түртіңіз.

#### **Сағаттарды жою**

Сағатты түртіп, ұстап тұрыңыз, жойылатын сағатты белгілеңіз, содан соң **ЖОЮ** тармағын түртіңіз.

## **СЕКУНД ӨЛШЕГІШ**

- 1 Қолданбалар экранында **Сағат** <sup>→</sup> **СЕКУНД ӨЛШЕГІШ** тармағын түртіңіз.
- 2 Оқиға уақытын орнату үшін **БАСТАУ** опциясын түртіңіз.

Оқиға уақытын орнату кезінде аралық уақыттарын жазу үшін **ИНТЕРВАЛ** опциясын түртіңіз.

3 Уақытты жазуды тоқтату үшін **ТОҚТАТУ** опциясын түртіңіз. Уақытты орнатуды қайта бастау үшін **ЖАЛҒАСТЫРУ** пәрменін түртіңіз. Өткен уақыттарды тазалау үшін **ҚАЛПЫНА КЕЛТІРУ** опциясын түртіңіз.

# **ТАЙМЕР**

- 1 Қолданбалар экранында **Сағат** <sup>→</sup> **ТАЙМЕР** тармағын түртіңіз.
- 2 Ұзақтықты орнатыңыз да, **БАСТАУ** опциясын түртіңіз. Ұзақтықты енгізу үшін пернетақтаны ашу үшін ұзақтықты енгізу өрісін түртіңіз.
- 3 Таймер өшкенде **БОСАТУ** опциясын түртіңіз.

# **Калькулятор**

Қарапайым немесе толықтай есептеулерді орындаңыз.

Қолданбалар экранында **Калькулятор** қолданбасын түртіңіз.

Ғылыми калькуляторды көрсету үшін құрылғыны альбомдық көрініске бұрыңыз. Егер **Авто бұру** функциясы өшірулі болса, ғылыми калькуляторды ашу үшін  $\Diamond$  тармағын түртіңіз.

Есептеулер тарихын көру үшін **ЖУРНАЛ** опциясын түртіңіз. Есептеулер тарихы тақтасын жабу үшін **ПЕРНЕТАҚТА** опциясын түртіңіз.

Тарихты тазалау үшін **ЖУРНАЛ** → **ЖУРНАЛДЫ ТАЗАЛАУ** тармағын түртіңіз.

Бірліктерді түрлендіру құралын пайдалану үшін түймесін түртіңіз. Аудан, ұзындық немесе температура сияқты әртүрлі мәндерді басқа өлшем бірліктеріне түрлендіруге болады.

# **Радио**

### **FM радиосын тыңдау**

Қолданбалар экранында **Радио** тармағын түртіңіз.

Осы қолданбаны пайдаланудан бұрын радио антеннасы ретінде қызмет ететін құлақаспапты қосу керек.

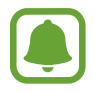

FM радиосы бірінші рет іске қосылғанда қол жетімді станцияларды автоматты түрде қарап шығады және сақтайды.

 $F$ М радиосын қосу үшін  $\circledcirc$  опциясын түртіңіз. Станциялар тізімінен радио станциясын таңдаңыз.

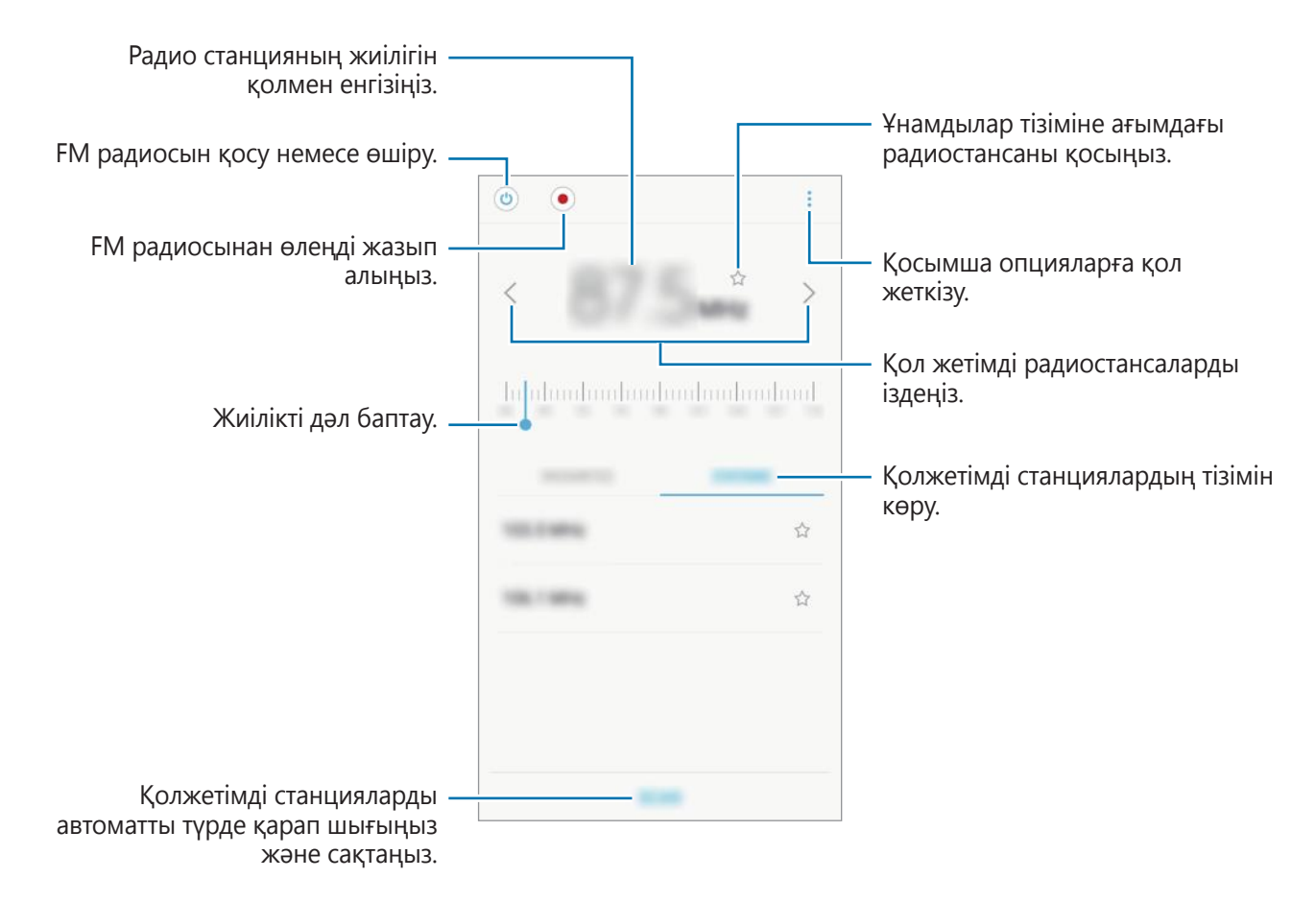

### **Радио станцияларды қарап шығу**

Қолданбалар экранында **Радио** тармағын түртіңіз.

**ҚАРАП ШЫҒУ** опциясын түртіңіз де, қарап шығу опциясын таңдаңыз. FM радиосы қол жетімді стансалардың барлығын автоматты түрде қарап шығып сақтайды.

Станциялар тізімінен радио станциясын таңдаңыз.

# **Google қолданбалары**

Google ойын-сауық, әлеуметтік желі және бизнес қолданбаларын қамтамасыз етеді. Кейбір қолданбаларға қол жеткізу үшін Google тіркелгісі қажет болуы мүмкін. Қосымша ақпаратты [Есептік жазбалар](#page-235-0) бөлімінен қараңыз.

Қолданба туралы қосымша ақпаратты көру үшін әр қолданбаның анықтама мәзіріне кіріңіз.

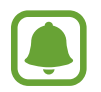

Бұл қолданбалар аймаққа немесе қызмет көрсетушіге байланысты қол жетімді болмауы немесе басқаша аталуы мүмкін.
### **Chrome**

Ақпаратты іздеңіз және веб-беттерді шолыңыз.

### **Gmail**

Google Mail қызметі арқылы электрондық хабарлар жіберіңіз немесе алыңыз.

### **Карталар**

Картада орныңызды табыңыз, дүниежүзілік картаны іздеңіз және айналаңыздағы әр түрлі орындар үшін орын туралы ақпаратты көріңіз.

### **Play Music**

Құрылғыңызда музыканы табыңыз, тыңдаңыз және бөлісіңіз. Сіздің құрылғыңызда сақталып жатқан музыка жинақтамаларын бұлтқа жүктеуге және кейін оларға қатынасуға болады.

### **Play Movies**

Фильмдер және теледидар бағдарламалары сияқты бейнелерді **Play Store** дүкенінен сатып алыңыз немесе жалға алыңыз.

### **Drive**

Мазмұнды бұлтта сақтаңыз, оған кез келген жерден қол жеткізіңіз және басқалармен бөлісіңіз.

### **YouTube**

Бейнелерді көріңіз немесе жасаңыз және басқалармен бөлісіңіз.

### **Photos**

Фотосуреттер мен бейнені іздеңіз, оларды кез келген көздерден бір жерде басқарыңыз және өңдеңіз.

### **Duo**

Басқа адамдарға бейне қоңырау шалу.

### **Google**

Интернетте немесе құрылғыда элементтерді жылдам іздеңіз.

# **Қон-лар**

## **Кіріспе**

Функциялардың және қолданбалардың параметрлерін теңшеңіз. Әр түрлі параметр опцияларын конфигурациялау үшін құрылғыны көбірек жекелендірілген етуге болады.

Қолданбалар экранында **Қон-лар** опциясын түртіңіз.

Кілт сөздерді енгізіп, баптауларды іздеу үшін  $\Omega$  опциясын түртіңіз.

## **Қосылымдар**

### **Wi-Fi**

Wi-Fi желісіне қосылу және интернетке немесе басқа желілік құрылғыларға қол жеткізу үшін Wi-Fi мүмкіндігін іске қосыңыз.

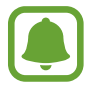

Пайдаланылмаған кезде батареяны үнемдеу үшін Wi-Fi функциясын өшіріңіз.

### **Wi-Fi желісіне қосылу**

- 1 Параметрлер экранында **Қосылымдар** <sup>→</sup> **Wi-Fi** тармағын түртіп, белсендіру үшін қосқышты түртіңіз.
- $2$  Wi-Fi желілерінің тізімінен желіні таңдаңыз.

Құпия сөзді қажет ететін желілер құлып белгішесімен көрсетіледі.

#### 3 **ҚОСУ** опциясын түртіңіз.

- 
- Wi-Fi желісіне қосылғаннан кейін құрылғы қол жетімді болған сайын сол желіге құпия сөзді талап етпей қосылады. Құрылғының желіге автоматты түрде қосылуын болдырмау үшін желілер тізімінен оны таңдап, **ҰМЫТУ** опциясын түртіңіз.
- Егер Wi-Fi желісіне дұрыс қосылу мүмкін болмай жатса, құрылғыңыздағы Wi-Fi мүмкіндігін немесе сымсыз маршрутизаторды қайта іске қосыңыз.

### **Wi-Fi Direct**

Wi-Fi Direct құрылғыларды тікелей Wi-Fi желісі арқылы, жедел нүктесінің қажеттілігінсіз қосады.

- 1 Параметрлер экранында **Қосылымдар** <sup>→</sup> **Wi-Fi** тармағын түртіп, белсендіру үшін қосқышты түртіңіз.
- 2 **Wi-Fi Direct** тармағын түртіңіз.

Анықталған құрылғылар көрсетіледі.

Егер қосылғыңыз келетін құрылғы тізімде жоқ болса, құрылғыдан Wi-Fi Direct мүмкіндігін қосуын сұраңыз.

 $\mathfrak 3$  Қосылатын құрылғыны таңдаңыз.

Құрылғылар екінші құрылғы Wi-Fi Direct қосылымдарын сұрауды қабылдағанда қосылады.

#### **Деректерді жіберу және алу**

Контактілер немесе мультимедиа файлдары сияқты деректерді басқа құрылғылармен бөлісуге болады. Мына әрекеттер суретті басқа құрылғыға жіберудің үлгісі болып табылады.

- 1 Қолданбалар экранында **Галерея** қолданбасын түртіңіз.
- $2$  Суретті таңдаңыз.
- 3 **Байланысқа жол** <sup>→</sup> **Wi-Fi Direct** тармағын түртіп, кескін тасымалданатын құрылғыны таңдаңыз.
- $4$  Екінші құрылғыдағы Wi-Fi Direct арқылы қосылуды сұрауды қабылдаңыз.

Егер құрылғылар әлдеқашан қосылған болса, кескін қосылуды сұрау процедурасынсыз екінші құрылғыға жіберіледі.

#### **Құрылғы қосылымын аяқтау**

- 1 Параметрлер экранында **Қосылымдар** <sup>→</sup> **Wi-Fi** түймешігін түртіңіз.
- 2 **Wi-Fi Direct** тармағын түртіңіз.

Құрылғы тізімдегі қосылған құрылғыларды көрсетеді.

 $\mathcal{B}$  Құрылғыларды ажырату үшін құрылғы атауын түртіңіз.

### **Bluetooth**

Bluetooth функциясын басқа Bluetooth қолдайтын құрылғылармен деректер немесе мультимедиалық файлдар алмасу үшін пайдаланыңыз.

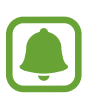

- Samsung корпорациясы Bluetooth арқылы жіберілген немесе алынған деректердің жоғалуына, ұрлануына немесе дұрыс пайдаланылмауына жауапты емес.
- Деректерді әрдайым сенімді әрі дұрыс қорғалған құрылғылармен ортақтасқаныңызға және алғаныңызға көз жеткізіңіз. Егер құрылғылар арасында кедергілер болса, олардың пайдалану қашықтығы қысқаруы мүмкін.
- $\cdot$  Кейбір құрылғылар, әсіресе Bluetooth SIG сынақтан өткізбеген немесе бекітпеген құрылғылар құрылғыңызбен үйлесімді болмауы мүмкін.
- $\cdot$  Bluetooth мүмкіндігін заңсыз мақсаттарға (мысалы, ұрлап көшіру немесе байланыстарға коммерциялық мақсаттармен заңсыз қол сұғу) пайдаланбаңыз. Samsung компаниясы Bluetooth мүмкіндігін заңсыз пайдаланудан болған зардаптар үшін жауап бермейді.

### **Басқа Bluetooth құрылғыларымен жұптастыру**

1 Параметрлер экранында **Қосылымдар** <sup>→</sup> **Bluetooth** тармағын түртіп, белсендіру үшін қосқышты түртіңіз.

Анықталған құрылғылар көрсетіледі.

2 Жұптастырылатын құрылғыны таңдаңыз.

Егер жұптастыру қажет құрылғы тізімде болмаса, құрылғының көріну опциясын қосуын сұраңыз. Екінші құрылғының пайдаланушы нұсқаулықтарын қараңыз.

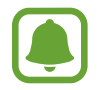

Құрылғыңыз Bluetooth параметрлері экраны ашық кезде басқа құрылғыларға көрінеді.

 $3$  Растау үшін құрылғыда Bluetooth арқылы қосылу сұрауын қабылдаңыз. Құрылғылар екінші құрылғы Bluetooth арқылы қосылуды сұрауды қабылдағанда қосылады.

### **Деректерді жіберу және алу**

Көп қолданбалар Bluetooth арқылы деректерді тасымалдауды қолдайды. Контактілер немесе мультимедиа файлдары сияқты деректерді басқа Bluetooth құрылғыларымен бөлісуге болады. Мына әрекеттер суретті басқа құрылғыға жіберудің үлгісі болып табылады.

- 1 Қолданбалар экранында **Галерея** қолданбасын түртіңіз.
- $2$  Суретті таңдаңыз.
- 3 **Байланысқа жол** <sup>→</sup> **Bluetooth** тармағын түртіңіз, содан кейін кескін тасымалданатын құрылғыны таңдаңыз.

Егер құрылғы құрылғымен бұрын жұптастырылған болса, автоматты жасалған рұқсат сөзді растамай құрылғы атауын түртіңіз.

Егер жұптастыру қажет құрылғы тізімде болмаса, құрылғының көріну опциясын қосуын сұраңыз.

4 Екінші құрылғыда Bluetooth арқылы қосылуды сұрауды қабылдаңыз.

#### **Bluetooth құрылғыларын жұпсыздандыру**

- 1 Параметрлер экранында **Қосылымдар** <sup>→</sup> **Bluetooth** опциясын түртіңіз. Құрылғы тізімде жұптастырылған құрылғыларды көрсетеді.
- $2$  Жұпсыздандыру үшін құрылғы атауының жанындағы  $\odot$ з опциясын түртіңіз.
- 3 **Жұптан босату** опциясын түртіңіз.

### **Деректер пайдалану**

Деректерді пайдалану мөлшерін бақылаңыз және шектеу параметрлерін теңшеңіз.

Параметрлер экранында **Қосылымдар** → **Деректер пайдалану** тармағын түртіңіз.

- **Деректерді сақтаушы**: фонда жұмыс істеп жатқан қолданбалардың ұялы деректер қосылымын пайдалануын болдырмау.
- **Ұялы деректер**: құрылғыны деректер қосылымдарын кез келген ұялы желіде пайдалану үшін реттеу.
- **Ұялы деректерді пайдалану**: ұялы деректер қолданысын бақылаңыз.
- **Шот ұсыну мер./деректер ескер.**: ұялы деректерді пайдалану шегін орнатыңыз.
- **Wi-Fi деректер пайдалану**: Wi-Fi деректер қолданысын бақылаңыз.
- **Желілерді шектеу**: фонда орындалып жатқан қолданбалардың пайдалануын болдырмау үшін Wi-Fi желілерін таңдаңыз.

Бақылау кезеңі үшін ай сайын ысыру күнін өзгерту үшін **Шот ұсыну мер./деректер ескер.**

→ **Бастапқы шотты ұсыну мерзімі** тармағын түртіңіз.

### **Деректерді пайдалануды шектеу**

Сіз пайдаланған мобильді деректер көлемі сіздің белгіленген шекке жетсе кезде мобильді деректер байланысын автоматты түрде ажырату үшін құрылғыны орнатыңыз.

- 1 Параметрлер экранында **Қосылымдар** <sup>→</sup> **Деректер пайдалану** <sup>→</sup> **Шот ұсыну мер./ деректер ескер.** тармағын түртіп, одан кейін белсендіру үшін **Деректер шектеуі** қосқышын түртіңіз.
- 2 **Деректер шектеуі** опциясын түртіп, шегін енгізіп, **ОРН.** опциясын түртіңіз.
- 3 **Деректерді пайдалану туралы ескерту** опциясын түртіп, деректер пайдалану ескертуі шегін енгізіп, **ОРН.** опциясын түртіңіз.

Ескерту деңгейіне жеткенде құрылғы сізге ескертеді.

### **Ұшу режимі**

Бұл құрылғыдағы барлық сымсыз функцияларды өшіреді. Сіз желілік емес қызметтерді ғана пайдалана аласыз.

Параметрлер экранында **Қосылымдар** опциясын түртіп, белсендіру үшін **Ұшу режимі** қосқышын түртіңіз.

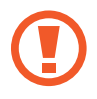

Әуеге көтерілу және жерге қону кезінде құрылғы өшірулі екенін тексеріңіз. Әуеге көтерілуден кейін ұшақ қызметкерлері рұқсат етсе, құрылғыны ұшақ режимінде пайдалануға болады.

### **Ұялы жедел нүктесі және байланыстыру**

Желі байланысы қол жетімді емес болса, құрылғының мобильді деректер қосылымын басқа құрылғылармен бөлісу үшін құрылғыны мобильді кіру нүктесі ретінде пайдаланыңыз. Қосылымдарды Wi-Fi, USB немесе Bluetooth арқылы орындауға болады.

Параметрлер экранында **Қосылымдар** → **Ұялы жедел нүктесі және байланыстыру** тармағын түртіңіз.

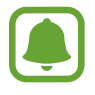

Осы мүмкіндікті пайдаланған кезде қосымша ақылар алынуы мүмкін.

- **Ұялы жедел нүктесі**: мобильді кіру нүктесін құрылғының мобильді деректер қосылымын компьютерлермен немесе басқа құрылғылармен бөлісу үшін пайдаланыңыз.
- **Bluetooth бекіту**: құрылғының ұялы деректер қосылымын компьютермен немесе басқа құрылғылармен Bluetooth арқылы бөлісу үшін Bluetooth байланыстыру мүмкіндігін пайдаланыңыз.
- **USB модем**: құрылғының мобильді деректер қосылымын компьютермен USB арқылы бөлісу үшін USB байланыстыру мүмкіндігін пайдаланыңыз. Компьютерге жалғанғанда, құрылғы компьютерге сымсыз модем ретінде пайдаланылады.

### **Мобильді кіру нүктесін пайдалану**

Құрылғының ұялы деректер қосылымын басқа құрылғылармен бөлісу үшін құрылғыны мобильді кіру нүктесі ретінде пайдаланыңыз.

- 1 Параметрлер экранында **Қосылымдар** <sup>→</sup> **Ұялы жедел нүктесі және байланыстыру** → **Ұялы жедел нүктесі** тармағын түртіңіз.
- $2$  Белсендіру үшін қосқышты түртіңіз.

 белгішесі күй жолағында пайда болады. Басқа құрылғылар құрылғыны Wi-Fi желілері тізімінде таба алады.

Мобильді хотспоттың құпия сөзін орнату үшін • → **Ұялы жедел нүкт. конфигур-лау** тармағын түртіп, қауіпсіздік деңгейін таңдаңыз. Содан кейін құпия сөзді енгізіп, **САҚТАУ** опциясын түртіңіз.

- $\,3\,$  Басқа құрылғының экранында құрылғыны іздеңіз және Wi-Fi желілері тізімінен таңдаңыз.
- $4$  Қосылған құрылғыда интернетке қол жеткізу үшін құрылғының ұялы деректер қосылымын пайдаланыңыз.

### **Ұялы желілер**

Мобильді желі параметрлерін конфигурациялаңыз.

Параметрлер экранында **Қосылымдар** → **Ұялы желілер** тармағын түртіңіз.

- **Деректер роумингі**: құрылғыны роуминг кезінде деректер қосылымдарын пайдалану үшін реттеу.
- **Желі режимі SIM 1** / **Желі режимі SIM 2**: желі түрін таңдаңыз.
- **Қатынас нүктелерінің атаулары**: қатынас нүктелерінің атауларын (APN) орнатыңыз.
- **Желі операторлары**: қолжетімді желілерді іздеңіз және желіні қолмен тіркеңіз.

### **SIM картасының реттеушісі**

SIM немесе USIM карталарын қосып, SIM картасының теңшеңіз. Қосымша ақпаратты [Dual SIM](#page-137-0)  [немесе USIM карталарын пайдалану](#page-137-0) мақаласынан қараңыз.

Параметрлер экранында **Қосылымдар** → **SIM картасының реттеушісі** опциясын түртіңіз.

- **Қоңыраулар**: дауыстық қоңыраулар үшін SIM немесе USIM картасын таңдаңыз.
- **Мәтінді хабарламалар**: хабар алмасу үшін SIM немесе USIM таңдау.
- **Ұялы деректер**: дерек қызметтері үшін SIM немесе USIM картасын таңдаңыз.
- **Қоңырау үшін SIM картаны растау**: Қалаулы SIM картасын пайдаланусыз қоңырау шалған кезде келесі қоңырау үшін SIM немесе USIM картасын орнатыңыз.

• **Қос SIM әрдайым қосу функциясын қосыңыз**: құрылғыны қоңырау кезінде басқа SIM немесе USIM картасынан кіріс қоңырауларға рұқсат етуге реттеу.

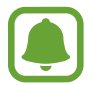

Бұл мүмкіндік қосулы кезде аймаққа немесе қызмет провайдеріне байланысты қоңырауларды қайта бағыттау үшін қосымша ақы алынуы мүмкін.

### **Орны**

Орын туралы ақпарат рұқсаттарының параметрлерін өзгертіңіз.

Параметрлер экранында **Қосылымдар** → **Орны** тармағын түртіңіз.

- **Орналасу әдісі**: құрылғыны іздеу үшін пайдаланылатын әдісті таңдау.
- **Дәлдікті жақсарту**: Тіпті мүмкіндіктер өшірулі болған кезде де, сіздің орналасуыңыз туралы ақпарат дәлдігін арттыру үшін, құрылғыңызды Wi-Fi немесе Bluetooth мүмкіндігін пайдаланатындай етіп орнатыңыз.
- **СОҢҒЫ ОРЫН СҰРАУЛАРЫ**: Қандай қолданбалар қазіргі орныңыз туралы ақпаратты сұрайтындығын және олардың батареяны қолдануың көріңіз.
- **ОРЫН ҚЫЗМЕТТЕРІ**: құрылғы пайдаланып жатқан орынды анықтау қызметтерін көру.

### **Қосымша байланыс параметрлері**

Басқа мүмкіндіктерді басқару параметрлерін реттеңіз.

Параметрлер экранында **Қосылымдар** → **Қосымша байланыс параметрлері** тармағын түртіңіз.

- **Жақын құрылғыны сканерлеу**: қосылатын жақын құрылғыларды сканерлейтін құрылғыны орнатыңыз.
- **Басып шығару**: Құрылғыда орнатылған принтердің қондырмалары үшін параметрлерді теңшеңіз. Файлдарды басып шығару үшін қол жетімді принтерлерді іздеуге болады немесе оны қолмен қосуға болады. Қосымша ақпаратты [Басып шығару](#page-224-0) бөлімінен қараңыз.
- **VPN**: виртуалды жеке желілерді (VPN) орнатыңыз және оларға қосылыңыз.

#### <span id="page-224-0"></span>**Басып шығару**

Құрылғыда орнатылған принтердің қондырмалары үшін параметрлерді теңшеңіз. Құрылғыны принтерге Wi-Fi немесе Wi-Fi Direct арқылы қосып, сөйтіп кескіндерді немесе құжаттарды басып шығаруға болады.

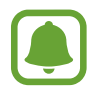

Кейбір принтерлер құрылғымен үйлесімді болмауы мүмкін.

```
Қон-лар
```
#### **Принтердің қосылатын модульдерін қосу**

Құрылғыға қосқыңыз келетін принтерлерге арналған қосылатын модульдерді қосыңыз.

- 1 Параметрлер экранында **Қосылымдар** <sup>→</sup> **Қосымша байланыс параметрлері** <sup>→</sup> **Басып шығару** → **Плагинді жүктеу** тармағын түртіңіз.
- 2 **Play Store** дүкенінде принтер плагинін іздеңіз.
- $3$  Принтердің қосылатын модулін таңдап, орнатыңыз.
- **4** Принтер плагинін таңдаңыз, сөйтіп белсендіру үшін қосқышты түртіңіз. Құрылғы өзімен бірдей Wi-Fi желісіне қосылған принтерлерді іздейді.
- $5$  Қосатын принтерді таңдаңыз.

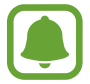

Принтерлерді қолмен қосу үшін • → Принтер қосу пәрменін түртіңіз.

**Мазмұнды басып шығару**

Суреттер немесе құжаттар сияқты мазмұнды көру кезінде, опциялар тізіміне кіріп, **Басып шығару → ▼ → Барлық принтерлер** опцияларын түртіңіз де, принтерді таңдаңыз.

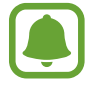

Контактінің түріне байланысты басып шығару әдістері өзгеріп отыруы мүмкін.

## **Дыбыстар мен діріл**

Құрылғыдағы әр түрлі дыбыстардың параметрлерін өзгертіңіз.

Параметрлер экранында **Дыбыстар мен діріл** параметрін түртіңіз.

- **Дыбыстық режим**: құрылғыны дыбыс режимін немесе дыбыссыз режимді пайдалануға теңшеу.
- **Қоңырау кезде дірілдеу**: құрылғыны кіріс қоңыраулар үшін дірілдеу және рингтонды ойнатуға орнатыңыз.
- **Әдепкі дыбыс пернесін басқару**: Дыбыс деңгейі пернесінің әдепкі басқару элементін орнату.
- **Дыбыс қаттылығы**: рингтондар, музыка және бейнелер, жүйелік дыбыстар және хабарландырулар үшін дыбыс деңгейін реттеңіз.
- **Әуен**: қоңырауларға немесе хабарландыруларға арналған әуендерді өзгерту.
- **Тербелу үлгісі**: діріл үлгісін таңдау.
- **Хабарландыру дыбыстары**: әрбір қолданба үшін хабарландыру дыбысының параметрлерін өзгерту.
- **Мазаламаңыз**: рұқсат етілетін ерекшеліктерді ескермегенде, құрылғыны кіріс қоңыраулар, хабарландыру дыбыстары және медиа үшін дыбысын өшіру күйіне орнату.
- **Дыбыстарды түрту**: құрылғыны сенсорлық экранда қолданбаны немесе опцияны таңдағанда дыбыс шығаруға орнату.
- **Экран құлпы дыбыстары**: құрылғыны сенсорлық экранды құлыптағанда немесе құлпын ашқанда дыбыс шығаруға орнатыңыз.
- **Зарядтау дыбысы**: зарядтағышқа қосылған кезде, құрылғының дыбыс шығаруын күйлеу.
- Теру пернетақтасының үні: құрылғыны пернетақтадағы түймелерді түрткенде дыбыс шығаруға реттеу.
- **Пернетақта дыбысы**: құрылғыны пернені нұқығанда дыбыс шығаратын етіп орнатыңыз.
- **Дыбыс сапасы мен әсерлер**: қосымша дыбыс параметрлерін теңшеу.

## **Хабарландырулар**

Әрбір қолданба үшін хабарландыру параметрлерін өзгерту.

Параметрлер экранында **Хабарландырулар** тармағын түртіңіз.

Хабарландыру параметрлерін реттеу үшін **ҚОСЫМША** тармағын түртіп, қолданбаны таңдаңыз.

- **Хабарландыруға рұқсат ету**: таңдалған қолданбадан хабарландыруларға рұқсат беру.
- **Дыбыссыз көрсету**: құрылғыны хабарландыру дыбыстарын өшіру күйіне орнату және хабарландыру шолуларын көрсету.
- **Құлыптау экранында**: құрылғы құлыпталған кезде таңдалған қолданба хабарландыруларын көрсету немесе жасыру.
- **Басымдықты ретінде орнату**: хабарландыруларды хабарландыру тақтасының үстінде көрсетіп, **Мазаламаңыз** тармағы белсендірілген кезде рұқсат етілетін тізімге қосылады.

## **Дисплей**

### **Опциялар**

Дисплей және бастапқы экран параметрлерін өзгерту.

Параметрлер экранында **Дисплей** опциясын түртіңіз.

- **Ашықтығы**: дисплей ашықтығын реттеу.
- **Сыртқы режим**: Дисплейдің көрінуін жарық жағдайларда оңайырақ ету үшін сыртқы режимді іске қосыңыз.
- Экран режимі: дисплейдің түсін және контрастын реттеу үшін экран режимін өзгерту.
- **Экран масштабы мен қаріпі**: Экран масштабы параметрін немесе қаріп өлшемі мен стилін өзгерту.
- **Бастапқы экран**: бастапқы экран тақталарын қосу, жою немесе орнын өзгерту арқылы бастапқы экранды теңшеу және т.б. Қосымша ақпарат алу үшін [Бастапқы экранды өңдеу](#page-146-0) бөлімін қараңыз.
- **Жеңіл режим**: бастапқы экранда қарапайым орналасуды қолдану және үлкендеу белгішелер дисплейі арқылы жеңілдетілген режимге ауысу.
- **Белгішенің жақтаулары**: белгішелер фонда ерекшеленуі үшін, фондардың көлеңкемен көрсетілуін күйлеу.
- **Күй жолағы**: көрсетілетін хабарландырулар немесе күй жолағындағы көрсеткіштер үшін параметрлерді реттеңіз.
- **Экранның уақыты бітті**: құрылғы дисплейдің артқы жарығы өшпей тұрып күтетін уақыт ұзақтығын орнатыңыз.
- **Экран сақтағыш**: Құрылғыны зарядталып жатқанда немесе док-станцияға қосылғанда экран сақтағышты іске қосуға реттеу.

## **Түсқағаз және тақырып**

Бастапқы экран және құлыпталған экран үшін тұсқағаз параметрлерін өзгертіңіз немесе құрылғыңызға әртүрлі тақырыптарды қолданыңыз.

Параметрлер экранында **Түсқағаз және тақырып** параметрін түртіңіз.

- **Түсқағаздар**: Бастапқы экран және құлыпталған экран үшін тұсқағаз параметрлерін өзгертіңіз.
- **Тақырыптар**: құрылғы тақырыбын өзгерту.
- **Белгішелер**: Белгіше стилін өзгертіңіз.

## **Қосымша мүмкіндіктер**

### **Опциялар**

Кеңейтілген мүмкіндіктерді белсендіріңіз және оларды бақылайтын параметрлерді өзгертіңіз. Параметрлер экранында **Қосымша мүмкіндіктер** опциясын түртіңіз.

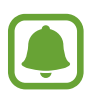

Құрылғыны шамадан тыс сілку немесе қағу, кейбір мүмкіндіктер үшін байқамай енгізуге себеп болуы мүмкін.

- **Ойындар**: ойынды іске қосу белгішесін және ойын құралдары белгішесін белсендіру және ойындарға байланысты параметрлерді өзгерту. Қосымша ақпаратты [Game Launcher](#page-203-0) бөлімінен қараңыз.
- **Бір қолды режим**: құрылғыны бір қолмен пайдаланғанда, ыңғайлылық үшін бір жақты әрекет режимін іске қосыңыз.
- **Камераны жылдам іске қосу**: құрылғыны бастапқы пернесін екі рет жылдам басу арқылы камераны іске қосуға реттеу.
- **Бірнеше терезе**: көп терезені іске қосу әдісін таңдау.
- **Смарт -ескерту**: құрылғыны көтергенде өткізіп алған қоңыраулар немесе жаңа хабарлар бар-жоғы туралы ескертуге орнатыңыз.

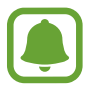

Экран өшірулі болса немесе құрылғы тегіс бетте болмаса, бұл мүмкіндік жұмыс істемеуі мүмкін.

- **Дыбысын оңай өшіру**: Құрылғы экранын төмен қарай қарату арқылы кіріс қоңыраулары мен дабылдарды өшіруге арналған құрылғыны орнатыңыз.
- **Қоң. шалу не хаб. жіб-у үш. сип.**: контактілер тізімінде контактіні солға не оңға апарып тастаған кезде құрылғы қоңырау шалатын немесе хабар жіберетін функцияны реттеңіз.
- **Қос хабаршы**: Екінші қолданбаны пайдалану үшін хабар алмасу қолданбаларын таңдаңыз. Бір қолданба үшін екі есептік жазба таңдауға болады.

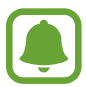

Негізгі хабар алмасу қолданбасын өшірсеңіз не жойсаңыз, екінші қолданба автоматты түрде жойылады.

- **SOS хабарларын жіберу**: құрылғыны қуат пернесін үш рет басу арқылы анықтамалық хабарлар жіберуге реттеу. Сондай-ақ, алушыларға хабармен бірге дыбыстық жазбаларды жіберуге болады. Қосымша ақпаратты [SOS хабарларын жіберу](#page-229-0) бөлімінен қараңыз.
- **Тікелей бөлісу**: құрылғыны мазмұнды тікелей бөлісу үшін мүмкіндік беретін алмасу опциясы панелінде өзіңіз қосқан адамдарды көрсетуге реттеңіз.

### <span id="page-229-0"></span>**SOS хабарларын жіберу**

Төтенше жағдайда қуат пернесін үш рет жылдам басыңыз. Құрылғы шұғыл контактілерге хабарлар жібереді. Хабарларда орын мәліметтері болады.

- 1 Параметрлер экранында **Қосымша мүмкіндіктер** <sup>→</sup> **SOS хабарларын жіберу** тармағын түртіңіз, содан кейін белсендіру үшін қосқышты түртіңіз.
- $2\,$  Әлі мұны істемеген болсаңыз, жедел контактілерді қосу үшін экрандағы нұсқауларды орындаңыз.

Аудио жазбалар немесе фотосуреттер бар анықтамалық хабарларды жіберу үшін белсендіру үшін **Дыбыстық жазуды тіркеу** немесе **Суреттерді тіркеу** қосқышын түртіңіз.

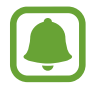

**Суреттерді тіркеу** опциясы аймаққа немесе қызмет көрсетушіге байланысты қол жетімді болмауы мүмкін.

### **Жедел контактілерді қосу**

Параметрлер экранында **Қосымша мүмкіндіктер** → **SOS хабарларын жіберу** → **Келесіге хабарлар жіберу** → **ҚОСУ** тармағын түртіңіз. **Байланыс кітапшасын құру** опциясын түртіңіз және контакт ақпаратын енгізіңіз немесе бар контактіні жедел контакт ретінде қосу үшін **Контактілерден таңдау** опциясын түртіңіз.

## **Құрылғыны жөндеу**

Құрылғыға қызмет көрсету құрылғы батареясының күйі, сақтау орны, жады және жүйе қауіпсіздігіне шолуды қамтамасыз етеді. Сондай-ақ, саусақпен бір түрту арқылы құрылғыны автоматты түрде оңтайландыруға болады.

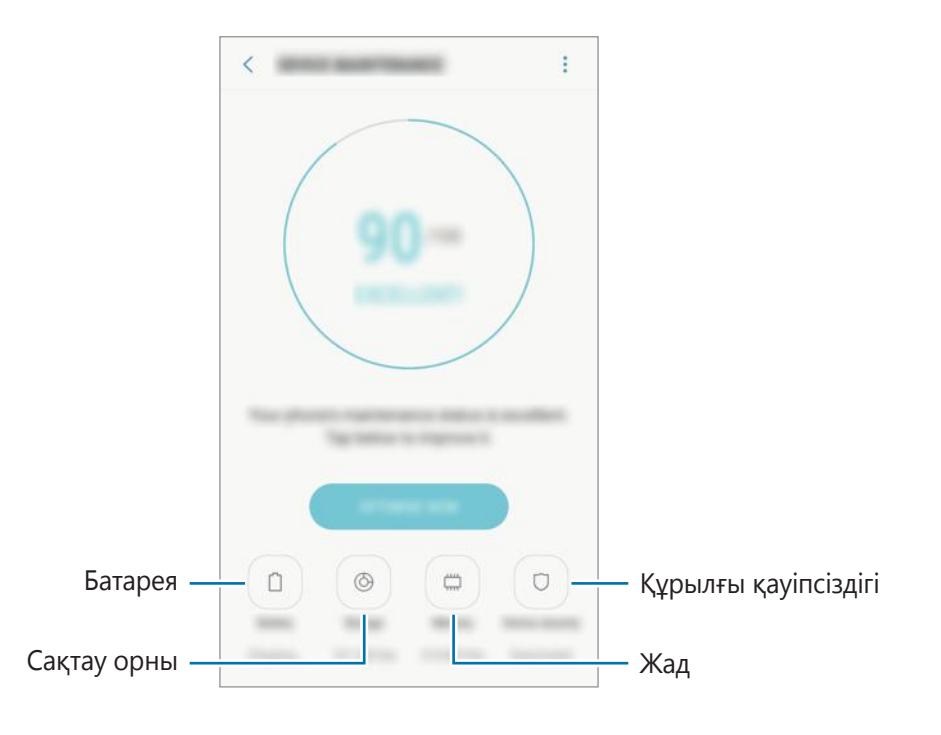

### **Жылдам оңтайландыру мүмкіндігін пайдалану**

Параметрлер экранында, **Құрылғыны жөндеу** → **ҚАЗІР ТҮЗЕТУ** немесе **ҚАЗІР ОҢТАЙЛАН-У** опцияларын түртіңіз.

Жылдам оңтайландыру мүмкіндігі келесі әрекеттер арқылы құрылғы өнімділігін жақсартады.

- Кейбір жадыны тазалау.
- Қажет емес файлдарды жою және фонда жұмыс істеп жатқан қолданбаларды жабу.
- Батареяны дұрыс пайдаланбауды басқару.
- Зиянды бағдарламаны анықтау үшін сканерлеу.

### **Батарея**

Құрылғыны пайдалану үшін қалған батарея қуатын және уақытты тексеріңіз. Батарея деңгейлері төмен құрылғылар үшін қуат үнемдеу мүмкіндіктерін белсендірумен батарея қуатын сақтаңыз.

Параметрлер экранында **Құрылғыны жөндеу** → **Батарея** тармағын түртіңіз.

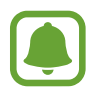

- Қалған пайдалану уақыты батарея қуаты таусылуына дейін қалған уақытты көрсетеді. Қалған пайдалану уақыты құрылғы параметрлеріне және жұмыс жағдайларына байланысты өзгеріп отыруы мүмкін.
- Қуат үнемдеу режимі пайдаланылатын қолданбалар хабарландыруларын алу мүмкін емес.

#### **Қуат үнемдеу режимі**

- **ОРТАША**: Батареяның қолдану мерзімін ұзарту үшін қуат үнемдеу режимін белсендіріңіз.
- **ЕҢ ЖОҒАРЫ**: Ең жоғары дәрежеде қуат үнемдеу режимінде, құрылғы батарея зарядын тұтыну көлемі қара тақырыпты қолдану және қолжетімді қолданбалар мен мүмкіндіктерді шектеу арқылы төмендетіледі. Мобильді желіге арналған желі байланысынан басқа желі байланыстары сөндіріледі.

#### **Батареяны басқару**

Фондық режимде жұмыс істейтін, бірақ қолданылмайтын қолданбаларға батарея зарядын жұмсауға тыйым салсаңыз, батарея зарядын үнемдеуге болады. Қолданбалар тізіміндегі қолданбаларды белгілеңіз және **ҚУАТ ҮНЕМІ** тармағын түртіңіз. Сонымен қатар, қолданба қуаты мониторының опцияларын орнату үшін, • → **Қосымша параметрлер** опцияларын түртіңіз.

### **Сақтау орны**

Пайдаланылған жәнеқ ол жетімді жадыдағы бос орынды тексеріңіз.

Параметрлер экранында **Құрылғыны жөндеу** → **Сақтау орны** тармағын түртіңіз.

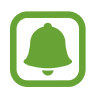

Ішкі жадының нақты қол жетімді сыйымдылығы көрсетілгеннен аз, себебі амалдық жүйе мен әдепкі қолданбалар жады орнының бір бөлігін алады. Қол жетімді бос орын құрылғыны жаңартқанда өзгеруі мүмкін.

#### **Жадыны басқару**

Қалдық файлдарды жою үшін, мысалы, кэш, **ТАЗАЛАУ** опциясын түртіңіз. Енді пайдаланылмайтын файлдарды өшіру үшін немесе қолданбаларды жою үшін **ПАЙДАЛАНУШЫ ДЕРЕКТЕРІ** астындағы санатты таңдаңыз. Одан кейін таңдалатын элементті белгілеп, **ЖОЮ** тармағын түртіңіз.

### **Жад**

Параметрлер экранында **Құрылғыны жөндеу** → **Жад** тармағын түртіңіз.

Қолданылатын жадының көлемін азайту арқылы құрылғының жұмысын тездету үшін, қолданбалар тізіміндегі қолданбаларды белгілеп, **ТАЗАЛАУ** тармағын түртіңіз.

### **Құрылғы қауіпсіздігі**

Құрылғының қауіпсіздік күйін тексеріңіз. Бұл функция, зиянды бағдарламаны анықтау үшін құрылғыңызды сканерлейді.

Параметрлер экранында **Құрылғыны жөндеу** → **Құрылғы қауіпсіздігі** → **ТЕЛЕФОНДЫ СКАНЕРЛЕУ** тармағын түртіңіз.

## **Қолданбалар**

Құрылғының қолданбаларын басқарыңыз және олардың параметрлерін өзгертіңіз. Қолданбаларды пайдалану туралы ақпаратты қарауға, хабарландырулар мен рұқсаттардың параметрлерін өзгертуге, сондай-ақ қажетсіз қолданбаларды жоюға немесе сөндіруге болады.

Параметрлер экранында **Қолданбалар** опциясын түртіңіз.

## **Құл-у экр-ы ж/е қауіпсіз-к**

### **Опциялар**

Құрылғыны және SIM немесе USIM картасын қорғау параметрлерін өзгертіңіз.

Параметрлер экранында **Құл-у экр-ы ж/е қауіпсіз-к** опциясын түртіңіз.

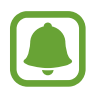

Таңдалған экранды құлыптау әдісіне байланысты қол жетімді опциялар әр түрлі болуы мүмкін.

- **Экран құлыптау түрі**: экранды құлыптау әдісін өзгерту.
- **Smart Lock**: Белгілі бір жағдайларда құрылғы автоматты түрде құлыптан босайтындай орнатыңыз.
- **Қауіпсіз құлыптау параметрлері**: таңдалған бұғаттау әдісі үшін экраны бұғаттау параметрлерін өзгерту.
- **Ақпарат және FaceWidget құралдары**: Өшірулі не құлыптаулы болғанда, экранда көрсетілген элементтердің параметрлерін көрсетіңіз.
- **Хабарландырулар**: бұғатталған экранда хабарламалардың ішіндегісін көрсетуді орнату және көрсету үшін хабарламаларды таңдау.
- **Қолданбаның жедел пернелері**: Таңбашаларын құлыптаулы экранда көрсету үшін қолданбаларды таңдаңыз.
- **Ұялы телефонымды табу**: «Мобильді құрылғымды табу» мүмкіндігін белсендіру немесе өшіру. Жоғалған немесе ұрланған құрылғыны бақылау және басқару үшін «Мобильді құрылғымды табу» веб-сайтына [\(findmymobile.samsung.com\)](http://findmymobile.samsung.com) кіріңіз.
- **Белгісіз көздер**: құрылғыны белгісіз көздерден қолданбаларды орнатуға рұқсат етуге реттеу.
- **Қауіпсіз қалта**: құпиялы мазмұнды және қолданбаларды басқалардан қорғау үшін қорғалған буманы жасау. Қосымша ақпаратты [Қауіпсіз қалта](#page-155-0) бөлімінен қараңыз.
- **Қауіпсіз бастау**: құрылғыны қосқан кезде экранның құлпын ашу кодын енгізу қажеттілігінің арқасында құрылғыны қорғау. Құрылғыны іске қосу, содан соң хабарлар мен хабарландырулар алу үшін құлыпты ашу кодын енгізу керек.
- **SD картаны шифрлау**: құрылғыны жады картасында файлдарды шифрлау үшін реттеу.

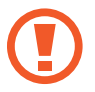

Осы параметр қосулы кезде құрылғының зауыттық параметрлерін қалпына келтірсеңіз, құрылғы шифрланған файлдарды оқи алмайды. Құрылғының параметрлерін қалпына келтіру алдында бұл параметрді өшіріңіз.

• **Басқа қауіпсіздік параметрлері**: қосымша қауіпсіздік параметрлерін конфигурациялау.

## **Бұлт және есептік жазбалар**

### **Кіріспе**

Samsung Cloud көмегімен құрылғы деректерін синхрондаңыз, сақтық көшірмесін жасаңыз немесе қалпына келтіріңіз. Сондай-ақ, Samsung тіркелгісі немесе Google тіркелгісі сияқты тіркелгілерді тіркеуге және басқаруға болады.

Параметрлер экранында **Бұлт және есептік жазбалар** түймесін түртіңіз.

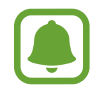

Деректерді Samsung Cloud сияқты қауіпсіз жерде немесе компьютерде үнемі сақтық көшірмелеңіз, осылайша, деректер бұзылғанда немесе жоғалғанда, не болмаса деректерді абайсызда ысырғанда, оларды қалпына келтіруге болады.

• **Samsung Cloud**: Samsung Cloud жүйесіне сенімді түрде сақтағыңыз келетін мазмұнды басқарыңыз. Samsung Cloud сақтау орнының күйін пайдалануды тексеріңіз, сондай-ақ деректерді синхрондаңыз, олардың сақтық көшірмесін жасаңыз және оларды қалпына келтіріңіз. Қосымша ақпаратты [Samsung Cloud](#page-234-0) өлімінен қараңыз.

- **Менің профилім**: Жеке ақпаратыңыз бен Samsung Cloud есептік жазба мәліметтерін басқарыңыз.
- **Есептік жазбалар**: Синхрондайтын Samsung және Google есептік жазбаларыңызды немесе басқа есептік жазбаларыңызды қосыңыз. Қосымша ақпаратты [Есептік жазбалар](#page-235-0) бөлімінен қараңыз.
- **Сақтық көш/қалп. келтіру**: Құрылғыда жеке мәліметтерді, қолданба деректерін және параметрлерді қауіпсіз сақтаңыз. Құпиялы мәліметтерді сақтық көшірмелеуге және оған кейінірек қол жеткізуге болады. Деректердің сақтық көшірмесін жасау немесе оларды қалпына келтіру үшін Google немесе Samsung есептік жазбасына кіру керек. Қосымша ақпаратты [Сақтық көш/қалп. келтіру](#page-235-1) бөлімін қараңыз.

### <span id="page-234-0"></span>**Samsung Cloud**

Samsung Cloud сақтау орнында сенімді түрде сақтағыңыз келетін мазмұнды басқаруға болады. Samsung Cloud сақтау орнының күйін пайдалануды тексеріңіз, сондай-ақ деректерді синхрондаңыз, олардың сақтық көшірмесін жасаңыз және оларды қалпына келтіріңіз.

Параметрлер экранында **Бұлт және есептік жазбалар** → **Samsung Cloud** тармағын түртіңіз.

### **Бұлт жадын басқару**

Samsung Cloud қолданбасында қолданылатын бұлттық сақтау орнының кеңістігін, сондайақ дерек типтері бойынша қолдану көлемін қарап тұрыңыз. Деректерді қалпына келтірер алдында сақтық көшірме деректерін ескі құрылғылардан жоюға да болады.

### **САҚТЫҚ КӨШ.ЖӘНЕ ҚАЛП.КЕЛТІРУ**

Қолданба дерегінің және құрылғы параметрлерінің сақтық көшірмесін Samsung Cloud қолданбасында жасаңыз, сондай-ақ қажет болса оларды қалпына келтіріңіз. Қосымша ақпаратты [Деректердің сақтық көшірмесін жасау және қалпына келтіру](#page-168-0) бөлімінен қараңыз.

### **СИНХРОНДАЛАТЫН ДЕРЕКТЕР**

Контактілер, күнтізбедегі оқиғалар, кескіндер және бейнелер сияқты деректерді синхрондау параметрлерін баптаңыз.

### <span id="page-235-0"></span>**Есептік жазбалар**

Синхрондайтын Samsung және Google есептік жазбаларыңызды немесе басқа есептік жазбаларыңызды қосыңыз.

### **Есептік жазбаларды қосу**

Құрылғыда пайдаланылатын кейбір қолданбалар тіркелген тіркелгіні талап етеді. Құрылғы пайдалануын жақсарту үшін тіркелгілер жасаңыз.

- 1 Параметрлер экранында **Бұлт және есептік жазбалар** <sup>→</sup> **Есептік жазбалар** <sup>→</sup> **Тіркелгі қосу** тармағын түртіңіз.
- $2$  Тіркелгі қызметін таңдаңыз.
- $3$  Тіркелгіні реттеуді аяқтау үшін экрандағы нұсқауларды орындаңыз.

Мазмұнды тіркелгілермен синхрондау үшін тіркелгіні таңдап, синхрондайтын элементтерді таңдаңыз.

#### **Есептік жазбаларды жою**

Параметрлер экранында **Бұлт және есептік жазбалар** → **Есептік жазбалар** тармағын түртіңіз, есептік жазба атауын таңдаңыз, жоятын есептік жазбаны таңдаңыз, содан кейін  $\blacksquare \to$ **Есептік жазбаны жою** тармағын түртіңіз.

### <span id="page-235-1"></span>**Сақтық көш/қалп. келтіру**

Параметрлерді және деректерді басқару параметрлерін өзгертіңіз.

Параметрлер экранында **Бұлт және есептік жазбалар** → **Сақтық көш/қалп. келтіру** тармағын түртіңіз.

#### **SAMSUNG ЕСЕПТІК ЖАЗБАСЫ**

- **Сақ. көш. парамет-рі**: Samsung Cloud бұлттық сақтау орынында жеке ақпараттың және қолданба деректерінің сақтық көшірмесін жасаңыз. Сондай-ақ, құрылғыны деректердің сақтық көшірмесін автоматты түрде жасауға реттеуге болады.
- **Қалпына келтіру**: алдында сақтық көшірмесі жасалған жеке ақпаратты және қолданба деректерін Samsung Cloud бұлттық сақтау орнынан қалпына келтіру.

#### **GOOGLE ЕСЕПТІК ЖАЗБАСЫ**

- **Дер-імнің сақ. көш. жасау**: құрылғыны Google серверіне параметрлердің және қолданба деректерінің сақтық көшірмесін жасау үшін реттеу.
- **Есептік жазбаның сақтық көшірмесін жасау**: Google сақтық көшірме есептік жазбасын орнату немесе өңдеу.
- **Автоматты қалпына келтіру**: құрылғыны қолданбалар қайта онатылғанда Google серверінен параметрлерді және қолданба деректерін автоматты түрде қалпына келтіруге реттеу.

## **Google**

Google қамтамасыз еткен кейбір мүмкіндіктердің параметрлерін реттеу үшін пайдаланыңыз. Параметрлер экранында **Google** опциясын түртіңіз.

## **Қол жетімділік**

Құрылғының арнайы мүмкіндіктерін жақсарту үшін әр түрлі параметрлерді конфигурациялаңыз.

Параметрлер экранында **Қол жетімділік** опциясын түртіңіз.

- **Көру**: Көзі нашар көретін пайдаланушылар үшін қолжетімділікті жақсарту үшін параметрлерді теңшеңіз.
- **Есту**: Құлағы нашар еститін пайдаланушылар үшін қолжетімділікті жақсарту үшін параметрлерді теңшеңіз.
- **Ептілік және өзара әрекет**: Физикалық ептілігі төмен пайдаланушылар үшін қолжетімділікті жақсарту үшін параметрлерді теңшеңіз.
- **Мәтіннен сөйлеуге**: Voice Assistant белсендірілген кезде тілдер, жылдамдық және т.б. сияқты пайдаланылатын мәтінді сөзге түрлендіру мүмкіндіктерінің параметрлерін өзгертіңіз.
- **Тікелей кіру**: Бастапқы пернесін үш рет жылдам басқанда таңдалған арнайы мүмкіндіктер мәзірін ашу үшін құрылғыны реттеңіз.
- **Хаб-ды еске салғыш**: Құрылғыны аралықпен тексермеген хабарландырулар туралы ескертуге реттеңіз.
- **Қоңырауларға жауап беру және қабылдамау**: Қоңырауларға жауап беру немесе оларды аяқтау әдісін өзгертіңіз.
- **Бір рет түрту режимі**: Құрылғыны кіріс қоңырауларды немесе хабарландыруларды түймені сүйреудің орнына түртіп басқаруға реттеңіз.
- **ҚЫЗМЕТТЕР**: Құрылғыда орнатылған арнайы мүмкіндіктер қызметтерін көріңіз.

## **Жалпы басқару**

Құрылғыңыздың жүйелік параметрлерін баптау немесе құрылғыны ысыру.

Параметрлер экранында **Жалпы басқару** тармағын түртіңіз.

- **Тіл және енгізу**: құрылғының тілдерін таңдау және пернетақтаның немесе дауыспен енгізудің түрлері сияқты параметрлерді өзгерту. Таңдалған тілге байланысты кейбір опциялар қол жетімді болмауы мүмкін.
- **Күні және уақыты**: құрылғының уақыт пен күнді көрсету жолын басқару үшін келесі параметрлерге қол жеткізіп, өзгертіңіз.

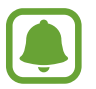

Батарея толығымен таусылған немесе құрылғыдан алып тасталған күйде қалса, уақыт пен күн алып тасталады.

- **Бізбен байланысыңыз**: сұрақ қойыңыз немесе ең жиі қойылатын сұрақтарды қараңыз. Қосымша ақпаратты [Samsung Members](#page-202-0) бөлімінен қараңыз.
- **Диаг. ақпарат туралы есеп беру**: құрылғыны Samsung компаниясына құрылғының диагностикалық және пайдалану туралы ақпаратын автоматты түрде жіберуге реттеу.
- **Маркетингтік ақпарат**: Samsung жарнамалық ақпараттарын, мысалы арнайы ұсыныстарды, мүшелік артықшылықтарын және жаңалықтар таратылымын алуды баптау.
- **Бастапқы қалпына келтіру**: құрылғыңыздың параметрлерін ысыру немесе зауыттық деректерді ысыру.

## **Бағдарламалық қамтамасыз етуді жаңарту**

Құрылғыңыздың бағдарламалық жасақтамасын жаңарту немесе жаңарту параметрлерін өзгерту.

Параметрлер экранында **Бағдарламалық қамтамасыз етуді жаңарту** опциясын түртіңіз.

- **Жаңартуларды қолмен жүктеу**: жаңартуларды қолмен іздеу және орнату.
- **Жаңартуларды автоматты жүктеу**: Құрылғы Wi-Fi желісіне қосылған кезде жаңартуларды автоматты түрде тексеріп жүктейтіндей етіп орнатыңыз.
- **Жоспарланған бағдарлама жаңартулары**: жүктелген жаңартуларды белгіленген уақытта орнату.

## **Пайдаланушы нұсқаулығы**

Құрылғыны және қолданбаларды пайдалану немесе маңызды параметрлерді реттеу туралы мәліметтер алу үшін анықтама ақпаратын көріңіз.

Параметрлер экранында **Пайдаланушы нұсқаулығы** опциясын түртіңіз.

## **Телефон туралы**

Құрылғының ақпаратына қатынасу.

Параметрлер экранында **Телефон туралы** опциясын түртіңіз.

- **Менің телефон нөмірім**: телефон нөміріңізді көру.
- **Статус**: құрылғы туралы түрлі ақпаратты, мысалы SIM-картаның, Wi-Fi MAC мекенжайының, сондай-ақ сериялық нөмірдің күйі туралы ақпаратты қарау.
- **Құқықтық ақпарат**: құрылғыға қатысты құқықтық ақпаратты, мысалы қауіпсіздік туралы ақпаратты және ашық бастапқы кодының лицензиясы туралы ақпаратты қарау.
- **Құрылғының аты**: құрылғыңызды басқа құрылғыларға Bluetooth, Wi-Fi Direct және басқа да тәсілдер арқылы қосу кезінде көрсетілетін атауды қарау немесе өңдеу.
- **Модель нөмірі**: құрылғы үлгісінің нөмірі туралы мәліметтерді көру.
- **Бағдарлама туралы ақпарат**: құрылғының бағдарламалық жасақтамасы, мысалы операциялық жүйе мен біріктірілген бағдарламалық жасақтаманың нұсқасы туралы ақпаратты қарау.
- **Батарея туралы ақпарат**: құрылғы батареясының күйі мен ол туралы ақпаратты қарау.

# **Қосымша**

## **Ақаулықтарды жою**

Samsung қызмет көрсету орталығына хабарласпас бұрын мына шешімдерді пайдаланып көріңіз. Кейбір жағдайлар құрылғыға қолданылмауы мүмкін.

### **Құрылғыны қосқанда немесе құрылғыны пайдаланып жатқанда, ол келесі кодтардың біреуін енгізуді сұрайды:**

- Құпиясөз: құрылғыны құлыптау мүмкіндігі іске қосылған кезде, сіз құрылғы үшін орнатылған құпия сөзді енгізуіңіз керек.
- PIN коды: құрылғыңызды алғаш қолданар алдында немесе PIN кодының талабы іске қосылған кезде сіз SIM немесе USIM картасымен бірге берілген PIN кодын енгізуіңіз керек. Бұл мүмкіндікті SIM картасын құлыптау мәзірін пайдалана отырып өшіруге болады.
- $\cdot$  PUK коды: сіздің SIM немесе USIM картаңыз бұғатталса, әдетте бұл PIN кодыңызды бірнеше мәрте дұрыс енгізбегендіктен болады. Сіз қызмет көрсетуші берген PUK кодын енгізуіңіз керек.
- $\cdot$  PIN2: PIN2 кодын қажет ететін мәзірге қол жеткізгенде, SIM немесе USIM картасымен бірге берілген PIN2 кодын енгізу керек. Қосымша ақпарат алу үшін қызмет көрсетушіге хабарласыңыз.

### **Құрылғы желілік немесе қызмет қатесі туралы хабарларды көрсетеді**

- Сигналдар әлсіз немесе қабылдау нашар аумақтарда болғанда қабылдау жоғалуы мүмкін. Басқа аумаққа жылжып, әрекетті қайталаңыз. Жылжытқан кезде қате хабарлары қайта-қайта пайда болуы мүмкін.
- Жазылымсыз кейбір опцияларға қол жеткізу мүмкін емес. Қосымша ақпарат алу үшін қызмет көрсетушіге хабарласыңыз.

### **Құрылғы қосылмайды**

Батарея заряды толығымен таусылған кезде құрылғы қосылмайды. Құрылғыны қоспай тұрып батареяны толық зарядтаңыз.

### **Сенсорлық экран баяу немесе дұрыс емес жауап береді**

- Егер сенсорлық экранға экран қорғанысын немесе қосымша қосалқы құралдарды тіркесеңіз, сенсорлық экран дұрыс істемеуі мүмкін.
- Егер қолғап кисеңіз, сенсорлық экранды ұстаған кезде қолыңыз таза болмаса немесе егер экранды үшкір затпен немесе тырнағыңыздың ұшымен түртсеңіз, сенсорлық экран дұрыс істемеуі мүмкін.
- Сенсорлық экран ылғалды жерлерде немесе су тигенде дұрыс істемей қалуы мүмкін.
- Барлық уақытша бағдарлама қетелерін жою үшін құрылғыны қайта іске қосыңыз.
- Құрылғының бағдарламалық жасақтамасы соңғы нұсқаға дейін жаңартылғанына көз жеткізіңіз.
- Сенсорлық экран сызылса немесе зақымданса, Samsung қызмет көрсету орталығына алып барыңыз.

### **Құрылғыңыз қатып қала береді немесе түзелмейтін қате туындайды**

Келесі шешімдерді қолданып көріңіз. Егер ақаулық бәрібір шешілмесе, Samsung қызмет көрсету орталығына хабарласыңыз.

### **Құрылғыны қайта іске қосу**

Егер құрылғыңыз тұрып қалса, қолданбаларды жабу немесе құрылғыны өшіріп, қосу қажет болуы мүмкін.

### **Мәжбүрлі түрде қайта іске қосу**

Құрылғы тұрып қалса және жауап бермей жатса, қайта іске қосу үшін қуат пернесін және дыбыс деңгейін төмендету пернесін бір уақытта 7 секундтан көбірек басып тұрыңыз.

### **Құрылғыны ысыру**

Егер жоғарыда келтірілген тәсілдер мәселені шешпесе, зауыттық деректерді қалпына келтіруді орындаңыз.

Қолданбалар экранында **Қон-лар** → **Жалпы басқару** → **Бастапқы қалпына келтіру** → **Зауыттық деректер қалпына келтірілген** → **ЫСЫРУ** → **БӘРІН ЖОЮ**. Зауыттық деректер ысыруын орындамас бұрын құрылғыда сақталған барлық маңызды деректердің сақтық көшірмелерін жасауды ұмытпаңыз.

Құрылғыға Google есептік жазбасын тіркеген болсаңыз, сіз құрылғыны бастапқы қалпына келтіргеннен кейін дәл сол Google есептік жазбасына кіруге тиіс боласыз.

### **Қоңыраулар қосылмайды**

- Тиісті ұялы желіге кіргеніңізді тексеріңіз.
- Теріп жатқан телефон нөмірі үшін қоңырауға тыйым салуды орнатпағаныңызға көз жеткізіңіз.
- Кіріс телефон нөмірі үшін қоңырауға тыйым салуды орнатпағаныңызға көз жеткізіңіз.

### **Басқалар қоңырауда сөздеріңізді естімейді**

- Ендірілген микрофонды жауып тұрмағаныңызға көз жеткізіңіз.
- Микрофон аузыңызға жақын екенін көз жеткізіңіз.
- Егер құлақаспапты пайдаланып жатсаңыз, оның дұрыс қосылғанына көз жеткізіңіз.

### **Қоңырау кезінде дыбыс жаңғырығы естіледі**

Дыбыс деңгейі пернесін басып дыбыс деңгейін реттеңіз немесе басқа аумаққа жылжыңыз.

### **Ұялы желі немесе Интернет жиі ажыратылады немесе дыбыс сапасы нашар**

- Құрылғының ішкі антеннасын жауып тұрмағаныңызға көз жеткізіңіз.
- Сигналдар әлсіз немесе қабылдау нашар аумақтарда болғанда қабылдау жоғалуы мүмкін. Қосылым ақаулықтары қызмет көрсетушінің негізгі стансасындағы ақаулықтарға байланысты болуы мүмкін. Басқа аумаққа жылжып, әрекетті қайталаңыз.
- Жылжытқанда құрылғыны пайдаланған кезде сымсыз желі қызметтері қызмет көрсетушінің желісіндегі ақаулықтарға байланысты ажыратылуы мүмкін.

### **Батарея белгішесі бос**

Батарея заряды аз. Батареяны ауыстырыңыз.

### **Батарея дұрыс зарядталмайды (Samsung рұқсат еткен зарядтағыш үшін)**

- Зарядтағыш дұрыс жалғанғанын тексеріңіз.
- Samsung қызмет көрсету орталығына барыңыз және ауыстыру батареясын алыңыз.

#### **Батарея қуаты сатып алған кезден жылдамырақ бітеді**

- Құрылғыны немесе батареяны тым суық немесе тым ыстық температураға жеткізбеңіз, тиімді заряд болмауы мүмкін.
- Батареяны тұтыну хабар алмасу мүмкіндіктерін немесе ойындар немесе интернет сияқты кейбір қолданбаларды пайдаланған кезде ұлғаяды.
- Батарея шығындалады және пайдалы заряды уақыт өте келе қысқарады.

### **Камераны іске қосқанда қате туралы хабарлар көрсетіледі**

Камера қолданбасын пайдалану үшін құрылғыда жеткілікті қол жетімді жады және батарея қуаты болуы керек. Егер камераны іске қосқанда қате туралы хабарларды алсаңыз, келесі әрекеттерді орындап көріңіз:

- Батареяны ауыстырыңыз.
- Файлдарды компьютерге көшіру немесе құрылғыдан жою арқылы орын босатыңыз.
- Құрылғыны қайта іске қосыңыз. Егер осы кеңестерді қолданып көргеннен кейін камера қолданбасында әлі мәселе бар болса, Samsung сервис орталығына хабарласыңыз.

#### **Фотосурет сапасы алдын ала қараудан нашарлау**

- Фотосуреттердің сапасы қоршаған ортаға және пайдаланылатын фотосурет түсіру әдістеріне қарай әр түрлі болуы мүмкін.
- Егер фотосуретті қараңғы жерде, түнде немесе сыртта түсірсеңіз, кескін бұрмалануы орын алуы мүмкін немесе кескіндер фокустан тыс болуы мүмкін.

### **Мультимедиалық файлдарды ашқанда қате туралы хабарлар пайда болады**

Егер қате хабарларын алсаңыз немесе құрылғыда ашқан кезде мультимедиалық файлдар ойнатылмаса, келесі әрекеттерді орындап көріңіз:

- Файлдарды компьютерге көшіру немесе құрылғыдан жою арқылы орын босатыңыз.
- Музыка файлы DRM арқылы қорғалмағанынан көз жеткізіңіз. Егер файл DRM арқылы қорғалған болса, файлды ойнату үшін тиісті лицензия немесе кілт бар екеніне көз жеткізіңіз.
- Құрылғы файл пішімдеріне қолдау көрсететініне көз жеткізіңіз. DivX немесе AC3 сияқты файл пішіміне қолдау көрсетілмесе, оны қолдайтын қолданбаны орнатыңыз. Құрылғы қолдау көрсететін файл пішімдерін растау үшін [www.samsung.com](http://www.samsung.com) торабына кіріңіз.
- Құрылғы құрылғымен түсірілген фотосуреттерге және бейнелерге қолдау көрсетеді. Басқа құрылғылар арқылы түсірілген фотосуреттер және бейнелер дұрыс істемеуі мүмкін.
- Құрылғы желілік қызмет көрсетуші немесе қосымша қызметтер көрсетушілері рұқсат еткен мультимедиалық файлдарға қолдау көрсетеді. Рингтон, бейне немесе тұсқағаз сияқты Интернетте таралатын кейбір мазмұн дұрыс істемеуі мүмкін.

### **Екінші Bluetooth құрылғысы анықталмады**

- Құрылғыда Bluetooth сымсыз мүмкіндігі іске қосылғанына көз жеткізіңіз.
- Қосылғыңыз келетін құрылғыда Bluetooth сымсыз мүмкіндігі іске қосылғанына көз жеткізіңіз.
- $\cdot$  Құрылғы мен екінші Bluetooth құрылғысы ең үлкен Bluetooth ауқымының (10 м) ішінде екеніне көз жеткізіңіз.

Егер жоғарыдағы кеңестер мәселені шешпесе, Samsung сервис орталығына хабарласыңыз.

### **Құрылғыны компьютерге қосқан кезде байланыс орнатылмайды**

- Қолданып жатқан USB кабелінің құрылғыңызбен сәйкес екеніне көз жеткізіңіз.
- Компьютердегі тиісті драйвердің орнатылғанына және жаңартылғанына көз жеткізіңіз.
- Erep Windows XP пайдаланушысы болсаңыз, компьютерде Windows XP Service Pack 3 немесе одан жоғары нұсқа орнатылғанына көз жеткізіңіз.

### **Құрылғы ағымдағы орынды таба алмайды**

GPS сигналдарына сырттағы кейбір орындарда кедергі келтірілуі мүмкін. Осы жағдайларда ағымдағы орынды табу үшін құрылғыны Wi-Fi немесе ұялы желіні пайдалануға теңшеңіз.

#### **Құрылғыда сақталған деректер жоғалған**

Құрылғыда сақталған барлық маңызды деректердің сақтық көшірмелерін жасаңыз. Әйтпесе, егер деректер бүлінсе немесе жоғалса, оларды қалпына келтіру мүмкін емес. Samsung компаниясы құрылғыда сақталған деректер жоғалуы үшін жауапты болмайды.

### **Құрылғы корпусының сыртының айналасында шағын саңылау пайда болады**

- Бұл саңылау өндіру мүмкіндігі үшін қажет және біраз аздаған шайқалу немесе бөліктердің дірілдеуі орын алуы мүмкін.
- Уақыт өте келе, бөліктер арасындағы сүйкелу саңылауды біраз кеңейтуі мүмкін.

#### **Құрылғының сақтау жадында жеткілікті орын жоқ**

Құрылғыға техникалық қызмет көрсету арқылы кэш сияқты қажетсіз деректерді жойыңыз немесе сақтау жадында бос орынды босату үшін, пайдаланылмайтын қолданбаларды немесе файлдарды қолмен жойыңыз.

### **Авторлық құқық**

Copyright © 2017 Samsung Electronics

Бұл нұсқаулық халықаралық авторлық құқықтар туралы заңдармен қорғалған.

Samsung Electronics компаниясының алдын ала жазбаша рұқсатынсыз, бұл нұсқаулықтың ешбір бөлігін кез келген түрде немесе кез келген әдіс, электрондық немесе механикалық, соның ішінде, фотокөшіру, жазу немесе кез келген ақпараттық қоймада және шығарып алу жүйесінде сақтау арқылы көшіруге, таратуға, аударуға немесе тасымалдауға болмайды.

### **Сауда белгілері**

- SAMSUNG және SAMSUNG логотипі Samsung Electronics компаниясының тіркелген сауда белгілері.
- Bluetooth<sup>®</sup> Bluetooth SIG корпорациясының дүние жүзінде тіркелген сауда белгісі.
- Wi-Fi®, Wi-Fi Protected Setup™, Wi-Fi Direct™, Wi-Fi CERTIFIED™ және Wi-Fi логотипі Wi-Fi Alliance ассоциациясының тіркелген сауда белгілері.
- Барлық басқа сауда белгілері және авторлық құқықтар сәйкес иелерінің меншігі болып табылады.

### **HEVC Advance туралы**

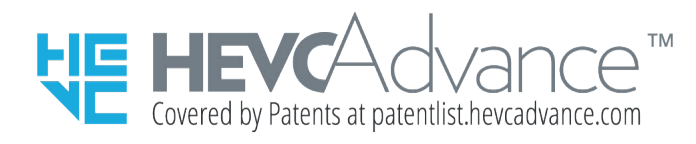

БҰЛ ӨНІМ ШЕКТЕУЛІ ЛИЦЕНЗИЯМЕН САТЫЛАДЫ ЖӘНЕ ТӨМЕНДЕГІ ҮШ БІЛІКТІЛІККЕ САЙ КЕЛЕТІН HEVC МАЗМҰНЫМЕН БІРГЕ ҒАНА ПАЙДАЛАНУ ҮШІН МАҚҰЛДАНҒАН: (1) ТЕК ҚАНА ЖЕКЕ ПАЙДАЛАНУҒА АРНАЛҒАН HEVC МАЗМҰНЫ; (2) САТУҒА ҰСЫНЫЛМАЙТЫН HEVC МАЗМҰНЫ; ЖӘНЕ (3) ӨНІМ ИЕСІМЕН ЖАСАЛҒАН HEVC МАЗМҰНЫ.

МАЗМҰННЫҢ ЛИЦЕНЗИЯЛАНҒАН САТУШЫСЫ ПАЙДАЛАНУШЫҒА ӨНІМДІ МҰНДАЙ ӨНІММЕН БІРГЕ ПАЙДАЛАНУҒА БӨЛЕК РҰҚСАТ АЛМАҒАН БОЛСА, БҰЛ ӨНІМ ПАЙДАЛАНУШЫ ҮШІНШІ ТАРАПТАН САТЫП АЛҒАН НЕ ОҒАН ТАПСЫРЫС БЕРГЕН, ҮШІНШІ ТАРАППЕН ЖАСАЛҒАН КОДТАЛҒАН HEVC МАЗМҰНЫМЕН БІРГЕ ПАЙДАЛАНЫЛМАУЫ ТИІС.

ОСЫ ӨНІМДІ КОДТАЛҒАН HEVC МАЗМҰНЫМЕН БІРГЕ ПАЙДАЛАНУ ЖОҒАРЫДА БЕЛГІЛЕНГЕНДЕЙ ПАЙДАЛАНУҒА ШЕКТЕУЛІ РҰҚСАТТЫҢ ҚАБЫЛДАНУЫН БІЛДІРЕДІ.